# USER MANUAL

PA-6225

15" Waterproof True Flat Touch POS Terminal Powered by Intel® Celeron® J1900 Quad-Core

# PA-6225 POS System

### **COPYRIGHT NOTICE & TRADEMARK**

All trademarks and registered trademarks mentioned herein are the property of their respective owners.

This manual is copyrighted in Aug. 2020. You may not reproduce or transmit in any form or by any means, electronic, or mechanical, including photocopying and recording.

### **DISCLAIMER**

This operation manual is meant to assist both Embedded Computer manufacturers and end users in installing and setting up the system. The information contained in this document is subject to change without any notice.

### **CE NOTICE**

This is a class A product. In a domestic environment this product may cause radio interference in which case the user may be required to take adequate measures.

### **FCC NOTICE**

This equipment has been tested and found to comply with the limits for a Class A digital device, pursuant to part 15 of the FCC Rules. These limits are designed to provide reasonable protection against harmful interference when the equipment is operated in a commercial environment. This equipment generates, uses, and can radiate radio frequency energy and, if not installed and used in accordance with the instruction manual, may cause harmful interference to radio communications. Operation of this equipment in a residential area is likely to cause harmful interference in which case the user will be required to correct the interference at his own expense.

You are cautioned that any change or modifications to the equipment not expressly approve by the party responsible for compliance could void your authority to operate such equipment.

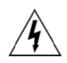

**CAUTION:** Danger of explosion may occur when the battery is incorrectly replaced. Replace the battery only with the same or equivalent type recommended by the manufacturer. Dispose of used batteries according to the manufacturer's instructions.

# **TABLE OF CONTENTS**

| CHAPT | ER 1                  | INTRODUCTION                               |    |
|-------|-----------------------|--------------------------------------------|----|
| 1-1   | About                 | Γhis Manual                                | 2  |
| 1-2   | POS Sy                | stem Illustration                          | 3  |
| 1-3   | System Specifications |                                            |    |
| 1-4   | Safety I              | Precautions                                | 16 |
| CHAPT | ER 2                  | SYSTEM CONFIGURATION                       |    |
| 2-1   | System                | External I/O Port & Pin Assignment         | 18 |
| 2-2   | Power 1               | Button, Ports, Connectors and Jumpers      | 19 |
|       | 2-2-1                 | Power Button                               | 19 |
|       | 2-2-2                 | DC-IN Port                                 | 19 |
|       | 2-2-3                 | VGA Port                                   | 19 |
|       | 2-2-4                 | COM Ports                                  | 20 |
|       | 2-2-5                 | LAN Port                                   | 20 |
|       | 2-2-6                 | Cash Drawer Port                           | 21 |
|       | 2-2-7                 | 2nd Display Power Port (Optional)          | 21 |
|       | 2-2-8                 | RAID Power Port (Optional)                 | 21 |
|       | 2-2-9                 | USB Ports                                  | 22 |
|       | 2-2-10                | Printer Power Port (Optional)              | 22 |
|       | 2-2-11                | UPS Power Port (Optional)                  | 23 |
| 2-3   | Mainbo                | oard Component Locations & Jumper Settings | 24 |
| 2-4   | How to Set Jumpers    |                                            | 25 |
|       | 2-4-1                 | COM Port RI & Voltage Selection            | 27 |
|       | 2-4-2                 | COM Connectors                             | 28 |
|       | 2-4-3                 | i-Button Connector                         | 28 |
|       | 2-4-4                 | i-Button Function Selection                | 28 |
|       | 2-4-5                 | Cash Drawer Control Selection.             | 29 |
|       | 2-4-6                 | Cash Drawer Power Selection                | 33 |
|       | 2-4-7                 | USB Connectors                             | 34 |
|       | 2-4-8                 | LED Connector                              | 34 |
|       | 2-4-9                 | Power for Thermal Printer Connector        | 34 |
|       | 2-4-10                | Power Connectors                           | 35 |
|       | 2-4-11                | External Speaker Connectors                | 35 |

|     | 2-4-12  | Inverter Connectors                         | 35 |
|-----|---------|---------------------------------------------|----|
|     | 2-4-13  | Power Button Connector                      | 36 |
|     | 2-4-14  | LED Backlight Power Control Selection       | 36 |
|     | 2-4-15  | LED Backlight Power Connector               | 37 |
|     | 2-4-16  | Panel Resolution Selection                  | 37 |
|     | 2-4-17  | LVDS Connector                              | 38 |
|     | 2-4-18  | Touch Panel Connectors                      | 38 |
|     | 2-4-19  | Touch Panel Signal Interface Selection      | 39 |
|     | 2-4-20  | Clear CMOS Data Selection                   | 39 |
|     | 2-4-21  | MSR/Card Reader Connectors                  | 40 |
|     | 2-4-22  | SATA & SATA Power Connectors                | 40 |
|     | 2-4-23  | Printer Connector                           | 41 |
|     | 2-4-24  | Mini-PCIe Connector                         | 42 |
|     | 2-4-25  | eSATA Connector                             | 43 |
|     | 2-4-26  | SATA RAID1 Selection                        | 44 |
| 2-5 | Printer | Board Component Locations & Pin Assignment  | 47 |
|     | 2-5-1   | Printer Board: PDAC-3100                    | 45 |
|     |         | 2-5-1-1 Power Supply Connector              | 46 |
|     |         | 2-5-1-2 RS-232 Interface Connector          | 46 |
|     |         | 2-5-1-3 Auto-Cutter Connector               | 47 |
|     |         | 2-5-1-4 USB Connector                       | 47 |
|     |         | 2-5-1-5 Thermal Head/Motor/Sensor Connector | 48 |
|     |         | 2-5-1-6 Terminal Assignment Connector       | 50 |
|     | 2-5-2   | Printer Board: MB-1030                      | 51 |
|     |         | 2-5-2-1 Power Supply Connector              | 52 |
|     |         | 2-5-2-2 RS-232 Interface Connector          | 52 |
|     |         | 2-5-2-3 Thermal Head/Motor/Sensor Connector | 53 |
|     |         | 2-5-2-4 Auto-Cutter Connector               | 55 |
|     |         | 2-5-2-5 Paper-Near-END Sensor Connector     | 55 |
|     |         | 2-5-2-6 USB Interface Connector             | 56 |
|     |         | 2-5-2-7 Terminal Assignment Connector       | 56 |
|     | 2-5-3   | Printer Board: MB-1011 & MB-1013            |    |
|     |         | 2-5-3-1 Power Supply Connector              | 58 |
|     |         | 2-5-3-2 RS-232 Interface Connector          |    |
|     |         | 2-5-3-3 Thermal Head/Motor/Sensor Connector | 59 |
|     |         |                                             |    |

|       |                                                                                                    | 2-5-3-4 Auto-Cutter Connector                                                                                                    | 61                                           |
|-------|----------------------------------------------------------------------------------------------------|----------------------------------------------------------------------------------------------------|----------------------------------------------|
|       |                                                                                                    | 2-5-3-5 USB Interface Connector                                                                                                    | 61                                           |
|       |                                                                                                    | 2-5-3-6 Terminal Assignment Connector                                                                                                    | 62                                           |
| 2-6   | VFD E                                                                                                    | Board Component Locations & Pin Assignment                                                                                                    | 63                                           |
|       | 2-6-1                                                                                                    | VFD Board: MB-4103, LD720                                                                                                    | 63                                           |
|       |                                                                                                    | 2-6-1-1 Power Switch Selection                                                                                                    | 64                                           |
|       |                                                                                                    | 2-6-1-2 RS-232 Serial Interface Connector                                                                                                    | 64                                           |
| 2-7   | MSR I                                                                                                    | Board Component Locations & Pin Assignment                                                                                                    | 65                                           |
|       | 2-7-1                                                                                                    | ID-TECH                                                                                                    | 65                                           |
|       |                                                                                                    | 2-7-1-1 Main Connector                                                                                                    | 65                                           |
|       | 2-7-2                                                                                                    | SYSKING                                                                                                    | 66                                           |
|       |                                                                                                    | 2-7-2-1 Main Connector                                                                                                    | 66                                           |
|       | 2-7-3                                                                                                    | MB-3012                                                                                                    | 67                                           |
|       |                                                                                                    | 2-7-3-1 Information Button Reader                                                                                                    | 67                                           |
|       |                                                                                                    | 2-7-3-2 Output Connector                                                                                                    | 67                                           |
|       |                                                                                                    |                                                                                                    |                                              |
| CHAPT | ER 3                                                                                                    | SOFTWARE UTILITIES                                                                                                    |                                              |
|       |                                                                                                    |                                                                                                    |                                              |
| 3-1   | Driver                                                                                                    |                                                                                                    | 69                                           |
| 3-1   | Driver<br>3-1-1                                                                                                    | Introduction                                                                                                    | 69                                           |
| 3-1   |                                                                                                    | IntroductionIntel <sup>®</sup> Chipset Software Installation Utility                                                                                                    | 69<br>70                                     |
| 3-1   | 3-1-1                                                                                                    | Introduction Intel <sup>®</sup> Chipset Software Installation Utility VGA Driver Utility                                                                                                    | 69<br>70<br>71                               |
| 3-1   | 3-1-1<br>3-1-2                                                                                                    | IntroductionIntel <sup>®</sup> Chipset Software Installation Utility                                                                                                    | 69<br>70<br>71                               |
| 3-1   | 3-1-1<br>3-1-2<br>3-1-3<br>3-1-4<br>3-1-5                                                                                   | Introduction                                                                                                    | 69<br>70<br>71<br>71                         |
| 3-1   | 3-1-1<br>3-1-2<br>3-1-3<br>3-1-4                                                                                            | Introduction Intel® Chipset Software Installation Utility VGA Driver Utility LAN Driver Utility                                                                                                    | 69<br>70<br>71<br>71                         |
| 3-1   | 3-1-1<br>3-1-2<br>3-1-3<br>3-1-4<br>3-1-5                                                                                   | Introduction Intel® Chipset Software Installation Utility VGA Driver Utility LAN Driver Utility Sound Driver Utility Touchscreen Driver Utility Fingerprint Driver Utility                                                                                                    | 69 71 71 72 72 73                            |
| 3-1   | 3-1-1<br>3-1-2<br>3-1-3<br>3-1-4<br>3-1-5<br>3-1-6                                                                          | Introduction Intel® Chipset Software Installation Utility VGA Driver Utility LAN Driver Utility Sound Driver Utility Touchscreen Driver Utility Fingerprint Driver Utility Wireless Module Driver Utility (Optional)                                                                                                    | 69 71 71 72 72 73                            |
| 3-1   | 3-1-1<br>3-1-2<br>3-1-3<br>3-1-4<br>3-1-5<br>3-1-6<br>3-1-7<br>3-1-8<br>3-1-9                                               | Introduction                                                                                                    | 69<br>71<br>71<br>72<br>72<br>73<br>73       |
| 3-1   | 3-1-1<br>3-1-2<br>3-1-3<br>3-1-4<br>3-1-5<br>3-1-6<br>3-1-7<br>3-1-8<br>3-1-9<br>Periph                                     | Introduction                                                                                                    | 69<br>70<br>71<br>72<br>72<br>73<br>73<br>74 |
|       | 3-1-1<br>3-1-2<br>3-1-3<br>3-1-4<br>3-1-5<br>3-1-6<br>3-1-7<br>3-1-8<br>3-1-9                                               | Introduction                                                                                                    | 69<br>70<br>71<br>72<br>73<br>73<br>74<br>75 |
|       | 3-1-1<br>3-1-2<br>3-1-3<br>3-1-4<br>3-1-5<br>3-1-6<br>3-1-7<br>3-1-8<br>3-1-9<br>Periph<br>3-2-1<br>3-2-2                   | Introduction                                                                                                    | 69 70 71 72 72 73 74 75 75 129               |
|       | 3-1-1<br>3-1-2<br>3-1-3<br>3-1-4<br>3-1-5<br>3-1-6<br>3-1-7<br>3-1-8<br>3-1-9<br>Periph<br>3-2-1<br>3-2-2<br>3-2-3          | Introduction Intel® Chipset Software Installation Utility VGA Driver Utility LAN Driver Utility Sound Driver Utility Touchscreen Driver Utility Fingerprint Driver Utility Wireless Module Driver Utility (Optional) For Intel Trusted Execution Engine Interface (TXE). eral Devices Printer Board: MB-1030 VFD: MB-4103 (RS-232) MSR: MB-301x (USB)                              | 69 70 71 72 73 74 75 75 129 135              |
|       | 3-1-1<br>3-1-2<br>3-1-3<br>3-1-4<br>3-1-5<br>3-1-6<br>3-1-7<br>3-1-8<br>3-1-9<br>Periph<br>3-2-1<br>3-2-2                   | Introduction Intel® Chipset Software Installation Utility VGA Driver Utility LAN Driver Utility Sound Driver Utility Touchscreen Driver Utility Fingerprint Driver Utility Wireless Module Driver Utility (Optional) For Intel Trusted Execution Engine Interface (TXE).eral Devices Printer Board: MB-1030 VFD: MB-4103 (RS-232) MSR: MB-301x (USB) MSR: GIGA-TMS MJR243 (RS-232) | 69 70 71 72 73 73 74 75 129 135 143          |
|       | 3-1-1<br>3-1-2<br>3-1-3<br>3-1-4<br>3-1-5<br>3-1-6<br>3-1-7<br>3-1-8<br>3-1-9<br>Periph<br>3-2-1<br>3-2-2<br>3-2-3          | Introduction                                                                                                    | 69 70 71 72 73 74 75 129 135 143 146         |
| 3-2   | 3-1-1<br>3-1-2<br>3-1-3<br>3-1-4<br>3-1-5<br>3-1-6<br>3-1-7<br>3-1-8<br>3-1-9<br>Periph<br>3-2-1<br>3-2-2<br>3-2-3<br>3-2-4 | Introduction Intel® Chipset Software Installation Utility VGA Driver Utility LAN Driver Utility Sound Driver Utility Touchscreen Driver Utility Fingerprint Driver Utility Wireless Module Driver Utility (Optional) For Intel Trusted Execution Engine Interface (TXE).eral Devices Printer Board: MB-1030 VFD: MB-4103 (RS-232) MSR: MB-301x (USB) MSR: GIGA-TMS MJR243 (RS-232) | 69 70 71 72 73 74 75 129 135 143 146 146     |

|       | 3-3-3     | Sample Code                 | 149 |
|-------|-----------|-----------------------------|-----|
|       | 3-3-4     | Cash Drawer                 |     |
|       | 3-3-5     | API Function                | 153 |
|       | 3-3-6     | Cash Drawer Function        | 154 |
| 3-4   | BIOS      | Operation                   | 155 |
|       | 3-4-1     | Introduction                | 155 |
|       | 3-4-2     | Accessing Setup Utility     | 158 |
|       | 3-4-3     | Main                        | 160 |
|       | 3-4-4     | Advanced                    | 162 |
|       | 3-4-5     | Chipset                     | 187 |
|       | 3-4-6     | Security                    | 194 |
|       | 3-4-7     | Boot                        | 195 |
|       | 3-4-8     | Save & Exit                 | 198 |
| 3-5   | Watch     | dog Timer Configuration     | 200 |
| 3-6   | BIOS      | Update Instructions         | 203 |
| 3-7   | System    | n Resource Map              | 207 |
| CHAP1 | ΓER 4     | SYSTEM DIAGRAMS             |     |
| Explo | ded Diagr | rams for Panel PC           | 223 |
| -     | Ŭ         | rams for Stand              |     |
|       |           | rams for Peripheral Devices |     |
| •     | _         | rams for Packing            |     |
|       |           |                             |     |

# **INTRODUCTION**

CHAPTER

This chapter gives you the information for the PA-6225. It also outlines the system specifications.

The following topics are included:

- About This Manual
- POS System Illustration
- System Specifications
- Safety precautions

Experienced users can jump to Chapter 2 starting page 17 for a quick start.

### 1-1. ABOUT THIS MANUAL

Thank you for purchasing our PA-6225 Series System. The PA-6225 is an updated system designed to be comparable with the highest performance of IBM AT personal computers. The PA-6225 provides faster processing speed, greater expandability and can handle more tasks than before. This manual is designed to assist you how to install and set up the whole system. It contains four chapters. Users can configure the system according to their own needs.

### Chapter 1 Introduction

This chapter introduces you to the background of this manual. It also includes illustrations and specifications for the whole system. The final section of this chapter indicates some safety reminders on how to take care of your system.

### Chapter 2 System Configuration

This chapter outlines the location of motherboard, printer, VFD, MSR components and their function. You will learn how to set the jumpers and configure the system to meet your own needs.

### Chapter 3 Software

This chapter contains detailed information for driver installations of the Intel<sup>®</sup> Utility, VG, LAN, Sound, Touch Screen, embedded peripheral devices, BIOS setup & update, Watchdog timer and resource map.

### Chapter 4 System Diagrams

This chapter includes the exploded diagrams and part numbers of PA-6225 components.

# 1-2. POS SYSTEM ILLUSTRATION

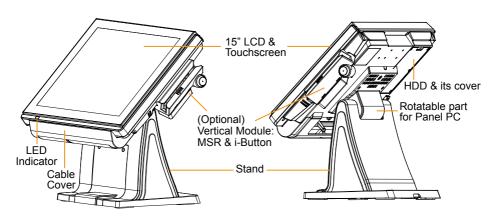

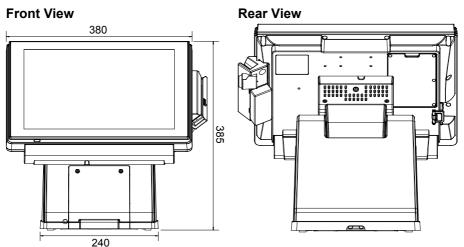

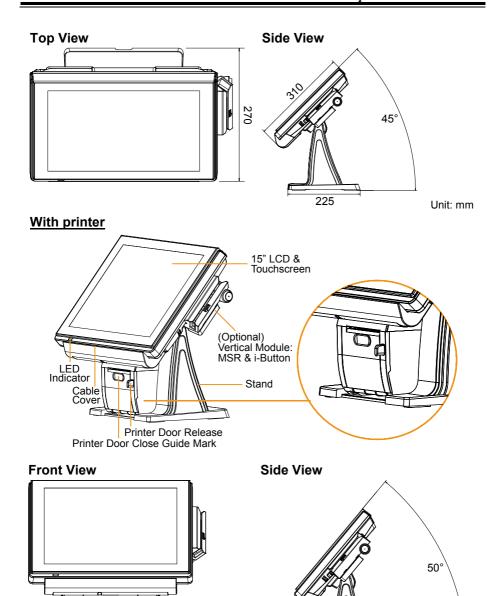

5.15

182.27 239.74 57.47

# **Printer Opened**

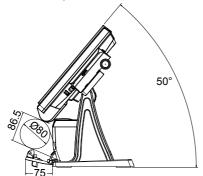

Unit: mm

**Caution:** Please refer to the pictures below to close the printer door properly.

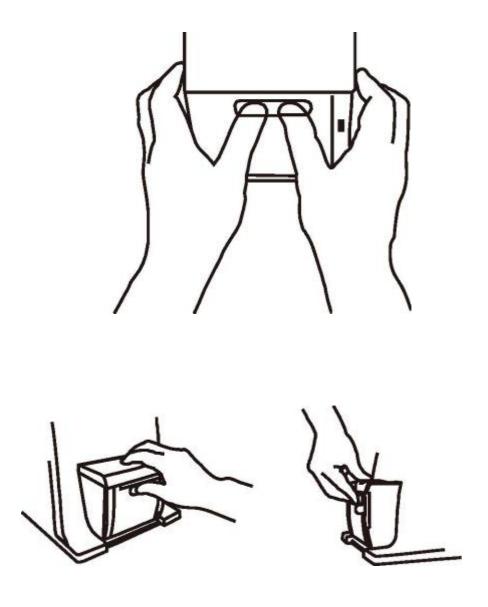

# Small stand type

## **Front View**

## **Rear View**

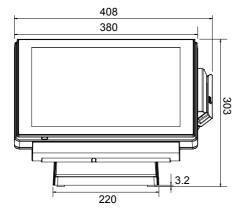

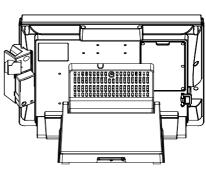

# Side View

## **Quarter View**

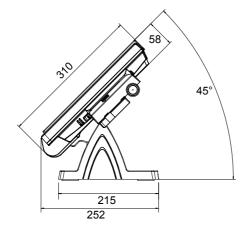

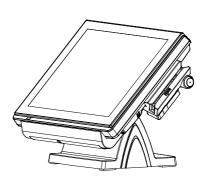

Unit: mm

# 1-3. SYSTEM SPECIFICATIONS

# System

| CPU                     | Intel® Celero                                                          | n® J1900  | Quad-Cor   | e 2.0GHz |              |
|-------------------------|------------------------------------------------------------------------|-----------|------------|----------|--------------|
| Memory                  | 1 x DDR3L SO-DIMM 204-pin socket, up to 8GB                            |           | to 8GB     |          |              |
| OS Support              | Windows F                                                              | OSReady   | 7          |          |              |
|                         | Windows B                                                              | Embedded  | 8 Industry | Pro Reta | il           |
|                         | • Windows 1                                                            | 0 IoT Ent | erprise LT | SB 2016  |              |
| LAN                     | 1 x Giga LAN                                                           | V         |            |          |              |
| VGA                     | 1 x DB-15                                                              |           |            |          |              |
| Wireless LAN (Optional) | 802.11 b/g/n                                                           |           |            |          |              |
|                         | AP distance                                                            | 0°        | 90°        | 180°     | 270°         |
|                         | 5M                                                                     | -32 dB    | -27 dB     | -37 dB   | -33 dB       |
|                         | 10M                                                                    | -43 dB    | -37 dB     | -46 dB   | -44 dB       |
| Audio                   | Note:  1. Test tolerand 2. AP: ASUS I gain)  AP  (Distance)  Angle: 0° | Angle: 90 | ° Angle    |          | rith 3.8 dBi |
| Audio                   | 2W speaker &                                                           |           |            | A DIOC   |              |
| BIOS                    | AMI SPI BIO                                                            |           | is with VC | IA BIUS  |              |
| RTC Accuracy            | $3 \text{ days} \pm 3 \text{ sec}$                                     |           | 7.1        |          |              |
| System Weight           | With power adapter approx. 7 kg                                        |           |            |          |              |
| Dimension (W x H x D)   | 377mm x 318mm x 240mm                                                  |           |            |          |              |
| Viewing Angel           | 24~30°                                                                 |           |            |          |              |

# 120W

Power Supply: 72 ~ 120Watt power adapter

Power Consumption (AC):

| System<br>Status                | CPU/<br>HDD/<br>Memory                      | VFD         | Printer             | COM & USB<br>Ports to supply<br>power of Rear I/O | Consumption |
|---------------------------------|---------------------------------------------|-------------|---------------------|---------------------------------------------------|-------------|
| OFF                             |                                             | Off         |                     |                                                   | 2W          |
| IDLE                            | Turns on, but<br>not to execute<br>extra AP |             | Cton II.            |                                                   | 19.8W       |
| Working<br>(without<br>printer) |                                             | Runs<br>new | Standby             | without                                           | 25.6W       |
| Working<br>(with<br>printer)    |                                             | ticker      | DC24V<br>1.4A dummy |                                                   | 59.1W       |
| Full Loading                    |                                             |             | load                | USB dummy load<br>500mA x4                        | 68.9W       |

Certificate: CE, CE-LVD, FCC

| Type           | Standard              | Description                                              |
|----------------|-----------------------|----------------------------------------------------------|
| EMI            | EN 55022 Class A      | -                                                        |
| EMS            | EN 55024              | -                                                        |
| IEC 61000-4-2  | ESD                   | <ul> <li>8kV air discharge</li> </ul>                    |
|                |                       | <ul> <li>4kV contact discharge</li> </ul>                |
| IEC 61000-4-3  | RS                    | 80~1000MHz, 3V/m, 80% AM(1kHz)                           |
| IEC 61000-4-4  | EFT                   | AC Power Port: 1kV                                       |
|                |                       | <ul> <li>DC Power Port: 0.5kV</li> </ul>                 |
|                |                       | <ul> <li>Signal Ports &amp; Telecommunication</li> </ul> |
|                |                       | Ports: 0.5kV                                             |
| IEC 61000-4-5  | Surge                 | AC Power Port:                                           |
|                |                       | Line to line: 1kV                                        |
|                |                       | Line to earth(GND): 2kV                                  |
|                |                       | • DC Power Port:                                         |
|                |                       | Line to earth(GND): 0.5kV                                |
|                |                       | <ul> <li>Signal and Telecommunication Port:</li> </ul>   |
|                |                       | Line to GND: 1kV                                         |
| IEC 61000-4-6  | CS                    | 0.15~80MHz, 3Vrms, 80% AM, 1kHz                          |
| IEC 61000-4-8  | PFMF                  | 50Hz, 1A/m                                               |
| IEC 61000-4-11 | Voltage Dips          | ■ > 95% reduction for 0.5 periods                        |
|                |                       | <ul> <li>30% reduction for 25 periods</li> </ul>         |
|                | Voltage Interruptions | > 95% reduction for 250 periods                          |

# Display

| 15" TFT XGA LCD | Max. Resolution: 1024 x 768                                                                                                    |  |  |
|-----------------|----------------------------------------------------------------------------------------------------|--|--|
|                 | Signal Interface: TTL (24-bit)                                                                                                    |  |  |
| Touchscreen     | 15" true flat screen                                                                                                    |  |  |
|                 | • 5-wire resistive type                                                                                                    |  |  |
|                 | Projected capacitive type                                                                                                    |  |  |
| Brightness      | Resistive Touchscreen:                                                                                                    |  |  |
|                 | Minimum Typical Maximum                                                                                                    |  |  |
|                 | $160 \text{ cd/m}^2 200 \text{ cd/m}^2 - 1 - 2 - 1 - $ |  |  |
|                 |                                                                                                    |  |  |
|                 | Projected Capacitive Touchscreen:                                                                                                    |  |  |
|                 | Minimum Typical Maximum                                                                                                    |  |  |
|                 | $180 \text{ cd/m}^2   225 \text{ cd/m}^2   -$                                                                                                    |  |  |
|                 |                                                                                                    |  |  |

## **Environment**

| Temperature | • Operating: 0~35°C (32 ~ 95°F)  |  |
|-------------|----------------------------------|--|
|             | • Storage: -20~60°C (-4 ~ 140°F) |  |
| Humidity    | 20~90%                           |  |

# **Optional accessories**

| MSR & i-Button          | ISO I ,II, III; JIS I,II and support information key reader |  |  |
|-------------------------|-------------------------------------------------------------|--|--|
| Fingerprint             | 8-bit grayscale reader                                      |  |  |
| 2 <sup>nd</sup> Display | • 8" LCD (Resolution: 800 x 600)                            |  |  |
|                         | • 10.4" LCD (Resolution: 1024 x 768 or 800 x 600)           |  |  |
| Customer Display        | Interface: RS-232C Baud Rate: 9600/19200 bps                |  |  |
|                         | • Placement: 20 columns and 2 lines, each column is 5       |  |  |
|                         | x 7 dots                                                    |  |  |
|                         | • Brightness: cd/m <sup>2</sup>                             |  |  |
|                         | Dimensions:                                                 |  |  |
|                         | 107.2                                                       |  |  |
|                         | 18.2                                                        |  |  |
|                         | 00 0000000 00                                               |  |  |

|         | 0.8 3.7                                                                               | 5                                                |
|---------|---------------------------------------------------------------------------------------|--------------------------------------------------|
|         | <ul> <li>International Characte<br/>USA, FRANCE, GER</li> </ul>                       | MANY, UK, DENMARK I,<br>AIN, JAPAN, NORWAY,      |
| Printer |                                                                                       | ermal printer with auto-cutter                   |
|         | Printer:                                                                              |                                                  |
|         | Tillitei.                                                                             |                                                  |
|         | Items                                                                                 | Specifications                                   |
|         |                                                                                       | Specifications Thermal dot line printing         |
|         | Items                                                                                 |                                                  |
|         | Items Printing method                                                                 | Thermal dot line printing                        |
|         | Items Printing method Printing accuracy                                               | Thermal dot line printing 1mm/5M                 |
|         | Items Printing method Printing accuracy Paper feed pitch Maximum Paper-Roll           | Thermal dot line printing 1mm /5M 0.0625 mm      |
|         | Items Printing method Printing accuracy Paper feed pitch Maximum Paper-Roll thickness | Thermal dot line printing 1mm /5M 0.0625 mm 80mm |

Print width

Paper width

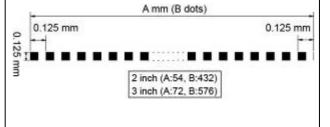

3inch 170 mm/s

2inch 58 +0/-1 mm; 3inch 80 +0/-1 mm

2inch 54 mm; 3inch 72mm

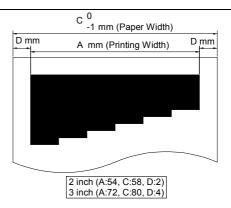

#### Auto-cutter:

Printer

| Items                        | Specifications                                                         |
|------------------------------|------------------------------------------------------------------------|
| Paper cutting method         | Slide cutting                                                          |
| Type of paper cutting        | Full cut and Partial cut (1.5 $\pm$ 0.5 mm tab left at the center)     |
| Paper curling tendency       | Fixed blade side and Movable blade side                                |
| Minimum paper core diameter  | φ8 mm (paper thickness: 75μm or thin)<br>φ18 (paper thickness: thicker |
|                              | than 75µm)                                                             |
| Minimum paper cutting length | 10 mm                                                                  |
| Cutting processing time      | Approx. 0.5 s/cycle                                                    |
| Cutting frequency            | 1 cut/2 s max.                                                         |

- Standard Code
   CP-437, CP-850, CP-857, CP-737, CP-852, CP-860,
   CP-862, CP-863, CP-865, CP-866, CP-1250,
   CP-1251, CP-1252, CP-1253, CP-1254, CP-1257,
   Katakana
- KANJI JAPANESE (SHIFT-JIS) Code, TRADITIONAL CHINESE Code
- International Characters
   USA, FRANCE, GERMANY, UK, DENMARK I,
   SWDEN, ITALY, SPAIN I, JAPAN, NORWAY,
   DENMARK II, SPAIN II, LATIN AMERICA,
   KOREA, RUSSIA, SLAVONIC

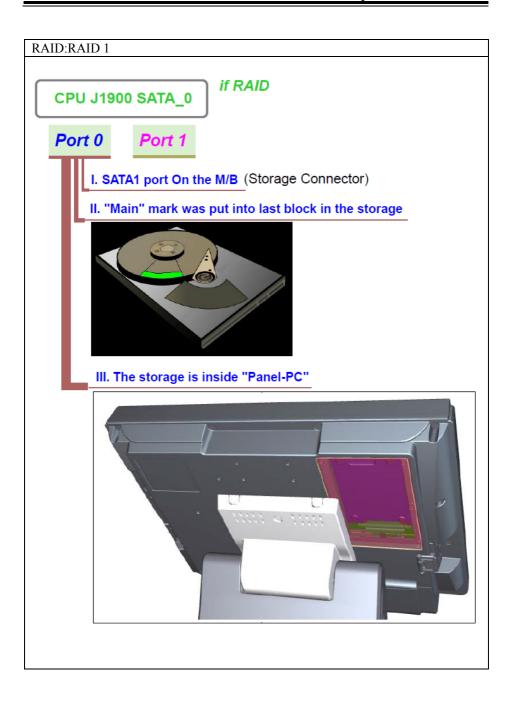

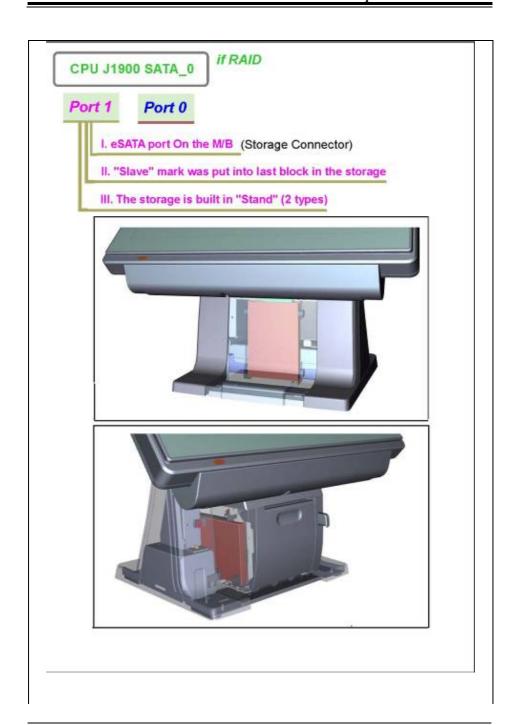

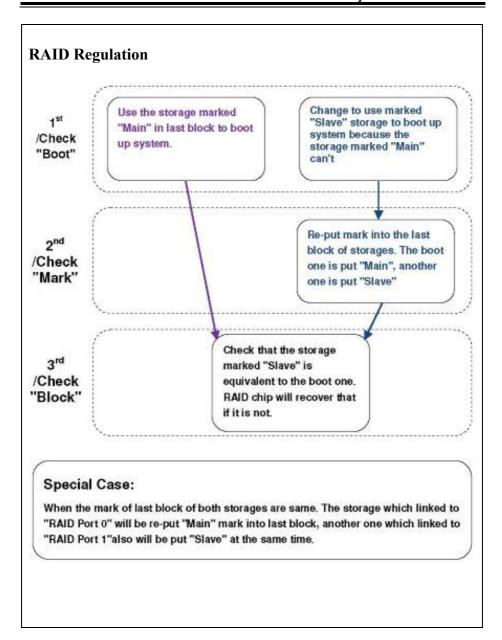

### 1-4. SAFETY PRECAUTIONS

The following messages are safety reminders on how to protect your systems from damages, and extend the life cycle of the system.

### 1. Check the Line Voltage

(1) The operating voltage for the power supply should be within the range of 100V to 240V AC; otherwise, the system may be damaged.

#### 2. Environmental Conditions

- (1) Place your PA-6225 on a sturdy, level surface. Be sure to allow enough space around the system to have easy access needs.
- (2) Avoid installing your PA-6225 Series POS system in extremely hot or cold places.
- (3) Avoid exposure to sunlight for a long period of time (for example, in a closed car in summer time. Also avoid the system from any heating device.). Or do not use the PA-6225 when it has been left outdoors in a cold winter day.
- (4) Bear in mind that the operating ambient temperature is between 0°C and 35°C (32°F and 95°F).
- (5) Avoid moving the system rapidly from a hot place to a cold place, and vice versa, because condensation may occur inside the system.
- (6) Protect your PA-6225 against strong vibrations, which may cause hard disk failure.
- (7) Do not place the system too close to any radio-active device. Radio-active device may cause signal interference.
- (8) Always shut down the operation system before turning off the power.

### 3. Handling

- (1) Avoid placing heavy objects on the top of the system.
- (2) Do not turn the system upside down. This may cause the hard drive to malfunction.
- (3) Do not allow any objects to fall into this product.
- (4) If water or other liquid spills into the product, unplug the power cord immediately.

# SYSTEM CONFIGURATION

CHAPTER 7

This chapter provides helpful information that describes the jumper and connector settings, component locations, and pin assignment.

The following topics are included:

- External I/O Port Pin Assignment
- How to Set Jumpers
- Component Locations & Jumper Settings
  - Main Board
  - Printer Board (peripheral device)
  - VFD Board (peripheral device)
  - MSR Board (peripheral device)

# 2-1. SYSTEM EXTERNAL I/O PORT & PIN ASSIGNMENT Rear I/O

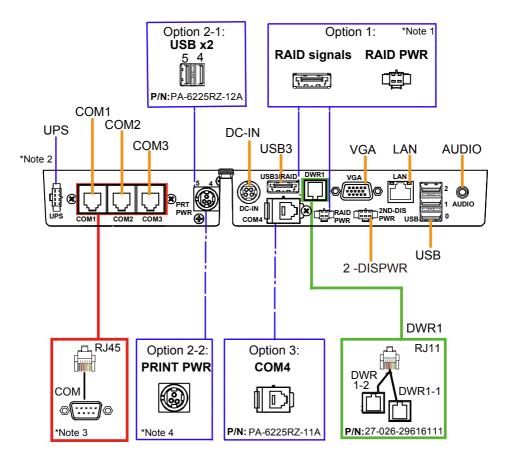

**Note 1:** RAID signals and RAID Power Port are supported for PA-6225RC-G0B and PA-6225RC-H0B only.

**Note 2:** UPS function is supported for PA-6225RC-E0B and PA-6225RC-F0B only.

**Note 3:** One RJ45 to DB9 cable (P/N: 27-024-27403111) is provided with the system.

**Note 4:** The Printer Power port is provided when the system is purchased with Printer.

# 2-2. Power Button, Ports, Connectors and Jumpers 2-2-1. Power Button

To turn on the system, press the power button on the side of the system briefly.

| ACTION  | ASSIGNMENT |
|---------|------------|
| Click   | 0V         |
| Release | +3.3V      |

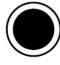

Power Button

### 2-2-2. DC-IN Port

**DC-IN:** DC Power-In Port (rear I/O)

| PIN | ASSIGNMENT | PIN | ASSIGNMENT |
|-----|------------|-----|------------|
| 1   | GND        | 3   | +24V       |
| 2   | GND        | 4   | +24V       |

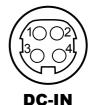

### 2-2-3. VGA Port

VGA: VGA Port, D-Sub 15-pin (rear I/O)

| PIN | ASSIGNMENT | PIN | ASSIGNMENT |
|-----|------------|-----|------------|
| 1   | RED        | 9   | +5V        |
| 2   | GREEN      | 10  | GND        |
| 3   | BLUE       | 11  | NC         |
| 4   | NC         | 12  | DDCA DATA  |
| 5   | GND        | 13  | HSYNC      |
| 6   | GND        | 14  | VSYNC      |
| 7   | GND        | 15  | DDCA CLK   |
| 8   | GND        | -   | -          |

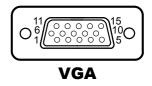

## 2-2-4. COM Ports

COM1, COM2, COM3: RJ-45 COM Ports (rear I/O)

| PIN | ASSIGNMENT | PIN | ASSIGNMENT                                      |
|-----|------------|-----|-------------------------------------------------|
| 1   | DCD        | 6   | DSR                                             |
| 2   | RXD        | 7   | RTS                                             |
| 3   | TXD        | 8   | CTS                                             |
| 4   | DTR        | 9   | RI/+5V/+12V<br>selectable (Max.<br>current: 1A) |
| 5   | GND        | -   | -                                               |

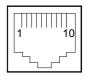

COM1/ COM2/ COM3

Note: COM3 & COM3\_1 will not function when jumpers JP20, JP21, JP22 are set as 2-3 connected (i-Button). Refer to the i-Button Function Selection section for details.

## 2-2-5. LAN Port

LAN: LAN RJ-45 Port (rear I/O)

| PIN | ASSIGNMENT | PIN | ASSIGNMENT |
|-----|------------|-----|------------|
| 1   | MDIP0      | 6   | NC         |
| 2   | MDIN0      | 7   | MDIP2      |
| 3   | MDIP1      | 8   | MDIN2      |
| 4   | MDIN1      | 9   | MDIP3      |
| 5   | NC         | 10  | MDIN3      |

### Yellow Green

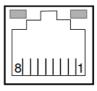

LAN

### **LAN LED Indicator:**

### Left Side LED

| Yellow Color Blinking | LAN Message Active    |
|-----------------------|-----------------------|
| Off                   | No LAN Message Active |

## Right Side LED

| Green Color On  | 10/100Mbps LAN Speed Indicator |
|-----------------|--------------------------------|
| Orange Color on | Giga LAN Speed Indicator       |
| Off             | No LAN switch/ hub connected.  |

### 2-2-6. Cash Drawer Port

**DWR1, DWR1-1, DWR1-2:** Signal from M/B GPIO (rear I/O)

| PIN | ASSIGNMENT   | PIN | ASSIGNMENT                   |
|-----|--------------|-----|------------------------------|
| 1   | GND          | 4   | +12V/+24V (Max. current: 1A) |
| 2   | Drawer Open  | 5   | NC                           |
| 3   | Drawer Sense | 6   | GND                          |

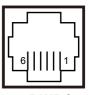

DWR1

| SIO Address   |                    |
|---------------|--------------------|
| Cash drawer 1 | LDN 06, 0x91 bit 1 |

| DWR1          | Open  |                      | Close |                      |
|---------------|-------|----------------------|-------|----------------------|
| PB-6822RA, RB | Write | To                   | Write | To                   |
|               | 700h  | 588h                 | 000h  | 588h                 |
| PB-6822RC     | Write | To                   | Write | To                   |
|               | 02h   | SIO LDN<br>06h's 90h | 00h   | SIO LDN<br>06h's 90h |

# 2-2-7. 2ND Display Power Port (Optional)

**2-DISPWR:** Second Display Power port (Rear I/O)

| PIN | ASSIGNMENT |
|-----|------------|
| 1   | +12V       |
| 2   | GND        |
| 3   | +12V       |

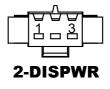

# 2-2-8. RAID Power Port (Optional)

**RAID PWR:** RAID Power port (Rear I/O)

| PIN | ASSIGNMENT |
|-----|------------|
| 1   | GND        |
| 2   | +5V        |

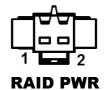

## 2-2-9. USB Ports

USB0, USB1, USB2: USB Type A Ports

USB 0 ~ 3: Rear I/O
 USB 4 : Side I/O

| PIN | ASSIGNMENT     | PIN | ASSIGNMENT |
|-----|----------------|-----|------------|
| 1   | +5V (Max.      | 3   | D+         |
|     | current: 0.5A) |     |            |
| 2   | D-             | 4   | GND        |

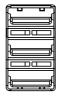

USB2/

USB1/

USB0

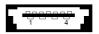

USB3

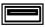

USB4

# 2-2-10. Printer Power Port (Optional)

**PRT PWR:** Printer Power port (rear I/O)

| PIN | ASSIGNMENT |
|-----|------------|
| P1  | GND        |
| P2  | +24V       |
| Р3  | NC         |

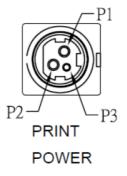

**PRT PWR** 

# 2-2-11. UPS Power Port (Optional)

**UPS:** UPS Power port (Rear I/O)

| PIN | ASSIGNMENT |  |
|-----|------------|--|
| 1   | GND        |  |
| 2   | +24V       |  |
| 3   | +24V       |  |
| 4   | GND        |  |

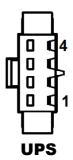

# 2-3. MAINBOARD COMPONENT LOCATIONS & JUMPER SETTINGS

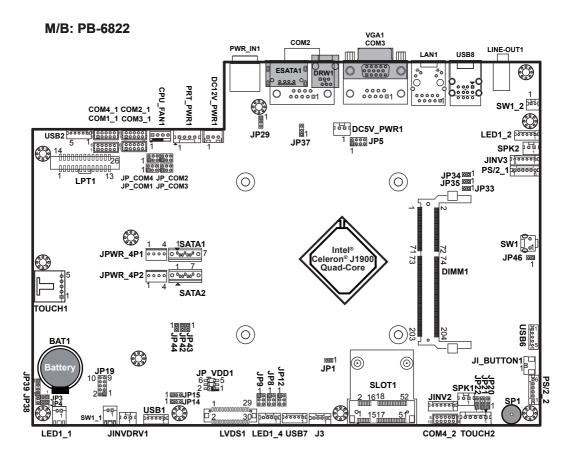

**PB-6822 Main Board Component Locations** 

## 2-4. How to Set Jumpers

You can configure your board by setting the jumpers. A jumper consists of two or three metal pins with a plastic base mounted on the card, and by using a small plastic "cap", also known as the jumper cap (with a metal contact inside), you are able to connect the pins. So you can set-up your hardware configuration by "opening" or "closing" pins.

Jumpers can be combined into sets that called jumper blocks. When jumpers are all in the block, you have to put them together to set up the hardware configuration. The figure below shows what this looks like.

### **Jumpers & Caps**

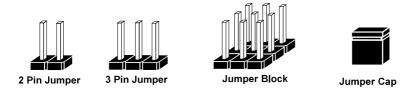

If a jumper has three pins for example, labelled PIN1, PIN2, and PIN3. You can connect PIN1 & PIN2 to create one setting and shorting. You can either connect PIN2 & PIN3 to create another setting. The same jumper diagrams are applied all through this manual. The figure below shows what the manual diagrams look and what they represent.

## **Jumper Diagrams**

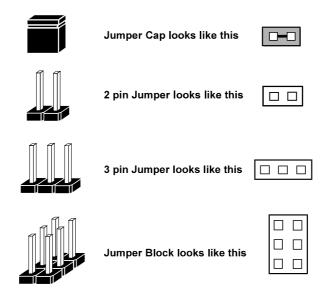

## **Jumper Settings**

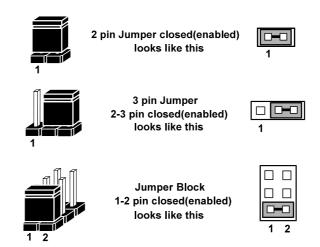

# 2-4-1. COM Port RI & Voltage Selection

|  | JP | COM1. | JP | COM2. | JP | COM3, | JP | COM4: | Pin- | headers on | board. |
|--|----|-------|----|-------|----|-------|----|-------|------|------------|--------|
|--|----|-------|----|-------|----|-------|----|-------|------|------------|--------|

| SELECTION | JUMPER<br>SETTING | HIMDED HILLSTDATION |   |   |                              |  |  |
|-----------|-------------------|---------------------|---|---|------------------------------|--|--|
| RI        | 1-2               | 2                   | 2 | 2 | 2                            |  |  |
| +12V      | 3-4               | 2                   | 2 | 2 | 2 6<br>1 5<br><b>JP_COM4</b> |  |  |
| +5V       | 5-6               | 2                   | 2 | 2 | 2                            |  |  |

Note: Manufacturing Default is RI for JP\_COM1 & JP\_COM4, and no connection for JP\_COM2 & JP\_COM3.

#### Caution:

 The voltage of external COM 2 & COM3 ports can be controlled on BIOS for your convenience. The corresponding jumpers JP\_COM2 & JP\_COM3 are set open (no connection) by default. Refer to the Voltage Adjustment Configuration section of Chapter 3 for detailed jumper setting (BIOS default: RI).

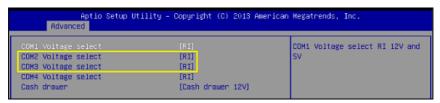

- JP\_COM2 & JP\_COM3 can be enabled when COM2 & COM3 voltage adjustment is disabled on BIOS.
- 3. The voltage of COM port is adjustable by BIOS or jumpers. You can select to adjust the voltage of COM ports either through BIOS or by setting jumpers. DO NOT use these two methods at the same time in case of system error, component damage or serious boot failure.

### 2-4-2. COM Connectors

COM1 1, COM2 1, COM3 1, COM4 1, COM4 2: COM Connectors

| PIN | ASSIGNMENT | PIN | ASSIGNMENT             |
|-----|------------|-----|------------------------|
| 1   | DCD        | 6   | DSR                    |
| 2   | RXD        | 7   | RTS                    |
| 3   | TXD        | 8   | CTS                    |
| 4   | DTR        | 9   | RI/+5V/+12V selectable |
|     |            |     | (Max. current: 1A)     |
| 5   | GND        | 10  | NC                     |

Note: Each COM connector is RI/+5V/+12V selectable.

Refer to the COM Port RI & Voltage Selection section for details.

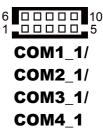

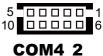

### 2-4-3. i-Button Connector

JI\_BUTTON1: i-Button Connector

| PIN | ASSIGNMENT   |  |  |  |  |
|-----|--------------|--|--|--|--|
| 1   | COM3_DTR_R_I |  |  |  |  |
| 2   | COM3_RXD_R_I |  |  |  |  |

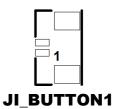

### 2-4-4. i-Button Function Selection

JP20, JP21, JP22: i-Button Function Jumpers

| SELECTION         | JUMPER SETTING | JUMPER ILLUSTRATION |
|-------------------|----------------|---------------------|
| COM3<br>(Default) | 1-2            | □3<br>□1            |
|                   |                | JP20/JP21/JP22      |
| i-Button*         | 2-3            | JP20/JP21/JP22      |

<sup>\*</sup>COM3 & COM3\_1 will not function when jumpers JP20, JP21 & JP22 are set as "i-Button."

### 2-4-5. Cash Drawer Control Selection

JP37: DWR1, DWR1-1, DWR1-2 control jumper

DWR1 port is used by default. You can add a second port via either of the methods as below:

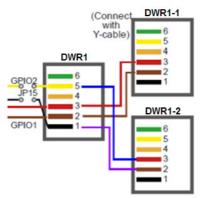

#### Method 1:

DWR1 includes two groups of GPIO pins. The second group is normally unused but can be enabled by the jumper. Set the pin header jumper JP37 as 1-2 connected if necessary.

### Method 2:

You can split DWR1 into two channels of DWR1-1 & DWR1-2 by using the Y-Cable (option).

JP37: Cash Drawer control jumper

| SELECTION          | JUMPER SETTING | JUMPER ILLUSTRATION |
|--------------------|----------------|---------------------|
| DWR1-1 &<br>DWR1-2 | 1-2            | JP37                |
| GND (Default)      | 2-3            | JP37                |

## DWR1, DWR1-1, DWR1-2 shares the same power source. (Default:12V)

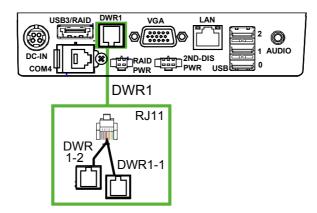

| SIO Address     |                    |
|-----------------|--------------------|
| Cash drawer 1-1 | LDN 06, 0x91 bit 1 |
| Cash drawer 1-2 | LDN 06, 0x91 bit 3 |

#### **Cash Drawer Sensor Control:**

| Drawer 1-1 Control | LDN 06, 0x91 bit 1 |
|--------------------|--------------------|
| Drawer1-1 Sensor   | LDN 06, 0xF2 bit 5 |
| Drawer1-2 Control  | LDN 06, 0x91 bit 3 |
| Drawer1-2 Sensor   | LDN 06, 0xF2 bit 6 |

#### CASH DRAWER CONFIGURATION

The I/O port address of the cash drawer is 2E (hex) and 2F (hex). 2E (hex) is the address port. 2F (hex) is the data port. User must first assign the address of register by writing address value into address port 2E (hex), then write/read data to/from the assigned register through data port 2F (hex).

#### **Configuration Sequence**

To program F81866 configuration registers, the following configuration sequence must be followed:

#### (1) Enter the extended function mode

To place the chip into the Extended Function Mode, two successive writes of 0x87 must be applied to Extended Function Enable Registers (EFERs, i.e. 2Eh or 4Eh).

#### (2) Configure the configuration registers

The chip selects the Logical Device and activates the desired Logical Devices through Extended Function Index Register (EFIR) and Extended Function Data Register (EFDR). The EFIR is located at the same address as the EFER, and the EFDR is located at address (EFIR+1). First, write the Logical Device Number (i.e. 0x06) to the EFIR and then write the number of the desired Logical Device to the EFDR. If accessing the Chip (Global) Control Registers, this step is not required. Secondly, write the address of the desired configuration register within the Logical Device to the EFIR and then write (or read) the desired configuration register through the EFDR.

#### (3) Exit the extended function mode

To exit the Extended Function Mode, writing 0xAA to the EFER is required. Once the chip exits the Extended Function Mode, it is in the normal running mode and is ready to enter the configuration mode.

| Code example for opening/closing the cash drawer 1-1 / 1-2 |            |      |                                   |
|------------------------------------------------------------|------------|------|-----------------------------------|
| •                                                          |            |      | inter to extended function mode   |
| mov                                                        | dx,        | 2eh  |                                   |
| mov                                                        | al,        | 87h  |                                   |
| out                                                        | dx,        | al   |                                   |
| out                                                        | dx,        | al   | t Logical Device 6 of Cash drawer |
| ;<br>mov                                                   | al,        | 07h  | Logical Device of Gasil Glawer    |
| out                                                        | dx,        | al   |                                   |
| Inc                                                        | dx,        | ui   |                                   |
| mov                                                        | al,        | 06h  |                                   |
| out                                                        | dx,        | al   |                                   |
| dec                                                        | dx         |      |                                   |
| ;                                                          |            |      | Open Cash drawer 1-1              |
| mov                                                        | al,        | 91h  |                                   |
| out                                                        | dx,        | al   |                                   |
| inc                                                        | dx         |      |                                   |
| in                                                         | al,        | dx   |                                   |
| and                                                        | al,        | FDh  |                                   |
| or                                                         | al,        | 02h  |                                   |
| out                                                        | dx,        | al   | Close Cash drawer 1-1             |
| ,<br>In                                                    | al,        | dx   | Close Casif diawer 1-1            |
| and                                                        | al,<br>al, | FDh  |                                   |
| out                                                        | dx,        | al   |                                   |
| ;                                                          |            |      | Open Cash drawer 1-2              |
| in                                                         | al,        | dx   | •                                 |
| and                                                        | al,        | F7h  |                                   |
| or                                                         | al,        | 08h  |                                   |
| out                                                        | dx,        | al   |                                   |
|                                                            |            |      | Close Cash drawer 1-2             |
| In<br>and                                                  | al,        | dx   |                                   |
| and                                                        | al,        | F7h  |                                   |
| out<br>;                                                   | dx,        | al   | Exit the extended function m      |
| dec                                                        | dx         |      | EXIL TIP OXIGING TUTIONOTI III    |
| mov                                                        | al,        | 0aah |                                   |
| out                                                        | dx,        | al   |                                   |
|                                                            | ,          |      |                                   |

#### 2-4-6. Cash Drawer Power Selection

| <b>JP29:</b> DWR1-1 | & DWR1-2 | power selection |
|---------------------|----------|-----------------|
|---------------------|----------|-----------------|

| SELECTION         | JUMPER SETTING | JUMPER ILLUSTRATION |
|-------------------|----------------|---------------------|
| +24V              | 1-2            | □3<br>J <b>P29</b>  |
| +12V<br>(Default) | 2-3            | JP29                |

#### Caution:

- The voltage of external DWR1 (extendable as DWR1-1 & DWR1-2) port can be controlled on BIOS for your convenience. The corresponding jumper JP29 is set open (no connection) by default. Refer to the Voltage Adjustment Configuration section of Chapter 3 for detailed jumper setting (BIOS default: 12V).
- 2. JP29 can be enabled when Cash drawer is disabled on BIOS.
- 3. The voltage of cash drawer port is adjustable by BIOS or jumpers. You can select to adjust the voltage of COM ports either through BIOS or by setting jumpers. DO NOT use these two methods at the same time in case of system error, component damage or serious boot failure.

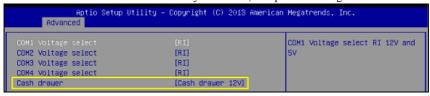

## 2-4-7. USB Connectors

USB1, USB2, USB6, USB7: USB 2.0 connector

| PIN | ASSIGNMENT                 |
|-----|----------------------------|
| 1   | 5V (Maximum current: 0.5A) |
| 2   | D-                         |
| 3   | D+                         |
| 4   | GND                        |
| 5   | GND                        |

Note: USB1 would be used when jumpers JP14 & JP15 are set as 1-2 (short) connected.

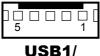

USB2/ USB7

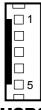

USB6

## 2-4-8. LED Connector

**LED1 1:** Power LED connector

| PIN | ASSIGNMENT |
|-----|------------|
| 1   | GND        |
| 2   | VCC        |

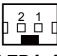

LED1 1

# 2-4-9. Power for Thermal Printer Connector

PRT\_PWR1: Power for Thermal Printer Connector

| PIN | ASSIGNMENT |
|-----|------------|
| 1   | VCC24SB    |
| 2   | VCC24SB    |
| 3   | GND        |
| 4   | GND        |

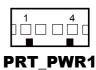

## 2-4-10. Power Connectors

DC12V PWR1: DC 12Voltage Provider Connector

| PIN | ASSIGNMENT |
|-----|------------|
| 1   | VCC12      |
| 2   | GND        |
| 3   | VCC12      |

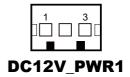

DC5V\_PWR1: DC 5Voltage Provider Connector

| PIN | ASSIGNMENT |
|-----|------------|
| 1   | 5V         |
| 2   | GND        |

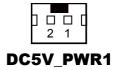

# 2-4-11. External Speaker Connectors

**SPK1**, **SPK2**: External Speaker Connector

| PIN | ASSIGNMENT |
|-----|------------|
| 1   | SPK_GND    |
| 2   | SPK_OUT    |

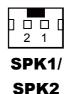

## 2-4-12. Inverter Connectors

JINV2 / JINV3: Inverter connectors

| PIN | ASSIGNMENT  |
|-----|-------------|
| 1   | +12V        |
| 2   | +12V        |
| 3   | GND         |
| 4   | BRCTR       |
| 5   | GND         |
| 6   | LVDS_BKLTEN |

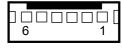

JINV2 / JINV3

## 2-4-13. Power Button Connector

**SW1 2:** Power Button connector

| PIN | ASSIGNMENT |
|-----|------------|
| 1   | +3.3V      |
| 2   | GND        |

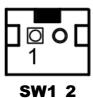

# 2-4-14. LED Backlight Power Control Selection

**JP12:** LED backlight power control selection (for LED backlight panel without power driver built-in)

| SELECTION JUMPER SETTING    |                                                                      | JUMPER ILLUSTRATION |  |
|-----------------------------|----------------------------------------------------------------------|---------------------|--|
| Control by driver<br>on M/B | 1-3, 2-4 It is applied to the panel without the driver built-in.     | 1 2<br>5            |  |
| Control by PWM<br>(Default) | 3-5, 4-6 It is applied to the panel with the built-in driver inside. | 1                   |  |

# 2-4-15. LED Backlight Power Connector

JINVDRV1: LED backlight power connector

| PIN | ASSIGNMENT |
|-----|------------|
| 1   | VCC        |
| 2   | GND        |

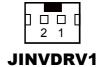

## 2-4-16. Panel Resolution Selection

JP8, JP9: Panel resolution selection

| SELECTION                              | JUMPER<br>SETTING              | JUMPER ILLUSTRATION        |                |  |
|----------------------------------------|--------------------------------|----------------------------|----------------|--|
| 15"<br>1024 x 768<br>(24 bit)          | JP8: 1-3, 4-6<br>JP9: 3-5, 4-6 | 1 2<br>5 0 6<br><b>JP8</b> | 1              |  |
| 10.4"<br>1024 x 768<br>(18 bit)        | JP8: 3-5, 2-4<br>JP9:3-5, 4-6  | 1                          | 1              |  |
| 10.4"<br>800 x 600<br>(18bit)          | JP8: 3-5, 4-6<br>JP9: 3-5, 4-6 | 1                          | 1              |  |
| 17" 1280 x 1024 (24bit Dual) (Default) | JP8: 1-3, 4-6<br>JP9: 1-3, 4-6 | 1 2<br>5 0 6<br><b>JP8</b> | 2 6 <b>JP9</b> |  |

## 2-4-17. LVDS Connector

LVDS1: LVDS Connector

| PIN | ASSIGNMENT  | PIN | ASSIGNMENT   |
|-----|-------------|-----|--------------|
| 1   | LVDS_VCC    | 2   | GND          |
| 3   | NC          | 4   | NC           |
| 5   | GND         | 6   | LVDS_B2_D-   |
| 7   | LVDS_B2_D+  | 8   | GND          |
| 9   | LVDS_B1_D-  | 10  | LVDS_B1_D+   |
| 11  | LVDS_B3_D+  | 12  | LVDS_B3_D-   |
| 13  | LVDS_B0_D+  | 14  | LVDS_B0_D-   |
| 15  | GND         | 16  | LVDS_CLKA_D+ |
| 17  | VDS_CLKA_D- | 18  | GND          |
| 19  | LVDS_A2_D+  | 20  | LVDS_A2_D-   |
| 21  | GND         | 22  | LVDS_A1_D+   |
| 23  | LVDS_A1_D-  | 24  | GND          |
| 25  | LVDS_A0_D+  | 26  | LVDS_A0_D-   |
| 27  | LVDS_A3_D+  | 28  | LVDS_A3_D-   |
| 29  | LVDS_VCC    | 30  | LVDS_VCC     |

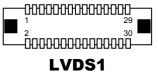

## 2-4-18. Touch Panel Connectors

**TOUCH1, TOUCH2:** Touch panel connectors

| PIN | ASSIGNMENT     |  |  |
|-----|----------------|--|--|
| 1   | LR (Low Right) |  |  |
| 2   | LL (Low Left)  |  |  |
| 3   | Probe          |  |  |
| 4   | UR (Up Right)  |  |  |
| 5   | UL (Up Left)   |  |  |

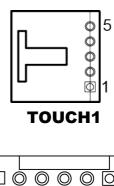

## 2-4-19. Touch Panel Signal Interface Selection

JP14, JP15, JP38, JP39: Control jumpers for touch panel signal interface.

| SELECTION                                     | JUMPER<br>SETTING                                | JUMPER ILLUSTRATION |             |                                          |                                    |
|-----------------------------------------------|--------------------------------------------------|---------------------|-------------|------------------------------------------|------------------------------------|
| USB1<br>Connector                             | JP14: 1-2<br>JP15: 1-2<br>JP38: 2-3<br>JP39: 2-3 | 1 3<br>JP14         | 1 3<br>JP15 | ☐ <sup>1</sup><br>☐ <sup>3</sup><br>JP38 | <br>JP39                           |
| TOUCH1/2 USB Interface (Default) (* Note 1)   | JP14: 2-3<br>JP15: 2-3<br>JP38: 2-3<br>JP39: 2-3 | 1 3 JP14            | 1 3 DP15    | ☐¹<br>☐3<br>JP38                         | □¹<br>□3<br>JP39                   |
| TOUCH1/2<br>RS-232<br>Interface<br>(* Note 2) | JP14: 1-2<br>JP15: 1-2<br>JP38: 1-2<br>JP39: 1-2 | 1 3<br>JP14         | 1 3<br>JP15 | ☐¹<br>☐3<br>JP38                         | □ <sup>1</sup> □ <sup>3</sup> JP39 |

#### Notes:

- 1. USB1 connector will not function when JP14 & JP15 are set as 2-3 connected.
- The COM2 & COM2\_1 connectors will not function when JP38 & JP39 are set as 1-2 connected.

## 2-4-20. Clear CMOS Data Selection

JP3: Clear CMOS data selection

| SELECTION           | JUMPER SETTING | JUMPER ILLUSTRATION |
|---------------------|----------------|---------------------|
| Normal<br>(Default) | Open           | 1<br>□ □<br>JP3     |
| Clear CMOS*         | 1-2            | 1<br>JP3            |

**Note:** To clear CMOS data, you must power off the computer and set the jumper to "Clear CMOS" as shown above. After five to six seconds, set the jumper back to "Normal" and power on the computer.

#### 2-4-21. MSR/Card Reader Connectors

PS/2\_1, PS/2\_2: MSR/Card reader connectors

| PIN | ASSIGNMENT        |
|-----|-------------------|
| 1   | KB_CLK (Output)   |
| 2   | KB_CLK_C (Input)  |
| 3   | KB_DATA_C (Input) |
| 4   | KB_DATA (Output)  |
| 5   | +5V               |
| 6   | GND               |

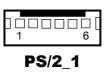

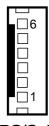

**PS/2 2** 

#### 2-4-22. SATA & SATA Power Connectors

**SATA1, SATA2:** Serial ATA connectors

| PIN | ASSIGNMENT |  |  |
|-----|------------|--|--|
| 1   | G1         |  |  |
| 2   | TX+        |  |  |
| 3   | TX-        |  |  |
| 4   | G2         |  |  |
| 5   | RX-        |  |  |
| 6   | RX+        |  |  |
| 7   | G3         |  |  |

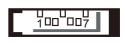

SATA1/ SATA2

**Note:** SATA1 only supports the optional RAID function on board.

JPWR\_4P1, JPWR\_4P2: Serial ATA power connectors

| PIN | ASSIGNMENT |
|-----|------------|
| 1   | VCC        |
| 2   | GND        |
| 3   | GND        |
| 4   | VCC12      |

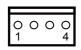

JPWR\_4P1/ JPWR 4P2

Note: JPWR\_4P1 only supports the optional RAID function on board

## 2-4-23. Printer Connector

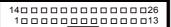

# LPT1

LPT1: Printer connector

| PIN | ASSIGNMENT | PIN | ASSIGNMENT |
|-----|------------|-----|------------|
| 1   | STBJ       | 14  | ALFJ       |
| 2   | PDR0       | 15  | ERRJ       |
| 3   | PDR1       | 16  | PAR_INITJ  |
| 4   | PDR2       | 17  | SLCTINJ    |
| 5   | PDR3       | 18  | GND        |
| 6   | PDR4       | 19  | GND        |
| 7   | PDR5       | 20  | GND        |
| 8   | PDR6       | 21  | GND        |
| 9   | PDR7       | 22  | GND        |
| 10  | ACKJ       | 23  | GND        |
| 11  | BUSY       | 24  | GND        |
| 12  | PE         | 25  | GND        |
| 13  | SLCTJ      | 26  | NC         |

## 2-4-24. Mini-PCle Connector

**SLOT1:** Mini-PCIe connector, USB function not supported.

| PIN | ASSIGNMENT | PIN | ASSIGNMENT |
|-----|------------|-----|------------|
| 1   | WAKE#      | 2   | +3.3V      |
| 3   | Reserved   | 4   | GND        |
| 5   | Reserved   | 6   | +1.5V      |
| 7   | CLKREQ#    | 8   | Reserved   |
| 9   | GND        | 10  | Reserved   |
| 11  | REFCLK1-   | 12  | Reserved   |
| 13  | REFCLK1+   | 14  | Reserved   |
| 15  | GND        | 16  | Reserved   |
| 17  | Reserved   | 18  | GND        |
| 19  | Reserved   | 20  | Reserved   |
| 21  | GND        | 22  | PERST#     |
| 23  | PERn2      | 24  | +3.3SB     |
| 25  | PERp2      | 26  | GND        |
| 27  | GND        | 28  | +1.5V      |
| 29  | GND        | 30  | SMB_CLK    |
| 31  | PETn2      | 32  | SMB_DATA   |
| 33  | PETp2      | 34  | GND        |
| 35  | GND        | 36  | NC         |
| 37  | GND        | 38  | NC         |
| 39  | +3.3V      | 40  | GND        |
| 41  | +3.3V      | 42  | Reserved   |
| 43  | GND        | 44  | Reserved   |
| 45  | NC         | 46  | Reserved   |
| 47  | NC         | 48  | +1.5V      |
| 49  | NC         | 50  | GND        |
| 51  | Reserved   | 52  | +3.3V      |

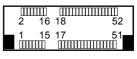

SLOT1

# 2-4-25. eSATA Connector

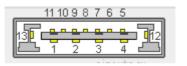

ESATA1

| PIN | ASSIGNMENT |
|-----|------------|
| 1   | VCC        |
| 2   | D-         |
| 3   | D+         |
| 4   | GND        |
| 5   | GND        |
| 6   | TX+        |
| 7   | TX-        |
| 8   | G2         |
| 9   | RX-        |
| 10  | RX+        |
| 11  | G3         |

## 2-4-26. SATA RAID1 Selection

JP42, JP43, JP44: SATA RAID1 Selection

| SELECTION          | JUMPER<br>SETTING                     | JUMPER ILLUSTRATION |           |        |
|--------------------|---------------------------------------|---------------------|-----------|--------|
| RAID1<br>(Default) | 1-2 (JP4)<br>Open (JP43)<br>1-2 (JP4) | 1 JP42              | 1<br>JP43 | 1 JP44 |

Note: RIAD 1 function is only supported in PA-6225RC-G0B and PA-6225RC-H0B.

# 2-5. PRINTER BOARD COMPONENT LOCATIONS & PIN ASSIGNMENT

## 2-5-1. Printer Board: PDAC-3100

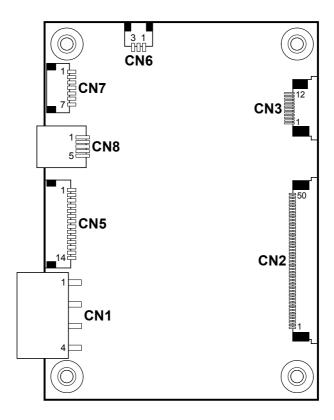

**PDAC-3100 Printer Board Component Locations** 

# 2-5-1-1. Power Supply Connector

**CN1:** Power supply wafer

| PIN | ASSIGNMENT |
|-----|------------|
| 1   | +24V       |
| 2   | +24V       |
| 3   | GND        |
| 4   | GND        |

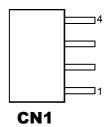

## 2-5-1-2. RS-232 Interface Connector

CN7: RS-232 interface connector

| PIN | ASSIGNMENT | PIN | ASSIGNMENT |
|-----|------------|-----|------------|
| 1   | TXD        | 5   | DTR        |
| 2   | RXD        | 6   | DSR        |
| 3   | RTS        | 7   | GND        |
| 4   | CTS        | -   | -          |

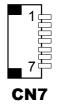

## 2-5-1-3. Auto-Cutter Connector

CN3: Auto-cutter wafer

| PIN | ASSIGNMENT | FUNCTION                       |
|-----|------------|--------------------------------|
| 1   | NC         | Unused                         |
| 2   | Vcs        | Power supply of the Home       |
|     |            | position sensor                |
| 3   | GND        | GND of the Home position       |
|     |            | sensor                         |
| 4   | CUTS       | Signal of the Home position    |
|     |            | sensor                         |
| 5   | 2B-1       | Auto-cutter motor drive signal |
| 6   | 2B-2       | Auto-cutter motor drive signal |
| 7   | 2A-1       | Auto-cutter motor drive signal |
| 8   | 2A-2       | Auto-cutter motor drive signal |
| 9   | 1B-1       | Auto-cutter motor drive signal |
| 10  | 1B-2       | Auto-cutter motor drive signal |
| 11  | 1A-1       | Auto-cutter motor drive signal |
| 12  | 1A-2       | Auto-cutter motor drive signal |

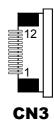

#### 2-5-1-4. USB Connector

CN8: USB Connector

| PIN | ASSIGNMENT | PIN | ASSIGNMENT |
|-----|------------|-----|------------|
| 1   | Vbus       | 4   | NC         |
| 2   | D-         | 5   | GND        |
| 3   | D+         | 1   | -          |

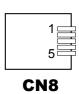

## 2-5-1-5. Thermal Head/Motor/Sensor Connector

**CN2:** Thermal head/motor/sensor connector

| PIN | ASSIGNMENT | FUNCTION                       |
|-----|------------|--------------------------------|
| 1   | 24V        | Head drive power               |
| 2   | 24V        | Head drive power               |
| 3   | 24V        | Head drive power               |
| 4   | 24V        | Head drive power               |
| 5   | 24V        | Head drive power               |
| 6   | 24V        | Head drive power               |
| 7   | DAT        | Print data output              |
| 8   | CLK        | Synchronizing signal for print |
|     |            | data transfer                  |
| 9   | GND        | Head GND                       |
| 10  | GND        | Head GND                       |
| 11  | GND        | Head GND                       |
| 12  | GND        | Head GND                       |
| 13  | GND        | Head GND                       |
| 14  | GND        | Head GND                       |
| 15  | NC         | Unused                         |
| 16  | DST4       | Head strobe signal             |
| 17  | DST3       | Head strobe signal             |
| 18  | 3.3V       | Logic Power                    |
| 19  | GND        | Thermistor GND                 |
| 20  | GND        | Thermistor GND                 |
| 21  | TH         | Thermistor signal              |
| 22  | NC         | Unused                         |
| 23  | DST2       | Head strobe signal             |
| 24  | DST1       | Head strobe signal             |
| 25  | GND        | Head GND                       |
| 26  | GND        | Head GND                       |
| 27  | GND        | Head GND                       |
| 28  | GND        | Head GND                       |
| 29  | GND        | Head GND                       |

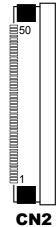

| PIN | ASSIGNMENT | FUNCTION                                           |
|-----|------------|----------------------------------------------------|
| 30  | GND        | Head GND                                           |
| 31  | LATCH      | Print data latch                                   |
| 32  | 24V        | Head drive power                                   |
| 33  | 24V        | Head drive power                                   |
| 34  | 24V        | Head drive power                                   |
| 35  | 24V        | Head drive power                                   |
| 36  | 24V        | Head drive power                                   |
| 37  | 24V        | Head drive power                                   |
| 38  | NC         | Unused                                             |
| 39  | PS         | Signal of the out-of-paper sensor                  |
| 40  | Vps        | Power supply of the out-of-<br>paper sensor        |
| 41  | GND        | GND of the platen position/<br>out-of-paper sensor |
| 42  | HS         | Signal of the platen position sensor               |
| 43  | NC         | Unused                                             |
| 44  | FG         | Frame GND                                          |
| 45  | FG         | Frame GND                                          |
| 46  | NC         | Unused                                             |
| 47  | 2A         | Motor drive signal                                 |
| 48  | 1B         | Motor drive signal                                 |
| 49  | 1A         | Motor drive signal                                 |
| 50  | 2B         | Motor drive signal                                 |

# 2-5-1-6. Terminal Assignment Connect

CN5: Terminal assignment connector

| PIN | ASSIGNMENT | FUNCTION                      |
|-----|------------|-------------------------------|
| 1   | FEED       | Feed signal                   |
| 2   | RESET      | Reset signal                  |
| 3   | GND        | GND                           |
| 4   | ST1        | Status signal                 |
| 5   | ST2        | Status signal                 |
| 6   | ST3        | Status signal                 |
| 7   | ST4        | Status signal                 |
| 8   | GND        | GND                           |
| 9   | DRS        | Drawer sensor signal          |
| 10  | DSW        | Drawer switch signal          |
| 11  | Vdu        | Drive terminal for the drawer |
|     |            | (Vp side)                     |
| 12  | GNDdu      | Drive terminal for the drawer |
|     |            | (GND side)                    |
| 13  | GND        | GND                           |
| 14  | NC         | Unused                        |

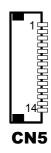

## 2-5-2. Printer Board: MB-1030

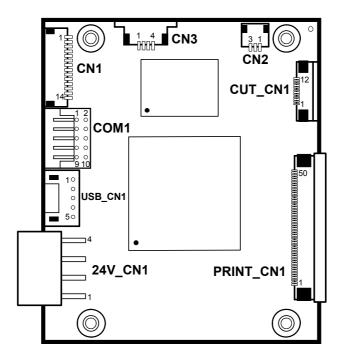

**MB-1030 Printer Board Component Locations** 

# 2-5-2-1. Power Supply Connector

24V\_CN1: Power Supply Wafer

| PIN | ASSIGNMENT |
|-----|------------|
| 1   | GND        |
| 2   | GND        |
| 3   | +24V       |
| 4   | +24V       |

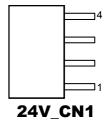

#### 2-5-2-2. RS-232 Interface Connector

**COM1:** RS-232 Interface Connector

| PIN | ASSIGNMENT | PIN | ASSIGNMENT |
|-----|------------|-----|------------|
| 1   | NC         | 6   | DSR /CTS   |
| 2   | RXD        | 7   | RTS        |
| 3   | TXD        | 8   | CTS        |
| 4   | DTR /RTS   | 9   | NC         |
| 5   | GND        | 10  | NC         |

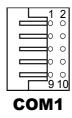

#### 2-5-2-3. Thermal Head/Motor/Sensor Connector

PRINT\_CN1: Thermal head/motor/sensor connector

| PIN | ASSIGNMENT | FUNCTION                       |
|-----|------------|--------------------------------|
| 1   | 24V        | Head drive power               |
| 2   | 24V        | Head drive power               |
| 3   | 24V        | Head drive power               |
| 4   | 24V        | Head drive power               |
| 5   | 24V        | Head drive power               |
| 6   | 24V        | Head drive power               |
| 7   | DAT        | Print data output              |
| 8   | CLK        | Synchronizing signal for print |
|     |            | data transfer                  |
| 9   | GND        | Head GND                       |
| 10  | GND        | Head GND                       |
| 11  | GND        | Head GND                       |
| 12  | GND        | Head GND                       |
| 13  | GND        | Head GND                       |
| 14  | GND        | Head GND                       |
| 15  | NC         | Unused                         |
| 16  | DST4       | Head strobe signal             |
| 17  | DST3       | Head strobe signal             |
| 18  | 3.3V       | Logic Power                    |
| 19  | GND        | Thermistor GND                 |
| 20  | GND        | Thermistor GND                 |
| 21  | TH         | Thermistor signal              |
| 22  | NC         | Unused                         |
| 23  | DST2       | Head strobe signal             |
| 24  | DST1       | Head strobe signal             |
| 25  | GND        | Head GND                       |
| 26  | GND        | Head GND                       |
| 27  | GND        | Head GND                       |
| 28  | GND        | Head GND                       |
| 29  | GND        | Head GND                       |

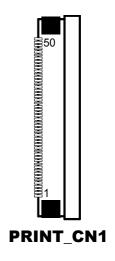

| PIN | ASSIGNMENT | FUNCTION                      |
|-----|------------|-------------------------------|
| 30  | GND        | Head GND                      |
| 31  | LATCH      | Print data latch              |
| 32  | 24V        | Head drive power              |
| 33  | 24V        | Head drive power              |
| 34  | 24V        | Head drive power              |
| 35  | 24V        | Head drive power              |
| 36  | 24V        | Head drive power              |
| 37  | 24V        | Head drive power              |
| 38  | NC         | Unused                        |
| 39  | PS         | Signal of the out-of-paper    |
|     |            | sensor                        |
| 40  | Vps        | Power supply of the out-of-   |
|     |            | paper sensor                  |
| 41  | GND        | GND of the platen position/   |
|     |            | out-of-paper sensor           |
| 42  | HS         | Signal of the platen position |
|     |            | sensor                        |
| 43  | NC         | Unused                        |
| 44  | FG         | Frame GND                     |
| 45  | FG         | Frame GND                     |
| 46  | NC         | Unused                        |
| 47  | 2A         | Motor drive signal            |
| 48  | 1B         | Motor drive signal            |
| 49  | 1A         | Motor drive signal            |
| 50  | 2B         | Motor drive signal            |

## 2-5-2-4. Auto-Cutter Connector

**CUT\_CN1:** Auto-cutter Connector

| PIN | ASSIGNMENT | FUNCTION                       |
|-----|------------|--------------------------------|
| 1   | NC         | Unused                         |
| 2   | Vcs        | Power supply of the Home       |
|     |            | position sensor                |
| 3   | GND        | GND of the Home position       |
|     |            | sensor                         |
| 4   | CUTS       | Signal of the Home position    |
|     |            | sensor                         |
| 5   | 2B-1       | Auto-cutter motor drive signal |
| 6   | 2B-2       | Auto-cutter motor drive signal |
| 7   | 2A-1       | Auto-cutter motor drive signal |
| 8   | 2A-2       | Auto-cutter motor drive signal |
| 9   | 1B-1       | Auto-cutter motor drive signal |
| 10  | 1B-2       | Auto-cutter motor drive signal |
| 11  | 1A-1       | Auto-cutter motor drive signal |
| 12  | 1A-2       | Auto-cutter motor drive signal |

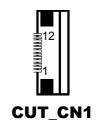

# 2-5-2-5. Paper-Near-END Sensor Connector

CN2: Paper-near-end sensor connector

| PIN | ASSIGNMENT | FUNCTION                      |
|-----|------------|-------------------------------|
| 1   | Vns        | Power supply of the near end  |
|     |            | sensor                        |
| 2   | NS         | Signal of the near end sensor |
| 3   | GND        | GND of the near end sensor    |

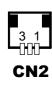

## 2-5-2-6. USB Interface Connector

**USB\_CN1:** USB interface connector

| PIN | ASSIGNMENT | PIN | ASSIGNMENT |
|-----|------------|-----|------------|
| 1   | Vbus       | 4   | GND        |
| 2   | D-         | 5   | GND        |
| 3   | D+         | -   | -          |

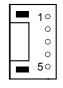

**USB CN1** 

## 2-5-2-7. Terminal Assignment Connector

CN1: Terminal assignment connector

| PIN | ASSIGNMENT | FUNCTION                      |
|-----|------------|-------------------------------|
| 1   | FEED       | Feed signal                   |
| 2   | RESET      | Reset signal                  |
| 3   | GND        | GND                           |
| 4   | ST1        | Status signal                 |
| 5   | ST2        | Status signal                 |
| 6   | ST3        | Status signal                 |
| 7   | ST4        | Status signal                 |
| 8   | GND        | GND                           |
| 9   | DRS        | Drawer sensor signal          |
| 10  | DSW        | Drawer switch signal          |
| 11  | Vdu        | Drive terminal for the drawer |
|     |            | (Vp side)                     |
| 12  | GNDdu      | Drive terminal for the drawer |
|     |            | (GND side)                    |
| 13  | GND        | GND                           |
| 14  | NC         | Unused                        |

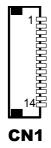

## 2-5-3. Printer Board: MB-1011 & MB-1013

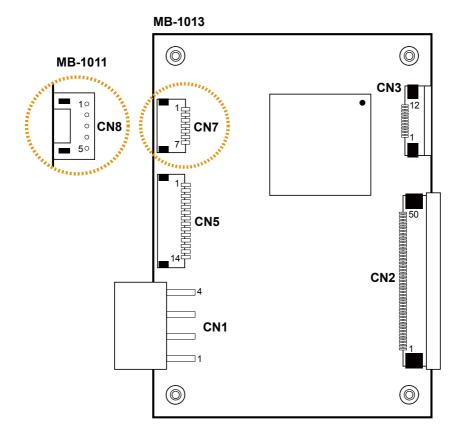

MB-1011 & MB-1013 Printer Board Component Locations

# 2-5-3-1. Power Supply Connector

CN1: Power supply wafer

| PIN | ASSIGNMENT |
|-----|------------|
| 1   | GND        |
| 2   | GND        |
| 3   | +24V       |
| 4   | +24V       |

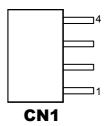

#### 2-5-3-2. RS-232 Interface Connector

CN7: RS-232 interface connector

| PIN | ASSIGNMENT | PIN | ASSIGNMENT |
|-----|------------|-----|------------|
| 1   | TXD        | 5   | DTR        |
| 2   | RXD        | 6   | DSR        |
| 3   | RTS        | 7   | GND        |
| 4   | CTS        | -   | -          |

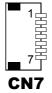

## 2-5-3-3. Thermal Head/Motor/Sensor Connector

**CN2:** Thermal head/motor/sensor connector

| PIN | ASSIGNMENT | FUNCTION                       |
|-----|------------|--------------------------------|
| 1   | 24V        | Head drive power               |
| 2   | 24V        | Head drive power               |
| 3   | 24V        | Head drive power               |
| 4   | 24V        | Head drive power               |
| 5   | 24V        | Head drive power               |
| 6   | 24V        | Head drive power               |
| 7   | DAT        | Print data output              |
| 8   | CLK        | Synchronizing signal for print |
|     |            | data transfer                  |
| 9   | GND        | Head GND                       |
| 10  | GND        | Head GND                       |
| 11  | GND        | Head GND                       |
| 12  | GND        | Head GND                       |
| 13  | GND        | Head GND                       |
| 14  | GND        | Head GND                       |
| 15  | NC         | Unused                         |
| 16  | DST4       | Head strobe signal             |
| 17  | DST3       | Head strobe signal             |
| 18  | 3.3V       | Logic Power                    |
| 19  | GND        | Thermistor GND                 |
| 20  | GND        | Thermistor GND                 |
| 21  | TH         | Thermistor signal              |
| 22  | NC         | Unused                         |
| 23  | DST2       | Head strobe signal             |
| 24  | DST1       | Head strobe signal             |
| 25  | GND        | Head GND                       |
| 26  | GND        | Head GND                       |
| 27  | GND        | Head GND                       |
| 28  | GND        | Head GND                       |
| 29  | GND        | Head GND                       |

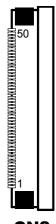

CN<sub>2</sub>

| PIN | ASSIGNMENT | FUNCTION                                           |
|-----|------------|----------------------------------------------------|
| 30  | GND        | Head GND                                           |
| 31  | LATCH      | Print data latch                                   |
| 32  | 24V        | Head drive power                                   |
| 33  | 24V        | Head drive power                                   |
| 34  | 24V        | Head drive power                                   |
| 35  | 24V        | Head drive power                                   |
| 36  | 24V        | Head drive power                                   |
| 37  | 24V        | Head drive power                                   |
| 38  | NC         | Unused                                             |
| 39  | PS         | Signal of the out-of-paper sensor                  |
| 40  | Vps        | Power supply of the out-of-<br>paper sensor        |
| 41  | GND        | GND of the platen position/<br>out-of-paper sensor |
| 42  | HS         | Signal of the platen position sensor               |
| 43  | NC         | Unused                                             |
| 44  | FG         | Frame GND                                          |
| 45  | FG         | Frame GND                                          |
| 46  | NC         | Unused                                             |
| 47  | 2A         | Motor drive signal                                 |
| 48  | 1B         | Motor drive signal                                 |
| 49  | 1A         | Motor drive signal                                 |
| 50  | 2B         | Motor drive signal                                 |

#### 2-5-3-4. Auto-Cutter Connector

CN3: Auto-cutter Connector

| PIN | ASSIGNMENT | FUNCTION                       |
|-----|------------|--------------------------------|
| 1   | NC         | Unused                         |
| 2   | Vcs        | Power supply of the Home       |
|     |            | position sensor                |
| 3   | GND        | GND of the Home position       |
|     |            | sensor                         |
| 4   | CUTS       | Signal of the Home position    |
|     |            | sensor                         |
| 5   | 2B-1       | Auto-cutter motor drive signal |
| 6   | 2B-2       | Auto-cutter motor drive signal |
| 7   | 2A-1       | Auto-cutter motor drive signal |
| 8   | 2A-2       | Auto-cutter motor drive signal |
| 9   | 1B-1       | Auto-cutter motor drive signal |
| 10  | 1B-2       | Auto-cutter motor drive signal |
| 11  | 1A-1       | Auto-cutter motor drive signal |
| 12  | 1A-2       | Auto-cutter motor drive signal |

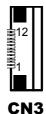

## 2-5-3-5. USB Interface Connector

CN8: USB interface connector

| PIN | ASSIGNMENT |
|-----|------------|
| 1   | Vbus       |
| 2   | D-         |
| 3   | D+         |
| 4   | GND        |
| 5   | GND        |

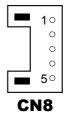

# 2-5-3-6. Terminal Assignment Connector

CN5: Terminal assignment connector

| PIN | ASSIGNMENT | FUNCTION                      |  |
|-----|------------|-------------------------------|--|
| 1   | FEED       | Feed signal                   |  |
| 2   | RESET      | Reset signal                  |  |
| 3   | GND        | GND                           |  |
| 4   | ST1        | Status signal                 |  |
| 5   | ST2        | Status signal                 |  |
| 6   | ST3        | Status signal                 |  |
| 7   | ST4        | Status signal                 |  |
| 8   | GND        | GND                           |  |
| 9   | DRS        | Drawer sensor signal          |  |
| 10  | DSW        | Drawer switch signal          |  |
| 11  | Vdu        | Drive terminal for the drawer |  |
|     |            | (Vp side)                     |  |
| 12  | GNDdu      | Drive terminal for the drawer |  |
|     |            | (GND side)                    |  |
| 13  | GND        | GND                           |  |
| 14  | NC         | Unused                        |  |

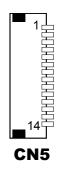

## 2-6. VFD BOARD COMPONENT LOCATIONS & PIN ASSIGNMENT

## 2-6-1. VFD Board: MB-4103, LD720

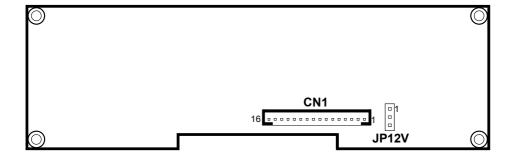

MB-4103 & LD720 VFD Board Component Locations

## 2-6-1-1. Power Switch Selection

JP12V: Power Switch Selection

| SELECTION       | JUMPER SETTING | JUMPER ILLUSTRATION |
|-----------------|----------------|---------------------|
| OFF             | 1-2            | □ 1<br>□ 3<br>JP12V |
| ON<br>(Default) | 2-3            | ☐1<br>☐3<br>JP12V   |

## 2-6-1-2. RS-232 Serial Interface Connector

CN1: RS-232 serial interface wafer

| PIN | ASSIGNMENT | PIN | ASSIGNMENT |
|-----|------------|-----|------------|
| 1   | GND        | 9   | NC         |
| 2   | TXD        | 10  | NC         |
| 3   | RXD        | 11  | NC         |
| 4   | DTR        | 12  | NC         |
| 5   | DSR        | 13  | NC         |
| 6   | RTS        | 14  | NC         |
| 7   | CTS        | 15  | NC         |
| 8   | +12V/+5V   | 16  | NC         |

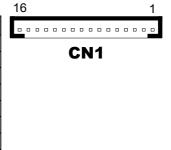

# 2-7. MSR BOARD COMPONENT LOCATIONS & PIN ASSIGNMENT

#### 2-7-1. ID-TECH

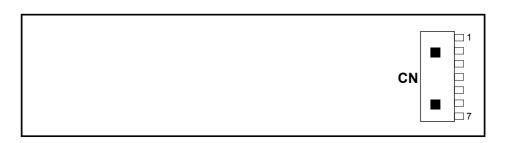

**ID-TECH MSR Board Component Locations** 

#### 2-7-1-1. Main Connector

#### CN:

| PIN | ASSIGNMENT             | PIN | ASSIGNMENT             |
|-----|------------------------|-----|------------------------|
| 1   | Chassis Ground         | 5   | K-CLK                  |
|     |                        |     | (Computer connections) |
| 2   | P-CLK                  | 6   | K-DATA                 |
|     | (Keyboard connections) |     | (Computer connections) |
| 3   | P-DATA                 | 7   | GND                    |
|     | (Keyboard connections) |     |                        |
| 4   | +5V Vcc                | -   | -                      |

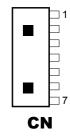

### **2-7-2. SYSKING**

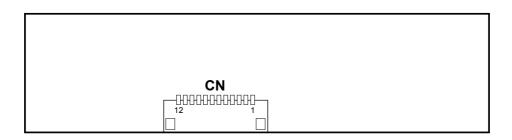

**SYSKING MSR Board Component Locations** 

### 2-7-2-1. Main Connector

#### CN:

| PIN | ASSIGNMENT        | PIN | ASSIGNMENT    |
|-----|-------------------|-----|---------------|
| 1   | +5V Vcc           | 7   | NC            |
| 2   | K-DATA            | 8   | NC            |
|     | (Host to MSR)     |     |               |
| 3   | K-CLK             | 9   | NC            |
|     | Host to MSR       |     |               |
| 4   | P-DATA            | 10  | NC            |
|     | (MSR to Keyboard) |     |               |
| 5   | P-CLK             | 11  | Signal Ground |
|     | (MSR to Keyboard) |     |               |
| 6   | NC                | 12  | Signal Ground |

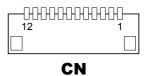

### 2-7-3. MB-3012

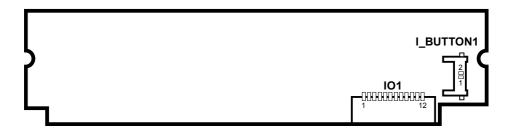

**MB-3012 MSR Board Component Locations** 

### 2-7-3-1. Information Button Reader

**I\_BUTTON1:** Information button reader

| PIN | ASSIGNMENT |
|-----|------------|
| 1   | I_B1       |
| 2   | GND        |

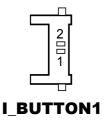

### 2-7-3-2. Output Connector

IO1: Output wafer

| PIN | ASSIGNMENT  | PIN | ASSIGNMENT |
|-----|-------------|-----|------------|
| 1   | CLK_KB      | 7   | RX_MSR     |
| 2   | CLK_PC      | 8   | TX_MSR     |
| 3   | DATA_KB     | 9   | GND        |
| 4   | DATA_PC     | 10  | USB_D+_R   |
| 5   | +5V         | 11  | USB_DR     |
| 6   | CHASSIS GND | 12  | GND        |

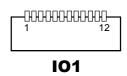

### **CHAPTER**

3

# **SOFTWARE**

This chapter provides the detailed information of driver utilities and BIOS (Basic Input Output Subsystem) settings for the system.

The following topics are included:

- Driver
  - Intel® Chipset Software Installation Utility
  - VGA Driver Utility
  - LAN Driver Utility
  - Sound Driver Utility
  - Touchscreen Driver Utility
  - Fingerprint Driver Utility (Optional)
  - Wireless Module Driver (Optional)
  - For Intel Trusted Execution Engine Interface (TXE)
- Embedded Peripheral Devices
  - Printer
  - VFD
  - MSR
- BIOS Operation
  - Setup
  - Watchdog Timer Configuration
  - Update Procedure
  - System Resource Map

### 3-1. DRIVER

#### 3-1-1. Introduction

Enclosed with the PA-6225 Series package is our driver utilities, which comes in a DVD-ROM disc.

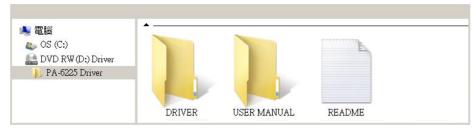

#### **Driver Folder**

- 1. The setup sequence is "Main Chip -> VGA -> LAN -> SOUND -> TOUCH[Device folder]"
- 2. You will be prompted to reboot the system when the installation is completed.
  - +--->\Flash BIOS\AFUa.bat
  - +--->\Platform\
  - +--->\Device\

#### **User Manual Folder**

\AdbeRdr930 en US.exe (PDF File reader)

#### README

The DRIVER DISC introduction

### 3-1-2. Intel<sup>®</sup> Chipset Software Installation Utility

#### 3-1-2-1. Introduction

The Intel® Chipset Software Installation Utility installs Windows \*.INF files to the target system. These files outline to the operating system how to configure the Intel chipset components in order to ensure the following features function properly:

- SATA Storage Support (SATA & SATA II)
- USB Support (1.1 & 2.0)
- Identification of Intel® Chipset Components in Device Manager

### 3-1-2-3. Installing Intel® Chipset Driver

The utility pack is to be installed only for POSReady 7 & Windows 8 & Windows 10 series, and it should be installed right after the OS installation is completed. Please follow the steps below:

- 1. Connect the USB DVD-ROM device to PA-6225 and insert the driver disk.
- 2. Open the "DRIVER\Platform\Main Chip" folder where the Chipset driver is located (depending on your OS platform).
- 3. Click **SetupChipset.exe** file for driver installation.
- 4. Follow the on-screen instructions to complete the installation.
- 5. Once the installation is completed, shut down the system and restart PA-6225 for the changes to take effect.

### 3-1-3. VGA Driver Utility

The VGA interface embedded with PA-6225 can support a wide range of display types. You can have dual displays by configuring CRT & LVDS interfaces to work simultaneously.

### 3-1-3-1. Installing VGA Driver

To install the VGA driver, follow the steps below:

- 1. Connect the USB-DVD ROM device to PA-6225 and insert the driver disk.
- 2. Open the "DRIVER\Platform\VGA" folder where the VGA driver is located (depending on your OS platform).
- 3. Click **Setup.exe** file for driver installation.
- 4. Follow the on-screen instructions to complete the installation.
- 5. Once the installation is completed, shut down the system and restart PA-6225 for the changes to take effect.

### 3-1-4. LAN Driver Utility

PA-6225 is enhanced with LAN function that can support various network adapters. Installation platform for the LAN driver is listed as follows:

### 3-1-4-1. Installing LAN Driver

To install the LAN Driver, follow the steps below:

- 1. Connect the USB DVD-ROM device to PA-6225 and insert the driver disk.
- 2. Open the "DRIVER\Platform\LAN" folder where the LAN driver is located (depending on your OS platform).
- 3. Click **Setup.exe** file for driver installation.
- 4. Follow the on-screen instructions to complete the installation.
- 5. Once the installation is completed, shut down the system and restart PA-6225 for the changes to take effect.

For more details on the installation procedure, refer to the Readme.txt file that can be found on the LAN Driver Utility.

### 3-1-5. Sound Driver Utility

The sound function enhanced in this system is fully compatible with Windows POSReady 7 & Windows 8 & Windows 10 series. Below, you will find the content of the Sound driver.

### 3-1-5-1. Installing Sound Driver

To install the Sound Driver, follow the steps below:

- 1. Connect the USB DVD-ROM device to PA-6225 and insert the driver disk.
- 2. Open the "DRIVER\Platform\Audio" folder where the sound driver is located (depending on your OS platform).
- 3. Click **Setup.exe** file for driver installation.
- 4. Follow the on-screen instructions to complete the installation.
- Once the installation is completed, shut down the system and restart PA-6225 for the changes to take effect.

### 3-1-6. Touchscreen Driver Utility

The touchscreen driver utility can only be installed on Windows POSReady 7 & Windows 8 & Windows 10 series, and it should be installed right after the OS installation is completed.

### 3-1-6-1. Installing Touchscreen Driver

To install the touchscreen driver, follow the steps below:

- 1. Connect the USB DVD-ROM device to PA-6225 and insert the driver disk.
- 2. Open the "Device\Touch Controller" folder where the touchscreen driver is located.
- 3. Click **Setup.exe** file for driver installation.
- 4. Follow the on-screen instructions to complete the installation.
- 5. Once the installation is completed, shut down the system and restart PA-6225 for the changes to take effect.

### 3-1-7. Fingerprint Driver Utility (Optional)

The fingerprint driver utility can only be installed on a Windows platform, and it should be installed right after the OS installation is completed.

### 3-1-7-1. Installing Fingerprint Driver

To install the fingerprint driver, follow the steps below:

- 1. Connect the USB DVD-ROM device to PA-6225 and insert the driver disk.
- 2. Open the "Device\Fingerprint" folder where the fingerprint driver is located.
- 3. Click **Setup.exe** file for driver installation.
- 4. Follow the on-screen instructions to complete the installation.
- 5. Once the installation is completed, shut down the system and restart PA-6225 for the changes to take effect.

### 3-1-8. Wireless Module Driver Utility (Optional)

The wireless driver utility can only be installed on Windows POSReady7 & Windows 8 & Windows 10 series, and it should be installed right after the OS installation is completed.

### 3-1-8-1. Installing Wireless Driver

To install the wireless driver, follow the steps below:

- 1. Connect the USB DVD-ROM device to PA-6225 and insert the driver disk.
- 2. Open the "Device\WIFI module" folder where the wireless driver is located.
- 3. Click **Setup.exe** file for driver installation.
- 4. Follow the on-screen instructions to complete the installation.
- Once the installation is completed, shut down the system and restart PA-6225 for the changes to take effect.

### 3-1-9. For Intel Trusted Execution Engine Interface

For POSReady 7 only. Pre-install Microsoft's Kernel-Mode Driver Framework (KMDF) version 1.11 before you install the Intel(R) Trusted Execution Engine (TXE) driver in order to avoid errors in Device Manager.

#### Installation Instructions for Kernel-Mode Driver Framework (KMDF)

To install the Kernel-Mode Driver Framework (KMDF), follow the steps below:

- 1. Insert the driver disk into a DVD-ROM device.
- Open the "DRIVER\Platform\Windows 7 KMDF" folder where the Kernel-Mode Driver is located.
- 3. Open the "DRIVER\Platform\TXE" folder where the Firmware Driver is located. (depending on your OS platform).
- 4. Click **Setup TXE.exe** file for driver installation.

### 3-2. PERIPHERAL DEVICES

The commands lists and driver installation guide for peripheral devices of the system - printer board, VFD and MSR – are explicitly included in this section.

### 3-2-1. Printer Board: MB-1030

#### 3-2-1-1. Commands

### 1. Printer Registry Operation

| Registry Name | Default Data | Notes |
|---------------|--------------|-------|
| BaudRate      | 115200       | -     |
| BitLength     | 8            | -     |
| Parity        | 0            | -     |
| Stop          | 1            | -     |

### 2. Commands List

### **Standard Commands**

| Comman  | RA | RB | Comman  | RA | RB | Comman | RA | RB |
|---------|----|----|---------|----|----|--------|----|----|
| d       |    |    | d       |    |    | d      |    |    |
| HT      |    | V  | ESC D   |    | V  | GS /   | V  | V  |
| LF      | V  | V  | ESC E   | V  | V  | GS:    |    |    |
| FF      |    | V  | ESC G   |    | V  | GS B   | V  | V  |
| CR      | V  | V  | ESC J   | V  | V  | GS H   | V  | V  |
| CAN     |    | V  | ESC L   |    | V  | GS I   | V  | V  |
| DLE EOT | V  | V  | ESC M   | V  | V  | GS L   | V  | V  |
| DLE ENQ |    | V  | ESC c 4 |    | V  | GS P   | V  | V  |
| DLE DC4 | V  | V  | ESC c 5 |    | V  | GS V   | V  | V  |
| ESC FF  |    | V  | ESC d   | V  | V  | GS W   |    | V  |
| ESC SP  | V  | V  | ESC p   | V  | V  | GS \   |    |    |
| ESC!    | V  | V  | ESC t   | V  | V  | GS ^   |    |    |
| ESC \$  | V  | V  | ESC {   | V  | V  | GS a   | V  | V  |
| ESC %   |    |    | FS g 1  |    |    | GS b   |    |    |
| ESC &   |    |    | FS g 2  |    |    | GS f   | V  | V  |
| ESC *   |    | V  | FS p    | V  | V  | GS h   | V  | V  |
| ESC     | V  | V  | FS q    | V  | V  | GS k   | V  | V  |
| ESC 2   | V  | V  | GS!     | V  | V  | GS r   | V  | V  |
| ESC 3   | V  | V  | GS \$   |    | V  | GS v 0 | V  | V  |
| ESC =   | V  | V  | GS *    | V  | V  | GS w   | V  | V  |
| ESC ?   |    |    | GS ( A  | V  | V  |        |    |    |
| ESC @   | V  | V  | GS (K   |    | V  |        |    |    |

Kanji Control Commands

| Command | MB-1030<br>RA | MB-1030<br>RB |
|---------|---------------|---------------|
| FS!     | V             | V             |
| FS &    | V             | V             |
| FS      |               | V             |
| FS.     | V             | V             |
| FS 2    |               |               |
| FS C    |               |               |
| FS S    |               | V             |
| FS W    |               | V             |

Other Commands

| Command | MB-1030<br>RA | MB-1030<br>RB |
|---------|---------------|---------------|
| ESC i   | V             | V             |
| ESC m   | V             | V             |
| DC2;    |               | V             |
| GS p 1  |               | V             |
|         |               |               |
|         |               |               |
|         |               |               |
|         |               |               |

# **COMMANDS LIST**

### **Standard Commands**

| Control<br>Codes         | Hexadecimal<br>Codes | Function                                          | Standard<br>Mode | Page<br>Mode |
|--------------------------|----------------------|---------------------------------------------------|------------------|--------------|
| <ht></ht>                | 09                   | Horizontal tab                                    | V                | V            |
| <lf></lf>                | 0A                   | Print and line feed                               | V                | V            |
| <ff></ff>                | 0C                   | Print and recover to standard mode (in page mode) | Ignored          | ٧            |
| <cr></cr>                | 0D                   | Print and carriage return                         | V                | V            |
| <can></can>              | 18                   | Cancel print data in page mode                    | Ignored          | V            |
| <dle<br>EOT&gt;</dle<br> | 10 04                | Real-time status transmission                     | V                | ٧            |
| <dle<br>ENQ&gt;</dle<br> | 10 05                | Real-time request to printer                      | V                | V            |
| <dle<br>DC4&gt;</dle<br> | 10 14                | Real-time output of specified pulse               | V                | V            |
| <esc<br>FF&gt;</esc<br>  | 1B 0C                | Print data in page mode                           | Ignored          | V            |
| <esc<br>SP&gt;</esc<br>  | 1B 20                | Set right-side character spacing                  | V                | V            |
| <esc !=""></esc>         | 1B 21                | Select print mode(s)                              | V                | V            |
| <esc \$=""></esc>        | 1B 24                | Set absolute print position.                      | V                | V            |
| <esc *=""></esc>         | 1B 2A                | Select bit image mode                             | V                | V            |
| <esc -=""></esc>         | 1B 2D                | Turn underline mode on/off                        | V                | V            |
| <esc 2=""></esc>         | 1B 32                | Select default line spacing                       | V                | V            |
| <esc 3=""></esc>         | 1B 33                | Set line spacing                                  | V                | V            |
| <esc ==""></esc>         | 1B 3D                | Select peripheral device                          | V                | V            |
| <esc @=""></esc>         | 1B 40                | Initialize printer                                | V                | V            |
| <esc d=""></esc>         | 1B 44                | Set horizontal tab position                       | V                | V            |
| <esc e=""></esc>         | 1B 45                | Turn emphasized mode on/off                       | V                | V            |
| <esc g=""></esc>         | 1B 47                | Turn double-strike mode on/off                    | V                | V            |
| <esc j=""></esc>         | 1B 4A                | Print and feed paper                              | V                | V            |
| <esc l=""></esc>         | 1B 4C                | Select page mode                                  | 0                | Ignored      |
| <esc m=""></esc>         | 1B 4D                | Select character font                             | V                | V            |

| Control<br>Codes         | Hexadecimal<br>Codes | Function                                               | Standard<br>Mode | Page<br>Mode |
|--------------------------|----------------------|--------------------------------------------------------|------------------|--------------|
| <esc r=""></esc>         | 1B 52                | Select an international character set                  | ٧                | V            |
| <esc s=""></esc>         | 1B 53                | Select standard mode                                   | Ignored          | V            |
| <esc t=""></esc>         | 1B 54                | Select print direction in page mode                    | <b>A</b>         | V            |
| <esc v=""></esc>         | 1B 56                | Turn 90 degree clockwise rotation mode on/off          | V                | <b>A</b>     |
| <esc w=""></esc>         | 1B 57                | Set printing area in page mode                         | <b>A</b>         | V            |
| <esc \=""></esc>         | 1B 5C                | Set relative print position                            | ٧                | V            |
| <esc a=""></esc>         | 1B 61                | Select justification                                   | 0                | <b>A</b>     |
| <esc c<br="">3&gt;</esc> | 1B 63 33             | Select paper sensor(s) to output paper-<br>end signals | V                | V            |
| <esc c<br="">4&gt;</esc> | 1B 63 34             | Select paper sensor(s) to stop printing                | V                | V            |
| <esc c<br="">5&gt;</esc> | 1B 63 35             | Enable/disable panel buttons                           | V                | V            |
| <esc d=""></esc>         | 1B 64                | Print and feed n lines                                 | V                | V            |
| <esc i=""></esc>         | 1B 69                | Full cut                                               | V                | Disabled     |
| <esc m=""></esc>         | 1B 6D                | Partial cut                                            | V                | Disabled     |
| <esc p=""></esc>         | 1B 70                | General pulse                                          | ٧                | V            |
| <esc t=""></esc>         | 1B 74                | Select character code table                            | V                | V            |
| <esc {=""></esc>         | 1B 7B                | Turn upside-down printing mode on/off                  | 0                | <b>A</b>     |
| <fs p=""></fs>           | 1C 70                | Print NV bit image                                     | ٧                | Disabled     |
| <fs q=""></fs>           | 1C 71                | Define NV bit image                                    | 0                | Disabled     |
| <gs !=""></gs>           | 1D 21                | Select character size                                  |                  | V            |
| <gs \$=""></gs>          | 1D 24                | Set absolute vertical print position in page mode      | Ignored          | V            |
| <gs *=""></gs>           | 1D 2A                | Define download bit images                             | V                | V            |
| <gs (="" a=""></gs>      | 1D 28 41             | Execute test print                                     | V                | Disabled     |
| <gs (="" k=""></gs>      | 1D 28 4B             | Set print density                                      | V                | Disabled     |
| <gs></gs>                | 1D 2F                | Print download bit image                               | •                | V            |
| <gs b=""></gs>           | 1D 42                | Turn white/black reverse printing mode on/off          | V                | V            |
| <gs h=""></gs>           | 1D 48                | Select printing position of HRI characters             | ٧                | V            |
| <gs i=""></gs>           | 1D 49                | Transmit printer ID                                    | V                | Disabled     |
| <gs l=""></gs>           | 1D 4C                | Set left margin                                        | 0                | Disabled     |
| <gs p=""></gs>           | 1D 50                | Set basic calculated pitch                             | ٧                | V            |
| <gs v=""></gs>           | 1D 56                | Cut paper                                              | 0                | V            |

| Control<br>Codes    | Hexadecimal Codes | Function                                          | Standard<br>Mode | Page<br>Mode |
|---------------------|-------------------|---------------------------------------------------|------------------|--------------|
| <gs w=""></gs>      | 1D 57             | Set printing area width                           | 0                | <b>A</b>     |
| <gs \=""></gs>      | 1D 5C             | Set relative vertical print position in page mode | Ignored          |              |
| <gs a=""></gs>      | 1D 61             | Enable/disable Automatic Status Back(ASB)         | V                | V            |
| <gs f=""></gs>      | 1D 66             | Select font for HRI characters                    | V                | V            |
| <gs h=""></gs>      | 1D 68             | Set bar code height                               | ٧                | V            |
| <gs k=""></gs>      | 1D 6B             | Print bar code                                    | •                | V            |
| <gs r=""></gs>      | 1D 72             | Transmit status                                   | ٧                | V            |
| <gs 0="" v=""></gs> | 1D 76 30          | Print raster bit image                            | •                | Disabled     |
| <gs w=""></gs>      | 1D 77             | Set bar code width                                | ٧                | V            |

### **Two-dimensional Bar Code Commands**

| Control<br>Codes    | Hexadecimal<br>Codes | Function                                            | Standard<br>Mode | Page<br>Mode |
|---------------------|----------------------|-----------------------------------------------------|------------------|--------------|
| <dc2 ;=""></dc2>    | 12 3B                | Specifies a module size of QR Code and Data Matrix  | V                | V            |
| <gs 1="" p=""></gs> | 1D 70 01             | Prints QR Code data based on the specified contents | V                | V            |

# **Kanji Control Commands**

(when the Japanese, Simplified Chinese, Traditional Chinese, or Korean model is used.)

| Control<br>Codes | Hexadecimal Codes | Function                                             | Standard<br>Mode | Page<br>Mode |
|------------------|-------------------|------------------------------------------------------|------------------|--------------|
| <fs !=""></fs>   | 1C 21             | Set print mode(s) for Kanji characters               | V                | V            |
| <fs &=""></fs>   | 1C 26             | Select Kanji character mode                          | V                | V            |
| <fs -=""></fs>   | 1C 2D             | Turn underline mode on/off for Kanji characters      | V                | V            |
| <fs .=""></fs>   | 1C 2E             | Cancel Kanji character mode                          | V                | V            |
| <fs s=""></fs>   | 1C 53             | Set Kanji character spacing                          | V                | V            |
| <fs w=""></fs>   | 1C 57             | Turn quadruple-size mode on/off for Kanji characters | V                | V            |

#### Command classification:

Executing: Printer executes the command, which does not then affect the following data. Setting: Printer uses flags to make settings, and those settings affect the following data.

- o: Enabled.
- ①: Enabled only when the command is set at the beginning of a line.
- •: Enabled only when data is not present in the printer buffer.
- ▲: Only value setting is possible.

Disabled: Parameters are processed as printable data.

Ignored: All command codes including parameters are ignored and nothing is executed.

# COMMANDS DETAILS STANDARD COMMANDS DETAILS

# HT

| [Name]        | Horizontal tab                                                                                                    |
|---------------|----------------------------------------------------------------------------------------------------|
| [Format]      | ASCII HT<br>Hex. 09<br>Decimal 9                                                                                                    |
| [Range]       | N/A                                                                                                    |
| [Description] | <ul> <li>Moves print position to next horizontal tab position.</li> <li>This command is ignored if the next tab is not set.</li> <li>If the next tab position exceeds the print region, the print position is moved to [print region + 1].</li> <li>The horizontal tab position is set by ESC D (Set/cancel horizontal tab position).</li> <li>When the print position is at the [print region + 1] position and this command is received, the current line buffer full is printed and a horizontal tab is executed from the top of the next line.</li> <li>The initial value of the horizontal tab position is every 8 characters of Font A (the 9th, 17th, 25th positions, etc.)</li> </ul> |

### LF

| [Name]        | Print and line feed                                                                |  |  |  |  |  |  |
|---------------|------------------------------------------------------------------------------------|--|--|--|--|--|--|
|               | ASCII LF                                                                           |  |  |  |  |  |  |
| [Format]      | Hex. 0A                                                                            |  |  |  |  |  |  |
|               | Decimal 10                                                                         |  |  |  |  |  |  |
| [Range]       | N/A                                                                                |  |  |  |  |  |  |
|               | Prints the data in the print buffer and performs a line feed based on the set line |  |  |  |  |  |  |
| [Description] | feed amount.                                                                       |  |  |  |  |  |  |
|               | After execution, makes the top of the line the next print starting position.       |  |  |  |  |  |  |

# FF

| [Name]        | Print and recover to standard mode (in page mode)                                   |  |  |  |  |  |  |
|---------------|-------------------------------------------------------------------------------------|--|--|--|--|--|--|
|               | ASCII FF                                                                            |  |  |  |  |  |  |
| [Format]      | Hex. 0C                                                                             |  |  |  |  |  |  |
|               | Decimal 12                                                                          |  |  |  |  |  |  |
| [Range]       | N/A                                                                                 |  |  |  |  |  |  |
|               | Prints all buffered data to the print region collectively, and then recovers to the |  |  |  |  |  |  |
|               | standard mode.                                                                      |  |  |  |  |  |  |
|               | All buffer data is deleted after printing.                                          |  |  |  |  |  |  |
| [Description] | The print area set by ESC W (Set print region in page mode) is reset to             |  |  |  |  |  |  |
| [Description] | the default setting.                                                                |  |  |  |  |  |  |
|               | No paper cut is executed.                                                           |  |  |  |  |  |  |
|               | Sets the print position to the beginning of the next line after execution.          |  |  |  |  |  |  |
|               | This command is enabled only in page mode.                                          |  |  |  |  |  |  |

# CR

| [Name]        | Print and carriage return                                                                                                    |
|---------------|----------------------------------------------------------------------------------------------------|
|               | ASCII CR                                                                                                    |
| [Format]      | Hex. 0D                                                                                                    |
|               | Decimal 13                                                                                                    |
| [Range]       | N/A                                                                                                    |
| [Description] | When an automatic line feed is enabled, this command functions in the same way as LF (print and line feed). When the automatic line feed is disabled, this command is ignored.  • This command is ignored with serial interface models. |
|               | Sets the print position to the beginning of the next line after execution.                                                                                                    |

# CAN

| [Name]        | Cancel print data in page mode                                                |  |  |  |
|---------------|-------------------------------------------------------------------------------|--|--|--|
|               | ASCII CAN                                                                     |  |  |  |
| [Format]      | Hex. 18                                                                       |  |  |  |
|               | Decimal 24                                                                    |  |  |  |
| [Range]       | N/A                                                                           |  |  |  |
|               | Deletes all print data in the currently set print region in page mode.        |  |  |  |
| [Description] | This command is enabled only in page mode.                                    |  |  |  |
|               | Portions included in the currently set print region are also deleted, even if |  |  |  |
|               | previously set print region data.                                             |  |  |  |

### DLE EOT n

| DLE EUI       |                                |               |            |               |                                        |  |  |  |
|---------------|--------------------------------|---------------|------------|---------------|----------------------------------------|--|--|--|
| [Name]        | Real-time status transmission. |               |            |               |                                        |  |  |  |
|               | ASCII                          |               | EOT n      |               |                                        |  |  |  |
| [Format]      | Hex.                           | 10            | 04 n       |               |                                        |  |  |  |
|               | Decimal                        |               | 4 n        |               |                                        |  |  |  |
| [Range]       | 1 ≤ n ≤ 4                      |               |            |               |                                        |  |  |  |
|               |                                |               | •          | er status spe | cified by n in real time, according to |  |  |  |
|               |                                | wing param    |            |               |                                        |  |  |  |
|               |                                | •             |            |               | nsmit off-line status.                 |  |  |  |
|               | n = 3 : T                      | ransmit erro  | or status. | n = 4 : Trans | mit paper roll sensor status.          |  |  |  |
|               |                                |               |            |               |                                        |  |  |  |
|               |                                | rinter status |            | I             | Ι                                      |  |  |  |
|               | Bit                            | On / Off      |            | Decimal       | Function                               |  |  |  |
|               | 0                              | Off           | 00         | 0             | Not used. Fixed to Off.                |  |  |  |
|               | 1                              | On            | 02         | 2             | Not used. Fixed to On.                 |  |  |  |
|               | 2                              | Off           | 00         | 0             | Drawer open/close signal is LOW.       |  |  |  |
|               |                                | On            | 04         | 4             | Drawer open/close signal is HIGH.      |  |  |  |
|               | 3                              | Off           | 00         | 0             | On-line.                               |  |  |  |
|               |                                | On            | 80         | 8             | Off-line.                              |  |  |  |
|               | 4                              | On            | 10         | 16            | Not used. Fixed to On.                 |  |  |  |
| [Description] | 5                              | Off           | 00         | 0             | Not used. Fixed to Off.                |  |  |  |
|               | 6                              | Off           | 00         | 0             | Not used. Fixed to Off.                |  |  |  |
|               | 7                              | Off           | 00         | 0             | Not used. Fixed to Off.                |  |  |  |
|               |                                |               |            |               |                                        |  |  |  |
|               | n = 2 : O                      | ff-line statu | s.         |               |                                        |  |  |  |
|               | Bit                            | On / Off      | Hex        | Decimal       | Function                               |  |  |  |
|               | 0                              | Off           | 00         | 0             | Not used. Fixed to Off.                |  |  |  |
|               | 1                              | On            | 02         | 2             | Not used. Fixed to On.                 |  |  |  |
|               | 2                              | Off           | 00         | 0             | Cover is closed.                       |  |  |  |
|               |                                | On            | 04         | 4             | Cover is open.                         |  |  |  |
|               | 3                              | Off           | 00         | 0             | Not used. Fixed to Off.                |  |  |  |
|               | 4                              | On            | 10         | 16            | Not used. Fixed to On.                 |  |  |  |
|               | 5                              | Off           | 00         | 0             | No paper-end stop.                     |  |  |  |
|               |                                | On            | 20         | 32            | Printing stops due to paper end.       |  |  |  |
|               | 6                              | Off           | 00         | 0             | No error.                              |  |  |  |
|               |                                | On            | 40         | 64            | Error occurs.                          |  |  |  |
|               | 7                              | Off           | 00         | 0             | Not used. Fixed to Off.                |  |  |  |

n = 3 : Error status

| Bit | On / Off | Hex | Decimal | Function                |
|-----|----------|-----|---------|-------------------------|
| 0   | Off      | 00  | 0       | Not used. Fixed to Off. |
| 1   | On       | 02  | 2       | Not used. Fixed to On.  |
| 2   | Off      | 00  | 0       | Not used. Fixed to Off. |
| 3   | Off      | 00  | 0       | Not used. Fixed to Off. |
| 4   | On       | 10  | 16      | Not used. Fixed to On.  |
| 5   | Off      | 00  | 0       | Not used. Fixed to Off. |
| 6   | Off      | 00  | 0       | Not used. Fixed to Off. |
| 7   | Off      | 00  | 0       | Not used. Fixed to Off. |

n = 4 : Continuous paper sensor status.

| Bit | On / Off | Hex | Decimal | Function                              |
|-----|----------|-----|---------|---------------------------------------|
| 0   | Off      | 00  | 0       | Not used. Fixed to Off.               |
| 1   | Off      | 02  | 2       | Not used. Fixed to On.                |
| 2   | Off      | 00  | 0       | No paper-near-end stop.               |
|     | On       | 04  | 4       | Printing stops due to paper near end. |
| 3   | Off      | 00  | 0       | No paper-near-end stop.               |
|     | On       | 08  | 8       | Printing stops due to paper near end. |
| 4   | On       | 10  | 16      | Not used. Fixed to On.                |
| 5   | Off      | 00  | 0       | No paper-end stop.                    |
|     | On       | 20  | 32      | Printing stops due to paper end.      |
| 6   | Off      | 00  | 0       | No paper-end stop.                    |
|     | On       | 40  | 64      | Printing stops due to paper end.      |
| 7   | Off      | 00  | 0       | Not used. Fixed to Off.               |

# DLE ENQ n

| [Name]        | Real-time request to printer.                          |           |                                          |                                                                                                    |  |
|---------------|--------------------------------------------------------|-----------|------------------------------------------|----------------------------------------------------------------------------------------------------|--|
|               | ASCII                                                  | DLE       | ENQ                                      | n                                                                                                    |  |
| [Format]      | Hex.                                                   | 10        | 05                                       | n                                                                                                    |  |
|               | Decimal                                                | 16        | 5                                        | n                                                                                                    |  |
| [Range]       | 1 ≤ n ≤ 2                                              |           |                                          |                                                                                                    |  |
| [Description] | n specifica<br>n = 1: Reco<br>occurred.<br>n = 2: Reco | tions are | e below<br>m the e<br>m error<br>enabled | error and start printing from the line where the error  after clearing the reception buffer and print buffer.  d even when the printer specification is disabled by |  |

# DLE DC4 n m t

| [Name]        | Real-time output of specified pulse.                                      |  |  |  |  |  |  |
|---------------|---------------------------------------------------------------------------|--|--|--|--|--|--|
|               | ASCII DLE DC4 n m t                                                       |  |  |  |  |  |  |
| [Format]      | Hex. 10 14 n m t                                                          |  |  |  |  |  |  |
|               | Decimal 16 20 n m t                                                       |  |  |  |  |  |  |
|               | n = 1                                                                     |  |  |  |  |  |  |
| [Range]       | m = 0,1                                                                   |  |  |  |  |  |  |
|               | 1≤t≤8                                                                     |  |  |  |  |  |  |
|               | This outputs a signal specified by t to the connector pin specified by m. |  |  |  |  |  |  |
| [Description] | m = 0: #2 Pin of the drawer kick connector                                |  |  |  |  |  |  |
|               | m = 1: #5 Pin of the drawer kick connector                                |  |  |  |  |  |  |
|               | On time is set to t x 100 msec; Off time is set to t x 100 msec.          |  |  |  |  |  |  |

### **ESC FF**

| [Name]        | Print data in page mode.                                              |     |    |  |  |  |
|---------------|-----------------------------------------------------------------------|-----|----|--|--|--|
|               | ASCII                                                                 | ESC | FF |  |  |  |
| [Format]      | Hex.                                                                  | 1B  | 0C |  |  |  |
|               | Decimal                                                               | 27  | 12 |  |  |  |
| [Range]       | N/A                                                                   |     |    |  |  |  |
|               | Prints all buffered data in the print area collectively in page mode. |     |    |  |  |  |
| [Description] | This command is enabled only in page mode.                            |     |    |  |  |  |
|               | Holds the following information after printing.                       |     |    |  |  |  |
|               | a. Expanded data                                                      |     |    |  |  |  |
|               | b. Character print direction selection in page mode (ESC T)           |     |    |  |  |  |

| c. Set print region (ESC W) in the page mode. |
|-----------------------------------------------|
| d. Character expansion position               |

# ESC SP n

| [Name]        | Set right-side character spacing.                          |                                              |    |   |  |  |  |  |  |  |
|---------------|------------------------------------------------------------|----------------------------------------------|----|---|--|--|--|--|--|--|
|               | ASCII                                                      | ESC                                          | SP | n |  |  |  |  |  |  |
| [Format]      | Hex.                                                       | 1B                                           | 20 | n |  |  |  |  |  |  |
|               | Decimal                                                    | 27                                           | 32 | n |  |  |  |  |  |  |
| [Dongo]       | 0 ≤ n ≤ 255                                                |                                              |    |   |  |  |  |  |  |  |
| [Range]       | Initial Value n = 0                                        |                                              |    |   |  |  |  |  |  |  |
| [Description] | This command sets the size of space to right of character. |                                              |    |   |  |  |  |  |  |  |
| [Description] | Right space                                                | Right space = n × [horizontal motion units]. |    |   |  |  |  |  |  |  |

### ESC!n

| E36 ! II      |         |                       |           |              |                                      |  |  |  |
|---------------|---------|-----------------------|-----------|--------------|--------------------------------------|--|--|--|
| [Name]        | Selec   | Select print mode(s). |           |              |                                      |  |  |  |
|               | ASCII   | ESC                   | !         | n            |                                      |  |  |  |
| [Format]      | Hex.    | 1B                    | 21        | n            |                                      |  |  |  |
|               | Decim   | nal 27                | 33        | n            |                                      |  |  |  |
| [Dange]       | 0 ≤ n : | ≤ 255                 |           |              |                                      |  |  |  |
| [Range]       | Initial | Value n = 0           | 0         |              |                                      |  |  |  |
|               | This o  | ommand sel            | ects prir | nt mode(s) w | vith bits having following meanings. |  |  |  |
|               | Bit     | On / Off              | Hex       | Decimal      | Function                             |  |  |  |
|               | 0       | Off                   | 00        | 0            | Character font A selected.           |  |  |  |
|               |         | On                    | 01        | 1            | Character font B selected.           |  |  |  |
|               | 1       | Off                   | 00        | 0            | Not used. Fixed to Off.              |  |  |  |
|               | 2       | Off                   | 00        | 0            | Not used. Fixed to Off.              |  |  |  |
|               | 3       | Off                   | 00        | 0            | Emphasized mode not selected.        |  |  |  |
| [Description] |         | On                    | 08        | 8            | Emphasized mode selected.            |  |  |  |
|               | 4       | Off                   | 00        | 0            | Double-height mode not selected      |  |  |  |
|               |         | On                    | 10        | 16           | Double-height mode selected          |  |  |  |
|               | 5       | Off                   | 00        | 0            | Double-width mode not selected.      |  |  |  |
|               |         | On                    | 20        | 32           | Double-width mode selected.          |  |  |  |
|               | 6       | Off                   | 00        | 0            | Not used. Fixed to Off.              |  |  |  |
|               | 7       | Off                   | 00        | 0            | Underline mode not selected.         |  |  |  |
|               |         | On                    | 80        | 128          | Underline mode selected.             |  |  |  |

# ESC \$ nL nH

| [Name]        | Set absolu                                                                       | Set absolute print position.                                                |         |        |                                                |  |  |  |
|---------------|----------------------------------------------------------------------------------|-----------------------------------------------------------------------------|---------|--------|------------------------------------------------|--|--|--|
|               | ASCII                                                                            | ESC                                                                         | \$      | nL     | nH                                             |  |  |  |
| [Format]      | Hex.                                                                             | 1B                                                                          | 24      | nL     | nH                                             |  |  |  |
|               | Decimal                                                                          | 27                                                                          | 36      | nL     | nH                                             |  |  |  |
| [Range]       | 0 ≤ (nL + r                                                                      | $0 \le (nL + nH \times 256) \le 65535 (0 \le nH \le 255, 0 \le nL \le 255)$ |         |        |                                                |  |  |  |
|               | This command specifies the next print starting position in reference to the left |                                                                             |         |        |                                                |  |  |  |
| [Description] | edge of the print area. The printing start position is calculated using (nL +    |                                                                             |         |        |                                                |  |  |  |
| [Description] | nH x 256)                                                                        | x (vertic                                                                   | al or h | orizon | al motion units). Specifications exceeding the |  |  |  |
|               | print range                                                                      | are ign                                                                     | ored.   |        |                                                |  |  |  |

# ESC \* m nL nH d1...dk

| [Name]        | Select bit image mode    |                                                                           |               |               |                             |                           |  |  |  |  |  |
|---------------|--------------------------|---------------------------------------------------------------------------|---------------|---------------|-----------------------------|---------------------------|--|--|--|--|--|
|               | ASCII ESC * m nL nH d1dk |                                                                           |               |               |                             |                           |  |  |  |  |  |
| [Format]      | Hex.                     | 1B 2A m nL nH d1dk                                                        |               |               |                             |                           |  |  |  |  |  |
|               | Decim                    | al 27 42 m n                                                              | L nH d1dk     |               |                             |                           |  |  |  |  |  |
|               | m = 0,                   | 1,32,33                                                                   |               |               |                             |                           |  |  |  |  |  |
| [Range]       | 0 ≤ n                    | 0 ≤ nL ≤ 255                                                              |               |               |                             |                           |  |  |  |  |  |
| [90]          | 0 ≤ nH                   | -                                                                         |               |               |                             |                           |  |  |  |  |  |
|               | 0 ≤ d                    | ≤ 255                                                                     |               |               |                             |                           |  |  |  |  |  |
|               |                          | s a bit-image mo                                                          | ode in mode n | n for the num | ber of dots sp              | pecified by <i>nL</i> and |  |  |  |  |  |
|               | nH.                      |                                                                           |               |               |                             |                           |  |  |  |  |  |
|               |                          | $m = 1,33 : (nL+nH\times256)<576 (3 inch);(nL+nH\times256)<432 (2 inch).$ |               |               |                             |                           |  |  |  |  |  |
|               | m = 0,                   | 32 : (nL+nH×256                                                           |               |               | );(nL+nH×256)<216 (2 inch). |                           |  |  |  |  |  |
|               |                          |                                                                           | Number        | Density       | Density                     |                           |  |  |  |  |  |
|               | ll m                     | Mode                                                                      | of            | of            | of Hor.                     | Data Count (k)            |  |  |  |  |  |
|               |                          |                                                                           | Vert. Dir.    | Vert. Dir.    | Dir.                        | ,                         |  |  |  |  |  |
|               |                          |                                                                           | Dots          | Dots          | Dots                        |                           |  |  |  |  |  |
| [Description] | 0                        | 8 dot single                                                              | 8             | 67 DPI        | 101 DPI                     | nL+nH×256                 |  |  |  |  |  |
|               |                          | density                                                                   |               |               |                             |                           |  |  |  |  |  |
|               | 1                        | 8 dot double density                                                      | 8             | 67 DPI        | 203 DPI                     | nL+nH×256                 |  |  |  |  |  |
|               | -                        | 24 dot                                                                    |               |               |                             |                           |  |  |  |  |  |
|               | 32                       | single                                                                    | 24            | 203 DPI       | 101 DPI                     | (nL+nH×256)               |  |  |  |  |  |
|               | 52                       | density                                                                   | 24            | 200 Di 1      | 101 511                     | ×3                        |  |  |  |  |  |
|               |                          | 24 dot                                                                    |               |               |                             |                           |  |  |  |  |  |
|               | 33                       | double                                                                    | 24            | 203 DPI       | 203 DPI                     | (nL+nH×256)               |  |  |  |  |  |
|               |                          | density                                                                   | '             |               |                             | ×3                        |  |  |  |  |  |

# ESC - n

| [Name]        | Turn unde                                                                      | Turn underline mode on/off. |                                             |         |                         |    |  |  |  |
|---------------|--------------------------------------------------------------------------------|-----------------------------|---------------------------------------------|---------|-------------------------|----|--|--|--|
|               | ASCII                                                                          | ESC                         | -                                           | n       |                         |    |  |  |  |
| [Format]      | Hex.                                                                           | 1B                          | 2D                                          | n       |                         |    |  |  |  |
|               | Decimal                                                                        | 27                          | 45                                          | n       |                         |    |  |  |  |
| [Pango]       | 0 ≤ n ≤ 2                                                                      |                             |                                             |         |                         |    |  |  |  |
| [Kange]       | [Range] Initial Value n = 0                                                    |                             |                                             |         |                         |    |  |  |  |
|               | This command enables the print data following it to be printer out underlined. |                             |                                             |         |                         |    |  |  |  |
|               | The underline mode varied depending on the following values of n:              |                             |                                             |         |                         |    |  |  |  |
| [Decement on] | n                                                                              | Function                    |                                             |         |                         |    |  |  |  |
| [Description] | 0                                                                              | Turns                       | off und                                     | derline | mode                    |    |  |  |  |
|               | 1                                                                              | Turns                       | on und                                      | derline | mode, set at 1-dot thic | ck |  |  |  |
|               | 2                                                                              | Turns                       | Turns on underline mode, set at 2-dot thick |         |                         |    |  |  |  |

# ESC 2

| [Name]        | Select defa                                                            | Select default line spacing. |    |  |  |  |  |  |
|---------------|------------------------------------------------------------------------|------------------------------|----|--|--|--|--|--|
|               | ASCII                                                                  | ESC                          | 2  |  |  |  |  |  |
| [Format]      | Hex.                                                                   | 1B                           | 32 |  |  |  |  |  |
|               | Decimal                                                                | 27                           | 50 |  |  |  |  |  |
| [Range]       | N/A                                                                    |                              |    |  |  |  |  |  |
| [Description] | This command sets the default line spacing The default line spacing is |                              |    |  |  |  |  |  |
| [Description] | approximately 4.25 mm, which is equivalent to 34 dots.                 |                              |    |  |  |  |  |  |

# ESC 3 n

| [Name]        | Set line spacing.                                          |                                                          |    |   |  |  |  |  |  |  |
|---------------|------------------------------------------------------------|----------------------------------------------------------|----|---|--|--|--|--|--|--|
|               | ASCII                                                      | ESC                                                      | 3  | n |  |  |  |  |  |  |
| [Format]      | Hex.                                                       | 1B                                                       | 33 | n |  |  |  |  |  |  |
|               | Decimal                                                    | 27                                                       | 51 | n |  |  |  |  |  |  |
| [Dange]       | 0 ≤ n ≤ 255                                                |                                                          |    |   |  |  |  |  |  |  |
| [Range]       | Initial Value n = 34                                       |                                                          |    |   |  |  |  |  |  |  |
| [Description] | This command sets the line spacing using a following rule. |                                                          |    |   |  |  |  |  |  |  |
| [Description] | Line spacii                                                | Line spacing = n x (vertical or horizontal motion units) |    |   |  |  |  |  |  |  |

# ESC = n

| [Name]        | Select peripheral device. |                                                                                       |         |               |                  |                      |  |  |
|---------------|---------------------------|---------------------------------------------------------------------------------------|---------|---------------|------------------|----------------------|--|--|
| [Format]      | ASCII                     | ESC                                                                                   | =       | n             |                  |                      |  |  |
|               | Hex.                      | 1B                                                                                    | 3D      | n             |                  |                      |  |  |
|               | Decimal                   | 27                                                                                    | 61      | n             |                  |                      |  |  |
| [Range]       | 0 ≤ n ≤ 2                 | 255                                                                                   |         |               |                  |                      |  |  |
|               | Initial Va                | lue n = 1                                                                             |         |               |                  |                      |  |  |
| [Description] | Selects t                 | he periphe                                                                            | ral dev | ice for which | the data is effe | ective from the host |  |  |
|               |                           | Selects the peripheral device for which the data is effective from the host computer. |         |               |                  |                      |  |  |
|               | Bit                       | Function                                                                              | n       | "0"           | "1"              |                      |  |  |
|               | 7                         | Undefined<br>Undefined                                                                |         |               |                  |                      |  |  |
|               | 6                         |                                                                                       |         |               |                  |                      |  |  |
|               | 5                         | Undefin                                                                               | ed      |               |                  |                      |  |  |
|               | 4                         | Undefin                                                                               | ed      |               |                  |                      |  |  |
|               | 3                         | Undefin                                                                               | ed      |               |                  |                      |  |  |
|               | 2                         | Undefin                                                                               | ed      |               |                  |                      |  |  |
|               | 1                         | Undefin                                                                               | ed      |               |                  |                      |  |  |
|               | 0                         | Printe                                                                                | r       | Invalid       | Valid            |                      |  |  |

# ESC @

| [Name]        | Initialize pr                                                                   | Initialize printer. |    |  |  |  |  |  |
|---------------|---------------------------------------------------------------------------------|---------------------|----|--|--|--|--|--|
|               | ASCII                                                                           | ESC                 | @  |  |  |  |  |  |
| [Format]      | Hex.                                                                            | 1B                  | 40 |  |  |  |  |  |
|               | Decimal                                                                         | 27                  | 64 |  |  |  |  |  |
| [Range]       | N/A                                                                             |                     |    |  |  |  |  |  |
| [Description] | Clears data from the print buffer and sets the printer to its default settings. |                     |    |  |  |  |  |  |

# ESC D n1...nk NUL

| [Name]   | Set horizontal tab position |     |    |          |  |  |  |
|----------|-----------------------------|-----|----|----------|--|--|--|
|          | ASCII                       | ESC | D  | n1nk NUL |  |  |  |
| [Format] | Hex.                        | 1B  | 44 | n1nk NUL |  |  |  |
|          | Decimal                     | 27  | 68 | n1nk NUL |  |  |  |
| [Range]  | 1 ≤ n ≤ 255                 |     |    |          |  |  |  |
|          | 0 ≤ k ≤ 32                  |     |    |          |  |  |  |

|               | Sets horizontal tab position                                                      |
|---------------|-----------------------------------------------------------------------------------|
| [Description] | n specifies the column number for setting a horizontal tab position from the      |
| [Description] | left margin or the beginning of the line.                                         |
|               | <ul> <li>k indicates the number of horizontal tab positions to be set.</li> </ul> |

# ESC E n

| [Name]        | Turn emphasized mode on / off.                                     |       |        |                                      |  |  |  |  |
|---------------|--------------------------------------------------------------------|-------|--------|--------------------------------------|--|--|--|--|
|               | ASCII                                                              | ESC   | Е      | n                                    |  |  |  |  |
| [Format]      | Hex.                                                               | 1B    | 45     | n                                    |  |  |  |  |
|               | Decimal                                                            | 27    | 69     | n                                    |  |  |  |  |
| [Panga]       | 0 ≤ n ≤ 255                                                        |       |        |                                      |  |  |  |  |
| [Range]       | Initial Value n = 0                                                |       |        |                                      |  |  |  |  |
|               | This command turns emphasized mode on or off by toggling the least |       |        |                                      |  |  |  |  |
| [Description] | significant bit of n like following.                               |       |        |                                      |  |  |  |  |
| [Description] | When the L                                                         | SB of | n is 0 | , the emphasized mode is turned off. |  |  |  |  |
|               | When the LSB of n is 1, the emphasized mode is turned on.          |       |        |                                      |  |  |  |  |

# ESC G n

| [Name]        | Turn double-strike mode on/off.                                             |  |  |  |  |  |
|---------------|-----------------------------------------------------------------------------|--|--|--|--|--|
|               | ASCII ESC G n                                                               |  |  |  |  |  |
| [Format]      | Hex. 1B 47 n                                                                |  |  |  |  |  |
|               | Decimal 27 71 n                                                             |  |  |  |  |  |
| [Dango]       | 0 ≤ n ≤ 255                                                                 |  |  |  |  |  |
| [Range]       | Initial Value n = 0                                                         |  |  |  |  |  |
|               | Specifies or cancels double printing.                                       |  |  |  |  |  |
|               | Cancels double printing when n = <******0>B.                                |  |  |  |  |  |
|               | Specifies double printing when n = <******1>B.                              |  |  |  |  |  |
| [Description] | n is effective only when it is the lowest bit.                              |  |  |  |  |  |
|               | This printer is not capable of double printing, so the print is the same as |  |  |  |  |  |
|               | when using emphasized printing.                                             |  |  |  |  |  |
|               | This command is enabled for ANK characters                                  |  |  |  |  |  |

# ESC J n

| [Name]        | Print and feed paper. |          |                                                      |  |
|---------------|-----------------------|----------|------------------------------------------------------|--|
|               | ASCII ES              | C J      | n                                                    |  |
| [Format]      | Hex. 1B               | 4A       | n                                                    |  |
|               | Decimal 27            | 74       | n                                                    |  |
| [Range]       | 0 ≤ n ≤ 255           |          |                                                      |  |
| [Description] | This command          | orints t | he data in the print buffer and feeds the paper [n X |  |

| vertical motion unit].                                                               |
|--------------------------------------------------------------------------------------|
| Sets the print position to the beginning of the next line after printing.            |
| <ul> <li>In standard mode, the printer uses the vertical motion unit (y).</li> </ul> |
| In page mode, this command functions as follows, depending on the                    |
| starting position of the printable area:                                             |
| (1) When the starting position is set to the upper left or lower right of the        |
| printable area using <b>ESC T</b> , the vertical motion unit (y) is used.            |
| (2) When the starting position is set to the upper right or lower left of the        |
| printable area using <b>ESC T</b> , the horizontal motion unit (x) is used.          |
| The maximum line spacing is 150mm {5.9 inches }. When the setting value              |
| exceeds the maximum, it is converted to the maximum automatically.                   |

# ESC L

| [Name]        | Select page mode                                                                                                    |  |  |  |  |
|---------------|----------------------------------------------------------------------------------------------------|--|--|--|--|
| [Format]      | ASCII ESC L<br>Hex. 1B 4C<br>Decimal 27 76                                                                                                    |  |  |  |  |
| [Range]       | N/A                                                                                                    |  |  |  |  |
| [Description] | <ul> <li>Enabled only when input with the top of line.</li> <li>Invalid when input by page mode.</li> <li>Returns to standard mode after the following commands are issued.  a. FF (Print and recover to page mode)  b. ESC S (Select standard mode)</li> <li>Character expansion position has the starting point specified by ESC T (Character print direction selection in page mode) in the printing region designated by the ESC W (Set print region in the page mode) command.</li> <li>This command switches the settings for the following commands the values of which can be set independently in standard mode and page mode to those for page mode  a. Set space amount: ESC SP, FS S  b. Set line feed amount: ESC 2, ESC 3</li> <li>The following commands are enabled only when in page mode.  a. ESC V :Specify/cancel character 90 degree clockwise rotation b. ESC a :Position alignment  c. ESC { :Specify/cancel upside-down printing  d. GS W :Set print region width</li> <li>The following command is ignored in page mode.  a. GS (A :Test print</li> </ul> |  |  |  |  |

| The following commands are invalid in page mode.           |  |  |  |  |
|------------------------------------------------------------|--|--|--|--|
| a. FS p :Print NV bit image                                |  |  |  |  |
| b. FS q :Define NV bit image                               |  |  |  |  |
| c. GS v 0 :Print raster bit images                         |  |  |  |  |
| d. GS L :Set left margin                                   |  |  |  |  |
| Recover to standard mode using ESC @ (initialize printer). |  |  |  |  |

# ESC M n

| [Name]        | Select character font.                                         |                           |        |      |            |  |
|---------------|----------------------------------------------------------------|---------------------------|--------|------|------------|--|
|               | ASCII                                                          | ESC                       | М      | n    |            |  |
| [Format]      | Hex.                                                           | 1B                        | 4D     | n    |            |  |
|               | Decimal                                                        | 27                        | 77     | n    |            |  |
| [Dango]       | n = 0, 1                                                       |                           |        |      |            |  |
| [Range]       | Initial Valu                                                   | e n=                      | 0      |      |            |  |
|               | This command selects ANK character fonts using n as following. |                           |        |      |            |  |
|               |                                                                |                           |        |      |            |  |
| [Description] | n                                                              | Function                  |        |      |            |  |
|               | 0                                                              | Character font A selected |        |      |            |  |
|               | 1                                                              | Cha                       | racter | font | B selected |  |

### ESC R n

| [Name]   | Select an international character set. |  |  |  |
|----------|----------------------------------------|--|--|--|
|          | ASCII ESC R n                          |  |  |  |
| [Format] | Hex. 1B 52 n                           |  |  |  |
|          | Decimal 27 82 n                        |  |  |  |
| [Range]  | 0 ≤ n ≤ 16                             |  |  |  |
|          | Initial Value n = 0                    |  |  |  |

|               | This cor | nmand specifies internation | al characters according to n valu | ies. |
|---------------|----------|-----------------------------|-----------------------------------|------|
|               | n        | Character set               |                                   |      |
|               | 0        | USA                         |                                   |      |
|               | 1        | France                      |                                   |      |
|               | 2        | Germany                     |                                   |      |
|               | 3        | UK                          |                                   |      |
|               | 4        | Denmark I                   |                                   |      |
|               | 5        | Sweden                      |                                   |      |
|               | 6        | Italy                       |                                   |      |
| [Description] | 7        | Spain                       |                                   |      |
|               | 8        | Japan                       |                                   |      |
|               | 9        | Norway                      |                                   |      |
|               | 10       | Denmark II                  |                                   |      |
|               | 11       | Spain II                    |                                   |      |
|               | 12       | Latin America               |                                   |      |
|               | 13       | Korea                       |                                   |      |
|               | 14       | Russia                      |                                   |      |
|               | 15       | Slavonic                    |                                   |      |
|               | 16       | User Define                 |                                   |      |

# ESC S

| [Name]        | Select standard mode                                                        |  |  |  |  |
|---------------|-----------------------------------------------------------------------------|--|--|--|--|
|               | ASCII ESC S                                                                 |  |  |  |  |
| [Format]      | Hex. 1B 53                                                                  |  |  |  |  |
|               | Decimal 27 83                                                               |  |  |  |  |
| [Range]       | N/A                                                                         |  |  |  |  |
|               | Valid only when input by page mode.                                         |  |  |  |  |
|               | All buffer data in page mode is deleted.                                    |  |  |  |  |
|               | Sets the print position to the beginning of the next line after execution.  |  |  |  |  |
| [Description] | The print area set by ESC W (Set print region in page mode) is reset to the |  |  |  |  |
|               | default setting.                                                            |  |  |  |  |
|               | This command switches the settings for the following commands the values    |  |  |  |  |
|               | of which can be set independently in standard mode and page mode to         |  |  |  |  |
|               | those for standard mode                                                     |  |  |  |  |
|               | a. ESC SP :Set character right space amount                                 |  |  |  |  |
|               | b. FS S :Set Chinese character space amount                                 |  |  |  |  |
|               | c. ESC 2 :Set default line spacing                                          |  |  |  |  |

| d. ESC 3 :Set line spacing                                                        |
|-----------------------------------------------------------------------------------|
| The following commands are effective only when in standard mode.                  |
| a. ESC W :Set print region in page mode                                           |
| b. ESC T :Select character print direction in page mode                           |
| The following commands are ignored in standard mode.                              |
| a.GS \$:Specify absolute position for character vertical direction in page mode.  |
| b.GS \: :Specify relative position for character vertical direction in page mode. |
| Standard mode is selected when the power is turned on, the printer is reset       |
| or initialized (ESC @).                                                           |

# ESC T n

| [Name]        | Select print direction in page mode.                                 |                                                                                                    |                                                                                                    |  |
|---------------|----------------------------------------------------------------------|----------------------------------------------------------------------------------------------------|----------------------------------------------------------------------------------------------------|--|
| [Format]      | ASCII ES                                                             | B 54 n                                                                                                    |                                                                                                    |  |
| [Range]       | Decimal 27 84 n $0 \le n \le 3, 48 \le n \le 51$ Initial Value n = 0 |                                                                                                    |                                                                                                    |  |
| [Description] | Selects the  n 0, 48 1, 49 2, 50 3, 51                               | character printing direction  Left to Right  Bottom to Top  Right to Left  Top to Bottom  A →→→  Print Region | Starting Point Upper Left (A in the figure below) Lower Left (B in the figure below) Lower Right (C in the figure below) Upper Right (D in the figure below)  Of Paper Feed Direction |  |

# ESC V n

| [Name]        | Turn 90 degree clockwise rotation mode on/off                                     |                                               |  |  |  |  |
|---------------|-----------------------------------------------------------------------------------|-----------------------------------------------|--|--|--|--|
|               | ASCII ESC                                                                         | V n                                           |  |  |  |  |
| [Format]      | Hex. 1B                                                                           | 56 n                                          |  |  |  |  |
|               | Decimal 27                                                                        | 86 n                                          |  |  |  |  |
| [Pango]       | 0 ≤ n≤ 1, 48≤ n                                                                   | ≤49                                           |  |  |  |  |
| [Range]       | Initial Value n                                                                   | = 0                                           |  |  |  |  |
|               | Specifies or car                                                                  | ncels character 90 degree clockwise rotation. |  |  |  |  |
|               | <sub> </sub>                                                                      |                                               |  |  |  |  |
|               | n                                                                                 | Function                                      |  |  |  |  |
|               | 0, 48 Turns off 90 degree □clockwise rotation mode                                |                                               |  |  |  |  |
|               | 1, 49                                                                             | Turns on 90 degree □clockwise rotation mode   |  |  |  |  |
|               | Underlines are not applied to characters rotated 90 degrees clockwise             |                                               |  |  |  |  |
| [Description] | even when ESC !,ESC - or FS - commands are given.                                 |                                               |  |  |  |  |
|               | If 90 degree clockwise rotation is specified, double-wide and double-tall         |                                               |  |  |  |  |
|               | commands in the 90 rotation mode enlarges characters in the opposite              |                                               |  |  |  |  |
|               | directions to double-wide and double-tall commands.                               |                                               |  |  |  |  |
|               | This command only affects printing in standard mode.                              |                                               |  |  |  |  |
|               | <ul> <li>In page mode, this command is only effective for the setting.</li> </ul> |                                               |  |  |  |  |
|               | This command is effective for ANK and Chinese characters.                         |                                               |  |  |  |  |

# ESC W xL xH yL yH dxL dxH dyL dyH

| [Name]        | Set printing area in page mode                                                                     |
|---------------|----------------------------------------------------------------------------------------------------|
|               | ASCII ESC W xL xH yL yH dxL dxH dyL dyH                                                            |
| [Format]      | Hex. 1B 57 xL xH yL yH dxL dxH dyL dyH                                                             |
|               | Decimal 27 87 xL xH yL yH dxL dxH dyL dyH                                                          |
|               | 0 ≤ xL, xH, yL, yH, dxL, dxH, dyL, dyH ≤ 255                                                       |
| [Range]       | However, this excludes $dxL = dxH = 0$ or $dyL = dyH = 0$                                          |
|               | Initial Value $xL = xH = yL = yH = 0$                                                              |
|               | Sets the print region position and size.                                                           |
|               | <ul> <li>Horizontal direction starting point [(xL + xH x 256) x basic calculated pitch]</li> </ul> |
|               | <ul> <li>Vertical direction starting point [(yL + yH x 256) x basic calculated pitch]</li> </ul>   |
|               | <ul> <li>Horizontal direction length [(dxL + dxH x 256) basic calculated pitch]</li> </ul>         |
| [Description] | <ul> <li>Vertical direction length = [(dyL + dyH x 256) basic calculated pitch]</li> </ul>         |
|               | • (X+Dx-1)<576 (3 inch, basic calculated pitch=1);(X+Dx-1)<432 (2 inch, basic                      |
|               | calculated pitch=1)                                                                                |
|               | • (Y+Dy-1)<768 (basic calculated pitch=1);                                                         |
|               | <ul> <li>If (horizontal starting position + printing area width) exceeds the printable</li> </ul>  |

area, the printing area width is automatically set to (horizontal printable area - horizontal starting position). • If (vertical starting position + printing area height) exceeds the printable area, the printing area height is automatically set to (vertical printable area vertical starting position). Paper Paper Feed Direction Dy Print Region

(X+Dx-1,Y+Dx-1)

### ESC \ nL nH

| [Name]        | Set relative print position.                                                      |  |  |  |  |  |  |  |  |
|---------------|-----------------------------------------------------------------------------------|--|--|--|--|--|--|--|--|
|               | ASCII ESC \ nL nH                                                                 |  |  |  |  |  |  |  |  |
| [Format]      | Hex. 1B 5C nL nH                                                                  |  |  |  |  |  |  |  |  |
|               | Decimal 27 92 nL nH                                                               |  |  |  |  |  |  |  |  |
| [Range]       | 0 ≤ (nL + nH x 256) ≤ 65535 (0 ≤ nL 255, 0 ≤ nH ≤ 255)                            |  |  |  |  |  |  |  |  |
|               | Specifies the next print starting position with a relative position based on the  |  |  |  |  |  |  |  |  |
| [Description] | current position. This sets the position from the current position to [(nL + nH x |  |  |  |  |  |  |  |  |
| [Description] | 256) x basic calculated pitch] for the next print starting position.              |  |  |  |  |  |  |  |  |
|               | Specifications exceeding the print range are ignored.                             |  |  |  |  |  |  |  |  |

### ESC a n

| [Name]        | Select justification.                                                 |                  |          |   |  |  |  |  |  |  |  |
|---------------|-----------------------------------------------------------------------|------------------|----------|---|--|--|--|--|--|--|--|
|               | ASCII                                                                 | ESC a            | n        | , |  |  |  |  |  |  |  |
| [Format]      | Hex.                                                                  | 1B 61            | n        |   |  |  |  |  |  |  |  |
|               | Decimal                                                               | 27 97            | n        |   |  |  |  |  |  |  |  |
| [Range]       | 0 ≤ n ≤2                                                              |                  |          |   |  |  |  |  |  |  |  |
| [Range]       | Initial Value                                                         | n = 0            |          |   |  |  |  |  |  |  |  |
|               | This command specifies position alignment for all data in one line in |                  |          |   |  |  |  |  |  |  |  |
|               | standard mode, using n as follows:                                    |                  |          |   |  |  |  |  |  |  |  |
|               | n                                                                     | Alignmer         | ent      |   |  |  |  |  |  |  |  |
| [Description] | 0                                                                     | Left align       | gnment   |   |  |  |  |  |  |  |  |
|               | 1                                                                     | Center alignment |          |   |  |  |  |  |  |  |  |
|               | 2                                                                     | Right aliq       | lignment |   |  |  |  |  |  |  |  |
|               | This command has no effect in page mode.                              |                  |          |   |  |  |  |  |  |  |  |

# ESC c 3 n

| [Name]                                     | Select p   | Select paper sensor(s) to output paper-end signals. |        |        |        |          |        |         |             |            |
|--------------------------------------------|------------|-----------------------------------------------------|--------|--------|--------|----------|--------|---------|-------------|------------|
|                                            | ASCII      | ESC                                                 | С      | 3      | n      |          |        |         |             |            |
| [Format]                                   | Hex.       | 1B                                                  | 63     | 33     | n      |          |        |         |             |            |
|                                            | Decimal    | 27                                                  | 99     | 51     | n      |          |        |         |             |            |
| [Dange]                                    | Specific   | ation: 0 ≤ r                                        | า ≤ 3  |        |        |          |        |         |             |            |
| [Range]                                    | Initial Va | alue n = (                                          | )      |        |        |          |        |         |             |            |
|                                            | Selects    | paper out                                           | detec  | tor th | at out | puts a p | aper o | ut sign | al when pap | er has run |
|                                            | out.       |                                                     |        |        |        |          |        |         |             |            |
|                                            |            | 1                                                   |        |        |        |          | 1 .    |         | 1           | 7          |
|                                            | Bit        | Functi                                              | on     |        |        |          | -      | 0"      | "1"         |            |
|                                            | 7          | Undefir                                             | ned    |        |        |          |        |         |             |            |
|                                            | 6          | Undefir                                             | ned    |        |        |          |        |         |             |            |
| [Description]                              | 5          | Undefir                                             | ned    |        |        |          |        |         |             |            |
|                                            | 4          | Undefir                                             | ned    |        |        |          |        |         |             |            |
|                                            | 3          | Undefir                                             | ned    |        |        |          |        |         |             |            |
|                                            | 2          | Undefin                                             | ned    |        |        |          |        |         |             |            |
| 1 Paper roll near end detector Invalid Val |            |                                                     |        |        |        |          | Valid  |         |             |            |
|                                            | 0          | Paper i                                             | oll ne | ar er  | nd det | ector    | Inva   | alid    | Valid       |            |

# ESC c 4 n

| [Name]        | Select paper sensor(s) to stop printing. |           |                                            |         |        |          |             |              |  |  |
|---------------|------------------------------------------|-----------|--------------------------------------------|---------|--------|----------|-------------|--------------|--|--|
|               | ASCII                                    | ESC       | С                                          | 4       | n      |          |             |              |  |  |
| [Format]      | Hex.                                     | 1B        | 63                                         | 34      | n      |          |             |              |  |  |
|               | Decimal                                  | 27        | 99                                         | 52      | n      |          |             |              |  |  |
| [Range]       | Specificat                               | ion: 0 ≤  | n ≤ 3                                      |         |        |          |             |              |  |  |
| [Kange]       | Initial Valu                             | ue n = 0  | )                                          |         |        |          |             |              |  |  |
|               | Selects th                               | e paper   | out de                                     | etector | to sto | p printi | ng when pap | er has run o |  |  |
|               | Bit                                      | Functi    | on                                         |         | "0"    | "1"      |             |              |  |  |
|               | 7                                        | Undefined |                                            |         |        |          |             |              |  |  |
|               | 6                                        | Undefi    | Undefined                                  |         |        |          |             |              |  |  |
| [Description] | 5                                        | Undefi    | ned                                        |         |        |          |             |              |  |  |
| [Description] | 4                                        | Undefi    | Undefined                                  |         |        |          |             |              |  |  |
|               | 3                                        | Undefined |                                            |         |        |          |             |              |  |  |
|               | 2                                        | Undefi    | ned                                        |         |        |          |             |              |  |  |
|               | 1                                        | Paper     | Paper roll near end detector Invalid Valid |         |        |          |             |              |  |  |
|               | 0                                        | Paper     | roll ne                                    | ear end | d dete | ctor     | Invalid     | Valid        |  |  |

# ESC c 5 n

| [Name]        | Enable/disable panel buttons                                           |           |        |          |                              |  |  |  |  |  |
|---------------|------------------------------------------------------------------------|-----------|--------|----------|------------------------------|--|--|--|--|--|
|               | ASCII                                                                  | ESC       | С      | 5        | n                            |  |  |  |  |  |
| [Format]      | Hex.                                                                   | 1B        | 63     | 35       | n                            |  |  |  |  |  |
|               | Decimal                                                                | 27        | 99     | 53       | n                            |  |  |  |  |  |
| [Dange]       | Specification                                                          | on: 0 ≤ ı | า ≤ 25 | 5        |                              |  |  |  |  |  |
| [Range]       | Initial Value n = 0                                                    |           |        |          |                              |  |  |  |  |  |
|               | Toggles the                                                            | e panel   | switch | es be    | etween enabled and disabled. |  |  |  |  |  |
|               | • Enables panel switches when n = <******0>B.                          |           |        |          |                              |  |  |  |  |  |
| [Description] | <ul> <li>Disables panel switches when n = &lt;******1&gt;B.</li> </ul> |           |        |          |                              |  |  |  |  |  |
|               | • n is effe                                                            | ective o  | nly wh | en it is | s the lowest bit.            |  |  |  |  |  |
|               | When disabled, all panel switches are disabled.                        |           |        |          |                              |  |  |  |  |  |

# ESC d n

| [Name]                                                                                    | Print and feed n lines                                                |                                                                           |     |   |  |  |  |  |  |  |
|-------------------------------------------------------------------------------------------|-----------------------------------------------------------------------|---------------------------------------------------------------------------|-----|---|--|--|--|--|--|--|
|                                                                                           | ASCII                                                                 | ESC                                                                       | d   | n |  |  |  |  |  |  |
| [Format]                                                                                  | Hex.                                                                  | 1B                                                                        | 64  | n |  |  |  |  |  |  |
|                                                                                           | Decimal                                                               | 27                                                                        | 100 | n |  |  |  |  |  |  |
| [Range]                                                                                   | 0 ≤ n ≤ 255                                                           | 5                                                                         |     |   |  |  |  |  |  |  |
|                                                                                           | Prints the                                                            | Prints the data in the print buffer and performs a paper feed of n lines. |     |   |  |  |  |  |  |  |
| [Description] • Sets the print position to the beginning of the next line after printing. |                                                                       |                                                                           |     |   |  |  |  |  |  |  |
| [Description]                                                                             | Paper is fed approximately 150 mm if the [n x basic calculated pitch] |                                                                           |     |   |  |  |  |  |  |  |
|                                                                                           | exceeds approximately 150 mm (5.9 inches).                            |                                                                           |     |   |  |  |  |  |  |  |

# ESC i

| [Name]        | Full cut. |         |                                                   |
|---------------|-----------|---------|---------------------------------------------------|
|               | ASCII     | ESC     | i                                                 |
| [Format]      | Hex.      | 1B      | 69                                                |
|               | Decimal   | 27      | 105                                               |
| [Range]       | N/A       |         |                                                   |
| [Description] | This comm | nand ex | executes a full cut of the paper in standard mode |

# ESC m

| [Name]        | Partial cut. |         |                                                           |
|---------------|--------------|---------|-----------------------------------------------------------|
|               | ASCII        | ESC     | m                                                         |
| [Format]      | Hex.         | 1B      | 6D                                                        |
|               | Decimal      | 27      | 109                                                       |
| [Range]       | N/A          |         |                                                           |
| [Description] | This comm    | and exe | ecutes a partial cut of the paper with one point uncut in |
| [Description] | standard m   | ode.    |                                                           |

# ESC p m t1 t2

| [Name]        | General pu                                                                                                    | lse.   |                              |        |    |    |      |            |   |  |  |  |
|---------------|----------------------------------------------------------------------------------------------------|--------|------------------------------|--------|----|----|------|------------|---|--|--|--|
|               | ASCII                                                                                                    | ESC    | р                            | m      | t1 | t2 |      |            |   |  |  |  |
| [Format]      | Hex.                                                                                                    | 1B     | 70                           | m      | t1 | t2 |      |            |   |  |  |  |
|               | Decimal                                                                                                    | 27     | 112                          | m      | t1 | t2 |      |            |   |  |  |  |
|               | 0 ≤ m ≤ 1, 4                                                                                                    | 18 ≤ m | ≤ 49                         |        |    |    |      |            |   |  |  |  |
| [Range]       | 0 ≤ t1 ≤ 255                                                                                                    | 5      |                              |        |    |    |      |            |   |  |  |  |
|               | 0 ≤ t2 ≤ 255                                                                                                    | 5      |                              |        |    |    |      |            |   |  |  |  |
|               | This outputs a signal specified by t1 and t2 to the connector pin specified by m. Drawer kick on time is set to t1 x 2 ms; off time is set to t2 x 2 ms. |        |                              |        |    |    | d by |            |   |  |  |  |
|               | m                                                                                                    | (      | Conne                        | ctor P | in |    |      |            |   |  |  |  |
| [Description] | 0, 48                                                                                                    | ı      | Drawer kick connector pin #2 |        |    |    |      |            |   |  |  |  |
| Description   | 1, 49                                                                                                    | ı      | Drawer kick connector pin #5 |        |    |    |      |            |   |  |  |  |
|               |                                                                                                    |        | t                            | 1      |    |    | t2   | · <b>→</b> | _ |  |  |  |

# ESC t n

| [Name]        | Select character code table. |                                    |  |  |  |  |  |  |
|---------------|------------------------------|------------------------------------|--|--|--|--|--|--|
|               | ASCII                        | ESC t n                            |  |  |  |  |  |  |
| [Format]      | Hex.                         | 1B 74 n                            |  |  |  |  |  |  |
|               | Decimal                      | 27 116 n                           |  |  |  |  |  |  |
| [Dange]       | 0 ≤ n ≤ 8                    | 3                                  |  |  |  |  |  |  |
| [Range]       | Initial Va                   | alue n = 0                         |  |  |  |  |  |  |
|               | Select pa                    | age n of the character code table. |  |  |  |  |  |  |
|               | n                            | Character set                      |  |  |  |  |  |  |
|               | 0                            | CP-437                             |  |  |  |  |  |  |
|               | 1                            | Katakana                           |  |  |  |  |  |  |
|               | 2                            | CP-850                             |  |  |  |  |  |  |
| [Description] | 3                            | CP-852                             |  |  |  |  |  |  |
|               | 4                            | CP-860                             |  |  |  |  |  |  |
|               | 5                            | CP-863                             |  |  |  |  |  |  |
|               | 6                            | CP-865                             |  |  |  |  |  |  |
|               | 7                            | CP-1252                            |  |  |  |  |  |  |
|               | 8                            | User Define                        |  |  |  |  |  |  |

# ESC { n

| [Name]        | Turns upside-down printing mode on/off.                                                                                                    |
|---------------|----------------------------------------------------------------------------------------------------|
|               | ASCII ESC { n                                                                                                    |
| [Format]      | Hex. 1B 7B n                                                                                                    |
|               | Decimal 27 123 n                                                                                                    |
| [Range]       | 0 ≤ n ≤ 255                                                                                                    |
| [Kange]       | Initial Value n = 0                                                                                                    |
| [Description] | <ul> <li>Specifies or cancels upside-down printing.</li> <li>Cancels upside-down printing when n = &lt;*******1&gt;H.</li> <li>Specifies upside-down printing when n = &lt;*******1&gt;H.</li> <li>n is effective only when it is the lowest bit.</li> <li>This command is effective only when input at the top of the line when standard mode is being used.</li> <li>This command has no effect in page mode. In page mode, this command is only effective for the setting.</li> <li>Upside-down printing rotates line data 180 degrees.</li> </ul> |

| 0 Turned off 1 Turned on | n | Upside-down mode |
|--------------------------|---|------------------|
| 1 Turned on              | 0 | Turned off       |
|                          | 1 | Turned on        |

# FS p n m

| [Name]        | Print NV bit image.                                                                                                    |    |     |               |       |   |  |  |  |
|---------------|----------------------------------------------------------------------------------------------------|----|-----|---------------|-------|---|--|--|--|
|               | ASCII                                                                                                    | FS | р   | n             | m     |   |  |  |  |
| [Format]      | Hex.                                                                                                    | 1C | 70  | n             | m     |   |  |  |  |
|               | Decimal                                                                                                    | 28 | 112 | n             | m     |   |  |  |  |
| [Dango]       | 1 ≤ n ≤ 255                                                                                                    |    |     |               |       |   |  |  |  |
| [Range]       | 0 ≤ m ≤ 3, 48 ≤ m ≤ 51                                                                                                    |    |     |               |       |   |  |  |  |
|               | Prints NV bit image n using mode m.                                                                                                    |    |     |               |       |   |  |  |  |
|               |                                                                                                    | m  |     | Mode          |       |   |  |  |  |
|               |                                                                                                    | 0, | 48  | Normal        |       |   |  |  |  |
|               |                                                                                                    | 1, | 49  | Double-width  |       |   |  |  |  |
|               |                                                                                                    | 2, | 50  | Double-height |       |   |  |  |  |
| [Description] |                                                                                                    | 3, | 51  | Qua           | drupl | е |  |  |  |
|               | <ul> <li>n specifies the NV bit image number.</li> <li>m specifies the bit-image mode.</li> <li>NV bit image is a bit image defined in non-volatile memory by FS q and printed by this command.</li> <li>This command is ignored when the specified NV bit image n is undefined.</li> </ul> |    |     |               |       |   |  |  |  |

# FS q n [xL xH yL yH d1...dk]1...[xL xH yL yH d1...dk]n

| [Name]   | Define NV bit image.                                            |    |     |   |                                        |  |  |  |
|----------|-----------------------------------------------------------------|----|-----|---|----------------------------------------|--|--|--|
|          | ASCII                                                           | FS | q   | n | [xL xH yL yH d1dk]1[xL xH yL yH d1dk]n |  |  |  |
| [Format] | Hex.                                                            | 1C | 71  | n | [xL xH yL yH d1dk]1[xL xH yL yH d1dk]n |  |  |  |
|          | Decimal                                                         | 28 | 113 | n | [xL xH yL yH d1dk]1[xL xH yL yH d1dk]n |  |  |  |
| [Range]  | 1 ≤ n ≤ 255                                                     |    |     |   |                                        |  |  |  |
|          | 1 ≤ (xL + xH ×256) ≤ 54 (0 ≤ xL ≤ 54, xH=0) for 2 inch          |    |     |   |                                        |  |  |  |
|          | 1 ≤ (xL + xH ×256) ≤ 72 (0 ≤ xL ≤ 72, xH=0) for 3 inch          |    |     |   |                                        |  |  |  |
|          | 1 ≤ (yL + yH ×256) ≤ 96 (0 ≤ yL ≤ 96, yH=0)                     |    |     |   |                                        |  |  |  |
|          | 0 ≤ d ≤ 255                                                     |    |     |   |                                        |  |  |  |
|          | $k = (xL + xH \times 256) \times (yL + yH \times 256) \times 8$ |    |     |   |                                        |  |  |  |

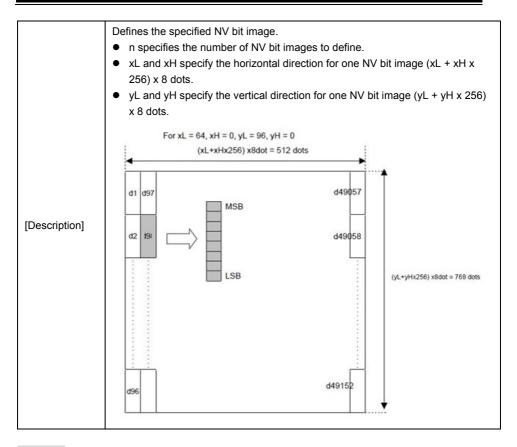

### GS!n

| [Name]                               | Select character size.                                                     |          |                                                  |   |  |  |  |  |  |
|--------------------------------------|----------------------------------------------------------------------------|----------|--------------------------------------------------|---|--|--|--|--|--|
|                                      | ASCII                                                                      | GS       | !                                                | n |  |  |  |  |  |
| [Format]                             | Hex.                                                                       | 1D       | 21                                               | n |  |  |  |  |  |
|                                      | Decimal                                                                    | 29       | 33                                               | n |  |  |  |  |  |
|                                      | 0 ≤ n ≤ 25                                                                 | 5        |                                                  |   |  |  |  |  |  |
| [Range]                              | (1 ≤ Vertic                                                                | al enlar | enlargement ≤ 8, 1 ≤ Horizontal enlargement ≤ 8) |   |  |  |  |  |  |
|                                      | Initial Value n = 0                                                        |          |                                                  |   |  |  |  |  |  |
|                                      | This command selects the character height and width using bits 0 to 3, and |          |                                                  |   |  |  |  |  |  |
| bits 4 to 7 respectively as follows: |                                                                            |          |                                                  |   |  |  |  |  |  |
| [Description]                        |                                                                            |          |                                                  |   |  |  |  |  |  |
|                                      |                                                                            |          |                                                  |   |  |  |  |  |  |
|                                      |                                                                            |          |                                                  |   |  |  |  |  |  |

| Bit | Function                      | Setting                            |
|-----|-------------------------------|------------------------------------|
| 0   | Specifies the number of       | Refer to Table 2                   |
| 1   | times normal font size in     | [Enlarged in vertical direction]   |
| 2   | the vertical direction        |                                    |
| 3   |                               |                                    |
| 4   | Specifies the number of times | Refer to Table 1                   |
| 5   | normal font size in the       | [Enlarged in horizontal direction] |
| 6   | horizontal direction          |                                    |
| 7   |                               |                                    |

### Table 1 [Enlarged in horizontal direction]

| Hex | Decimal | Enlargement      |
|-----|---------|------------------|
| 00  | 0       | 1 time(standard) |
| 10  | 16      | 2 times          |
| 20  | 32      | 3 times          |
| 30  | 48      | 4 times          |
| 40  | 64      | 5 times          |
| 50  | 80      | 6 times          |
| 60  | 96      | 7 times          |
| 70  | 112     | 8 times          |

### Table 2 [Enlarged in vertical direction]

| Hex | Decimal | Enlargement      |
|-----|---------|------------------|
| 00  | 0       | 1 time(standard) |
| 01  | 1       | 2 times          |
| 02  | 2       | 3 times          |
| 03  | 3       | 4 times          |
| 04  | 4       | 5 times          |
| 05  | 5       | 6 times          |
| 06  | 6       | 7 times          |
| 07  | 7       | 8 times          |

# GS \$ nL nH

| [Name]        | Set absol                                          | Set absolute vertical print position in page mode                |                                       |                                                                                                    |                                                                                                    |                                                                                                    |  |  |  |
|---------------|----------------------------------------------------|------------------------------------------------------------------|---------------------------------------|----------------------------------------------------------------------------------------------------|----------------------------------------------------------------------------------------------------|----------------------------------------------------------------------------------------------------|--|--|--|
|               | ASCII                                              | GS                                                               | \$                                    | nL                                                                                                    | nΗ                                                                                                    |                                                                                                    |  |  |  |
| [Format]      | Hex.                                               | 1D                                                               | 24                                    | nL                                                                                                    | nΗ                                                                                                    |                                                                                                    |  |  |  |
|               | Decimal                                            | 29                                                               | 36                                    | nL                                                                                                    | nΗ                                                                                                    |                                                                                                    |  |  |  |
| [Range]       | 0 ≤ nL ≤ 2                                         | 255, 0 :                                                         | ≤ nH ≤                                | 255,                                                                                                    |                                                                                                    |                                                                                                    |  |  |  |
| [Description] | starting por page mode expansion calculated • When | osition<br>le. The<br>n starti<br>d pitch]<br>not in<br>fication | using<br>positing pos<br>from<br>page | the absolute the standard the standard the s | solute per the char the porting potentials corting potentials cortinated cortinated cortinates cortinated cortinates cortinates cortinated cortinates cortinates cortinates cortinate | ction position for the data expansion cosition based on the starting point in cacter vertical direction for the next data sition specified by [(nL + nH x 256) x basic point.  Immand is ignored.  In the content of the next data sition specified by [(nL + nH x 256) x basic point.  In the content of the content of the cont |  |  |  |

# GS \* X Y [d1...d(X x Y x 8)]

| [Name]   | Define dov                    | Define download bit images. |    |   |   |        |   |   |   |     |  |
|----------|-------------------------------|-----------------------------|----|---|---|--------|---|---|---|-----|--|
|          | ASCII                         | GS                          | *  | Х | Υ | [d1d(X | Х | Υ | Х | 8)] |  |
| [Format] | Hex.                          | 1D                          | 2A | Χ | Υ | [d1d(X | Х | Υ | Х | 8)] |  |
|          | Decimal                       | 29                          | 42 | Χ | Υ | [d1d(X | Х | Υ | Х | 8)] |  |
|          | $1 \le X \le 54$ (for 2 inch) |                             |    |   |   |        |   |   |   |     |  |
| [Dango]  | 1 ≤ X ≤ 72                    | 1 ≤ X ≤ 72 (for 3 inch)     |    |   |   |        |   |   |   |     |  |
| [Range]  | 1 ≤ Y ≤ 96                    |                             |    |   |   |        |   |   |   |     |  |
|          | 0 ≤ d ≤ 25                    | 5                           |    |   |   |        |   |   |   |     |  |

v x 8 dots

Defines the download bit image of the number of dots specified by X and Y. X specifies the number of bytes in the horizontal direction.

- Y specifies the number of bytes in the vertical direction.
- Horizontal direction dot count is X x 8 dots; Vertical direction dot count is Y x 8 dots
- d indicates the bit-image data. Bits that correspond to the dots to print are 1, and the bits that correspond to the dots that are not printed are 0.

dx x y x 8

d1 dy+1 dyx2+1

d2 dy+2 dyx2+2

MSB

LSB

dy x 2 dy x 3

GS ( A pL pH n m

[Description]

| [Name]                                      | Execute te | Execute test print. |        |       |       |    |   |   |  |  |
|---------------------------------------------|------------|---------------------|--------|-------|-------|----|---|---|--|--|
|                                             | ASCII      | GS                  | (      | Α     | pL    | рН | n | m |  |  |
| [Format]                                    | Hex.       | 1D                  | 28     | 41    | pL    | рН | n | m |  |  |
|                                             | Decimal    | 29                  | 40     | 65    | pL    | рН | n | m |  |  |
|                                             | {pL+ (pH×2 | 256)}               | = 2 (p | L = 2 | ,pH = | 0) |   |   |  |  |
| [Range] $0 \le n \le 2$ , $48 \le n \le 50$ |            |                     |        |       |       |    |   |   |  |  |
|                                             | 2 ≤ m ≤ 3, | 50 ≤ r              | n ≤ 51 |       |       |    |   |   |  |  |

|               | Executes the specified test print. |                                                |                             |  |  |  |  |  |  |  |
|---------------|------------------------------------|------------------------------------------------|-----------------------------|--|--|--|--|--|--|--|
|               | The followin                       | The following command is ignored in page mode. |                             |  |  |  |  |  |  |  |
|               | Specifies the                      | e parameter count following pL and pH          | in (pL + (pH x 256)) bytes. |  |  |  |  |  |  |  |
|               | n specifies t                      | ne paper to be tested.                         | _                           |  |  |  |  |  |  |  |
|               | n                                  | Paper Type                                     |                             |  |  |  |  |  |  |  |
| [December 1]  | 0 , 48                             | Basic sheet (paper roll)                       |                             |  |  |  |  |  |  |  |
| [Description] | 1,49                               | Paper Roll                                     |                             |  |  |  |  |  |  |  |
|               | 2,50                               |                                                |                             |  |  |  |  |  |  |  |
|               | m specifies                        | a test pattern.                                |                             |  |  |  |  |  |  |  |
|               | m                                  | Type of Test Print                             |                             |  |  |  |  |  |  |  |
|               | 2,50                               | Printer Status (Self Print)                    |                             |  |  |  |  |  |  |  |
|               |                                    |                                                |                             |  |  |  |  |  |  |  |

## GS (KpLpHnm

|               | <b>711 11 111</b> |            |       |        |      |   |   |  |
|---------------|-------------------|------------|-------|--------|------|---|---|--|
| [Name]        | Set print of      | lensity.   |       |        |      |   |   |  |
| [Format]      | ASCII             | GS (       | pL    | рН     | n    | m |   |  |
|               | Hex.              | 1D 28      | 4B    | pL     | рН   | n | m |  |
|               | Decimal           | 29 40      | 75    | pL     | рН   | n | m |  |
| [Range]       | {pL+ (pH×         | 256)}=2    | (pL = | 2,pH = | = 0) |   |   |  |
|               | n = 49            |            |       |        |      |   |   |  |
|               | 250 ≤ m ≤         | 255, 0 ≤ 1 | n ≤ 6 |        |      |   |   |  |
|               | Initial Valu      | ue m = 0   |       |        |      |   |   |  |
| [Description] | Sets print        | density.   |       | _      |      |   |   |  |
|               | m                 | Print De   | nsity |        |      |   |   |  |
|               | 250               | 0.7        |       |        |      |   |   |  |
|               | 251               | 0.7        |       |        |      |   |   |  |
|               | 252               | 0.8        |       |        |      |   |   |  |
|               | 253               | 0.8        |       |        |      |   |   |  |
|               | 254               | 0.9        |       |        |      |   |   |  |
|               | 255               | 0.9        |       |        |      |   |   |  |
|               | 0                 | 1.0        |       |        |      |   |   |  |
|               | 1                 | 1.1        |       |        |      |   |   |  |
|               | 2 1.1             |            |       |        |      |   |   |  |
|               | 3                 |            |       |        |      |   |   |  |
|               | 4                 | 1.2        |       |        |      |   |   |  |
|               | 5                 | 1.3        |       |        |      |   |   |  |
|               | 6 1.3             |            |       |        |      |   |   |  |

## GS/m

| [Name]        | Print dow              | Print downloaded bit image. |         |                           |                          |  |  |  |  |
|---------------|------------------------|-----------------------------|---------|---------------------------|--------------------------|--|--|--|--|
|               | ASCII                  | GS /                        | m       |                           |                          |  |  |  |  |
| [Format]      | Hex.                   | 1D 2I                       | = m     |                           |                          |  |  |  |  |
|               | Decimal                | 29 47                       | 7 m     |                           |                          |  |  |  |  |
| [Range]       | 0 ≤ m ≤ 3              | , 48 ≤ m ≤ \$               | 51      |                           |                          |  |  |  |  |
|               | This com               | mand prints                 | s the o | downloaded bit image defi | ned by GS * according to |  |  |  |  |
|               | the mode denoted by m. |                             |         |                           |                          |  |  |  |  |
|               |                        |                             |         |                           |                          |  |  |  |  |
|               | m                      | Mode                        |         | Vertical dot density(DPI  | Horizontal dot           |  |  |  |  |
| [Description] |                        |                             |         |                           | density(DPI)             |  |  |  |  |
|               | 0,48                   | Normal                      |         | 203                       | 203                      |  |  |  |  |
|               | 1,49                   | Double-width                |         | 203                       | 101                      |  |  |  |  |
|               | 2,50                   | Double-h                    | eight   | 101                       | 203                      |  |  |  |  |
|               | 3,51                   | Quadrupl                    | е       | 101                       | 101                      |  |  |  |  |

## GS B n

| [Name]        | Turn white/b                                                                               | Turn white/black reverse printing mode on/off  |        |                                           |  |  |  |  |  |
|---------------|--------------------------------------------------------------------------------------------|------------------------------------------------|--------|-------------------------------------------|--|--|--|--|--|
|               | ASCII                                                                                      | GS                                             | В      | n                                         |  |  |  |  |  |
| [Format]      | Hex.                                                                                       | 1D                                             | 42     | ? n                                       |  |  |  |  |  |
|               | Decimal                                                                                    | 29                                             | 66     | n                                         |  |  |  |  |  |
| [Dange]       | 0 ≤ n ≤ 255                                                                                |                                                |        |                                           |  |  |  |  |  |
| [Range]       | Initial Value n = 0                                                                        |                                                |        |                                           |  |  |  |  |  |
|               | Specifies or cancels black and white inverted printing.                                    |                                                |        |                                           |  |  |  |  |  |
|               | <ul> <li>Cancels black and white inverted printing when n = &lt;******0&gt;B.</li> </ul>   |                                                |        |                                           |  |  |  |  |  |
|               | <ul> <li>Specifies black and white inverted printing when n = &lt;******1&gt;B.</li> </ul> |                                                |        |                                           |  |  |  |  |  |
| [Description] | n is effective                                                                             | n is effective only when it is the lowest bit. |        |                                           |  |  |  |  |  |
|               | Internal characters and download characters are targeted for black and                     |                                                |        |                                           |  |  |  |  |  |
|               | white in                                                                                   | vertec                                         | d prin | nting.                                    |  |  |  |  |  |
|               | This con                                                                                   | nman                                           | d is e | effective for ANK and Chinese characters. |  |  |  |  |  |

# GS H n

| [Name]        | Select printing position of HRI characters.                              |                |       |        |                   |  |  |  |  |  |
|---------------|--------------------------------------------------------------------------|----------------|-------|--------|-------------------|--|--|--|--|--|
|               | ASCII                                                                    | GS             | Н     | n      |                   |  |  |  |  |  |
| [Format]      | Hex.                                                                     | 1D             | 48    | n      |                   |  |  |  |  |  |
|               | Decimal                                                                  | 29             | 72    | n      |                   |  |  |  |  |  |
| [Pango]       | 0 ≤ n ≤ 3, 48                                                            | 3 ≤ n ≤        | 51    |        |                   |  |  |  |  |  |
| [Range]       | Initial Value n = 0                                                      |                |       |        |                   |  |  |  |  |  |
|               | Selects the printing position of HRI characters when printing bar codes. |                |       |        |                   |  |  |  |  |  |
|               | m                                                                        | Print          | ing P | ositio | n                 |  |  |  |  |  |
| [Decemention] | 0, 48                                                                    | No p           | rint  |        |                   |  |  |  |  |  |
| [Description] | 1, 49                                                                    | Above bar code |       |        |                   |  |  |  |  |  |
|               | 2, 50                                                                    | Belo           | w bar | code   | •                 |  |  |  |  |  |
|               | 3, 51                                                                    | Abov           | e and | d belo | ow bar code(both) |  |  |  |  |  |

# GS I n

| [Name]        | Transmit printer ID. |             |        |        |                                        |  |  |  |
|---------------|----------------------|-------------|--------|--------|----------------------------------------|--|--|--|
|               | ASCII                | GS          | ı      | n      |                                        |  |  |  |
| [Format]      | Hex.                 | 1D          | 49     | n      |                                        |  |  |  |
|               | Decimal              | 29          | 73     | n      |                                        |  |  |  |
| [Range]       | 1 ≤ n ≤ 3            | 3, 49 ≤ n : | ≤ 51,  | 65 ≤ r | ı ≤ 69                                 |  |  |  |
|               | Transmi              | ts the pri  | nter I | D spe  | cified by n as follows:                |  |  |  |
|               | n                    | Printer     | ID Ty  | /ре    | Specifications                         |  |  |  |
|               | 1, 49                | Model I     | D      |        | MB-1030 or MP-1060                     |  |  |  |
|               | 2, 50                | Type ID     | )      |        | 1030-XX or 1060-XX                     |  |  |  |
|               | 3, 51                | ROM V       | ersio  | n ID   | Depends on the ROM version             |  |  |  |
|               | 65                   | Firmwa      | re Ve  | ersion | Depends on the firmware version        |  |  |  |
| [Description] | 66                   | Manufa      | cture  | er     | MB-1030 System or MP-1060 System       |  |  |  |
| [Description] |                      | Name        |        |        |                                        |  |  |  |
|               | 67                   | Model N     | Name   | )      | MB-1030 or MP-1060                     |  |  |  |
|               | 68                   | Serial N    | lumb   | er     | Depends on the serial number           |  |  |  |
|               | 69                   | Chinese     | 9      |        | Taiwan Language Characters: TW_BIG5    |  |  |  |
|               |                      | Charac      | ter T  | ypes   | Japanese Language Characters: JP_SJIS  |  |  |  |
|               |                      |             |        |        | Chinese Language Characters: CN_GB2312 |  |  |  |
|               |                      |             |        |        | Korean Language Characters: KO_EUC-KR  |  |  |  |

## GS L nL nH

| [Name]         | Set left margin.                                               |  |  |  |  |  |  |  |
|----------------|----------------------------------------------------------------|--|--|--|--|--|--|--|
|                | ASCII GS L nL nH                                               |  |  |  |  |  |  |  |
| [Format]       | Hex. 1D 4C nL nH                                               |  |  |  |  |  |  |  |
|                | Decimal 29 76 nL nH                                            |  |  |  |  |  |  |  |
| [Pango]        | 0 ≤ nL ≤ 255, 0 ≤ nH ≤ 255                                     |  |  |  |  |  |  |  |
| [Range]        | Initial Value (nL + nH x 256)=0 (nL=0, nH=0)                   |  |  |  |  |  |  |  |
|                | nL and nH set the specified left margin.                       |  |  |  |  |  |  |  |
|                | The left margin is [(nL + nH x 256) x basic calculated pitch]. |  |  |  |  |  |  |  |
| Printable area |                                                                |  |  |  |  |  |  |  |
| [Description]  | <b>—</b>                                                       |  |  |  |  |  |  |  |
|                |                                                                |  |  |  |  |  |  |  |
|                | <del>                                     </del>               |  |  |  |  |  |  |  |
|                | Left margin Printing area width                                |  |  |  |  |  |  |  |

# GSPx y

| [Name]        | Set basic calculated pitch.                                                    |        |         |                                                 |  |  |  |  |  |  |
|---------------|--------------------------------------------------------------------------------|--------|---------|-------------------------------------------------|--|--|--|--|--|--|
| [             | ASCII G                                                                        | -      | X       | у                                               |  |  |  |  |  |  |
| [Format]      | Hex. 1I                                                                        | 50     | х       | у                                               |  |  |  |  |  |  |
|               | Decimal 2                                                                      | 80     | х       | у                                               |  |  |  |  |  |  |
|               | 0 ≤ x ≤ 255                                                                    |        |         |                                                 |  |  |  |  |  |  |
| [Range]       | 0 ≤ y ≤ 255                                                                    |        |         |                                                 |  |  |  |  |  |  |
|               | Initial Value x = 203, y = 203: EPSON targeted model print head 203 DPI        |        |         |                                                 |  |  |  |  |  |  |
|               | Sets the horizontal basic calculated pitch to approximately 25.4/xmm [(1/x)    |        |         |                                                 |  |  |  |  |  |  |
|               | inch], and the vertical basic calculated pitch to approximately 25.4/ymm [(1/y |        |         |                                                 |  |  |  |  |  |  |
| [Description] | inch].                                                                         |        |         |                                                 |  |  |  |  |  |  |
|               | x = 0: Returns                                                                 | the ho | rizonta | al basic calculated pitch to its default value. |  |  |  |  |  |  |
|               | y = 0: Returns the vertical basic calculated pitch to its default value.       |        |         |                                                 |  |  |  |  |  |  |

## GS V m

| [Name]   | Cut paper.                             |
|----------|----------------------------------------|
|          | ASCII GS V m (n)                       |
| [Format] | Hex. 1D 56 m (n)                       |
|          | Decimal 29 86 m (n)                    |
| [Range]  | $m = 0,1,48,49,65,66  0 \le n \le 255$ |

|                    | Executes | Executes specified paper cut.                                                                                 |  |  |  |  |  |  |
|--------------------|----------|----------------------------------------------------------------------------------------------------|--|--|--|--|--|--|
|                    | m        | Function                                                                                                    |  |  |  |  |  |  |
|                    | 0 , 48   | Full cut                                                                                                    |  |  |  |  |  |  |
| [Description] 1,49 |          | Partial cut (one point uncut)                                                                                 |  |  |  |  |  |  |
| [Description]      | 65       | Feeds paper to (cutting position + [n x basic calculated pitch]) and performs a full cut                      |  |  |  |  |  |  |
|                    | 66       | Feeds paper to (cutting position + [n x basic calculated pitch]) and performs a partial cut (one point uncut) |  |  |  |  |  |  |

## GS W nL nH

| [Name]        | Set printing area width. |                 |       |                                                                                                    |  |  |  |  |
|---------------|--------------------------|-----------------|-------|----------------------------------------------------------------------------------------------------|--|--|--|--|
|               | ASCII                    | GS              | W     | nL nH                                                                                                    |  |  |  |  |
| [Format]      | Hex.                     | 1D              | 57    | nL nH                                                                                                    |  |  |  |  |
|               | Decimal                  | 29              | 87    | nL nH                                                                                                    |  |  |  |  |
| [Range]       | 0 ≤ nL ≤ 2               | 55, 0 :         | ≤nH≤  | ≤ 255                                                                                                    |  |  |  |  |
| [Description] | • Print r                | egion<br>nH x 2 | width | ion width specified by nL and nH.  is [(nL + nH x 256) x basic calculated pitch].  x basic calculated pitch] >=24.  Print Region Width  Printable Region |  |  |  |  |

## GS \ nL nH

| [Name]        | Set relative vertical print position in page mode.                                                                                                    |  |  |  |  |  |  |  |
|---------------|----------------------------------------------------------------------------------------------------|--|--|--|--|--|--|--|
|               | ASCII GS \ nL nH                                                                                                    |  |  |  |  |  |  |  |
| [Format]      | Hex. 1D 5C nL nH                                                                                                    |  |  |  |  |  |  |  |
|               | Decimal 29 92 nL nH                                                                                                    |  |  |  |  |  |  |  |
| [Range]       | 0 ≤ nL ≤ 255<br>0 ≤ nH ≤ 255                                                                                                    |  |  |  |  |  |  |  |
| [Description] | Specifies the character vertical direction position for the data expansion starting position using the relative position based on the current point in page mode. This sets the position moved from the current position to [(nL + nH x 256) x basic calculated pitch] for the next data expanding starting position.  • When not in page mode, this command is ignored. |  |  |  |  |  |  |  |

## GS a n

| [Name]        | Enable/disable Automatic Status Back (ASB). |                                                                         |         |                |                           |                           |               |              |  |  |  |
|---------------|---------------------------------------------|-------------------------------------------------------------------------|---------|----------------|---------------------------|---------------------------|---------------|--------------|--|--|--|
|               | ASCII                                       | GS                                                                      | а       | n              |                           |                           |               |              |  |  |  |
| [Format]      | Hex.                                        | 1D                                                                      | 61      | n              |                           |                           |               |              |  |  |  |
|               | Decima                                      | ıl 29                                                                   | 97 ı    | า              |                           |                           |               |              |  |  |  |
| [Dange]       | 0 ≤ n ≤                                     | 0 ≤ n ≤ 255                                                             |         |                |                           |                           |               |              |  |  |  |
| [Range]       | Initial V                                   | Initial Value n = 0                                                     |         |                |                           |                           |               |              |  |  |  |
|               | Selects                                     | the status                                                              | ses tha | it are targete | ed for tra                | ansmission v              | with the auto | matic status |  |  |  |
|               | function                                    | ı (ASB: Au                                                              | ıtomat  | ic Status Ba   | ck).                      |                           |               | •            |  |  |  |
|               | Bit                                         | Statuse                                                                 | s Targ  | eted for AS    | SB                        | "0"                       | "1"           |              |  |  |  |
|               | 7                                           | Undefine                                                                | ed      |                |                           |                           |               |              |  |  |  |
|               | 6                                           | Undefine                                                                | ed      |                |                           |                           |               |              |  |  |  |
|               | 5                                           | Undefine                                                                | ed      |                |                           |                           |               |              |  |  |  |
|               | 4                                           | Undefine                                                                | ed      |                |                           |                           |               |              |  |  |  |
|               | 3                                           | Continuo                                                                | ous Pa  | per Detecto    | r                         | Invalid                   | Valid         |              |  |  |  |
|               | 2                                           | Error                                                                   |         |                |                           | Invalid                   | Valid         |              |  |  |  |
|               | 1                                           | ONLINE                                                                  | /OFFL   | INE Status     |                           | Invalid                   | Valid         |              |  |  |  |
|               | 0                                           | Drawer kick connector pin #3 Invalid Valid                              |         |                |                           |                           |               |              |  |  |  |
|               | The prin                                    | The printer information transmitted is comprised of 4 bytes as follows: |         |                |                           |                           |               |              |  |  |  |
|               | First by                                    | te(printer i                                                            | nforma  | ation)         | ,                         |                           |               |              |  |  |  |
|               | Bit                                         | Off/On                                                                  | Hex     | Decimal        | Function                  |                           |               |              |  |  |  |
| [Description] | 7                                           | Off                                                                     | 00      | 0              | Not us                    | sed. Fixed to             | Off           |              |  |  |  |
| [Boompaon]    |                                             | Off<br>On                                                               | 00      | 0              | Paper is not being fed by |                           |               |              |  |  |  |
|               | 6                                           |                                                                         |         |                | the paper feed button     |                           |               |              |  |  |  |
|               |                                             |                                                                         | 40      | 64   '         |                           | Paper is being fed by the |               |              |  |  |  |
|               |                                             | paper                                                                   |         |                | paper feed button         |                           |               |              |  |  |  |
|               | 5                                           | Off                                                                     | 00      | 0              |                           | is close                  |               |              |  |  |  |
|               |                                             | On                                                                      | 20      | 32             | Cover                     | is open                   |               |              |  |  |  |
|               | 4                                           | On                                                                      | 10      | 16             | Not us                    | sed. Fixed to             | On On         |              |  |  |  |
|               | 3                                           | Off                                                                     | 00      | 0              | On-lin                    | е                         |               |              |  |  |  |
|               |                                             | On                                                                      | 80      | 8              | Off-lin                   | e                         |               |              |  |  |  |
|               | 2                                           | Off                                                                     | 00      | 0              |                           |                           | onnector pin  |              |  |  |  |
|               |                                             | On                                                                      | 04      | 4              | Drawe                     | er kick-out co            | onnector pin  | 3 is HIGH    |  |  |  |
|               | 1                                           | Off                                                                     | 00      | 0              | Not us                    | sed. Fixed to             | Off           |              |  |  |  |
|               | 0                                           | Off                                                                     | 00      | 0              | Not us                    | sed. Fixed to             | Off           |              |  |  |  |
|               |                                             |                                                                         |         |                |                           |                           |               |              |  |  |  |
|               |                                             |                                                                         |         |                |                           |                           |               |              |  |  |  |

#### Second byte(printer information)

| Bit | Off/On | Hex | Decimal | Function               |
|-----|--------|-----|---------|------------------------|
| 7   | Off    | 00  | 0       | Not used. Fixed to Off |
| 6   | Off    | 00  | 0       | Not used. Fixed to Off |
| 5   | Off    | 00  | 0       | Not used. Fixed to Off |
| 4   | Off    | 00  | 0       | Not used. Fixed to Off |
| 3   | On     | 08  | 8       | Not used. Fixed to Off |
| 2   | On     | 04  | 4       | Not used. Fixed to Off |
| 1   | On     | 02  | 2       | Not used. Fixed to Off |
| 0   | On     | 01  | 1       | Not used. Fixed to Off |

### Third byte (paper sensor information)

| Bit | Off/On | Hex | Decimal | Function                              |
|-----|--------|-----|---------|---------------------------------------|
| 7   | Off    | 00  | 0       | Not used. Fixed to Off                |
| 6   | Off    | 00  | 0       | Not used. Fixed to Off                |
| 5   | Off    | 00  | 0       | Not used. Fixed to Off                |
| 4   | On     | 00  | 0       | Not used. Fixed to Off                |
| 2,3 | Off    | 00  | 0       | Paper end sensor: paper present       |
|     | On     | OC  | 12      | Paper end sensor: no paper present    |
| 0,1 | Off    | 00  | 0       | Paper near end sensor: paper adequate |
|     | On     | 03  | 3       | Paper near end sensor: paper near end |

### Fourth byte (paper sensor information)

| Bit | Off/On | Hex | Decimal | Function                 |
|-----|--------|-----|---------|--------------------------|
| 7   | Off    | 00  | 0       | Not used. Fixed to Off   |
| 6   | Off    | 00  | 0       | Black mark sensor status |
| 5   | Off    | 00  | 0       | Not used. Fixed to Off   |
| 4   | Off    | 00  | 0       | Not used. Fixed to Off   |
| 3   | On     | 08  | 8       | Not used. Fixed to On    |
| 2   | On     | 04  | 4       | Not used. Fixed to On    |
| 1   | On     | 02  | 2       | Not used. Fixed to On    |
| 0   | On     | 01  | 1       | Not used. Fixed to On    |

## GS f n

| [Name]        | Select font for HRI characters. |                                                         |                           |   |  |  |  |  |  |
|---------------|---------------------------------|---------------------------------------------------------|---------------------------|---|--|--|--|--|--|
|               | ASCII                           | GS                                                      | f                         | n |  |  |  |  |  |
| [Format]      | Hex.                            | 1D                                                      | 66                        | n |  |  |  |  |  |
|               | Decimal                         | 29                                                      | 102                       | n |  |  |  |  |  |
| [Dange]       | n = 0,1,48,49                   |                                                         |                           |   |  |  |  |  |  |
| [Range]       | Initial Value n = 0             |                                                         |                           |   |  |  |  |  |  |
|               | Selects th                      | Selects the HRI character font when printing bar codes. |                           |   |  |  |  |  |  |
| [Description] | n                               | Font                                                    |                           |   |  |  |  |  |  |
| [Description] | 0, 48                           | Selec                                                   | Selects Font A (12 x 24). |   |  |  |  |  |  |
|               | 1, 49                           | Selec                                                   | Selects Font B (9 x 17).  |   |  |  |  |  |  |

## GS h n

| [Name]        | Set bar code height.            |  |  |  |  |  |  |
|---------------|---------------------------------|--|--|--|--|--|--|
| [Format]      | ASCII GS h n                    |  |  |  |  |  |  |
|               | Hex. 1D 68 n                    |  |  |  |  |  |  |
|               | Decimal 29 104 n                |  |  |  |  |  |  |
| [Range]       | 1 ≤ n ≤ 255                     |  |  |  |  |  |  |
|               | Initial Value n = 162           |  |  |  |  |  |  |
| [Description] | Sets bar code height to n dots. |  |  |  |  |  |  |

## GS k m d1 ... dk NUL. GS k m n d1 ... dk

| [Name]   | Print bar code.                                                                      |  |
|----------|--------------------------------------------------------------------------------------|--|
|          | 1. ASCII GS k m d1dk NUL                                                             |  |
|          | Hex. 1D 6B m d1 dk NUL                                                               |  |
| [[armat] | Decimal 29 107 m d1dk NUL                                                            |  |
| [Format] | 2. ASCII GS k m n d1dk                                                               |  |
|          | Hex. 1D 6B m n d1dk                                                                  |  |
|          | Decimal 29 107 m n d1dk                                                              |  |
|          | 1. $0 \le m \le 6$ The definition region of k and d differ according to the bar code |  |
| [Dange]  | type.                                                                                |  |
| [Range]  | 2. $65 \le m \le 73$ The definition region of n and d differ according to the bar    |  |
|          | code type.                                                                           |  |

|               |    | s bar code type and | I prints bar codes.     |                                     |  |
|---------------|----|---------------------|-------------------------|-------------------------------------|--|
|               | 1: | 1                   |                         | T                                   |  |
|               | m  | Bar Code Type       | Defined region of k     | Defined region of d                 |  |
|               | 0  | UPC-A               | 11 ≤ k ≤ 12             | 48 ≤ d ≤ 57                         |  |
|               | 1  | UPC-E               | 11 ≤ k ≤ 12             | 48 ≤ d ≤ 57                         |  |
|               | 2  | JAN13 (EAN13)       | 12 ≤ k ≤ 13             | 48 ≤ d ≤ 57                         |  |
|               | 3  | JAN8 (EAN8)         | 7 ≤ k ≤ 8               | 48 ≤ d ≤ 57                         |  |
|               | 4  | CODE39              | 1 ≤ k ≤ 255             | 48 ≤ d ≤ 57, 65 ≤ d ≤               |  |
|               |    |                     |                         | 90, 32, 36, 37, 43, 45,             |  |
|               |    |                     |                         | 46, 47                              |  |
|               | 5  | ITF                 | 2 ≤ k ≤ 254 (However,   | 48 ≤ d ≤ 57                         |  |
|               |    |                     | This is an even number. |                                     |  |
|               | 6  | CODABAR             | 1 ≤ k ≤ 255             | 48 ≤ d ≤ 57, 65 ≤ d ≤               |  |
|               |    |                     |                         | 68, 36, 43, 45, 46, 47,             |  |
|               |    |                     |                         | 58                                  |  |
| [Description] | 2: |                     |                         | <u> </u>                            |  |
|               | m  | Bar Code Type       | Defined region of n     | Defined region of d                 |  |
|               | 65 | UPC-A               | 11 ≤ n ≤ 12             | 48 ≤ d ≤ 57                         |  |
|               | 66 | UPC-E               | 11 ≤ n ≤ 12             | 48 ≤ d ≤ 57                         |  |
|               | 67 | JAN13 (EAN13)       | 12 ≤ n ≤ 13             | 48 ≤ d ≤ 57                         |  |
|               | 68 | JAN8 (EAN8)         | 7 ≤ n ≤ 8               | 48 ≤ d ≤ 57                         |  |
|               | 69 | CODE39              | 1 ≤ n ≤ 255             | $48 \le d \le 57, 65 \le d \le 90,$ |  |
|               |    |                     |                         | 32, 36, 37, 43, 45, 46,             |  |
|               |    |                     |                         | 47                                  |  |
|               | 70 | ITF                 | 2 ≤ n ≤ 254             | 48 ≤ d ≤ 57                         |  |
|               |    |                     | (However, this is an    |                                     |  |
|               |    |                     | even number.)           |                                     |  |
|               | 71 | CODABAR             | 1 ≤ n ≤ 255             | $48 \le d \le 57, 65 \le d \le 68,$ |  |
|               |    |                     |                         | 36, 43, 45, 46, 47, 58              |  |
|               | 72 | CODE93              | 1 ≤ n ≤ 255             | 0 ≤ d ≤ 127                         |  |
|               | 73 | CODE128             | 2 ≤ n ≤ 255             | 0 ≤ d ≤ 127                         |  |
|               |    | l .                 |                         |                                     |  |

## GS r n

| [Name]        | Transmit    | status.                     |           |                 |           |           |   |  |  |  |  |
|---------------|-------------|-----------------------------|-----------|-----------------|-----------|-----------|---|--|--|--|--|
| []            | ASCII       | GS                          | r         | n               |           |           |   |  |  |  |  |
| [Format]      | Hex.        | 1D                          | 72        | n               |           |           |   |  |  |  |  |
| [. oa.]       | Decimal     | 29                          | 114       |                 |           |           |   |  |  |  |  |
| [Range]       | n = 1, 2, 4 | 19, 50                      |           |                 |           |           |   |  |  |  |  |
|               | Sends the   | Sends the specified status. |           |                 |           |           |   |  |  |  |  |
|               | Detector    | Status (n                   | =1,49)    |                 |           |           |   |  |  |  |  |
|               | Bit         | Status                      |           |                 | "0"       | "1"       |   |  |  |  |  |
|               | 7           | Fixed a                     | at O      |                 |           |           |   |  |  |  |  |
|               | 6           | Undefi                      | ned       |                 |           |           |   |  |  |  |  |
|               | 5           | Undefi                      | ned       |                 |           |           |   |  |  |  |  |
|               | 4           | Fixed a                     | at O      |                 |           |           |   |  |  |  |  |
|               | 3           | Paper                       | roll end  | detector        | Has Paper | Paper out |   |  |  |  |  |
|               | 2           | Paper                       | roll end  | detector        | Has Paper | Paper out |   |  |  |  |  |
|               | 1           | Paper                       | roll nea  | ar end detector | Has Paper | Paper out |   |  |  |  |  |
|               | 0           | Paper                       | roll nea  | ar end detector | Has Paper | Paper out |   |  |  |  |  |
| [Description] |             |                             | ector S   | tatus (n=2,50)  | I "on     | T (48)    | 1 |  |  |  |  |
|               | Bit         | Status                      |           |                 | "0"       | "1"       |   |  |  |  |  |
|               | 7           | Fixed a                     |           |                 |           |           |   |  |  |  |  |
|               | 6           | Undefi                      |           |                 |           |           |   |  |  |  |  |
|               | 5           |                             | Undefined |                 |           |           |   |  |  |  |  |
|               | 4           | Fixed a                     |           |                 |           |           |   |  |  |  |  |
|               | 3           | Undefi                      | Undefined |                 |           |           |   |  |  |  |  |
|               | 2           | Undefi                      | ned       |                 |           |           |   |  |  |  |  |
|               | 1           | Undefi                      | ned       |                 |           |           |   |  |  |  |  |
|               | 0           | Drawei                      | r kick c  | onnector pin #3 | <i>L″</i> | "H″       |   |  |  |  |  |

## GS v 0 m xL xH yL yH d1 ... dk

| [Name]   | Print raster | Print raster bit image.              |       |    |   |    |    |    |    |      |  |
|----------|--------------|--------------------------------------|-------|----|---|----|----|----|----|------|--|
|          | ASCII        | GS                                   | ٧     | 0  | m | хL | хH | уL | yН | d1dk |  |
| [Format] | Hex.         | 1D                                   | 76    | 30 | m | хL | хH | уL | yН | d1dk |  |
|          | Decimal      | 29                                   | 118   | 48 | m | xL | хH | уL | yН | d1dk |  |
|          | m = 0, m =   | 48                                   |       |    |   |    |    |    |    |      |  |
| [Range]  | 0 ≤ xL ≤ 54  | $0 \le xL \le 54(\text{for 2 inch})$ |       |    |   |    |    |    |    |      |  |
|          | 0 ≤ xL ≤ 72  | 2(for 3                              | inch) |    |   |    |    |    |    |      |  |

|               | 0 < 11 < 0       | `                                    |           |         |                                 |            |          |                      |  |  |  |  |  |
|---------------|------------------|--------------------------------------|-----------|---------|---------------------------------|------------|----------|----------------------|--|--|--|--|--|
|               | 0 ≤ xH ≤ 0       |                                      |           |         |                                 |            |          |                      |  |  |  |  |  |
|               | ,                | 0 ≤ yL ≤ 255                         |           |         |                                 |            |          |                      |  |  |  |  |  |
|               | $0 \le yH \le 3$ | 0 ≤ yH ≤ 3                           |           |         |                                 |            |          |                      |  |  |  |  |  |
|               | 0 ≤ d ≤ 25       | 5                                    |           |         |                                 |            |          |                      |  |  |  |  |  |
|               | k = (xL+x)       | ⊣×256) ×                             | (yL+yH    | ×256    | ) However, k                    | <b>≠</b> 0 |          |                      |  |  |  |  |  |
|               | Prints ras       | ter metho                            | od bit im | ages    | using mode                      | m.         |          |                      |  |  |  |  |  |
|               | m                | Mode                                 |           | De      | ensity of Vert.                 | Dir.       |          | Density of Hor. Dir. |  |  |  |  |  |
|               |                  |                                      |           | Do      | ots                             |            |          | Dots                 |  |  |  |  |  |
| İ             | 0, 48            | Norma                                | l Mode    | 20      | 3 DPI                           |            | :        | 203 DPI              |  |  |  |  |  |
| [Description] |                  | d yH spec<br>yH x 256                | ) in byte | S.      | al direction da<br>H × 256 = 64 | ata cou    | nt for ( | one bit image        |  |  |  |  |  |
|               | •                | (x                                   | L+xHx256  | ) x 8dc | t = 512 dot                     | <b>→</b>   |          |                      |  |  |  |  |  |
|               | <b>↑</b>         | 1                                    | 2         | 3       | •••••                           | 63         | 64       | ļ                    |  |  |  |  |  |
|               |                  | 65 66 67 127 128 (yL + yH x 256) dot |           |         |                                 |            |          |                      |  |  |  |  |  |
|               |                  | ▼   k-1 k                            |           |         |                                 |            |          |                      |  |  |  |  |  |
|               | •                | ▼                                    |           |         |                                 |            |          |                      |  |  |  |  |  |
|               |                  | 7 6 5 4 3 2 1 0<br>MSB LSB           |           |         |                                 |            |          |                      |  |  |  |  |  |

# GS w n

| [Name]   | Set bar cod   | Set bar code width. |     |   |  |  |  |  |  |
|----------|---------------|---------------------|-----|---|--|--|--|--|--|
|          | ASCII         | GS                  | W   | n |  |  |  |  |  |
| [Format] | Hex.          | 1D                  | 77  | n |  |  |  |  |  |
|          | Decimal       | 29                  | 119 | n |  |  |  |  |  |
| [Dange]  | 1≤n≤6         |                     |     |   |  |  |  |  |  |
| [Range]  | Initial Value | e n = 2             | 2   |   |  |  |  |  |  |

|               | Sets | the bar code horizonta | ıl size.              |               |
|---------------|------|------------------------|-----------------------|---------------|
|               | n    | Multi-level Bar Code   | Binary Level Bar Code |               |
|               |      | Module Width [mm]      | Fine Element          | Thick Element |
|               |      |                        | Width[mm]             | Width[mm]     |
| [Description] | 1    | 0.141                  | 0.141                 | 0.423         |
|               | 2    | 0.282                  | 0.282                 | 0.706         |
|               | 3    | 0.423                  | 0.423                 | 1.129         |
|               | 4    | 0.564                  | 0.564                 | 1.411         |
|               | 5    | 0.706                  | 0.706                 | 1.834         |
|               | 6    | 0.847                  | 0.847                 | 2.258         |

## TWO-DIMENSIONAL BAR CODE COMMANDS DETAIL

## DC2; n

| [Name]        | QR Code N     | QR Code Module Size Set                                                                                  |    |   |  |  |  |  |  |
|---------------|---------------|----------------------------------------------------------------------------------------------------|----|---|--|--|--|--|--|
|               | ASCII         | DC                                                                                                    | ;  | n |  |  |  |  |  |
| [Format]      | Hex.          | 12                                                                                                    | 3B | n |  |  |  |  |  |
|               | Decimal       | 18                                                                                                    | 59 | n |  |  |  |  |  |
| [Dango]       | 2 ≤ n ≤ 16    |                                                                                                    |    |   |  |  |  |  |  |
| [Range]       | Initial Value | nitial Value n = 2                                                                                       |    |   |  |  |  |  |  |
| [Description] |               | Specifies a module size of QR Code and Data Matrix.  The number of dots for one side of the module size. |    |   |  |  |  |  |  |

## GS p 1

| [Name]   | QR Code Print                                                                                                    |                 |  |  |  |  |  |
|----------|----------------------------------------------------------------------------------------------------|-----------------|--|--|--|--|--|
|          | ASCII GS p 1 model e v mod                                                                                                    | e nl nh [data]  |  |  |  |  |  |
| [Format] | Hex. 1D 70 01 model e v mo                                                                                                    | de nl nh [data] |  |  |  |  |  |
|          | Decimal 29 112 01 model e v mo                                                                                                    | de nl nh [data] |  |  |  |  |  |
| [Range]  | model=01, 02<br>e=4Ch, 4Dh, 51h, 48h<br>0, $1 \le v \le 40$<br>mode=4Eh, 41h, 42h, 4Bh, 4Dh<br>$1 \le nh \times 256 + nl \le 7089$ |                 |  |  |  |  |  |

Prints QR Code data based on the specified contents.

model: Specifies a model

e: Selects an error correction level.

'L' (4CH), 'M' (4DH), 'Q' (51H), 'H' (48H)

v: =0: Automatic selection

(A version is automatically selected depending on the number of input data.)1 ≤

 $v \le 40$  Fixed version (up to 14 for model-1)

mode: Specifies a mode of data.

#### [Description]

| Mode | Hexadecimal | Mode              |  |  |  |
|------|-------------|-------------------|--|--|--|
| N    | 4E          | Numerical mode    |  |  |  |
| Α    | 41          | Alphanumeric mode |  |  |  |
| В    | 42          | 8-bit byte mode   |  |  |  |
| K    | 4B          | Kanji mode        |  |  |  |
| М    | 4D          | Mixed mode        |  |  |  |

nl, nh: Specifies the number of data.

Data: Kanji data of the QRCode data should be set by Shift JIS code.

### KANJI CONTROL COMMANDS DETAILS

### FS!n

| [Name]        | Set pri   | print mode(s) for Kanji characters. |               |         |           |            |     |   |
|---------------|-----------|-------------------------------------|---------------|---------|-----------|------------|-----|---|
| [Format]      | ASCII     | FS ! n                              |               |         |           |            |     |   |
|               | Hex.      | 1C                                  | 21            | n       |           |            |     |   |
|               | Decim     | al 28                               | 33            | n       |           |            |     |   |
| [Range]       | 0 ≤ n ≤   | ≤ 255                               |               |         |           |            |     |   |
|               | Initial \ | Value n = 0                         | )             |         |           |            |     |   |
| [Description] | Batch     | specifies tl                        | he Ka         | nji cha | aracter p | orint mode | ).  | _ |
|               | Bit       | Function                            | 1             |         |           | "0"        | "1" |   |
|               | 7         | Underline                           | Э             |         |           | Off        | On  |   |
|               | 6         | Undefine                            | d             |         |           |            |     |   |
|               | 5         | Undefine                            | :d            |         |           |            |     |   |
|               | 4         | Undefine                            | :d            |         |           |            |     |   |
|               | 3         | Double to                           | all exp       | ande    | d         | Off        | On  |   |
|               | 2         | Expande                             | Expanded wide |         |           |            | On  |   |
|               | 1         | Undefine                            | :d            | •       |           |            |     |   |
|               | 0         | Undefine                            | d             | •       | •         |            |     |   |

## FS &

| [Name]        | Select Kar  | Select Kanji character mode. |                 |  |  |  |  |  |
|---------------|-------------|------------------------------|-----------------|--|--|--|--|--|
|               | ASCII       | FS                           | &               |  |  |  |  |  |
| [Format]      | Hex.        | 1C                           | 26              |  |  |  |  |  |
|               | Decimal     | 28                           | 38              |  |  |  |  |  |
| [Range]       | N/A         |                              |                 |  |  |  |  |  |
| [Description] | Specifies h | Kanji c                      | character mode. |  |  |  |  |  |

## FS - n

| [Name]                                                                                               | Turn underline mode on/off for Kanji characters |                                                                                           |    |   |                    |  |  |
|----------------------------------------------------------------------------------------------------|-------------------------------------------------|-------------------------------------------------------------------------------------------|----|---|--------------------|--|--|
|                                                                                                    | ASCII                                           | FS                                                                                        | -  | n |                    |  |  |
| [Format]                                                                                             | Hex.                                            | 1C                                                                                        | 2D | n |                    |  |  |
|                                                                                                    | Decimal                                         | 28                                                                                        | 45 | n |                    |  |  |
| [Range]                                                                                              | 0 ≤ n ≤ 2,                                      | $0 \le n \le 2, 48 \le n \le 50$                                                          |    |   |                    |  |  |
| Specifies or cancels Kanji character underlines.  n Function  0,48 Cancels Kanji character underline |                                                 |                                                                                           |    |   | naracter underline |  |  |
| [Description]                                                                                        | 1,49                                            | Sets to one-dot width Kanji character underline and specifies Kanji character underlines. |    |   |                    |  |  |
|                                                                                                    | 2,50                                            | Sets to two-dot width Kanji character underline and cancels Kanji character underlines.   |    |   |                    |  |  |

# FS.

| [Name]        | Cancel Kanji character mode.  |    |    |  |  |
|---------------|-------------------------------|----|----|--|--|
|               | ASCII                         | FS |    |  |  |
| [Format]      | Hex.                          | 1C | 2E |  |  |
|               | Decimal                       | 28 | 46 |  |  |
| [Range]       | N/A                           |    |    |  |  |
| [Description] | Cancels Kanji character mode. |    |    |  |  |

# FS S n1 n2

| [Name]                                                           | Set Kanji character spacing                                              |                                                               |    |    |    |                   |  |  |
|------------------------------------------------------------------|--------------------------------------------------------------------------|---------------------------------------------------------------|----|----|----|-------------------|--|--|
|                                                                  | ASCII                                                                    | FS                                                            | S  | n1 | n2 |                   |  |  |
| [Format]                                                         | Hex.                                                                     | 1C                                                            | 53 | n1 | n2 |                   |  |  |
| Decimal 28 83 n1 n2                                              |                                                                          |                                                               |    |    |    |                   |  |  |
| [Dongo]                                                          | Range] $0 \le n1 \le 255, \ 0 \le n2 \le 255$ Initial Value n1 = 0, n2=0 |                                                               |    |    |    |                   |  |  |
| [Range]                                                          |                                                                          |                                                               |    |    |    |                   |  |  |
|                                                                  | Sets the K                                                               | Sets the Kanji character space amount and right space amount. |    |    |    |                   |  |  |
| [Description] • Left space amount: n1 x (basic calculated pitch) |                                                                          |                                                               |    |    |    | calculated pitch) |  |  |
|                                                                  | Right space amount: n2 x (basic calculated pitch)                        |                                                               |    |    |    |                   |  |  |

## FS W n

| [Name]        | Turn quadruple-size mode on/off for Kanji characters. |                                                      |    |   |  |  |  |  |
|---------------|-------------------------------------------------------|------------------------------------------------------|----|---|--|--|--|--|
|               | ASCII                                                 | FS                                                   | W  | n |  |  |  |  |
| [Format]      | Hex.                                                  | 1C                                                   | 57 | n |  |  |  |  |
|               | Decimal                                               | 28                                                   | 87 | n |  |  |  |  |
| [Dongo]       | 0 ≤ n ≤ 255                                           |                                                      |    |   |  |  |  |  |
| [Range]       | Initial Value n = 0                                   |                                                      |    |   |  |  |  |  |
|               | Specifies of                                          | Specifies or cancels quadruple size Kanji character. |    |   |  |  |  |  |
| [Description] | • Cancels quadruple size when n = <******0>B.         |                                                      |    |   |  |  |  |  |
| [Description] | • Specifies quadruple size when n = <******1>B.       |                                                      |    |   |  |  |  |  |
|               | n is effective only when it is the lowest bit.        |                                                      |    |   |  |  |  |  |

#### 3-2-1-2.OPOS Printer Driver

The **Setup.exe** program sets up the registry information of MSRHK reader for OPOS program uses.

#### 1. Installation

The following steps guide you to install the **Setup** program.

- Run the setup file **Setup.exe** located in the Software folder of the DVD-ROM.
- This setup also installs the MB1030 program.
- Follow the wizard instructions to complete the installation.

### 2. Launching the Program

The following steps guide you to load the **MB1030** program.

• Click MB1030ra SampleCode.exe to launch the program.

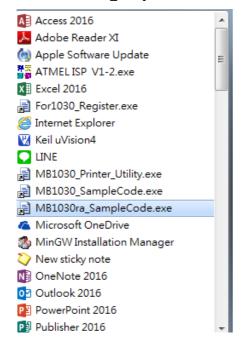

### 3. OPOS Control Object of MB1030 Program

a.) Print Normal buttons:

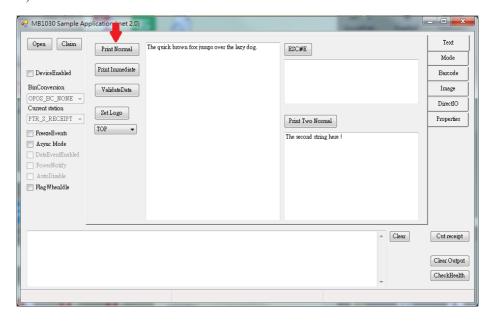

| Button/Item    | Description       |
|----------------|-------------------|
| Printer Normal | Print the string. |

## b.) Image buttons/items:

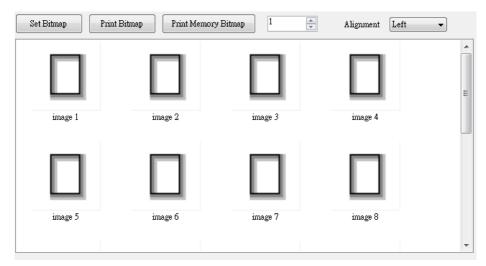

| Button/Item         | Description                       |  |  |
|---------------------|-----------------------------------|--|--|
| Set Bitmap          | Set bitmap file.                  |  |  |
| Print Bitmap        | Print bitmap file.                |  |  |
| Print Memory Bitmap | Print bitmap file from the memory |  |  |

### c.) BarCode tab buttons/items:

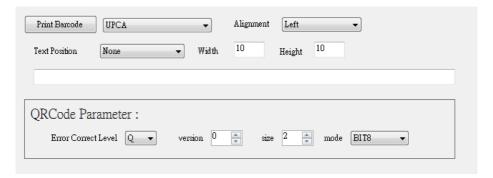

| Button/Item   | Description                                                                             |
|---------------|-----------------------------------------------------------------------------------------|
| Print BarCode | Print the barcode.                                                                      |
|               | Supported barcode types: UPCA, UPCE, EAN8, EAN13, ITF, Codabar, Code39, Code93, Code128 |
| Alignment     | Left, center or right                                                                   |
| Text Position | Print barcode number (None, Above or Below)                                             |

### 4. MB1030 type

| Key Name  | Type   | Default Value Note        |                           |  |  |
|-----------|--------|---------------------------|---------------------------|--|--|
| BaudRate  | String | 115200                    | UART Baud Rate (default)  |  |  |
| BitLength | String | 8 UART Data Bit (default) |                           |  |  |
| Parity    | String | 0                         | UART Parity Bit (default) |  |  |
| Port      | String | COM4 UART Port (default)  |                           |  |  |
| Stop      | String | 1                         | UART Stop Bit (default)   |  |  |

## 5. OPOS APIs Support List

|            | Category<br>Type | Name                         | Mutability | OPOS<br>APG<br>Version | Printer .SO                    |
|------------|------------------|------------------------------|------------|------------------------|--------------------------------|
| Properties | common bool      | AutoDisable                  | R/W        | 1.2                    | Not Applicable                 |
| Properties | common long      | BinaryConversion             | R/W        | 1.2                    | Not Applicable                 |
| Properties | common long      | CapPowerReporting            | Read only  | 1.3                    | Not Applicable  Not Applicable |
| Properties | common string    | CheckHealthText              | Read only  | 1.0                    | Supported                      |
| Properties | common bool      | Claimed                      | Read only  | 1.0                    | Supported                      |
| Properties | common long      | DataCount                    | Read only  | 1.2                    | Not Applicable                 |
| Properties | common bool      | DataEventEnabled             | Read only  | 1.0                    | Not Applicable                 |
| Properties | common bool      | DeviceEnabled                | R/W        | 1.0                    | Not Applicable                 |
| Properties | common bool      | FreezeEvents                 | R/W        | 1.0                    | Supported                      |
| Properties | common long      | OpenResult                   | Read only  | 1.5                    | Supported                      |
| Properties | common bool      | OutputID                     | Read only  | 1.0                    | Not Applicable                 |
| Properties | common bool      | PowerNotify                  | R/W        | 1.3                    | Not Applicable                 |
| Properties | common bool      | PowerState                   | Read only  | 1.3                    | Not Applicable                 |
| Properties | common long      | ResultCode                   | Read only  | 1.0                    | Supported                      |
| Properties | common long      | ResultCodeExtended           | Read only  | 1.0                    | Not Applicable                 |
| Properties | common long      | State                        | Read only  | 1.0                    | Supported                      |
| Properties | common<br>string | ControlObject<br>Description | Read only  | 1.0                    | Not Applicable                 |
| Properties | common long      | ControlObject Version        | Read only  | 1.0                    | Not Applicable                 |
| Properties | common<br>string | ServiceObject<br>Description | Read only  | 1.0                    | Supported                      |
| Properties | common long      | ServiceObject Version        | Read only  | 1.0                    | Supported                      |
| Properties | common<br>string | DeviceDescription            | Read only  | 1.0                    | Supported                      |
| Properties | common<br>string | ControlObject<br>Description | Read only  | 1.0                    | Not Applicable                 |
| Properties | specific long    | CapCharacterSet              | Read only  | 1.1                    | Not Applicable                 |
| Properties | specific bool    | CapConcurrentJrnRec          | Read only  | 1.0                    | Not Applicable                 |
| Properties | specific bool    | CapConcurrentJrnSlp          | Read only  | 1.0                    | Not Applicable                 |
| Properties | specific bool    | CapCoverSensor               | Read only  | 1.0                    | Not Applicable                 |
| Properties | specific bool    | CapTransaction               | Read only  | 1.1                    | Not Applicable                 |
| Properties | specific bool    | CapJrnPresent                | Read only  | 1.0                    | Not Applicable                 |
| Properties | specific bool    | CapJrn2Color                 | Read only  | 1.0                    | Not Applicable                 |
| Properties | specific bool    | CapJrnBold                   | Read only  | 1.0                    | Not Applicable                 |

|            | Category<br>Type | Name                  | Mutability | OPOS<br>APG<br>Version | Printer .SO    |
|------------|------------------|-----------------------|------------|------------------------|----------------|
| Properties | specific long    | CapJrnCartridgeSensor | Read only  | 1.5                    | Not Applicable |
| Properties | specific long    | CapJrnColor           | Read only  | 1.5                    | Not Applicable |
| Properties | specific long    | CapJrnDhigh           | Read only  | 1.0                    | Not Applicable |
| Properties | specific long    | CapJrnDwide           | Read only  | 1.0                    | Not Applicable |
| Properties | specific long    | CapJrnDwideDhigh      | Read only  | 1.0                    | Not Applicable |
| Properties | specific long    | CapJrnEmptySensor     | Read only  | 1.0                    | Not Applicable |
| Properties | specific long    | CapJrnItalic          | Read only  | 1.0                    | Not Applicable |
| Properties | specific long    | CapJrnNearEndSensor   | Read only  | 1.0                    | Not Applicable |
| Properties | specific bool    | CapJrnUnderline       | Read only  | 1.0                    | Not Applicable |
| Properties | specific bool    | CapRecPresent         | Read only  | 1.0                    | Not Applicable |
| Properties | specific bool    | CapRec2Color          | Read only  | 1.0                    | Not Applicable |
| Properties | specific bool    | CapRecBarCode         | Read only  | 1.0                    | Not Applicable |
| Properties | specific bool    | CapRecBitmap          | Read only  | 1.0                    | Not Applicable |
| Properties | specific bool    | CapRecBold            | Read only  | 1.0                    | Not Applicable |
| Properties | specific long    | CapRecCartridgeSensor | Read only  | 1.5                    | Not Applicable |
| Properties | specific long    | CapRecColor           | Read only  | 1.5                    | Not Applicable |
| Properties | specific bool    | CapRecDhigh           | Read only  | 1.0                    | Not Applicable |
| Properties | Specific bool    | CapRecDwide           | Read only  | 1.0                    | Not Applicable |
| Properties | specific bool    | CapRecDwideDhigh      | Read only  | 1.0                    | Not Applicable |
| Properties | specific bool    | CapRecEmptySensor     | Read only  | 1.0                    | Not Applicable |
| Properties | specific bool    | CapRecItalic          | Read only  | 1.0                    | Not Applicable |
| Properties | specific bool    | CapRecLeft90          | Read only  | 1.0                    | Not Applicable |
| Properties | specific bool    | CapRecMarkFeed        | Read only  | 1.5                    | Not Applicable |
| Properties | specific bool    | CapRecNearEndSensor   | Read only  | 1.0                    | Not Applicable |
| Properties | specific bool    | CapRecPapercut        | Read only  | 1.0                    | Not Applicable |
| Properties | specific bool    | CapRecRight90         | Read only  | 1.0                    | Not Applicable |
| Properties | specific bool    | CapRecRotate180       | Read only  | 1.0                    | Not Applicable |
| Properties | specific bool    | CapRecStamp           | Read only  | 1.0                    | Not Applicable |
| Properties | specific bool    | CapRecUnderline       | Read only  | 1.0                    | Not Applicable |
| Properties | specific bool    | CapSlpPresent         | Read only  | 1.0                    | Not Applicable |
| Properties | specific bool    | CapSlpFullslip        | Read only  | 1.0                    | Not Applicable |
| Properties | specific bool    | CapSlp2Color          | Read only  | 1.0                    | Not Applicable |
| Properties | specific bool    | CapSlpBarCode         | Read only  | 1.0                    | Not Applicable |
| Properties | specific bool    | CapSlpBitmap          | Read only  | 1.0                    | Not Applicable |
| Properties | specific bool    | CapSlpBold            | Read only  | 1.0                    | Not Applicable |
| Properties | specific bool    | CapSlpBothSidesPrint  | Read only  | 1.5                    | Not Applicable |
| Properties | specific long    | CapSlpCartridgeSensor | Read only  | 1.5                    | Not Applicable |

|            | Category<br>Type | Name                | Mutability | OPOS<br>APG<br>Version | Printer .SO    |
|------------|------------------|---------------------|------------|------------------------|----------------|
| Properties | specific long    | CapSlpColor         | Read only  | 1.5                    | Not Applicable |
| Properties | specific bool    | CapSlpDhigh         | Read only  | 1.0                    | Not Applicable |
| Properties | specific bool    | CapSlpDwide         | Read only  | 1.0                    | Not Applicable |
| Properties | specific bool    | CapSlpDwideDhigh    | Read only  | 1.0                    | Not Applicable |
| Properties | specific bool    | CapSlpEmptySensor   | Read only  | 1.0                    | Not Applicable |
| Properties | specific bool    | CapSlpItalic        | Read only  | 1.0                    | Not Applicable |
| Properties | specific bool    | CapSlpLeft90        | Read only  | 1.0                    | Not Applicable |
| Properties | specific bool    | CapSlpNearEndSensor | Read only  | 1.0                    | Not Applicable |
| Properties | specific bool    | CapSlpRight90       | Read only  | 1.0                    | Not Applicable |
| Properties | specific bool    | CapSlpRotate180     | Read only  | 1.0                    | Not Applicable |
| Properties | specific bool    | CapSlpUnderline     | Read only  | 1.0                    | Not Applicable |
| Properties | specific bool    | AsyncMode           | R/W        | 1.0                    | Not Applicable |
| Properties | specific long    | CartridgeNotify     | R/W        | 1.5                    | Not Applicable |
| Properties | specific long    | CharacterSet        | R/W        | 1.0                    | Not Applicable |
| Properties | specific string  | CharacterSetList    | Read only  | 1.0                    | Not Applicable |
| Properties | specific bool    | CoverOpen           | Read only  | 1.0                    | Not Applicable |
| Properties | specific long    | ErrorLevel          | Read only  | 1.1                    | Not Applicable |
| Properties | specific long    | ErrorStation        | Read only  | 1.0                    | Not Applicable |
| Properties | specific string  | ErrorString         | Read only  | 1.1                    | Not Applicable |
| Properties | specific string  | FontTypefaceList    | Read only  | 1.1                    | Not Applicable |
| Properties | specific bool    | FlagWhenIdle        | R/W        | 1.0                    | Not Applicable |
| Properties | specific long    | MapMode             | R/W        | 1.0                    | Not Applicable |
| Properties | specific long    | RotateSpecial       | R/W        | 1.1                    | Not Applicable |
| Properties | specific long    | JrnLineChars        | R/W        | 1.0                    | Not Applicable |
| Properties | specific string  | JrnLineCharsList    | Read only  | 1.0                    | Not Applicable |
| Properties | specific long    | JrnLineHeight       | R/W        | 1.0                    | Not Applicable |
| Properties | specific long    | JrnLineSpacing      | R/W        | 1.0                    | Not Applicable |
| Properties | specific long    | JrnLineWidth        | Read only  | 1.0                    | Not Applicable |
| Properties | specific bool    | JrnLetterQuality    | R/W        | 1.0                    | Not Applicable |
| Properties | specific bool    | JrnEmpty            | Read only  | 1.0                    | Not Applicable |
| Properties | specific bool    | JrnNearEnd          | Read only  | 1.0                    | Not Applicable |
| Properties | specific long    | JrnCartridgeState   | Read only  | 1.5                    | Not Applicable |
| Properties | specific long    | JrnCurrentCartridge | R/W        | 1.5                    | Not Applicable |
| Properties | specific long    | RecLineChars        | R/W        | 1.0                    | Not Applicable |
| Properties | specific string  | RecLineCharsList    | Read only  | 1.0                    | Not Applicable |
| Properties | specific long    | RecLineHeight       | R/W        | 1.0                    | Not Applicable |

|            | Category<br>Type | Name                    | Mutability | OPOS<br>APG<br>Version | Printer .SO    |
|------------|------------------|-------------------------|------------|------------------------|----------------|
| Properties | specific long    | RecLineSpacing          | R/W        | 1.0                    | Not Applicable |
| Properties | specific long    | RecLineWidth            | Read only  | 1.0                    | Not Applicable |
| Properties | specific bool    | RecLetterQuality        | R/W        | 1.0                    | Not Applicable |
| Properties | specific bool    | RecEmpty                | Read only  | 1.0                    | Not Applicable |
| Properties | specific bool    | RecNearEnd              | Read only  | 1.0                    | Not Applicable |
| Properties | specific long    | RecSidewaysMaxLines     | Read only  | 1.0                    | Not Applicable |
| Properties | specific long    | RecSidewaysMaxChar s    | Read only  | 1.0                    | Not Applicable |
| Properties | specific long    | RecLinesToPaperCut      | Read only  | 1.0                    | Not Applicable |
| Properties | specific string  | RecBarCodeRotationLis t | Read only  | 1.1                    | Not Applicable |
| Properties | specific long    | RecCartridgeState       | Read only  | 1.5                    | Not Applicable |
| Properties | specific long    | RecCurrentCartridge     | R/W        | 1.5                    | Not Applicable |
| Properties | specific long    | SlpLineChars            | R/W        | 1.0                    | Not Applicable |
| Properties | specific string  | SlpLineCharsList        | Read only  | 1.0                    | Not Applicable |
| Properties | specific long    | SlpLineHeight           | R/W        | 1.0                    | Not Applicable |
| Properties | specific long    | SlpLineSpacing          | R/W        | 1.0                    | Not Applicable |
| Properties | specific long    | SlpLineWidth            | Read only  | 1.0                    | Not Applicable |
| Properties | specific bool    | SlpLetterQuality        | R/W        | 1.0                    | Not Applicable |
| Properties | specific bool    | SlpEmpty                | Read only  | 1.0                    | Not Applicable |
| Properties | specific bool    | SlpNearEnd              | Read only  | 1.0                    | Not Applicable |
| Properties | specific long    | SlpSidewaysMaxLines     | Read only  | 1.0                    | Not Applicable |
| Properties | specific long    | SlpSidewaysMaxChars     | Read only  | 1.0                    | Not Applicable |
| Properties | specific long    | SlpMaxLines             | Read only  | 1.0                    | Not Applicable |
| Properties | specific long    | SlpLinesNearEndToEnd    | Read only  | 1.0                    | Not Applicable |
| Properties | specific string  | SlpBarCodeRotationList  | Read only  | 1.1                    | Not Applicable |
| Properties | specific long    | SlpPrintSide            | Read only  | 1.5                    | Not Applicable |
| Properties | specific long    | SlpCartridgeState       | Read only  | 1.5                    | Not Applicable |
| Properties | specific long    | SlpCurrentCartridge     | R/W        | 1.5                    | Not Applicable |
| Methods    | common           | Open                    | -          | 1.0                    | Supported      |
| Methods    | common           | Close                   | -          | 1.0                    | Supported      |
| Methods    | common           | Claim                   | -          | 1.0                    | Supported      |
| Methods    | common           | ClaimDevice             | -          | 1.0                    | Supported      |
| Methods    | common           | Release                 | -          | 1.0                    | Supported      |
| Methods    | common           | ReleaseDevice           | -          | 1.0                    | Supported      |
| Methods    | common           | CheckHealth             | _          | 1.0                    | Supported      |
| Methods    | common           | ClearInput              | -          | 1.0                    | Not Applicable |

| Methods | common           | ClearOutput             | -          | 1.0                    | Not Applicable       |
|---------|------------------|-------------------------|------------|------------------------|----------------------|
| Methods | common           | DirectIO                | -          | 1.0                    | Not Applicable       |
|         | Category<br>Type | Name                    | Mutability | OPOS<br>APG<br>Version | Printer .SO          |
| Methods | specific         | PrintNormal             | -          | 1.0                    | Supported            |
| Methods | specific         | PrintTwoNormal          | -          | 1.0                    | Not Applicable       |
| Methods | specific         | PrintImmediate          | -          | 1.0                    | Not Applicable       |
| Methods | specific         | BeginInsertion          | -          | 1.0                    | Not Applicable       |
| Methods | specific         | EndInsertion            | -          | 1.0                    | Not Applicable       |
| Methods | specific         | BeginRemoval            | -          | 1.0                    | Not Applicable       |
| Methods | specific         | EndRemoval              | -          | 1.0                    | Not Applicable       |
| Methods | specific         | CutPaper                | -          | 1.0                    | Supported            |
| Methods | specific         | RotatePrint             | -          | 1.0                    | Supported (only 180) |
| Methods | specific         | PrintBarCode            | -          | 1.0                    | Supported            |
| Methods | specific         | PrintBitmap             | _          | 1.0                    | Supported            |
| Methods | specific         | TransactionPrint        | -          | 1.1                    | Not Applicable       |
| Methods | specific         | ValidateData            | _          | 1.1                    | Not Applicable       |
| Methods | specific         | SetBitmap               | -          | 1.0                    | Not Applicable       |
| Methods | specific         | SetLogo                 | -          | 1.0                    | Not Applicable       |
| Methods | specific         | ChangePrintSide         | _          | 1.5                    | Not Applicable       |
| Methods | specific         | MarkFeed                | -          | 1.5                    | Not Applicable       |
| Events  | common           | DataEvent               | -          | 1.0                    | Not Applicable       |
| Events  | common           | DirectIOEvent           | -          | 1.0                    | Not Applicable       |
| Events  | common           | ErrorEvent              | _          | 1.0                    | Not Applicable       |
| Events  | common           | OutputComplete<br>Event | -          | 1.0                    | Not Applicable       |
| Events  | common           | StatusUpdate<br>Event   | -          | 1.0                    | Not Applicable       |

### 3-2-2. VFD: MB-4103 (RS-232)

### 3-2-2-1. Commands List

### 1. VFD Registry Operation

Registry Path:

[HKEY\_LOCAL\_MACHINE\SOFTWARE\OLEforRetail\ServiceOPOS\ LineDisplay\Prox-PMP4000]

| Registry Name | Default Data          | Notes |
|---------------|-----------------------|-------|
| Default Value | LineDisplay.PMP4000.1 | -     |
| BaudRate      | 9600                  | -     |
| BitLength     | 8                     | -     |
| Parity        | 0                     | -     |
| Port          | COM1                  | -     |
| Stop          | 1                     | -     |

### 2. OPOS VFD Service Object and Method Relations

| Method        | Status of support | Notes |
|---------------|-------------------|-------|
| Open          | 0                 | -     |
| Close         | 0                 | -     |
| ClaimDevice   | 0                 | -     |
| ReleaseDevice | 0                 | -     |
| Enable        | 0                 | -     |
| Disable       | 0                 | -     |
| DisplayText   | 0                 | -     |
| DisplayTextAt | 0                 | -     |
| ClearText     | 0                 | -     |

#### 3-2-2-2. OPOS Driver

The **MB4000\_OposSetup.exe** program sets up the registry information and example program of VFD for OPOS program uses.

#### 1. Installation

The following steps guide you to install the **MB4000 OposSetup** program.

- Run the MB4000\_OposSetup setup file
- This setup also installs the Prox-PMP4000 program.
- Follow the wizard instructions to complete the installation.

#### 2. Launching the Program

The following steps guide you to load the **Prox-PMP4000** program.

- Click LineDisplay folder from the path C/Program Files(x86)/Protech OPOS/POS VFD/MB4000
- Click Prox-PMP4000 to launch the program.

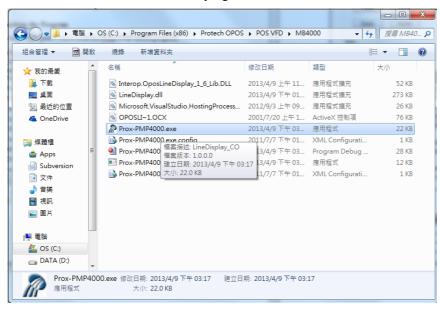

### 3. OPOS Control Object of Prox-PMP4000 program

Main screen buttons:

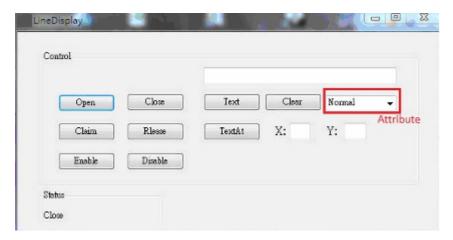

| Button/Item | Description                                                                                                    |
|-------------|----------------------------------------------------------------------------------------------------|
| Text        | Display texts at the current cursor position.                                                                                                    |
| TextAt      | Display the string of characters at the point of the specified "y-coordinate" and "x-coordinate".                                                                                                    |
| Clear       | Clear the message shown in the display screen.                                                                                                    |
| Attribute   | <ul> <li>Normal: Display the normal characters on the display screen.</li> <li>Blink: Enable the display screen to blink.</li> <li>Reverse: Enable the character printing in reverse black and white.</li> <li>Blink+Reverse: Enable the display screen to blink and activate the character printing in reverse black and white.</li> </ul> |

### **4.** MB4103 type

| Key Name  | Type   | Default Value | Note                      |  |
|-----------|--------|---------------|---------------------------|--|
| BaudRate  | String | 9600          | UART Baud Rate (default)  |  |
| BitLength | String | 8             | UART Data Bit (default)   |  |
| Parity    | String | 0             | UART Parity Bit (default) |  |
| Port      | String | COM1          | UART Port (default)       |  |
| Stop      | String | 1             | UART Stop Bit (default)   |  |

## **5.** OPOS APIs Support List

|            | Category<br>Type | Name                         | Mutability | OPOS<br>APG<br>Version | VFD .SO        |
|------------|------------------|------------------------------|------------|------------------------|----------------|
| Properties | common bool      | AutoDisable                  | R/W        | 1.2                    | Not Applicable |
| Properties | common long      | BinaryConversion             | R/W        | 1.2                    | Not Applicable |
| Properties | common long      | CapPowerReporting            | Read only  | 1.3                    | Not Applicable |
| Properties | common<br>string | CheckHealthText              | Read only  | 1.0                    | Supported      |
| Properties | common bool      | Claimed                      | Read only  | 1.0                    | Supported      |
| Properties | common long      | DataCount                    | Read only  | 1.2                    | Not Applicable |
| Properties | common bool      | DataEventEnabled             | Read only  | 1.0                    | Not Applicable |
| Properties | common bool      | DeviceEnabled                | R/W        | 1.0                    | Not Applicable |
| Properties | common bool      | FreezeEvents                 | R/W        | 1.0                    | Not Applicable |
| Properties | common long      | OpenResult                   | Read only  | 1.5                    | Not Applicable |
| Properties | common bool      | OutputID                     | Read only  | 1.0                    | Not Applicable |
| Properties | common bool      | PowerNotify                  | R/W        | 1.3                    | Not Applicable |
| Properties | common bool      | PowerState                   | Read only  | 1.3                    | Not Applicable |
| Properties | common long      | ResultCode                   | Read only  | 1.0                    | Supported      |
| Properties | common long      | ResultCodeExtended           | Read only  | 1.0                    | Not Applicable |
| Properties | common long      | State                        | Read only  | 1.0                    | Supported      |
| Properties | common<br>string | ControlObject<br>Description | Read only  | 1.0                    | Not Applicable |
| Properties | common long      | ControlObject Version        | Read only  | 1.0                    | Not Applicable |
| Properties | common<br>string | ServiceObject<br>Description | Read only  | 1.0                    | Supported      |
| Properties | common long      | ServiceObject Version        | Read only  | 1.0                    | Supported      |
| Properties | common<br>string | DeviceDescription            | Read only  | 1.0                    | Supported      |

|            | Category<br>Type | Name                         | Mutability | OPOS<br>APG<br>Version | VFD .SO        |
|------------|------------------|------------------------------|------------|------------------------|----------------|
| Properties | common<br>string | ControlObject<br>Description | Read only  | 1.0                    | Not Applicable |
| Properties | specific long    | CapBlink                     | Read only  | 1.0                    | Not Applicable |
| Properties | specific bool    | CapBlinkRate                 | Read only  | 1.6                    | Not Applicable |
| Properties | specific bool    | CapBrightness                | Read only  | 1.0                    | Not Applicable |
| Properties | specific long    | CapCharacterSet              | Read only  | 1.0                    | Not Applicable |
| Properties | specific long    | CapCursorType                | Read only  | 1.6                    | Not Applicable |
| Properties | specific bool    | CapCustomGlyph               | Read only  | 1.6                    | Not Applicable |
| Properties | specific bool    | CapDescriptors               | Read only  | 1.0                    | Not Applicable |
| Properties | specific bool    | CapHMarquee                  | Read only  | 1.0                    | Not Applicable |
| Properties | specific bool    | CapICharWait                 | Read only  | 1.0                    | Not Applicable |
| Properties | specific long    | CapReadBack                  | Read only  | 1.6                    | Not Applicable |
| Properties | specific long    | CapReverse                   | Read only  | 1.6                    | Not Applicable |
| Properties | specific bool    | CapVMarquee                  | Read only  | 1.0                    | Not Applicable |
| Properties | specific long    | BlinkRate                    | R/W        | 1.6                    | Not Applicable |
| Properties | specific long    | DeviceWindows                | Read only  | 1.0                    | Not Applicable |
| Properties | specific long    | DeviceRows                   | Read only  | 1.0                    | Not Applicable |
| Properties | specific long    | DeviceColumns                | Read only  | 1.0                    | Not Applicable |
| Properties | specific long    | DeviceDescriptors            | Read only  | 1.0                    | Not Applicable |
| Properties | specific long    | DeviceBrightness             | R/W        | 1.0                    | Not Applicable |
| Properties | specific long    | CharacterSet                 | R/W        | 1.0                    | Not Applicable |
| Properties | specific string  | CharacterSetList             | Read only  | 1.0                    | Not Applicable |
| Properties | specific long    | CurrentWindow                | R/W        | 1.0                    | Not Applicable |
| Properties | specific long    | Rows                         | Read only  | 1.0                    | Not Applicable |
| Properties | specific long    | Columns                      | Read only  | 1.0                    | Not Applicable |
| Properties | specific long    | CursorRow                    | R/W        | 1.0                    | Not Applicable |
| Properties | specific long    | CursorColumn                 | R/W        | 1.0                    | Not Applicable |
| Properties | specific long    | CursorType                   | R/W        | 1.6                    | Not Applicable |
| Properties | specific bool    | CursorUpdate                 | R/W        | 1.0                    | Not Applicable |
| Properties | specific long    | MarqueeType                  | R/W        | 1.0                    | Not Applicable |
| Properties | specific long    | MarqueeFormat                | R/W        | 1.0                    | Not Applicable |
| Properties | specific long    | MarqueeUnitWait              | R/W        | 1.0                    | Not Applicable |
| Properties | specific long    | MarqueeRepeatWait            | R/W        | 1.0                    | Not Applicable |
| Properties | specific long    | InterCharacterWait           | R/W        | 1.0                    | Not Applicable |
| Properties | specific string  | CustomGlyphList              | Read only  | 1.6                    | Not Applicable |
| Properties | specific long    | GlyphHeight                  | Read only  | 1.6                    | Not Applicable |
| Properties | specific long    | GlyphWidth                   | Read only  | 1.6                    | Not Applicable |

|         | Category<br>Type | Name                    | Mutability | OPOS<br>APG<br>Version | VFD .SO         |
|---------|------------------|-------------------------|------------|------------------------|-----------------|
| Methods | common           | Open                    | -          | 1.0                    | Supported       |
| Methods | common           | Close                   | -          | 1.0                    | Supported       |
| Methods | common           | Claim                   | -          | 1.0                    | Supported       |
| Methods | common           | ClaimDevice             | -          | 1.0                    | Supported       |
| Methods | common           | Release                 | -          | 1.0                    | Supported       |
| Methods | common           | ReleaseDevice           | -          | 1.0                    | Supported       |
| Methods | common           | CheckHealth             | -          | 1.0                    | Not Applicable  |
| Methods | common           | ClearInput              | -          | 1.0                    | Not Applicable  |
| Methods | common           | ClearOutput             | -          | 1.0                    | Not Applicable  |
| Methods | common           | DirectIO                | -          | 1.0                    | Not Applicable  |
| Methods | specific         | DisplayText             | -          | 1.0                    | Supported       |
| Methods | specific         | DisplayTextAt           | -          | 1.0                    | Supported       |
| Methods | specific         | ClearText               | -          | 1.0                    | Supported       |
| Methods | specific         | ScrollText              | -          | 1.0                    | Not Applicable  |
| Methods | specific         | SetDescriptor           | -          | 1.0                    | Not Applicable  |
| Methods | specific         | ClearDescriptors        | -          | 1.0                    | Not Applicable  |
| Methods | specific         | CreateWindow            | -          | 1.0                    | Not Applicable  |
| Methods | specific         | DestroyWindow           | -          | 1.0                    | Not Applicable  |
| Methods | specific         | RefreshWindow           | -          | 1.0                    | Not Applicable) |
| Methods | specific         | ReadCharacterAtCursor   | -          | 1.6                    | Not Applicable  |
| Methods | specific         | DefineGlyph             | -          | 1.6                    | Not Applicable  |
| Events  | common           | DataEvent               | -          | 1.0                    | Not Applicable  |
| Events  | common           | DirectIOEvent           | -          | 1.0                    | Not Applicable  |
| Events  | common           | ErrorEvent              | -          | 1.0                    | Not Applicable  |
| Events  | common           | OutputComplete<br>Event | -          | 1.0                    | Not Applicable  |
| Events  | common           | StatusUpdate<br>Event   | -          | 1.3                    | Not Applicable  |

### 3-2-3. MSR: MB-301x (USB)

#### 3-2-3-1. OPOS Driver

The **Setup.exe** program sets up the registry information of MSR reader for OPOS program uses.

#### 1. Installation

The following steps guide you to install the **Setup** program.

- Run the **Setup.exe** setup file.
- Follow the wizard instructions to complete the installation.

### 2. Launching the Program

The following steps guide you to load the **MSR OPOS Driver** program.

Click MSR folder from the path Start/Programs/OPOS.
 Click D04-301x-xxx-xxx-xxxxxx to launch the program.

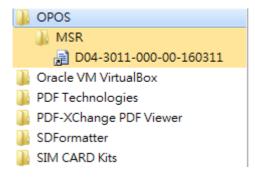

### 3. Configuration of D04-301x-xxx-xxxxxxx program

a.) Main screen & Control tab items:

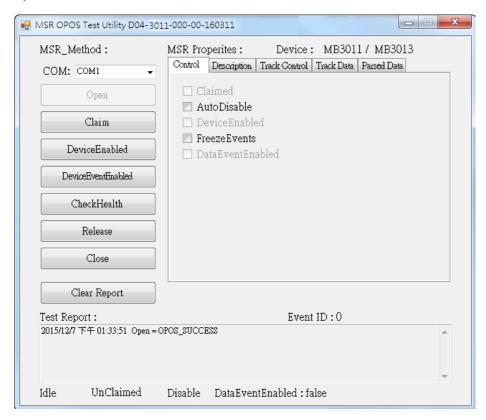

### b.) General Setting

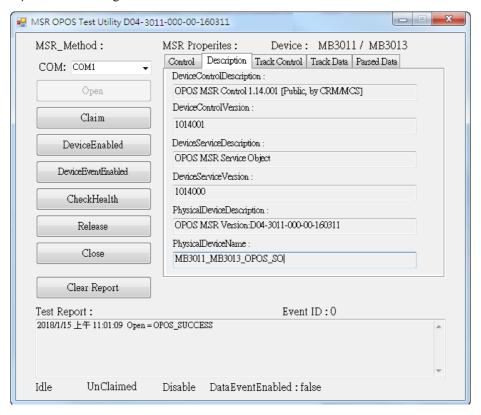

## c.) Track Control tab items

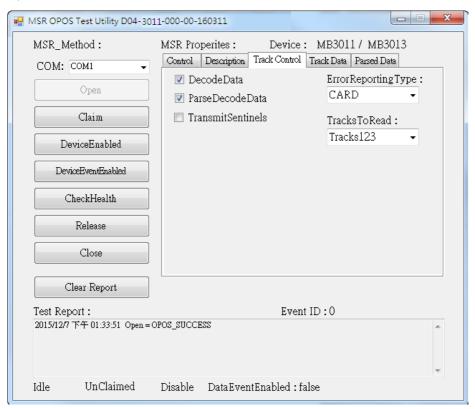

## d.) Track Data tab items

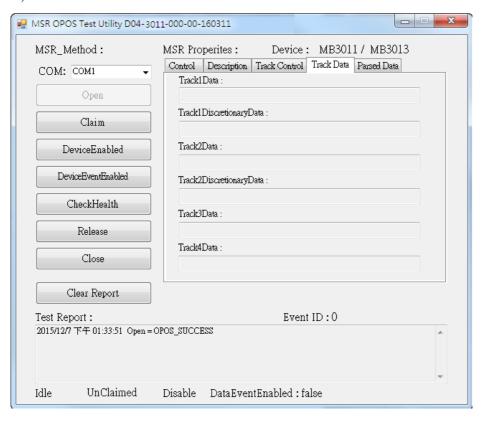

## e.) Parsed Data Setting

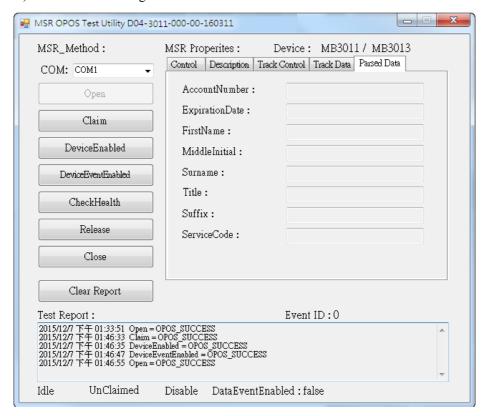

### 4. MB301X type (RS232/PS2)

| Key Name | Type   | Default Value | Note             |
|----------|--------|---------------|------------------|
| default  | string | MB3011_MB3013 | MB3011_MB3013_OP |
|          |        |               | OS_SO Link       |

# 5. OPOS APIs Support List

|            | Category<br>Type | Name                         | Mutability | OPOS<br>APG<br>Version | VFD .SO        |
|------------|------------------|------------------------------|------------|------------------------|----------------|
| Properties | common bool      | AutoDisable                  | R/W        | 1.2                    | Supported      |
| Properties | common long      | BinaryConversion             | R/W        | 1.2                    | Not Applicable |
| Properties | common long      | CapPowerReporting            | Read only  | 1.3                    | Supported      |
| Properties | common<br>string | CheckHealthText              | Read only  | 1.0                    | Supported      |
| Properties | common bool      | Claimed                      | Read only  | 1.0                    | Supported      |
| Properties | common long      | DataCount                    | Read only  | 1.2                    | Supported      |
| Properties | common bool      | DataEventEnabled             | R/W        | 1.0                    | Supported      |
| Properties | common bool      | DeviceEnabled                | R/W        | 1.0                    | Supported      |
| Properties | common bool      | FreezeEvents                 | R/W        | 1.0                    | Supported      |
| Properties | common long      | OpenResult                   | Read only  | 1.5                    | Supported      |
| Properties | common long      | OutputID                     | Read only  | 1.0                    | Not Applicable |
| Properties | common long      | PowerNotify                  | R/W        | 1.3                    | Not Applicable |
| Properties | common long      | PowerState                   | Read only  | 1.3                    | Not Applicable |
| Properties | common long      | ResultCode                   | Read only  | 1.0                    | Supported      |
| Properties | common long      | ResultCodeExtended           | Read only  | 1.0                    | Supported      |
| Properties | common long      | State                        | Read only  | 1.0                    | Not Applicable |
| Properties | common<br>string | ControlObject Description    | Read only  | 1.0                    | Not Applicable |
| Properties | common long      | ControlObjectVersion         | Read only  | 1.0                    | Not Applicable |
| Properties | common<br>string | ServiceObject<br>Description | Read only  | 1.0                    | Supported      |
| Properties | common long      | ServiceObjectVersion         | Read only  | 1.0                    | Not Applicable |
| Properties | common<br>string | DeviceDescription            | Read only  | 1.0                    | Supported      |
| Properties | common string    | DeviceName                   | Read only  | 1.0                    | Supported      |
| Properties | specific bool    | CapISO                       | Read only  | 1.0                    | Supported      |
| Properties | specific bool    | CapJISOne                    | Read only  | 1.0                    | Supported      |
| Properties | specific bool    | CapJISTwo                    | Read only  | 1.0                    | Supported      |
| Properties | specific bool    | CapTransmitSentinels         | Read only  | 1.5                    | Supported      |
| Properties | specific long    | TracksToRead                 | R/W        | 1.0                    | Supported      |
| Properties | specific bool    | DecodeData                   | R/W        | 1.0                    | Not Applicable |
| Properties | specific bool    | ParseDecodeData              | R/W        | 1.0                    | Supported      |
| Properties | specific long    | ErrorReportType              | R/W        | 1.2                    | Not Applicable |
| Properties | specific string  | Track1Data                   | Read only  | 1.0                    | Supported      |

|            | Category<br>Type   | Name                        | Mutability | OPOS<br>APG<br>Version | VFD .SO        |
|------------|--------------------|-----------------------------|------------|------------------------|----------------|
| Properties | specific string    | Track2Data                  | Read only  | 1.0                    | Supported      |
| Properties | specific string    | Track3Data                  | Read only  | 1.0                    | Supported      |
| Properties | specific string    | Track4Data                  | Read only  | 1.5                    | Not Applicable |
| Properties | specific string    | AccountNumber               | Read only  | 1.0                    | Supported      |
| Properties | specific string    | ExpirationDate              | Read only  | 1.0                    | Supported      |
| Properties | specific string    | Title                       | Read only  | 1.0                    | Supported      |
| Properties | specific string    | FirstName                   | Read only  | 1.0                    | Supported      |
| Properties | specific string    | MiddleInitial               | Read only  | 1.0                    | Supported      |
| Properties | specific string    | Surname                     | Read only  | 1.0                    | Supported      |
| Properties | specific string    | Suffix                      | Read only  | 1.0                    | Supported      |
| Properties | specific string    | ServiceCode                 | Read only  | 1.0                    | Supported      |
| Properties | specific<br>binary | Track1<br>DiscretionaryData | Read only  | 1.0                    | Supported      |
| Properties | specific<br>binary | Track2<br>DiscretionaryData | Read only  | 1.0                    | Supported      |
| Properties | specific bool      | TransmitSentinels           | R/W        | 1.5                    | Supported      |
| Methods    | common             | Open                        | -          | 1.0                    | Supported      |
| Methods    | common             | Close                       | -          | 1.0                    | Supported      |
| Methods    | common             | Claim                       | -          | 1.0                    | Supported      |
| Methods    | common             | ClaimDevice                 | -          | 1.5                    | Supported      |
| Methods    | common             | Release                     | -          | 1.0                    | Supported      |
| Methods    | common             | ReleaseDevice               | -          | 1.5                    | Supported      |
| Methods    | common             | CheckHealth                 | -          | 1.0                    | Not Applicable |
| Methods    | common             | ClearInput                  | -          | 1.0                    | Supported      |
| Methods    | common             | ClearOutput                 | -          | 1.0                    | Not Applicable |
| Methods    | common             | DirectIO                    | -          | 1.0                    | Not Applicable |
| Events     | common             | DataEvent                   | -          | 1.0                    | Supported      |
| Events     | common             | DirectIOEvent               | -          | 1.0                    | Not Applicable |
| Events     | common             | ErrorEvent                  | =          | 1.0                    | Not Applicable |
| Events     | common             | OutputCompleteEvent         | -          | 1.0                    | Not Applicable |
| Events     | common             | StatusUpdateEvent           | -          | 1.0                    | Not Applicable |

# 3-2-4. MSR: GIGA-TMS MJR243 (RS-232)

# 3-2-4-1. Commands List

## 1. MSR Registry Operation

Registry Path:

[HKEY\_LOCAL\_MACHINE\SOFTWARE\OLEforRetail\ServiceOPOS\ MSR\MJR243]

| Registry Name        | <b>Default Data</b> | Notes                        |
|----------------------|---------------------|------------------------------|
| CapISO               | 1                   | Capability for reading       |
|                      |                     | ISO track data               |
| CapJISOne            | 1                   | (reserved)                   |
| CapJISTwo            | 1                   | (reserved)                   |
| CapTransmitSentinels | 1                   | Capability for reading       |
|                      |                     | Transmit Sentinels           |
| Debug                | 0                   | Enable the tracing,          |
|                      |                     | and create a log file        |
| Description          | GIGATMS             | Description for SO driver    |
|                      | MSR POS             |                              |
| DeviceName           | MJR243              | Device Name for CO open      |
| FileName             | (NULL)              | (reserved)                   |
| HardwareProvider     | 0                   | (reserved)                   |
| Model                | MJR243              | Device model name            |
| Parity               | None                | Parity for the communication |
|                      |                     | port                         |
| Port                 | COM4                | COM Port                     |
| Protocol             | Hardware            | Communication Control        |
| Baudrate             | 19200               | RS232 baudrate               |

# 2. OPOS MSR Service Object and Method Relations

| Method                   | Status of Support by the driver | Notes     |
|--------------------------|---------------------------------|-----------|
| Open                     | 0                               | -         |
| Close                    | 0                               | -         |
| Claim                    | 0                               | -         |
| ClaimDevice              | 0                               | -         |
| Release                  | 0                               | -         |
| ReleaseDevice            | 0                               | -         |
| ClearInput               | 0                               | -         |
| ClearInputProperties     | 0                               | -         |
| DataEvent                | 0                               | -         |
| Claimed                  | 0                               | Read only |
| DataCount                | 0                               | Read only |
| DataEventEnabled         | 0                               | R/W       |
| DeviceEnabled            | 0                               | R/W       |
| FreezeEvents             | 0                               | R/W       |
| OpenResult               | 0                               | Read only |
| ResultCode               | 0                               | Read only |
| ResultCodeExtended       | 0                               | Read only |
| State                    | 0                               | Read only |
| ControlObjectDescription | 0                               | Read only |
| ControlObjectVersion     | 0                               | Read only |
| ServiceObjectDescription | 0                               | Read only |
| ServiceObjectVersion     | 0                               | Read only |
| DeviceDescription        | 0                               | Read only |
| DeviceName               | 0                               | Read only |
| CapISO                   | 0                               | Read only |
| CapTransmitSentinels     | 0                               | Read only |
| AccountNumber            | 0                               | Read only |
| DecodeData               | 0                               | R/W       |
| ExpirationDate           | 0                               | Read only |
| FirstName                | 0                               | Read only |
| MiddleInitial            | 0                               | Read Only |
| ParseDecodeData          | 0                               | R/W       |

| Method                  | Status of Support by the driver | Notes     |
|-------------------------|---------------------------------|-----------|
| ServiceCode             | 0                               | Read Only |
| Suffix                  | 0                               | Read Only |
| Surname                 | 0                               | Read Only |
| Title                   | 0                               | Read Only |
| Track1Data              | 0                               | Read Only |
| Track1DiscretionaryData | 0                               | Read Only |
| Track2Data              | 0                               | Read Only |
| Track2DiscretionaryData | 0                               | Read Only |
| Track3Data              | 0                               | Read Only |
| TracksToRead            | 0                               | R/W       |
| TransmitSentinels       | 0                               | R/W       |

## 3-3. API

# 3-3-1. API Package Content

You can find API Package files in the enclosed Manual/Driver CD. Depending on machine types, the API Package may include the following files:

|           |                   | <b>Function DLL</b> |                              |
|-----------|-------------------|---------------------|------------------------------|
| Directory | Function          | File Name           | Description                  |
| ProxAPI   | multilangXML.d    | 111                 | Driver to open XML file      |
| standard\ | Initial.xml       |                     | XML file to initiate the API |
|           |                   |                     | Package                      |
|           | ProxAP.exe        |                     | API program executable file  |
|           | XML Files\Model   |                     | XML file for each model      |
|           | Name*\Initial.xml |                     |                              |
|           | Version.ini       |                     | Version information          |

|                  | Sample Program           |                           |  |  |
|------------------|--------------------------|---------------------------|--|--|
| Directory        | Contents / File Name     | Description               |  |  |
| DEMO             | DEMO PROJECT\GPIO Sample | C# VB6 VB.net Source Code |  |  |
| <b>PROJECT</b> \ | Code                     |                           |  |  |
|                  | DEMO PROJECT\Digital     | C# VB6 VB.net Source Code |  |  |
|                  | Sample Code              |                           |  |  |

## 3-3-2. API Procedure

Take **VB2005** .**NET** for example.

 First you must declare a function. You may create a module in your project and fill in the function.

Example: Cash drawer

Declare Function GetCashDrawerStatus Lib CashDrawer.dll (ByVal num\_drawer as short) As Boolean

Declare Function CashDrawerOpen Lib CashDrawer.dll (ByVal num\_drawer as short)
As Boolean

- 2. Then create a button to call API Function.
- a.) Call Cash drawer open event:

Private Sub cash\_btn1\_Click (ByVal Sender As System.Object, ByVal e As System.EventArgs) Handles cash\_btn1.Click
CashDrawerOpen(1), "1" specifies the cash drawer 1 port

CashDrawerOpen(2), "2" specifies the cash drawer 2 port

CashDrawerOpen(2), 2 specifies the cash drawer 2 por Timer1 start

Timer T.Start

b.) Detect Cash drawer status:

A timer event can be created.

Private Sub Timer1\_Tick (ByVal Sender As System.Object,ByVal e As System.EventArgs) Handles Timer1.Tick

Dim Receive Status 1 as Boolean

Dim Receive Status2 as Boolean

Receive Status1 = CashDrawerOpen(&H1)

If Receive Status1 = true then

Text1.text = "cash drawer1 open" 'enter text into textbox.

Else

Text1.text = "cash drawer1 close" enter text into textbox.

End if

Receive\_Status2 = CashDrawerOpen(&H2)

If Receive\_Status2 = true then

Text2.text = "cash drawer2 open" 'enter text into textbox.

Else

Text2.text = "cash drawer2 close" enter text into textbox.

End if

End sub

## 3-3-3. Sample Code

### 1. VB Declaration Method

Declare Function GetCashDrawerStatus Lib CashDrawer.dll (ByVal num\_drawer as short) As Boolean

Declare Function CashDrawerOpen Lib CashDrawer.dll (ByVal num\_drawer as short)
As Boolean

Call Function

## Open cash drawer:

CashDrawerOpen(1)

### Open cash drawer1

CashDrawerOpen(2)

Open cash drawer2

### Check cash drawer status:

Dim receive status as Boolean

### Check cash drawer1 status

Receive Status = CashDrawerOpen(&H1)

### Check cash drawer2 status

Receive\_Status = CashDrawerOpen(&H2)

#### 2 C# Declaration Method

```
Public class PortAccess
{
[DllImport("CashDrawer.dll",EntryPoint = "Initial_CashDrawer")]
Public static extern void Initial_CashDrawer();
[DllImport("CashDrawer.dll",EntryPoint= "GetCashDrawerStatus")]
Public static extern bool GetCashDrawerStatus()
[DllImport("CashDrawer.dll",EntryPoint = "CashDrawerOpen")]
Public static extern bool CashDrawerOpen(short num drawer);}
```

### Call Function

### Open cash drawer1

need to initial cash drawer first

```
PortAccess.CashDrawerOpen(0x01); //check cash drawer1 status

Open cash drawer2

PortAccess.CashDrawerOpen(0x02); //check cash drawer2 status

Bool bstatus;

bstatus = PortAccess.GetCashDrawerStatus(0x01);

bstatus = PortAccess.GetCashDrawerStatus(0x02); //Before get cash drawer status,
```

### 3. VB.NET extern function:

Declare Function SetMinSec Lib "WatchDog.dll" (ByVal kind As Short,ByVal delay time As Short) As Boolean

Declare Function Stopwatchdog Lib "WatchDog.dll" ( ) As Short

Declare Function Setwatchdog Lib "WatchDog.dll" (ByVal value As Short) As Boolean

Declare Function Digital\_Initial Lib "Digital.dll" () As Long Declare Function Digital\_Set Lib "Digital.dll" (ByVal hex\_value As Short) As Long Declare Function Digital Get Lib "Digital.dll" () As Short

Declare Function GPIO\_Initial Lib "GPIO.dll" () As Long
Declare Function GPIO\_SetPort Lib "GPIO.dll" (ByVal direct As long)
Declare Function GPIO\_Set Lib "GPIO.dll" (ByVal dout\_value As long) As Boolean
Declare Function GPIO\_Get Lib "GPIO.dll" () As Short

Declare Function GetCashDrawerStatus Lib CashDrawer.dll (ByVal num\_drawer as short) As Boolean

Declare Function CashDrawerOpen Lib CashDrawer.dll (ByVal num\_drawer as short) As Boolean

#### 4 VB 6 extern function:

Declare Function CashDrawerOpen Lib "CashDrawer.dll" (ByVal num\_drawer As Integer) As Boolean

Declare Function GetCashDrawerStatus Lib "CashDrawer.dll" (ByVal num\_drawer As Integer) As Boolean

**Note:** VB.net short = integer VB6

## 3-3-4. Cash Drawer

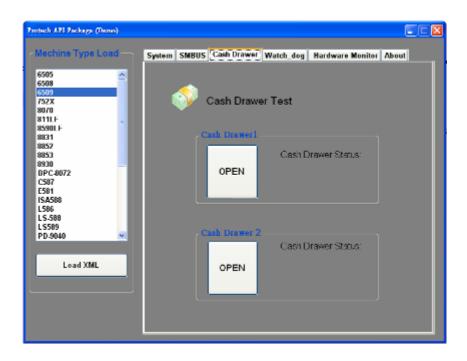

| Button/Item        | Description                                                       |                     |  |
|--------------------|-------------------------------------------------------------------|---------------------|--|
| OPEN (button)      | Tap to open the cash drawer.                                      |                     |  |
| Cash Drawer Status | Cash drawer status will be displayed after <b>OPEN</b> is tapped. |                     |  |
|                    | • Drawer is closed as shown:                                      | Cash Drawer Status: |  |
|                    |                                                                   | Close               |  |
|                    | • Drawer is open as shown:                                        | Cash Drawer Status: |  |
|                    |                                                                   | Open                |  |

## 3-3-5. API Function

The API program-related sample programs, developed in VB.Net and C#, are provided for easy use of the API Package. Refer to the main API functions listed as below:

| API Function |                     | DLL              |                |
|--------------|---------------------|------------------|----------------|
| Cash Drawer  | CashDrawerOpen      | multilangXML.dll | CashDrawer.dll |
|              | GetCashDrawerStatus |                  |                |

### 3-3-6. Cash Drawer Function

### CashDrawerOpen

## bool CashDrawerOpen (short num drawer);

Purpose: Open the cash drawer API.

Value: num\_drawer = 1 (Open the Cash Drawer1)

num drawer = 2 (Open the Cash Drawer2)

Return: True (1) on success, False (0) on failure

Example: CashDrawerOpen(0x01); // Open the Cash Drawer1

#### GetCashDrawerStatus

### bool GetCashDrawerStatus (short num drawer);

Purpose: Get the cash drawer status.

Value: num\_drawer = 1 (Get the Cash Drawer1 status)

num drawer = 2 (Get the Cash Drawer2 status)

Return: True (1) on success, False (0) on failure

Example: Short data;

data= GetCashDrawerStatus(0x01); // Get the Cash Drawer1 status

if (data)

MsgBox("open1"); // Cash Drawer1 status "Open"

Else

MsgBox("close1"); // Cash Drawer1 status "Close"

Endif

## 3-4. BIOS Operation

### 3-4-1. Introduction

The PA-6225 board uses an AMI Aptio BIOS that is stored in the Serial Peripheral Interface Flash Memory (SPI Flash) and can be updated. The SPI Flash contains the BIOS Setup program, Power-On Self-Test (POST), the PCI auto-configuration utility, LAN EEPROM information, and Plug and Play support.

Aptio is AMI's BIOS firmware based on the UEFI (Unified Extensible Firmware Interface) Specifications and the Intel Platform Innovation Framework for EFI. The UEFI specification defines an interface between an operating system and platform firmware. The interface consists of data tables that contain platform-related information, boot service calls, and runtime service calls that are available to the operating system and its loader. These elements provide standard environment for booting an operating system and running pre-boot applications. The diagram below shows the Extensible Firmware Interface's position in the software stack.

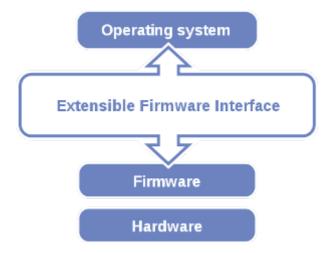

EFI BIOS provides an user interface that allows users the ability to modify hardware configuration, such as changing system date and time, enabling or disabling a system component, configuring bootable device priorities, setting a personal password, etc., which is convenient for modifications and customization of the computer system and allows technicians another method for finding solutions if any hardware problems are encountered.

The BIOS Setup program can be used to view and change the BIOS settings for the computer. The BIOS Setup program is accessed by pressing the <Del> or <ESC> key after the POST memory test begins and before the operating system boot begins. All the menu settings are described in details in this chapter.

## 3-4-2. Accessing Setup Utility

When the system is powered on, the BIOS will enter the Power-On Self-Test (POST) routines and the following message will appear on the lower screen:

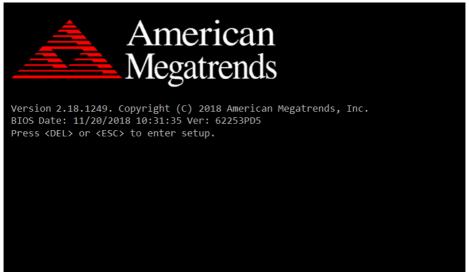

POST Screen

Press **Del>** to access the Setup Utility program and the **Main** menu of the Aptio Setup Utility will appear on the screen

If you enter incorrect passwords for 3 consecutive times, the screen will be locked and you will not be able to enter any data unless the system is restarted.

The language of the BIOS setup menu interface and help messages are shown in US English. You may use the up <↑>/down <↓> arrow key to select among the items and press **Enter** to confirm and enter the sub-menu. A brief help message of the selected item will also appear at the bottom of the screen for your information. The following table provides the list of the keys that you can use while operating the BIOS setup menu.

| BIOS Setup<br>Menu Key | Description                                                                                    |
|------------------------|------------------------------------------------------------------------------------------------|
| <> and <>>             | Selects a different menu screen (move the cursor from the selected menu to the left or right). |
| <†> and <↓>            | Selects a different item (move the cursor from the selected item upwards or downwards)         |
| Enter                  | Executes the command or select the sub-menu.                                                   |
| <f2></f2>              | Loads the previous configuration values.                                                       |
| <f3></f3>              | Loads the default configuration values.                                                        |
| <f4></f4>              | Saves the current values and exit the BIOS setup menu.                                         |
| <esc></esc>            | Closes the sub-menu.                                                                           |
|                        | Trigger the confirmation to exit BIOS setup menu.                                              |

## **BIOS Messages**

This section describes the alert messages generated by the board's BIOS. These messages would be shown on the monitor when certain recoverable errors/events occur during the POST stage. The table bellow gives an explanation of the BIOS alert messages:

| BIOS Message                                             | Explanation                                                                                                    |
|----------------------------------------------------------|----------------------------------------------------------------------------------------------------|
| A first boot or NVRAM reset condition has been detected. | BIOS has been updated or the battery was replaced.                                                                                                  |
| The CMOS defaults were loaded.                           | Default values have been loaded after the BIOS was updated or the battery was replaced.                                                             |
| The CMOS battery is bad or has been recently replaced.   | The battery may be losing power and users should replace the battery immediately. Also, this message is displayed once the new battery is replaced. |

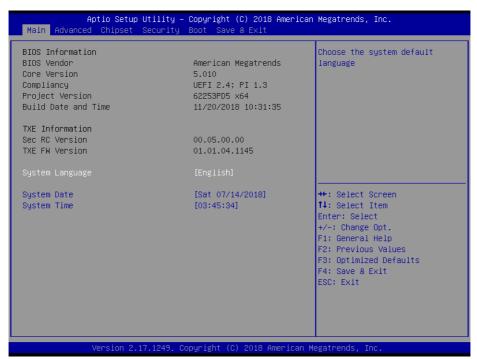

**BIOS Setup Program Initialization Screen** 

### 3-4-3. Main

Use <↑> or <↓> arrow keys to highlight the item and key in the value you want in each item. This menu provides basic system configurations, such as system time and date.

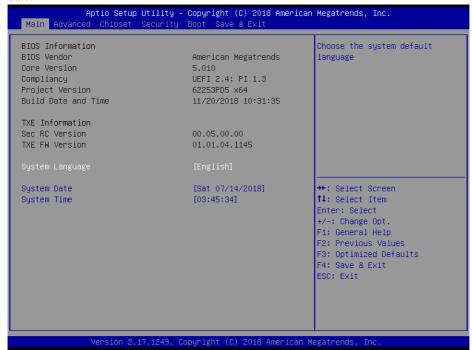

Main Screen

| <b>BIOS Setting</b> | Options               | Description/Purpose                                                   |
|---------------------|-----------------------|-----------------------------------------------------------------------|
| BIOS Vendor         | No changeable options | Displays the BIOS vendor.                                             |
| Core Version        | No changeable options | Displays the current BIOS core version.                               |
| Compliancy          | No changeable options | Displays the current UEFI version.                                    |
| Project<br>Version  | No changeable options | Displays the version of the BIOS currently installed on the platform. |
| Build Date and      | No changeable options | Displays the date of current BIOS                                     |

| <b>BIOS Setting</b> | Options               | Description/Purpose                                                                                                    |
|---------------------|-----------------------|----------------------------------------------------------------------------------------------------|
| Time                |                       | version.                                                                                                    |
| Sec RC<br>Version   | No changeable options | Displays the current Sec RC version.                                                                                                    |
| TXE FW<br>Version   | No changeable options | Displays the current TXE Version                                                                                                    |
| System<br>Language  | English               | BIOS Setup language.                                                                                                    |
| System Date         | month, day, year      | Sets the system date. The format is [Day Month/ Date/ Year]. Users can directly enter values or use <+> or <-> arrow keys to increase/decrease it. The "Day" is automatically changed. |
| System Time         | hour, minute, second  | Sets the system time. The format is [Hour: Minute: Second]. Users can directly enter values or use <+> or <-> arrow keys to increase/decrease it.                                      |

### 3-4-4. Advanced

This menu provides advanced configurations such as ACPI Settings, Hardware Monitor, F81866 Watchdog, CPU Configuration, IDE Configuration, OS Selection, etc.

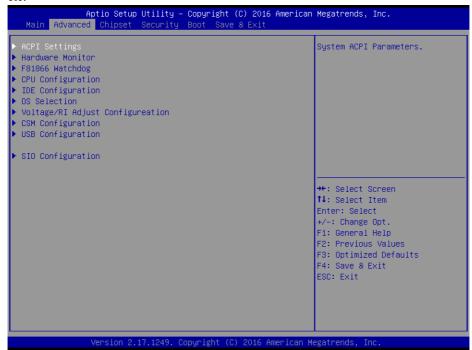

**Advanced Screen** 

| BIOS Setting      | Options  | Description/Purpose            |
|-------------------|----------|--------------------------------|
| ACPI Settings     | Sub-Menu | System ACPI Parameters.        |
| Hardware Monitor  | Sub-Menu | Monitors hardware status.      |
| F81866 Watchdog   | Sub-Menu | F81866 Watchdog Parameters.    |
| CPU Configuration | Sub-Menu | CPU Configuration Parameters.  |
| IDE Configuration | Sub-Menu | SATA Configuration Parameters. |
| OS Selection      | Sub-Menu | OS Selection                   |
| Voltage/RI Adjust | Sub-Menu | Voltage Adjustment settings.   |

| BIOS Setting      | Options  | Description/Purpose                                         |
|-------------------|----------|-------------------------------------------------------------|
| Configuration     |          |                                                             |
| CSM Configuration | Sub-Menu | Configures Option ROM execution, boot options filters, etc. |
| USB Configuration | Sub-Menu | USB Configuration Parameters.                               |
| SIO Configuration | Sub-Menu | System Super IO Chip Configuration.                         |

## 3-4-4-1. ACPI Settings

This menu allows users to configure relevant ACPI (Advanced Configuration and Power Management Interface) settings, such as Enable/Disable the functions of ACPI Auto Configuration, Hibernation and lock legacy resources.

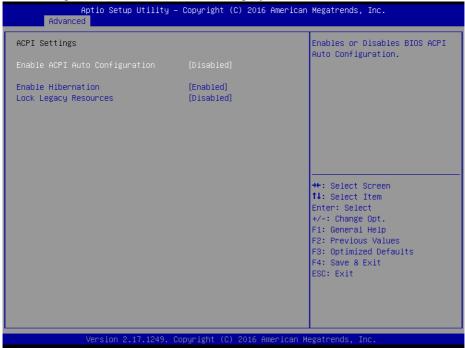

**ACPI Settings Screen** 

| <b>BIOS Setting</b> | Options    | Description/Purpose               |
|---------------------|------------|-----------------------------------|
| Enable ACPI         | - Disabled | Enables or Disables ACPI feature. |
| Auto                | - Enabled  |                                   |
| Configuration       |            |                                   |

| <b>BIOS Setting</b>      | Options                 | Description/Purpose                                                                                                    |
|--------------------------|-------------------------|----------------------------------------------------------------------------------------------------|
| Enable<br>Hibernation    | - Disabled<br>- Enabled | Enables or Disables system ability to Hibernate (OS/S4 Sleep State). This option may be not effective with some OS(es). |
| Lock Legacy<br>Resources | - Disabled<br>- Enabled | Enables or disables the locking of the legacy resources.                                                                |

### 3-4-4-2. Hardware Monitor

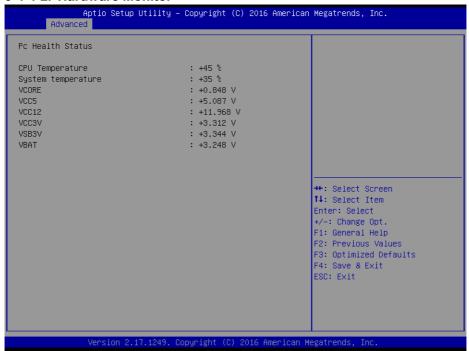

**Hardware Monitor Screen** 

| <b>BIOS Setting</b>   | Options               | Description/Purpose                   |
|-----------------------|-----------------------|---------------------------------------|
| CPU<br>Temperature    | No changeable options | Displays the processor's temperature. |
| System<br>Temperature | No changeable options | Displays the system's temperature.    |

| <b>BIOS Setting</b> | Options               | Description/Purpose                            |
|---------------------|-----------------------|------------------------------------------------|
| VCORE               | No changeable options | Displays the voltage level of VCORE in supply. |
| VCC5                | No changeable options | Displays voltage level of VCC5 in supply.      |
| VCC12               | No changeable options | Displays the voltage level of VCC12 in supply. |
| VCC3V               | No changeable options | Displays the voltage level of VCC3V in supply. |
| VSB3V               | No changeable options | Displays the voltage level of VSB3V in supply. |
| VBAT                | No changeable options | Displays the voltage level of VBAT in supply.  |

## 3-4-4-3. F81866 Watchdog

If the system hangs or fails to respond, enable the F81866 watchdog function to trigger a system reset via the 255-level watchdog timer.

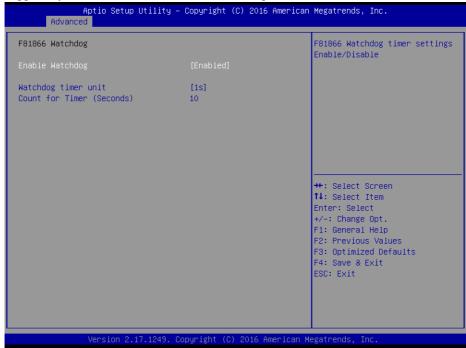

F81866 Watchdog Screen

| <b>BIOS Setting</b> | Options               | Description/Purpose                      |
|---------------------|-----------------------|------------------------------------------|
| Enable              | -Enabled              | Enables/ Disables Watch dog timer.       |
| WatchDog            | -Disable              |                                          |
| Watchdog            | -1s                   | Select seconds or minutes                |
| timer unit          | -60s                  |                                          |
| Count for           | Multiple options      | Sets the desired value (seconds) for the |
| Timer               | ranging from 1 to 255 | watchdog timer.                          |
| (Seconds)           |                       |                                          |

## 3-4-4. CPU Configuration

This menu provides advanced CPU settings and some information about CPU.

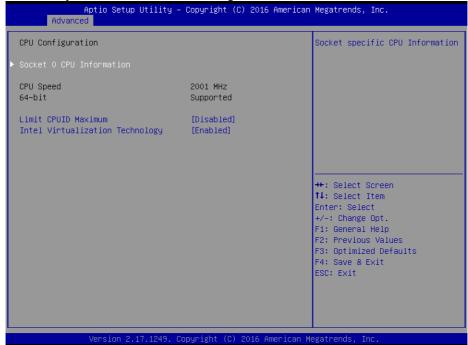

**CPU Configuration Screen** 

| <b>BIOS Setting</b> | Options               | Description/Purpose                     |
|---------------------|-----------------------|-----------------------------------------|
| Socket 0 CPU        | Sub-Menu              | Reports CPU Information                 |
| Information         |                       |                                         |
| CPU Speed           | No changeable options | Reports the current CPU Speed           |
| 64-bit              | No changeable options | Reports if the processor supports Intel |
|                     |                       | x86-64 (amd64) implementation.          |
| Limit CPUID         | - Disabled            | Enables for legacy operating systems    |
| Maximum             | - Enabled             | to boot processors with extended        |
|                     |                       | CPUID functions. When this option is    |
|                     |                       | enabled, the processor will limit the   |
|                     |                       | maximum CPUID input value to 03h        |

| <b>BIOS Setting</b>                   | Options                 | Description/Purpose                                                                                                    |
|---------------------------------------|-------------------------|----------------------------------------------------------------------------------------------------|
|                                       |                         | when queried. When disabled, the processor will return the actual maximum CPUID input value of the processor when queried. Set "Disabled" for WinXP. |
| Intel<br>Virtualization<br>Technology | - Disabled<br>- Enabled | When enabled, a VMM (Virtual Machine Monitor) can utilize the additional hardware capabilities provided by Vanderpool Technology (VT).               |

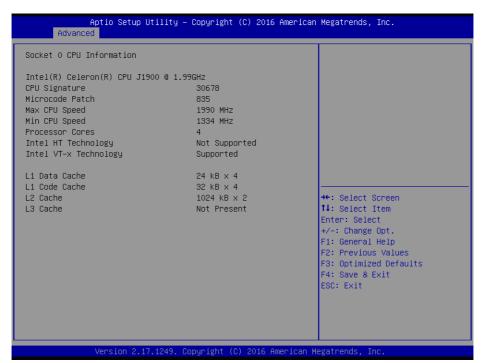

**Socket 0 CPU Information Screen** 

| <b>BIOS Setting</b> | Options               | Description/Purpose                    |
|---------------------|-----------------------|----------------------------------------|
| CPU Signature       | No changeable options | Reports the CPU Signature              |
| Microcode           | No changeable options | Reports the CPU Microcode Patch        |
| Patch               |                       | Version.                               |
| Max CPU             | No changeable options | Reports the maximum CPU Speed.         |
| Speed               |                       |                                        |
| Min CPU             | No changeable options | Reports the minimum CPU Speed.         |
| Speed               |                       |                                        |
| Processor Cores     | No changeable options | Displays the number of physical cores  |
|                     |                       | in the processor.                      |
| Intel HT            | No changeable options | Reports if Intel Hyper-Threading       |
| Technology          |                       | Technology is supported by the         |
|                     |                       | processor. Hyper Threading is Intel's  |
|                     |                       | term for its simultaneous              |
|                     |                       | multithreading implementation in their |

| <b>BIOS Setting</b>      | Options               | Description/Purpose                                                                                                    |
|--------------------------|-----------------------|----------------------------------------------------------------------------------------------------|
|                          |                       | CPUs. Enable this function will improve parallelization of computation performed on PC microprocessor. For each processor core that is physically present, the operating system addresses two virtual processors, and shares the workload between them when possible.                                   |
| Intel VT-x<br>Technology | No changeable options | Reports if Intel VT-x Technology is supported by the processor.  Previously codenamed "Vanderpool", VT-x represents Intel's technology for virtualization on the x86 platform.  Utilizing Vanderpool Technology (VT), a VMM (Virtual Machine Monitor) can utilize the additional hardware capabilities. |
| L1 Data Cache            | No changeable options | Displays the size of L1 Data Cache.                                                                                                    |
| L1 Code Cache            | No changeable options | Displays the size of L1 Code Cache.                                                                                                    |
| L2 Cache                 | No changeable options | Displays the size of L2 Cache.                                                                                                    |
| L3 Cache                 | No changeable options | Displays the size of L3 Cache.                                                                                                    |

## 3-4-4-5. IDE Configuration

This menu provides advanced IDE configuration for hard drive.

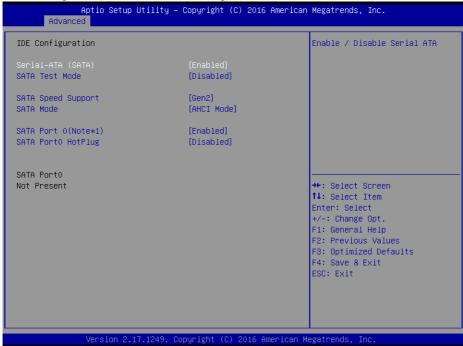

**IDE Configuration Screen** 

| <b>BIOS Setting</b> | Options     | Description/Purpose                                                       |
|---------------------|-------------|---------------------------------------------------------------------------|
| Serial-ATA          | - Disabled  | Enables or disables SATA Device.                                          |
| (SATA)              | - Enabled   |                                                                           |
| SATA Test           | - Disabled  | Enables or disables SATA Test Mode.                                       |
| Mode                | - Enabled   |                                                                           |
| SATA Speed          | - GEN1      | • Gen1 mode sets the device to 1.5 Gbit/s                                 |
| Support             | - GEN2      | speed.                                                                    |
|                     |             | • Gen2 mode sets the device to 3 Gbit/s speed (in case it is compatible). |
| SATA Mode           | - IDE mode  | Configures SATA as following:                                             |
|                     | - AHCI mode | • IDE: Set SATA operation mode to IDE                                     |

| <b>BIOS Setting</b>     | Options    | Description/Purpose                                                                                        |
|-------------------------|------------|----------------------------------------------------------------------------------------------------|
|                         |            | mode.                                                                                                    |
|                         |            | AHCI: SATA works as AHCI (Advanced<br>Host Controller Interface) mode for<br>achieving better performance. |
| SATA Port 0<br>(Note*1) | - Disabled | Enables or disables SATA port 0 Device.                                                                    |
|                         | - Enabled  |                                                                                                    |
| SATA Port 0<br>HotPlug  | - Disabled | Enables or disables SATA port 0 Device                                                                     |
|                         | - Enabled  | HotPlug.                                                                                                   |
| SATA Port 0             | - [drive]  | Displays the drive installed on this SATA port 0. Shows [Empty] if no drive is installed.                  |
|                         |            | If the mother board supports RAID, it will show ASMT109x- Conf (0.1GB)                                     |

**Note\*1:** If the board support RAID function, the switch controls RAID SATA Port (SATA1 and SATA2) on board.

## 3-4-4-6. OS Selection

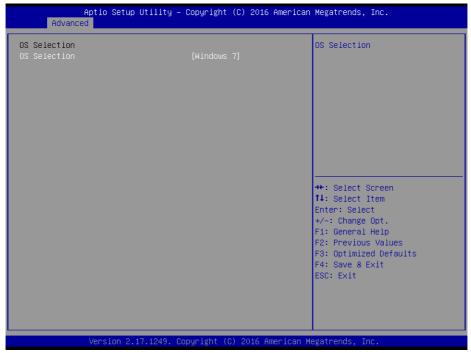

**OS Selection Screen** 

| <b>BIOS Setting</b> | Options                           | Description/Purpose        |
|---------------------|-----------------------------------|----------------------------|
| OS Selection        | - Windows 8.x & 10<br>- Windows 7 | Operating System Selection |

## 3-4-4-7. Voltage Adjustment Configuration

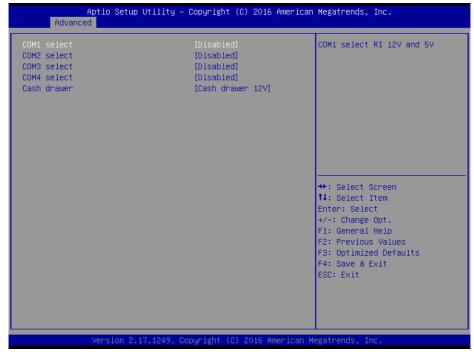

**Voltage Adjustment Configuration Screen** 

| <b>BIOS Setting</b> | Options    | Description/Purpose        |
|---------------------|------------|----------------------------|
| COM1 Select         | - Disabled | Selects COM1 Port voltage. |
|                     | -12V       |                            |
|                     | -5V        |                            |
| COM2 Select         | - Disabled | Selects COM2 Port voltage. |
|                     | -12V       |                            |
|                     | -5V        |                            |
| COM3 Select         | - Disabled | Selects COM3 Port voltage. |
|                     | -12V       |                            |
|                     | -5V        |                            |

| <b>BIOS Setting</b> | Options           | Description/Purpose          |
|---------------------|-------------------|------------------------------|
| COM4 Select         | - Disabled        | Selects COM4 Port voltage.   |
|                     | -12V              |                              |
|                     | -5V               |                              |
| Cash drawer         | - Cash drawer 12V | Selects Cash drawer voltage. |
|                     | - Cash drawer 24V |                              |

### 3-4-4-8. CSM Configuration

This menu provides advanced CSM (Compatibility Support Module) configurations such as Enable/Disable CSM Support, configure Option ROM execution, boot options filters, etc.

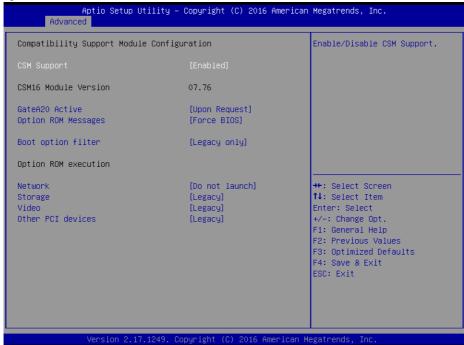

**CSM Configuration Screen** 

| <b>BIOS Setting</b> | Options               | Description/Purpose               |
|---------------------|-----------------------|-----------------------------------|
| CSM Support         | - Disabled            | Disables or Enables CSM support   |
|                     | - Enabled             |                                   |
| CSM16               | No changeable options | Displays the current CSM version. |
| Module              |                       |                                   |
| Version             |                       |                                   |
| GateA20             | - Upon Request        | Selects Gate A20 operation mode.  |
| Active              | - Always              | • Upon Request: GA20 can be       |
|                     |                       | disabled using BIOS services.     |
|                     |                       | Always: Do not allow disabling    |

| <b>BIOS Setting</b> | Options           | Description/Purpose                                                 |
|---------------------|-------------------|---------------------------------------------------------------------|
|                     |                   | GA20; this option is useful when any RT code is executed above 1MB. |
| Option ROM          | - Force BIOS      | Sets the display mode for Option ROM                                |
| Messages            | - Keep Current    | messages.                                                           |
| Boot option         | - UEFI and Legacy | This option controls what kind of                                   |
| filter              | - Legacy only     | devices the system can boot.                                        |
|                     | - UEFI only       |                                                                     |
| Network             | - Do not launch   | Controls the execution of UEFI or                                   |
|                     | - UEFI only       | Legacy PXE                                                          |
|                     | - Legacy only     |                                                                     |
| Storage             | - Do not launch   | Controls the execution of UEFI or                                   |
|                     | - UEFI only       | Legacy Storage                                                      |
|                     | - Legacy only     |                                                                     |
| Video               | - Do not launch   | Controls the execution of UEFI and                                  |
|                     | - UEFI only       | Legacy Video.                                                       |
|                     | - Legacy only     |                                                                     |
| Other PCI           | - UEFI only       | Select launch method for other PCI                                  |
| devices             | - Legacy only     | devices, such as NIC, mass storage or                               |
|                     |                   | video card.                                                         |

### 3-4-4-9. USB Configuration

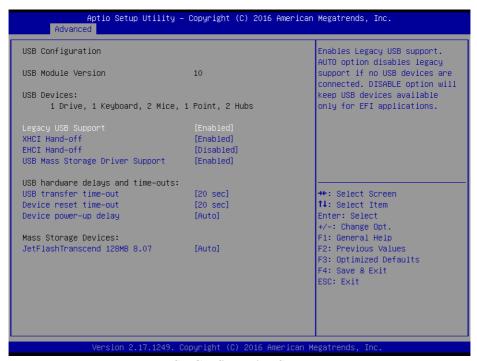

**USB Configuration Screen** 

| <b>BIOS Setting</b>   | Options                           | Description/Purpose                                                                                 |
|-----------------------|-----------------------------------|----------------------------------------------------------------------------------------------------|
| USB Devices           | No changeable options             | Displays the number of available USB devices.                                                       |
| Legacy USB<br>Support | - Disabled<br>- Enabled<br>- Auto | Sets to "Enabled" if you want to use USB device in the legacy operating system.                     |
| XHCI Hand-<br>off     | - Disabled<br>- Enabled           | This is a workaround for OSes without XHCI (Extensible Host Controller Interface) hand-off support. |
| EHCI Hand-<br>off     | - Disabled<br>- Enabled           | This is a workaround for OSes without EHCI (Enhanced Host Controller Interface) hand-off support.   |

| <b>BIOS Setting</b>                     | Options                                          | Description/Purpose                                                                                                    |
|-----------------------------------------|--------------------------------------------------|----------------------------------------------------------------------------------------------------|
| USB Mass<br>Storage Driver<br>Support   | - Disabled<br>- Enabled                          | Enables/Disables USB mass storage driver support.                                                                                                    |
| USB transfer time-out                   | 1 / 5 / 10 /20 sec                               | Configures the time-out value for Control, Bulk, and Interrupt transfers.                                                                                                    |
| Device reset time-out                   | 10 / 20 / 30 / 40 sec                            | Configures the time-out value of the Start Unit command for the USB mass storage device.                                                                                                    |
| Device power-<br>up delay               | - Auto<br>- Manual                               | The maximum time the device will take before it properly reports itself to the Host Controller. "Auto" uses the default value: for a Root port, it is 100 ms; for a Hub port, the delay is taken from Hub descriptor.  If "Manual" is specified, the "Device power-up delay in second" option will display for users to configure the delay time range. |
| Device power-<br>up delay in<br>seconds | Multiple options ranging from 1 to 40            | The delay time range is from 1 to 40 seconds in one second increment.                                                                                                    |
| Mass Storage<br>Devices:                | - Auto - Floppy - Force FDD - Hard Disk - CD-ROM | Displays the device name and chooses the mass storage emulation type.                                                                                                    |

# 3-4-4-10. Super IO Configuration

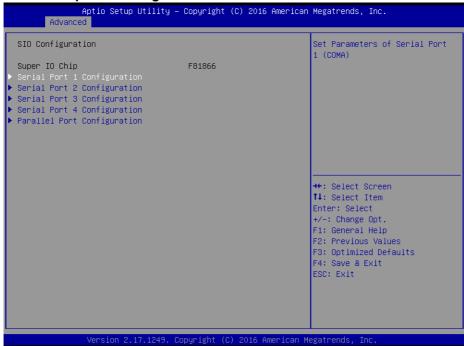

**Super IO Configuration Screen** 

| BIOS Setting  | Options  | Description/Purpose           |  |
|---------------|----------|-------------------------------|--|
| Serial Port 1 | Sub-Menu | Sets Parameters for COM1      |  |
| Configuration | Sub-Mchu | Sets I diameters for COMI     |  |
| Serial Port 2 | Sub-Menu | Sets Parameters for COM2      |  |
| Configuration | Sub-Menu |                               |  |
| Serial Port 3 | Sub-Menu | Sets Parameters for COM3      |  |
| Configuration | Sub-Menu | Sets Farameters for COIVIS    |  |
| Serial Port 4 | Sub-Menu | Sets Parameters for COM4      |  |
| Configuration | Sub-Menu | Sets Parameters for COM4      |  |
| Parallel Port | Sub-Menu | Cata Daramatara for LDT nort  |  |
| Configuration | Sub-Menu | Sets Parameters for LPT port. |  |

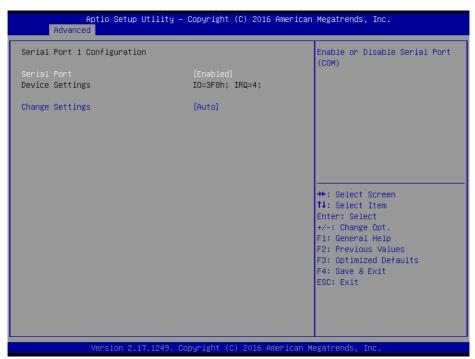

**Serial Port 1 Configuration Screen** 

| <b>BIOS Setting</b> | Options                              | Description/Purpose        |
|---------------------|--------------------------------------|----------------------------|
| Serial Port         | - Disabled                           | Enables or disables        |
|                     | - Enabled                            | serial port 1.             |
| Device              | No changeable options                | Displays the current       |
| Settings            | No changeable options                | settings of serial port 1. |
| Change              | - Use Automatic Settings             | Selects IRQ and I/O        |
| Settings            | - IO=3F8h; IRQ=4;                    | resource settings for      |
|                     | - IO=3F8h; IRQ=3,4,5,6,7,9,10,11,12; | serial port 1.             |
|                     | - IO=2F8h; IRQ=3,4,5,6,7,9,10,11,12; |                            |
|                     | - IO=3E8h; IRQ=3,4,5,6,7,9,10,11,12; |                            |
|                     | - IO=2E8h; IRQ=3,4,5,6,7,9,10,11,12; |                            |

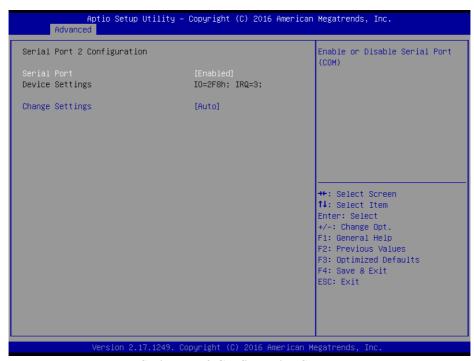

**Serial Port 2 Configuration Screen** 

| <b>BIOS Setting</b> | Options                              | Description/Purpose        |
|---------------------|--------------------------------------|----------------------------|
| Serial Port         | - Disabled                           | Enables or disables        |
|                     | - Enabled                            | serial port 2.             |
| Device              | No changeable options                | Displays the current       |
| Settings            | No changeable options                | settings of serial port 2. |
| Change              | - Use Automatic Settings             | Selects IRQ and I/O        |
| Settings            | - IO=2F8h; IRQ=3;                    | resource settings for      |
|                     | - IO=3F8h; IRQ=3,4,5,6,7,9,10,11,12; | serial port 2.             |
|                     | - IO=2F8h; IRQ=3,4,5,6,7,9,10,11,12; |                            |
|                     | - IO=3E8h; IRQ=3,4,5,6,7,9,10,11,12; |                            |
|                     | - IO=2E8h; IRQ=3,4,5,6,7,9,10,11,12; |                            |

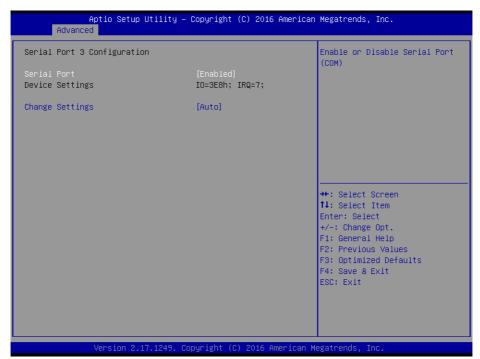

**Serial Port 3 Configuration Screen** 

| <b>BIOS Setting</b> | Options                              | Description/Purpose        |
|---------------------|--------------------------------------|----------------------------|
| Serial Port         | - Disabled                           | Enables or disables        |
|                     | - Enabled                            | serial port 3.             |
| Device              | No changeable options                | Displays the current       |
| Settings            | No changeable options                | settings of serial port 3. |
| Change              | - Use Automatic Settings             | Selects IRQ and I/O        |
| Settings            | - IO=3E8h; IRQ=7;                    | resource settings for      |
|                     | - IO=3F8h; IRQ=3,4,5,6,7,9,10,11,12; | serial port 3.             |
|                     | - IO=2F8h; IRQ=3,4,5,6,7,9,10,11,12; |                            |
|                     | - IO=3E8h; IRQ=3,4,5,6,7,9,10,11,12; |                            |
|                     | - IO=2E8h; IRQ=3,4,5,6,7,9,10,11,12; |                            |

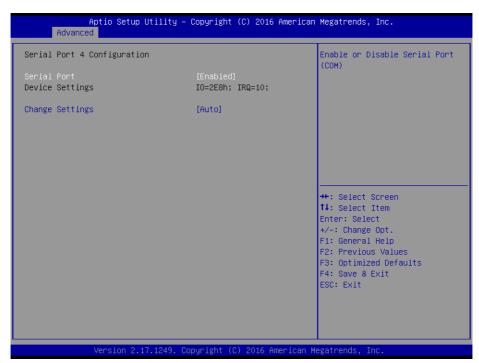

**Serial Port 4 Configuration Screen** 

| <b>BIOS Setting</b> | Options                             | Description/Purpose        |
|---------------------|-------------------------------------|----------------------------|
| Serial Port         | - Disabled                          | Enables or disables        |
|                     | - Enabled                           | serial port 4.             |
| Device              | No changeable options               | Displays the current       |
| Settings            | No changeable options               | settings of serial port 4. |
| Change              | -Use Automatic Settings             | Selects IRQ and I/O        |
| Settings            | -IO=2E8h; IRQ=10;                   | resource settings for      |
|                     | -IO=3F8h; IRQ=3,4,5,6,7,9,10,11,12; | serial port 4.             |
|                     | -IO=2F8h; IRQ=3,4,5,6,7,9,10,11,12; |                            |
|                     | -IO=3E8h; IRQ=3,4,5,6,7,9,10,11,12; |                            |
|                     | -IO=2E8h; IRQ=3,4,5,6,7,9,10,11,12; |                            |

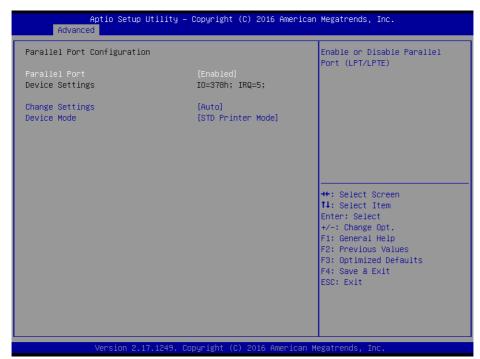

**Parallel Port Configuration Screen** 

| <b>BIOS Setting</b> | Options                         | Description/Purpose           |
|---------------------|---------------------------------|-------------------------------|
| Parallel Port       | - Disabled                      | Enables or disables the       |
|                     | - Enabled                       | printer port.                 |
| Device              | No changeable options           | Displays the current          |
| Settings            | No changeable options           | settings of the printer port. |
| Change              | - Use Automatic Settings        | Selects IRQ and I/O           |
| Settings            | - IO=378h; IRQ=5                | resource settings for the     |
|                     | - IO=378h; IRQ=5,6,7,9,10,11,12 | printer port.                 |
|                     | - IO=278h; IRQ=5,6,7,9,10,11,12 |                               |
|                     | - IO=3BCh; IRQ=5,6,7,9,10,11,12 |                               |
| Device Mode         | - STD Printer Mode              | Selects the mode for the      |
|                     | - SPP Mode                      | parallel port. Not available  |
|                     | - EPP-1.9 and SPP Mode          | if the parallel port is       |
|                     | - EPP-1.7 and SPP Mode          | disabled.                     |
|                     | - ECP Mode                      |                               |
|                     | - ECP and EPP 1.9 Mode          | SPP is Standard Parallel      |

| <b>BIOS Setting</b> | Options                | Description/Purpose                                                                                           |
|---------------------|------------------------|----------------------------------------------------------------------------------------------------|
|                     | - ECP and EPP 1.7 Mode | Port mode, a bi-directional mode for printers.                                                                |
|                     |                        | <b>EPP</b> is Enhanced Parallel Port mode, a high-speed bi-directional mode for non-printer peripherals.      |
|                     |                        | ECP is Enhanced<br>Capability Port mode, a<br>high-speed bi-directional<br>mode for printers and<br>scanners. |

# 3-4-5. Chipset

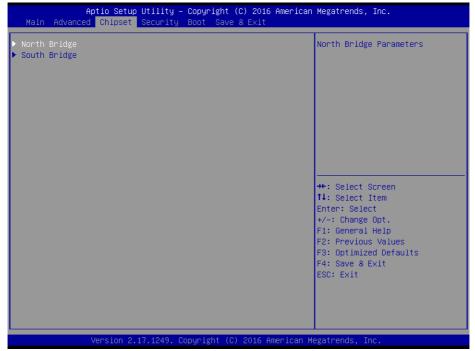

**Chipset Screen** 

| <b>BIOS Setting</b> | Options  | Description/Purpose                             |
|---------------------|----------|-------------------------------------------------|
| North Bridge        | Sub-Menu | Sets parameter for North Bridge configuration.  |
| South Bridge        | Sub-Menu | Sets parameters for South Bridge configuration. |

## 3-4-5-1. North Bridge

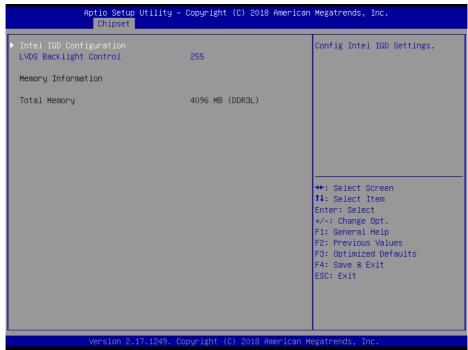

North Bridge Screen

| <b>BIOS Setting</b> | Options                  | Description/Purpose              |
|---------------------|--------------------------|----------------------------------|
| Intel IGD           | Sub-Menu                 | Configures Graphics Settings.    |
| Configuration       |                          |                                  |
| LVDS                | Multiple options ranging | Sets LVDS backlight brightness   |
| Backlight           | from 16 to 255           | from 16 to 255.                  |
| Control             | *Default: 255            |                                  |
|                     | (Maximum)                |                                  |
| Memory              | No changeable options    | Displays the DRAM information on |
| Information         |                          | the platform.                    |
| Total Memory        | No changeable options    | Displays the DRAM size.          |

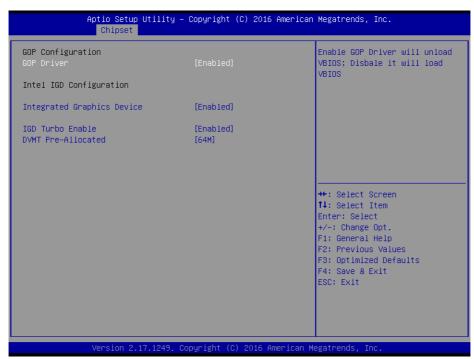

**Intel IGD Configuration Screen** 

| <b>BIOS Setting</b>        | Options               | Description/Purpose                           |
|----------------------------|-----------------------|-----------------------------------------------|
| GOP Driver                 | - Disabled            | Enables or disables GOP Driver for            |
|                            | - Enabled             | UEFI OS.                                      |
| Intel IGD<br>Configuration | No changeable options | Displays the IGD information on the platform. |
| Integrated                 | - Disabled            | • Enabled: Enables Integrated                 |
| Graphics                   | - Enabled             | Graphics Device (IGD) when                    |
| Device                     |                       | selected as the Primary Video Adaptor.        |
|                            |                       | • <b>Disabled:</b> Always disables IGD.       |
| IGD Turbo                  | - Disabled            | Enables or disables IGD Turbo                 |
| Enable                     | - Enabled             |                                               |
| DVMT Pre-                  | - 32M                 | Selects DVMT 5.0 Pre-Allocated                |
| Allocated                  | - 64M                 | (Fixed) Graphics Memory size used             |

| <b>BIOS Setting</b> | Options | Description/Purpose              |
|---------------------|---------|----------------------------------|
|                     | - 96M   | by the Internal Graphics Device. |
|                     | - 128M  |                                  |
|                     | - 256M  |                                  |
|                     | - 512M  |                                  |

## 3-4-5-2. South Bridge

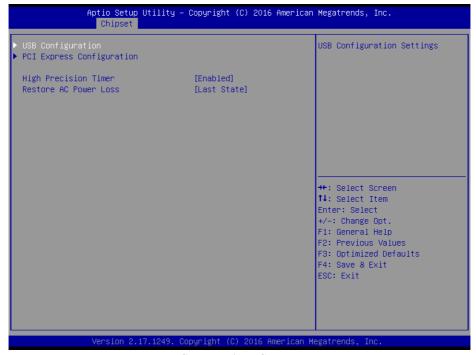

**South Bridge Screen** 

| <b>BIOS Setting</b> | Options    | Description/Purpose                          |
|---------------------|------------|----------------------------------------------|
| USB                 | Sub-Menu   | Configures USB parameters.                   |
| Configuration       |            |                                              |
| PCI Express         | Sub-Menu   | Configures PCH PCIE parameters.              |
| Configuration       |            |                                              |
| High Precision      | - Disabled | Enables or disables the HPET (High Precision |

| <b>BIOS Setting</b> | Options      | Description/Purpose                             |
|---------------------|--------------|-------------------------------------------------|
| Timer               | - Enabled    | Event Timer)                                    |
| Restore AC          | - Power Off  | Selects AC power state when the power is re-    |
| Power Loss          | - Power On   | applied following a power failure.              |
|                     | - Last State | Power Off keeps the system powered off till     |
|                     |              | the Power button is pressed.                    |
|                     |              | • Power On keeps the system powered on after    |
|                     |              | the system restores AC power to the board.      |
|                     |              | • Last State brings the system back to the last |
|                     |              | power state when the AC power is removed.       |

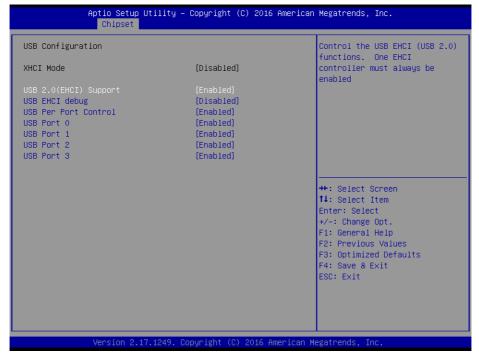

**USB Configuration Screen** 

| <b>BIOS Setting</b> | Options    | Description/Purpose              |
|---------------------|------------|----------------------------------|
| USB 2.0             | - Disabled | (XHCI Mode must be disabled.)    |
| (EHCI)              | - Enabled  | Enables Enhanced Host Controller |
| Support             |            | Interface 1 for high-speed USB   |

| <b>BIOS Setting</b> | Options    | Description/Purpose                |
|---------------------|------------|------------------------------------|
|                     |            | functions (USB 2.0).               |
| USB Per Port        | - Disabled | Enables or Disables each USB port. |
| Control             | - Enabled  |                                    |
| USB Port 0          | - Disabled | Enables or Disables USB port 0.    |
|                     | - Enabled  |                                    |
| USB Port 1          | - Disabled | Enables or Disables USB port 1.    |
|                     | - Enabled  |                                    |
| USB Port 2          | - Disabled | Enables or Disables USB port 2.    |
|                     | - Enabled  |                                    |
| USB Port 3          | - Disabled | Enables or Disables USB port 3.    |
|                     | - Enabled  |                                    |

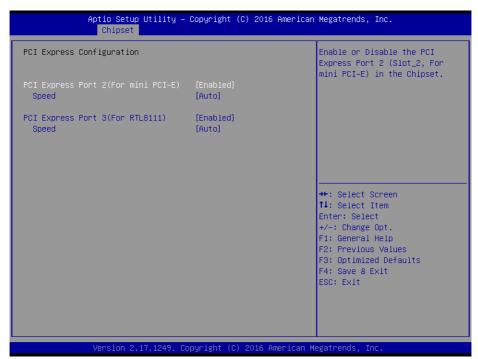

**PCI Express Configuration Screen** 

| <b>BIOS Setting</b>    | Options    | Description/Purpose                      |
|------------------------|------------|------------------------------------------|
| PCI Express            | - Disabled | Enables or Disables PCI Express port 2.  |
| Port 2(For mini PCI-E) | - Enabled  |                                          |
| Speed                  | - Auto     | Selects the speed of PCI Express port 2. |
|                        | - Gen1     |                                          |
|                        | - Gen2     |                                          |
| PCI Express            | - Disabled | Enables or Disables PCI Express port 3.  |
| Port 3(For             | - Enabled  |                                          |
| RTL8111)               |            |                                          |
| Speed                  | - Auto     | Selects the speed of PCI Express port 3. |
|                        | - Gen1     |                                          |
|                        | - Gen2     |                                          |

## 3-4-6. Security

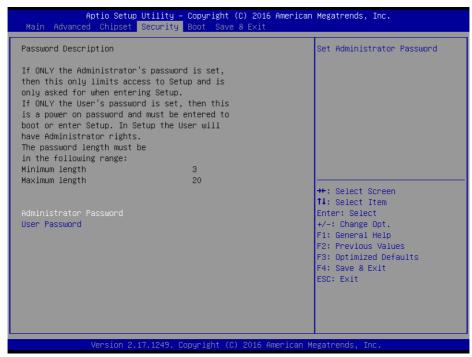

**Security Screen** 

| <b>BIOS Setting</b>       | Options                                       | Description/Purpose                   |
|---------------------------|-----------------------------------------------|---------------------------------------|
| Administrator<br>Password | Password can be 3-20 alphanumeric characters. | Specifies the administrator password. |
| User Password             | Password can be 3-20 alphanumeric characters. | Specifies the user password.          |

### 3-4-7. Boot

This menu provides control items for system boot configuration.

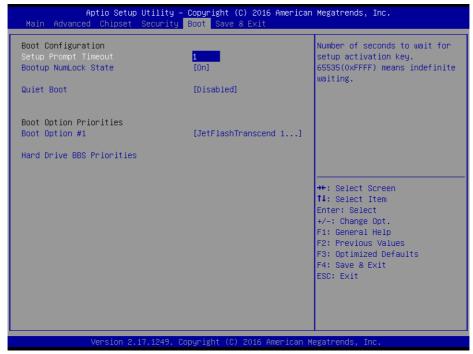

**Boot Configuration Screen** 

| <b>BIOS Setting</b>        | Options       | Description/Purpose                                                                                                    |
|----------------------------|---------------|----------------------------------------------------------------------------------------------------|
| Setup Prompt<br>Timeout    | Numeric       | Number of seconds to wait for setup activation key.                                                                                                    |
| Bootup<br>NumLock<br>State | - On<br>- Off | Selects the NumLock sate after the system is powered on.  On: Enables the NumLock function automatically after the system is powered on.  Off: Disables the NumLock function after the system is powered on. |

| <b>BIOS Setting</b>          | Options                    | Description/Purpose                                                                                                    |
|------------------------------|----------------------------|----------------------------------------------------------------------------------------------------|
| Quiet Boot                   | - Disabled<br>- Enabled    | Enables/Disables Quiet Boot option. When this option is set to "Disabled", BIOS will display normal POST messages.                                                                             |
| Boot Option<br>#1~#n         | - [Drive(s)]<br>- Disabled | Allow users to choose the boot sequence from the available device(s). Note that in the menu displayed, you will only see the device with the highest priority for a specific boot device type. |
| Hard Drive<br>BBS Priorities | Sub-Menu                   | Defines the boot order for all the hard drives connected to the system, e.g. SATA, USB drive.                                                                                                  |

### 3-4-7-1. Hard Drive BBS Priorities

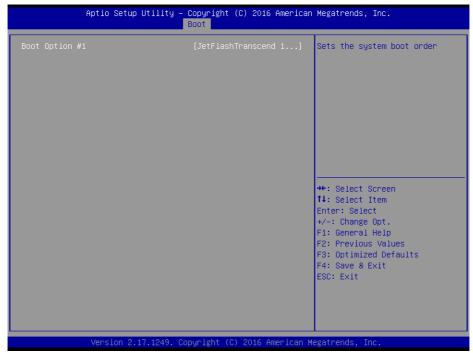

**Hard Drive BBS Priorities Screen** 

| <b>BIOS Setting</b>    | Options                    | Description/Purpose                                                                                                    |
|------------------------|----------------------------|----------------------------------------------------------------------------------------------------|
| Boot Option<br>#1 - #n | - [Drive(s)]<br>- Disabled | Allow users to set the priority of all the drives connected to the system or another bootable USB storage. Press  Enter to enter the sub-menu and press <↑> or <↓> arrow keys to select the device. Another way is to press <+> or <-> to move the selected device |
|                        |                            | up/down in the priority list.                                                                                                    |

### 3-4-8. Save & Exit

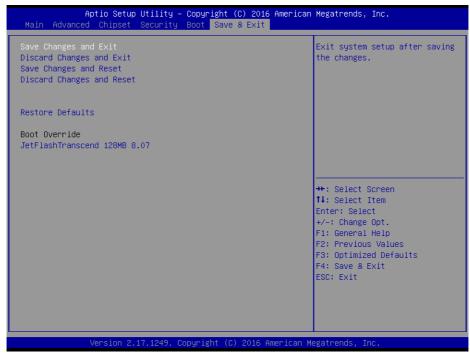

Save & Exit Screen

| <b>BIOS Setting</b>             | Options               | Description/Purpose                                                   |
|---------------------------------|-----------------------|-----------------------------------------------------------------------|
| Save Changes and Exit           | No changeable options | Exits the BIOS menu and saves the changes in NVRAM.                   |
| Discard<br>Changes and<br>Exit  | No changeable options | Exits the BIOS menu without saving any changes made in BIOS settings. |
| Save Changes and Reset          | No changeable options | Saves the changes in NVRAM and resets the system.                     |
| Discard<br>Changes and<br>Reset | No changeable options | Resets the system without saving any changes made in BIOS settings.   |
| Restore<br>Defaults             | No changeable options | Loads the optimized defaults for BIOS settings.                       |
| Boot Override                   | - [Drive(s)]          | Forces to boot the system from the selected [drive(s)].               |

### 3-5. WATCHDOG TIMER CONFIGURATION

The I/O port address of the watchdog timer is 2E (hex) and 2F (hex). 2E (hex) is the address port. 2F (hex) is the data port. User must first assign the address of register by writing address value into address port 2E (hex), then write/read data to/from the assigned register through data port 2F (hex).

## 3-5-1. Configuration Sequence

To program F81866 configuration registers, the following configuration sequence must be followed:

#### 1. Enter the extended function mode

To place the chip into the Extended Function Mode, two successive writes of 0x87 must be applied to Extended Function Enable Registers (EFERs, i.e. 2Eh or 4Eh).

### 2. Configure the configuration registers

The chip selects the Logical Device and activates the desired Logical Devices through Extended Function Index Register (EFIR) and Extended Function Data Register (EFDR). The EFIR is located at the same address as the EFER, and the EFDR is located at address (EFIR+1). First, write the Logical Device Number (i.e. 0x07) to the EFIR and then write the number of the desired Logical Device to the EFDR. If accessing the Chip (Global) Control Registers, this step is not required. Secondly, write the address of the desired configuration register within the Logical Device to the EFIR and then write (or read) the desired configuration register through the EFDR.

#### Exit the extended function mode

To exit the Extended Function Mode, writing 0xAA to the EFER is required. Once the chip exits the Extended Function Mode, it is in the normal running mode and is ready to enter the configuration mode.

## 3-5-2. Code Example for Watchdog Timer

Enable watchdog timer and set the timeout interval as 30 seconds.

```
;----- Enter to extended function mode -----
mov
      dx,
            2eh
     al,
            87h
mov
out
     dx,
            al
out
      dx,
            al
;----- Select Logical Device 7 of watchdog timer -----
mov
     al,
            07h
out
      dx,
            al
inc
      dx
mov
     al,
            07h
out
     dx,
            al
;----- Enable Watch dog feature -----
     al,
            030h
mov
     dx,
out
            al
     dx
inc
            01h
     al,
mov
     dx,
            al
out
;----- Enable Watch PME-------
dec
     dx
            0FAh
mov
     al,
out
     dx,
            al
inc
     dx
     al,
            dx
in
            51h
and
     al,
     dx,
            al
out
;----- Set second as counting unit -----
```

```
dec
       dx
mov
       al,
              0f5h
out
       dx,
              al
inc
       dx
       al,
              dx
in
       al,
              30h
and
       dx,
              al
out
;----- Set timeout interval as 30seconds and start counting -----
dec
       dx
mov
       al,
              0f6h
              al
out
       dx,
inc
       dx
mov
       al,
              1Eh
out
       dx,
              al
;----- Exit the extended function mode -----
dec
       dx
mov
       al,
              0aah
              al
       dx,
out
```

### 3-6. BIOS UPDATE INSTRUCTIONS

## 3-6-1. Before System BIOS UPDATE

- 1. Prepare a bootable media (e.g. USB storage device) which can boot the system to DOS prompt.
- 2. Download and save the BIOS file (e.g. 62253PD5.bin) to the bootable device.
- 3. Copy AMI flash utility AFUDOS.exe (V5.07) into the bootable device.
- 4. Make sure the target system can first boot to the bootable device.
  - a. Connect the bootable USB device.
  - b. Turn on the computer and press <Del> or <Esc> key during boot to enter BIOS setup menu.
  - c. System will go into the BIOS setup menu.
  - d. Select [Boot] menu as shown in the picture below.
  - e. Select [Hard Drive BBS Priorities] and set the USB bootable device as the 1<sup>st</sup> boot device.
  - f. Press <F4> key to save the configuration and exit the BIOS setup menu.

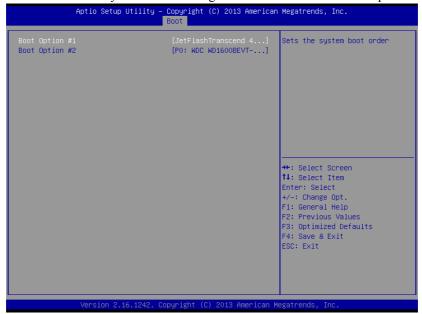

## 3-6-2. AFUDOS Commands for System BIOS Update

AFUDOS.exe is aforementioned AMI firmware update utility; the command line is shown as below:

AFUDOS <ROM File Name> [option1] [option2]...

You can type AFUDOS /? to see all the definition of each control options. The recommended options for BIOS ROM update consist of following parameters:

/P: program main BIOS image

/B: program Boot Block

/N: program NVRAM

X: don't check ROM ID

## 3-6-3. BIOS Update Procedure

- 1. Use the bootable USB device to boot up system into the MS-DOS command prompt
- 2. Type in AFUDOS 6225xxxx.bin /p /b /n /x and press **Enter** to start the flash procedure

**Note:** xxxx means the BIOS revision part, e.g. 0PD2...

- 3. During the update procedure, you will see the BIOS update process status and its percentage. Beware! Do not turn off or reset your computer before the update is completed, or it may crash the BIOS ROM and the system will be unable to boot up next time. The whole update process may take up to 3 minutes.
- 4. After BIOS update procedures is complete, the following messages will be displayed as below:

- 5. Restart the system and boot up the system with new BIOS now.
- 6. The BIOS Update procedure is completed after the system is restarted.
- 7. Reboot the system and verify if the BIOS version shown on the initialization screen has been updated.

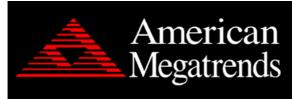

Version 2.18.1249. Copyright (C) 2018 American Megatrends, Inc. BIOS Date: 11/20/2018 10:31:35 Ver: 62253PD5 Press <DEL> or <ESC> to enter setup.

## 3-7. SYSTEM RESOURCE MAP

# 3-7-1. PB-6822RA, RB

| IRQ        | ASSIGNMENT                                                                                                  |
|------------|----------------------------------------------------------------------------------------------------|
| 0          | System timer                                                                                                |
| 1          | Standard PS/2 Keyboard                                                                                      |
| 3          | Communications Port (COM2)                                                                                  |
| 4          | Communications Port (COM1)                                                                                  |
| 5          | Printer Port (LPT1)                                                                                         |
| 7          | Communications Port (COM3)                                                                                  |
| 7          | Communications Port (COM4)                                                                                  |
| 8          | High precision event timer                                                                                  |
| 16         | Intel® Pentium® processor N- and J-series / Intel® Celeron®                                                 |
|            | processor N- and J-series PCI Express - Root Port 1 - 0F48                                                  |
| 17         | Intel <sup>®</sup> Pentium <sup>®</sup> processor N- and J-series / Intel <sup>®</sup> Celeron <sup>®</sup> |
|            | processor N- and J-series PCI Express - Root Port 2 - 0F4A                                                  |
| 18         | Intel® Pentium® processor N- and J-series / Intel® Celeron®                                                 |
|            | processor N- and J-series PCI Express - Root Port 3 - 0F4C                                                  |
| 19         | Intel® Pentium® processor N- and J-series / Intel® Celeron®                                                 |
|            | processor N- and J-series PCI Express - Root Port 4 - 0F4E                                                  |
| 19         | Intel® Pentium® processor N- and J-series / Intel® Celeron®                                                 |
|            | processor N- and J-series AHCI - 0F23                                                                       |
| 81~511     | Microsoft ACPI-Compliant System-Compliant System                                                            |
| 4294967291 | Intel® HD Graphics                                                                                          |
| 4294967292 | Intel® USB 3.0 eXtensible Host Controller - 0100 (Microsoft)                                                |
| 4294967293 | Intel® Trusted Execution Engine Interface                                                                   |
| 4294967294 | Realtek PCIe GBE Family Controller                                                                          |

# **DMA Channels Map**

| TIMER CHANNEL | ASSIGNMENT                      |
|---------------|---------------------------------|
| Channel 4     | Direct memory access controller |

# I/O Map

| I/O MAP                | ASSIGNMENT                        |
|------------------------|-----------------------------------|
| 0x00000000-0x0000006F  | PCI Express Root Complex          |
| 0x00000020-0x000000021 | Programmable interrupt controller |
| 0x00000024-0x00000025  | Programmable interrupt controller |
| 0x00000028-0x00000029  | Programmable interrupt controller |
| 0x0000002C-0x0000002D  | Programmable interrupt controller |
| 0x0000002E-0x0000002F  | Motherboard resources             |
| 0x00000030-0x00000031  | Programmable interrupt controller |
| 0x00000034-0x00000035  | Programmable interrupt controller |
| 0x00000038-0x00000039  | Programmable interrupt controller |
| 0x0000003C-0x0000003D  | Programmable interrupt controller |
| 0x00000040-0x000000043 | System timer                      |
| 0x0000004E-0x0000004F  | Motherboard resources             |
| 0x00000050-0x000000053 | System timer                      |
| 0x00000060-0x00000060  | Standard PS/2 Keyboard            |
| 0x00000061-0x00000061  | Motherboard resources             |
| 0x00000063-0x00000063  | Motherboard resources             |
| 0x00000064-0x00000064  | Standard PS/2 Keyboard            |
| 0x00000065-0x00000065  | Motherboard resources             |
| 0x00000067-0x00000067  | Motherboard resources             |
| 0x00000070-0x00000070  | Motherboard resources             |
| 0x00000070-0x00000070  | System CMOS/real time clock       |
| 0x00000078-0x00000CF7  | PCI Express Root Complex          |
| 0x00000080-0x0000008F  | Motherboard resources             |
| 0x00000092-0x00000092  | Motherboard resources             |
| 0x000000A0-0x000000A1  | Programmable interrupt controller |
| 0x000000A4-0x000000A5  | Programmable interrupt controller |
| 0x000000A8-0x000000A9  | Programmable interrupt controller |
| 0x000000AC-0x000000AD  | Programmable interrupt controller |
| 0x000000B0-0x000000B1  | Programmable interrupt controller |
| 0x000000B2-0x000000B3  | Motherboard resources             |
| 0x000000B4-0x000000B5  | Programmable interrupt controller |

| I/O MAP                | ASSIGNMENT                                                                                                    |
|------------------------|----------------------------------------------------------------------------------------------------|
| 0x000000B8-0x000000B9  | Programmable interrupt controller                                                                                                    |
| 0x000000BC-0x000000BD  | Programmable interrupt controller                                                                                                    |
| 0x000002E8-0x000002EF  | Communications Port (COM4)                                                                                                    |
| 0x000002F8-0x000002FF  | Communications Port (COM2)                                                                                                    |
| 0x00000378-0x0000037F  | Printer Port (LPT1)                                                                                                    |
| 0x000003B0-0x000003BB  | Intel® HD Graphics                                                                                                    |
| 0x000003C0-0x000003DF  | Intel® HD Graphics                                                                                                    |
| 0x000003E8-0x000003EF  | Communications Port (COM3)                                                                                                    |
| 0x000003F8-0x000003FF  | Communications Port (COM1)                                                                                                    |
| 0x00000400-0x0000047F  | Motherboard resources                                                                                                    |
| 0x000004D0-0x000004D1  | Programmable interrupt controller                                                                                                    |
| 0x00000500-0x000005FE  | Motherboard resources                                                                                                    |
| 0x00000600-0x0000061F  | Motherboard resources                                                                                                    |
| 0x00000680-0x0000069F  | Motherboard resources                                                                                                    |
| 0x00000A00-0x00000A0F  | Motherboard resources                                                                                                    |
| 0x00000A10-0x00000A1F  | Motherboard resources                                                                                                    |
| 0x00000A20-0x000000A2F | Motherboard resources                                                                                                    |
| 0x00000D00-0x0000FFFF  | PCI Express Root Complex                                                                                                    |
| 0x0000164E-0x0000164F  | Motherboard resources                                                                                                    |
| 0x0000E000-0x0000E0FF  | Realtek PCIe GBE Family Controller                                                                                                    |
| 0x0000E000-0x0000E0FF  | Intel <sup>®</sup> Pentium <sup>®</sup> processor N- and J-series / Intel <sup>®</sup> Celeron <sup>®</sup> processor N- and J-series PCI Express - Root Port 4 - 0F4E          |
| 0x0000F000-0x0000F01F  | Intel <sup>®</sup> Pentium <sup>®</sup> processor N- and J-series / Intel <sup>®</sup> Celeron <sup>®</sup> processor N- and J-series Platform Control Unit - SMBus Port - 0F12 |
| 0x0000F020-0x0000F03F  | Intel <sup>®</sup> Pentium <sup>®</sup> processor N- and J-series / Intel <sup>®</sup> Celeron <sup>®</sup> processor N- and J-series AHCI - 0F23                               |
| 0x0000F040-0x0000F043  | Intel <sup>®</sup> Pentium <sup>®</sup> processor N- and J-series / Intel <sup>®</sup> Celeron <sup>®</sup> processor N- and J-series AHCI - 0F23                               |
| 0x0000F050-0x0000F057  | Intel <sup>®</sup> Pentium <sup>®</sup> processor N- and J-series / Intel <sup>®</sup> Celeron <sup>®</sup> processor N- and J-series AHCI - 0F23                               |
| 0x0000F060-0x0000F063  | Intel® Pentium® processor N- and J-series / Intel®                                                                                                    |

| I/O MAP               | ASSIGNMENT                                                                                                    |
|-----------------------|----------------------------------------------------------------------------------------------------|
|                       | Celeron® processor N- and J-series AHCI - 0F23                                                                                                    |
| 0x0000F070-0x0000F077 | Intel <sup>®</sup> Pentium <sup>®</sup> processor N- and J-series / Intel <sup>®</sup> Celeron <sup>®</sup> processor N- and J-series AHCI - 0F23 |
| 0x0000F080-0x0000F087 | Intel® HD Graphics                                                                                                    |

## **Memory Map**

| MEMORY MAP            | ASSIGNMENT                                                                                                    |
|-----------------------|----------------------------------------------------------------------------------------------------|
| 0xE0000000-0xEFFFFFFF | Motherboard resources                                                                                                    |
| 0xFED01000-0xFED01FFF | Motherboard resources                                                                                                    |
| 0xFED03000-0xFED03FFF | Motherboard resources                                                                                                    |
| 0xFED04000-0xFED04FFF | Motherboard resources                                                                                                    |
| 0xFED0C000-0xFED0FFFF | Motherboard resources                                                                                                    |
| 0xFED08000-0xFED08FFF | Motherboard resources                                                                                                    |
| 0xFED1C000-0xFED1CFFF | Motherboard resources                                                                                                    |
| 0xFEE00000-0xFEEFFFFF | Motherboard resources                                                                                                    |
| 0xFEF00000-0xFEFFFFFF | Motherboard resources                                                                                                    |
| 0xD0604000-0xD0604FFF | Realtek PCIe GBE Family Controller                                                                                                    |
| 0xD0600000-0xD0603FFF | Realtek PCIe GBE Family Controller                                                                                                    |
| 0xD0600000-0xD0603FFF | Intel <sup>®</sup> Pentium <sup>®</sup> processor N- and J-series / Intel <sup>®</sup> Celeron <sup>®</sup> processor N- and J-series PCI Express - Root Port 4 - 0F4E          |
| 0xFED00000-0xFED003FF | High precision event timer                                                                                                    |
| 0xC0000000-0xD0711FFE | PCI Express Root Complex                                                                                                    |
| 0xC0000000-0xD0711FFE | Intel® HD Graphics                                                                                                    |
| 0xD0000000-0xD03FFFFF | Intel® HD Graphics                                                                                                    |
| 0xD0700000-0xD070FFFF | Intel® USB 3.0 eXtensible Host Controller - 0100 (Microsoft)                                                                                                    |
| 0xD0710000-0xD071001F | Intel <sup>®</sup> Pentium <sup>®</sup> processor N- and J-series / Intel <sup>®</sup> Celeron <sup>®</sup> processor N- and J-series Platform Control Unit - SMBus Port - 0F12 |
| 0xD0500000-0xD05FFFFF | Intel® Trusted Execution Engine Interface                                                                                                    |
| 0xD0400000-0xD04FFFFF | Intel® Trusted Execution Engine Interface                                                                                                    |
| 0xD0711000-0xD07117FF | Intel <sup>®</sup> Pentium <sup>®</sup> processor N- and J-series / Intel <sup>®</sup> Celeron <sup>®</sup> processor N- and J-series AHCI - 0F23                               |

| MEMORY MAP            | ASSIGNMENT                       |
|-----------------------|----------------------------------|
| 0xE00000D0-0xE00000DB | Intel® Sideband Fabric Device    |
| 0xFF000000-0xFFFFFFF  | Intel® 82802 Firmware Hub Device |
| 0xA0000-0xBFFFF       | PCI Express Root Complex         |
| 0xA0000-0xBFFFF       | Intel® HD Graphics               |
| 0xC0000-0xDFFFF       | PCI Express Root Complex         |
| 0xE0000-0xFFFFF       | PCI Express Root Complex         |

#### 3-7-2. PB-6822RC

## **Interrupt Map**

| IRQ            | ASSIGNMENT                                   |
|----------------|----------------------------------------------|
| IRQ 1          | Standard PS/2 Keyboard                       |
| IRQ 19         | Standard AHCI 1.0 Serial ATA Controller      |
| IRQ 19         | PCI standard PCI-to-PCI bridge               |
| IRQ 0          | System timer                                 |
| IRQ 8          | High precision event timer                   |
| IRQ 4294967294 | Intel® Celeron® Processor J1900              |
| IRQ 4          | Communications Port (COM1)                   |
| IRQ 3          | Communications Port (COM2)                   |
| IRQ 7          | Communications Port (COM3)                   |
| IRQ 10         | Ethernet Controller                          |
| IRQ 10         | Communications Port (COM4)                   |
| IRQ 23         | Standard Enhanced PCI to USB Host Controller |
| IRQ 16         | PCI standard PCI-to-PCI bridge               |
| IRQ 22         | High Definition Audio Controller             |
| IRQ 17         | PCI standard PCI-to-PCI bridge               |
| IRQ 81         | Microsoft ACPI-Compliant System              |
| IRQ 82         | Microsoft ACPI-Compliant System              |
| IRQ 83         | Microsoft ACPI-Compliant System              |
| IRQ 84         | Microsoft ACPI-Compliant System              |
| IRQ 85         | Microsoft ACPI-Compliant System              |

| IRQ     | ASSIGNMENT                      |
|---------|---------------------------------|
| IRQ 86  | Microsoft ACPI-Compliant System |
| IRQ 87  | Microsoft ACPI-Compliant System |
| IRQ 88  | Microsoft ACPI-Compliant System |
| IRQ 89  | Microsoft ACPI-Compliant System |
| IRQ 90  | Microsoft ACPI-Compliant System |
| IRQ 91  | Microsoft ACPI-Compliant System |
| IRQ 81  | Microsoft ACPI-Compliant System |
| IRQ 82  | Microsoft ACPI-Compliant System |
| IRQ 83  | Microsoft ACPI-Compliant System |
| IRQ 84  | Microsoft ACPI-Compliant System |
| IRQ 85  | Microsoft ACPI-Compliant System |
| IRQ 86  | Microsoft ACPI-Compliant System |
| IRQ 87  | Microsoft ACPI-Compliant System |
| IRQ 88  | Microsoft ACPI-Compliant System |
| IRQ 89  | Microsoft ACPI-Compliant System |
| IRQ 90  | Microsoft ACPI-Compliant System |
| IRQ 91  | Microsoft ACPI-Compliant System |
| IRQ 92  | Microsoft ACPI-Compliant System |
| IRQ 93  | Microsoft ACPI-Compliant System |
| IRQ 94  | Microsoft ACPI-Compliant System |
| IRQ 95  | Microsoft ACPI-Compliant System |
| IRQ 96  | Microsoft ACPI-Compliant System |
| IRQ 97  | Microsoft ACPI-Compliant System |
| IRQ 98  | Microsoft ACPI-Compliant System |
| IRQ 99  | Microsoft ACPI-Compliant System |
| IRQ 100 | Microsoft ACPI-Compliant System |
| IRQ 101 | Microsoft ACPI-Compliant System |
| IRQ 102 | Microsoft ACPI-Compliant System |
| IRQ 103 | Microsoft ACPI-Compliant System |
| IRQ 104 | Microsoft ACPI-Compliant System |
| IRQ 105 | Microsoft ACPI-Compliant System |

| IRQ     | ASSIGNMENT                      |
|---------|---------------------------------|
| IRQ 106 | Microsoft ACPI-Compliant System |
| IRQ 107 | Microsoft ACPI-Compliant System |
| IRQ 108 | Microsoft ACPI-Compliant System |
| IRQ 109 | Microsoft ACPI-Compliant System |
| IRQ 110 | Microsoft ACPI-Compliant System |
| IRQ 111 | Microsoft ACPI-Compliant System |
| IRQ 112 | Microsoft ACPI-Compliant System |
| IRQ 113 | Microsoft ACPI-Compliant System |
| IRQ 114 | Microsoft ACPI-Compliant System |
| IRQ 115 | Microsoft ACPI-Compliant System |
| IRQ 116 | Microsoft ACPI-Compliant System |
| IRQ 117 | Microsoft ACPI-Compliant System |
| IRQ 118 | Microsoft ACPI-Compliant System |
| IRQ 119 | Microsoft ACPI-Compliant System |
| IRQ 120 | Microsoft ACPI-Compliant System |
| IRQ 121 | Microsoft ACPI-Compliant System |
| IRQ 122 | Microsoft ACPI-Compliant System |
| IRQ 123 | Microsoft ACPI-Compliant System |
| IRQ 124 | Microsoft ACPI-Compliant System |
| IRQ 125 | Microsoft ACPI-Compliant System |
| IRQ 126 | Microsoft ACPI-Compliant System |
| IRQ 127 | Microsoft ACPI-Compliant System |
| IRQ 128 | Microsoft ACPI-Compliant System |
| IRQ 129 | Microsoft ACPI-Compliant System |
| IRQ 130 | Microsoft ACPI-Compliant System |
| IRQ 131 | Microsoft ACPI-Compliant System |
| IRQ 132 | Microsoft ACPI-Compliant System |
| IRQ 133 | Microsoft ACPI-Compliant System |
| IRQ 134 | Microsoft ACPI-Compliant System |
| IRQ 135 | Microsoft ACPI-Compliant System |
| IRQ 136 | Microsoft ACPI-Compliant System |
| IRQ 137 | Microsoft ACPI-Compliant System |

| IRQ     | ASSIGNMENT                      |
|---------|---------------------------------|
| IRQ 138 | Microsoft ACPI-Compliant System |
| IRQ 139 | Microsoft ACPI-Compliant System |
| IRQ 140 | Microsoft ACPI-Compliant System |
| IRQ 141 | Microsoft ACPI-Compliant System |
| IRQ 142 | Microsoft ACPI-Compliant System |
| IRQ 143 | Microsoft ACPI-Compliant System |
| IRQ 144 | Microsoft ACPI-Compliant System |
| IRQ 145 | Microsoft ACPI-Compliant System |
| IRQ 146 | Microsoft ACPI-Compliant System |
| IRQ 147 | Microsoft ACPI-Compliant System |
| IRQ 148 | Microsoft ACPI-Compliant System |
| IRQ 149 | Microsoft ACPI-Compliant System |
| IRQ 150 | Microsoft ACPI-Compliant System |
| IRQ 151 | Microsoft ACPI-Compliant System |
| IRQ 152 | Microsoft ACPI-Compliant System |
| IRQ 153 | Microsoft ACPI-Compliant System |
| IRQ 154 | Microsoft ACPI-Compliant System |
| IRQ 155 | Microsoft ACPI-Compliant System |
| IRQ 156 | Microsoft ACPI-Compliant System |
| IRQ 157 | Microsoft ACPI-Compliant System |
| IRQ 158 | Microsoft ACPI-Compliant System |
| IRQ 159 | Microsoft ACPI-Compliant System |
| IRQ 160 | Microsoft ACPI-Compliant System |
| IRQ 161 | Microsoft ACPI-Compliant System |
| IRQ 162 | Microsoft ACPI-Compliant System |
| IRQ 163 | Microsoft ACPI-Compliant System |
| IRQ 164 | Microsoft ACPI-Compliant System |
| IRQ 165 | Microsoft ACPI-Compliant System |
| IRQ 166 | Microsoft ACPI-Compliant System |
| IRQ 167 | Microsoft ACPI-Compliant System |
| IRQ 168 | Microsoft ACPI-Compliant System |

| IRQ     | ASSIGNMENT                      |
|---------|---------------------------------|
| IRQ 169 | Microsoft ACPI-Compliant System |
| IRQ 170 | Microsoft ACPI-Compliant System |
| IRQ 171 | Microsoft ACPI-Compliant System |
| IRQ 172 | Microsoft ACPI-Compliant System |
| IRQ 173 | Microsoft ACPI-Compliant System |
| IRQ 174 | Microsoft ACPI-Compliant System |
| IRQ 175 | Microsoft ACPI-Compliant System |
| IRQ 176 | Microsoft ACPI-Compliant System |
| IRQ 177 | Microsoft ACPI-Compliant System |
| IRQ 178 | Microsoft ACPI-Compliant System |
| IRQ 179 | Microsoft ACPI-Compliant System |
| IRQ 180 | Microsoft ACPI-Compliant System |
| IRQ 181 | Microsoft ACPI-Compliant System |
| IRQ 182 | Microsoft ACPI-Compliant System |
| IRQ 183 | Microsoft ACPI-Compliant System |
| IRQ 184 | Microsoft ACPI-Compliant System |
| IRQ 185 | Microsoft ACPI-Compliant System |
| IRQ 186 | Microsoft ACPI-Compliant System |
| IRQ 187 | Microsoft ACPI-Compliant System |
| IRQ 188 | Microsoft ACPI-Compliant System |
| IRQ 189 | Microsoft ACPI-Compliant System |
| IRQ 190 | Microsoft ACPI-Compliant System |
| IRQ 11  | SM Bus Controller               |
| IRQ 18  | PCI standard PCI-to-PCI bridge  |

## **DMA Channels Map**

| TIMER CHANNEL                 | ASSIGNMENT |
|-------------------------------|------------|
| Channel 3 Printer Port (LPT1) |            |

## I/O Map

| I/O MAP               | ASSIGNMENT             |
|-----------------------|------------------------|
| 0x00000064-0x00000064 | Standard PS/2 Keyboard |

| I/O MAP               | ASSIGNMENT                                              |
|-----------------------|---------------------------------------------------------|
| 0x00000060-0x00000060 | Standard PS/2 Keyboard                                  |
| 0x00000020-0x00000021 | Programmable interrupt controller                       |
| 0x00000024-0x00000025 | Programmable interrupt controller                       |
| 0x00000028-0x00000029 | Programmable interrupt controller                       |
| 0x0000002C-0x0000002D | Programmable interrupt controller                       |
| 0x00000030-0x00000031 | Programmable interrupt controller                       |
| 0x00000034-0x00000035 | Programmable interrupt controller                       |
| 0x00000038-0x00000039 | Programmable interrupt controller                       |
| 0x0000003C-0x0000003D | Programmable interrupt controller                       |
| 0x000000A0-0x000000A1 | Programmable interrupt controller                       |
| 0x000000A4-0x000000A5 | Programmable interrupt controller                       |
| 0x000000A8-0x000000A9 | Programmable interrupt controller                       |
| 0x000000AC-0x000000AD | Programmable interrupt controller                       |
| 0x000000B0-0x000000B1 | Programmable interrupt controller                       |
| 0x000000B4-0x000000B5 | Programmable interrupt controller                       |
| 0x000000B8-0x000000B9 | Programmable interrupt controller                       |
| 0x000000BC-0x000000BD | Programmable interrupt controller                       |
| 0x000004D0-0x000004D1 | Programmable interrupt controller                       |
| 0x0000F070-0x0000F077 | Standard AHCI 1.0 Serial ATA Controller                 |
| 0x0000F060-0x0000F063 | Standard AHCI 1.0 Serial ATA Controller                 |
| 0x0000F050-0x0000F057 | Standard AHCI 1.0 Serial ATA Controller                 |
| 0x0000F040-0x0000F043 | Standard AHCI 1.0 Serial ATA Controller                 |
| 0x0000F020-0x0000F03F | Standard AHCI 1.0 Serial ATA Controller                 |
| 0x00000040-0x00000043 | System timer                                            |
| 0x00000050-0x00000053 | System timer                                            |
| 0x0000F080-0x0000F087 | Intel® Celeron® Processor J1900                         |
| 0x000003B0-0x000003BB | Intel <sup>®</sup> Celeron <sup>®</sup> Processor J1900 |
| 0x000003C0-0x000003DF | Intel <sup>®</sup> Celeron <sup>®</sup> Processor J1900 |
| 0x00000378-0x0000037F | Printer Port (LPT1)                                     |
| 0x000003F8-0x000003FF | Communications Port (COM1)                              |
| 0x000002F8-0x000002FF | Communications Port (COM2)                              |

| I/O MAP               | ASSIGNMENT                        |
|-----------------------|-----------------------------------|
| 0x000003E8-0x000003EF | Communications Port (COM3)        |
| 0x0000E000-0x0000E0FF | Ethernet Controller               |
| 0x000000A4-0x000000A5 | Programmable interrupt controller |
| 0x000000A8-0x000000A9 | Programmable interrupt controller |
| 0x000000AC-0x000000AD | Programmable interrupt controller |
| 0x000000B0-0x000000B1 | Programmable interrupt controller |
| 0x000000B4-0x000000B5 | Programmable interrupt controller |
| 0x000000B8-0x000000B9 | Programmable interrupt controller |
| 0x000000BC-0x000000BD | Programmable interrupt controller |
| 0x0000E000-0x0000E0FF | PCI standard PCI-to-PCI bridge    |
| 0x000002E8-0x000002EF | Communications Port (COM4)        |
| 0x000003B0-0x000003BB | Intel® HD Graphics                |
| 0x000003C0-0x000003DF | Intel® HD Graphics                |
| 0x00000000-0x0000006F | PCI bus                           |
| 0x00000078-0x00000CF7 | PCI bus                           |
| 0x00000D00-0x0000FFFF | PCI bus                           |
| 0x00000070-0x00000077 | System CMOS/real-time clock       |
| 0x00000400-0x0000047F | Motherboard resources             |
| 0x00000500-0x000005FE | Motherboard resources             |
| 0x00000600-0x0000061F | Motherboard resources             |
| 0x00000680-0x0000069F | Motherboard resources             |
| 0x00000A00-0x00000A0F | Motherboard resources             |
| 0x00000A10-0x00000A1F | Motherboard resources             |
| 0x00000A20-0x00000A2F | Motherboard resources             |
| 0x000000B2-0x000000B3 | Motherboard resources             |
| 0x0000164E-0x0000164F | Motherboard resources             |
| 0x00000070-0x00000077 | Motherboard resources             |
| 0x0000002E-0x0000002F | Motherboard resources             |
| 0x0000004E-0x0000004F | Motherboard resources             |
| 0x00000063-0x00000063 | Motherboard resources             |
| 0x00000065-0x00000065 | Motherboard resources             |
| 0x00000067-0x00000067 | Motherboard resources             |

| I/O MAP               | ASSIGNMENT                                                                                                    |
|-----------------------|----------------------------------------------------------------------------------------------------|
| 0x00000080-0x0000008F | Motherboard resources                                                                                                    |
| 0x00000092-0x00000092 | Motherboard resources                                                                                                    |
| 0x0000F000-0x0000F01F | SM Bus Controller                                                                                                    |
| 0x0000E000-0x0000E0FF | Intel <sup>®</sup> Pentium <sup>®</sup> processor N- and J-series / Intel <sup>®</sup> Celeron <sup>®</sup> processor N- and J-series PCI Express - Root Port 4 - 0F4E          |
| 0x0000F000-0x0000F01F | Intel <sup>®</sup> Pentium <sup>®</sup> processor N- and J-series / Intel <sup>®</sup> Celeron <sup>®</sup> processor N- and J-series Platform Control Unit - SMBus Port - 0F12 |
| 0x0000F020-0x0000F03F | Intel <sup>®</sup> Pentium <sup>®</sup> processor N- and J-series / Intel <sup>®</sup> Celeron <sup>®</sup> processor N- and J-series AHCI - 0F23                               |
| 0x0000F040-0x0000F043 | Intel <sup>®</sup> Pentium <sup>®</sup> processor N- and J-series / Intel <sup>®</sup> Celeron <sup>®</sup> processor N- and J-series AHCI - 0F23                               |
| 0x0000F050-0x0000F057 | Intel <sup>®</sup> Pentium <sup>®</sup> processor N- and J-series / Intel <sup>®</sup> Celeron <sup>®</sup> processor N- and J-series AHCI - 0F23                               |
| 0x0000F060-0x0000F063 | Intel <sup>®</sup> Pentium <sup>®</sup> processor N- and J-series / Intel <sup>®</sup> Celeron <sup>®</sup> processor N- and J-series AHCI - 0F23                               |
| 0x0000F070-0x0000F077 | Intel <sup>®</sup> Pentium <sup>®</sup> processor N- and J-series / Intel <sup>®</sup> Celeron <sup>®</sup> processor N- and J-series AHCI - 0F23                               |
| 0x0000F080-0x0000F087 | Intel® HD Graphics                                                                                                    |

## **Memory Map**

| MEMORY MAP            | ASSIGNMENT                                   |
|-----------------------|----------------------------------------------|
| 0xFF000000-0xFFFFFFF  | Intel® 82802 Firmware Hub Device             |
| 0xD0706000-0xD07067FF | Standard AHCI 1.0 Serial ATA Controller      |
| 0xFED00000-0xFED003FF | High precision event timer                   |
| 0xD0000000-0xD03FFFFF | Intel® Celeron® Processor J1900              |
| 0xC0000000-0xCFFFFFF  | Intel® Celeron® Processor J1900              |
| 0xC0000000-0xCFFFFFF  | PCI bus                                      |
| 0xA0000-0xBFFFF       | Intel® Celeron® Processor J1900              |
| 0xA0000-0xBFFFF       | PCI bus                                      |
| 0xD0604000-0xD0604FFF | Ethernet Controller                          |
| 0xD0600000-0xD0603FFF | Ethernet Controller                          |
| 0xD0600000-0xD0603FFF | PCI standard PCI-to-PCI bridge               |
| 0xD0705000-0xD07053FF | Standard Enhanced PCI to USB Host Controller |

| MEMORY MAP            | ASSIGNMENT                           |
|-----------------------|--------------------------------------|
| 0xC0000-0xDFFFF       | PCI bus                              |
| 0xE0000-0xFFFFF       | PCI bus                              |
| 0xE0000000-0xEFFFFFF  | Motherboard resources                |
| 0xFED01000-0xFED01FFF | Motherboard resources                |
| 0xFED03000-0xFED03FFF | Motherboard resources                |
| 0xFED04000-0xFED04FFF | Motherboard resources                |
| 0xFED0C000-           | Motherboard resources                |
| 0xFED0FFFF            |                                      |
| 0xFED08000-0xFED08FFF | Motherboard resources                |
| 0xFED1C000-           | Motherboard resources                |
| 0xFED1CFFF            |                                      |
| 0xFEE00000-0xFEEFFFFF | Motherboard resources                |
| 0xFEF00000-0xFEFFFFF  | Motherboard resources                |
| 0xD0700000-0xD0703FFF | High Definition Audio Controller     |
| 0xD0704000-0xD070401F | SM Bus Controller                    |
| 0xD0500000-0xD05FFFFF | PCI Encryption/Decryption Controller |
| 0xD0400000-0xD04FFFFF | PCI Encryption/Decryption Controller |

# SYSTEM DIAGRAMS

CHAPTER

4

This appendix contains exploded diagrams and part numbers of the PA-6225 system.

The following topics are included:

- Exploded Diagrams for Panel PC
  - Cable Cover
  - Storage
  - Back Cover
  - Touchscreen
  - LCD Panel
  - Inside Case
- Exploded Diagrams for Stand
  - Small Stand
  - Multi-functional Stand without Printer
  - Multi-functional Stand with Printer
- Exploded Diagrams for Peripheral Devices
  - MSR, i-Button, Fingerprint
  - Adaptor Holder for Panel PC
  - VFD Kit
  - 2nd Display
- Exploded Diagram for Packing
  - PPC Packing
  - POS Packing

## **EXPLODED DIAGRAMS FOR PANEL PC**

#### 1. Cable Cover

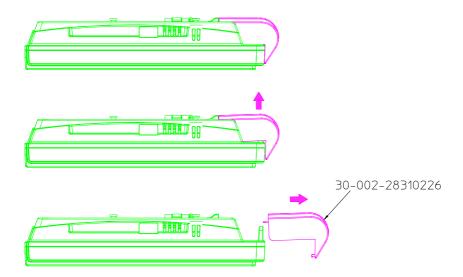

## 2. Storage

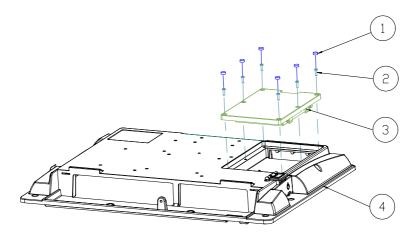

| ND. | COMPONENT NAME  | PART NO.        | Q'TY |
|-----|-----------------|-----------------|------|
| 1   | RUBBER          | 90-004-01700000 | 6    |
| 2   | SCREW           | 22-232-25008811 | 6    |
| 3   | HDD COVER ASSY  |                 | 1    |
| 4   | BACK COVER ASSY |                 | 1    |

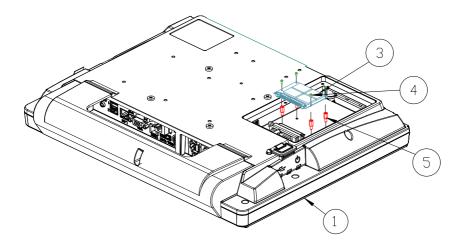

| N□. | COMPONENT NAME     | PART NO.        | Q'TY |
|-----|--------------------|-----------------|------|
| 1   | PA-6225 PPC MODULE |                 | 1    |
| 2   | PA-6922_SSD_COVER  | 30-002-28310269 | 1    |
| 3   | SSD_CARD           | SEE ORDER       | 1    |
| 4   | M1.6_L_3.3         | 22-222-16003015 | 4    |
| 5   | NUT_M2.5           | 22-292-25007005 | 4    |
| 6   | SCREW_M2.5_8       | 22-232-25008811 | 6    |
| 7   | RUBBER             | 90-004-01700000 | 6    |

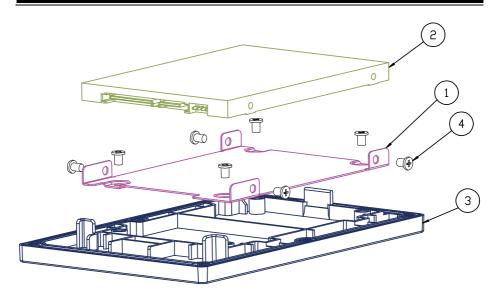

| N□. | COMPONENT NAME | PART NO.        | Q′TY |
|-----|----------------|-----------------|------|
| 1   | HDD HOLDER     | 20-029-03001274 | 1    |
| 2   | HDD            | SEE ORDER       | 1    |
| 3   | SSD COVER      | 30-002-38110390 | 1    |
| 4   | SCREW          | 22-272-30004318 | 8    |

#### 3. Back Cover

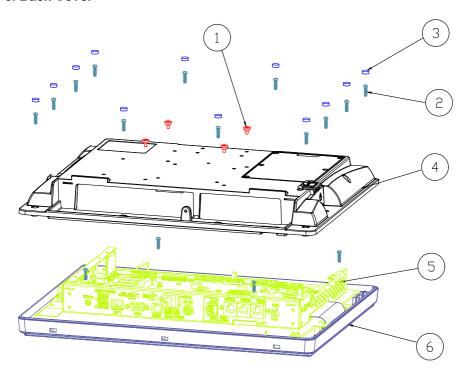

| ND. | COMPONENT NAME   | PART NO.        | Q'TY |
|-----|------------------|-----------------|------|
| 1   | SCREW            | 22-272-40004911 | 4    |
| 2   | SCREW            | 22-125-30012061 | 16   |
| 3   | RUBBER-A         | 90-004-01600000 | 12   |
| 4   | BACK COVER ASSY  |                 | 1    |
| 5   | INSIDE BOX ASSY  |                 | 1    |
| 6   | FRONT PANEL ASSY |                 | 1    |

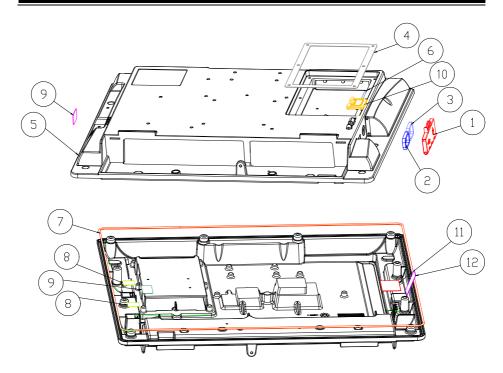

| ND. | COMPONENT NAME           | PART NO.        | Q'TY |
|-----|--------------------------|-----------------|------|
| 1   | SW DOOR                  | 30-007-28110269 | 1    |
| 2   | DOOR EVA-2               | 90-013-15200269 | 1    |
| 3   | DOOR EVA-1               | 90-013-15100269 | 1    |
| 4   | HDD EVA                  | 90-013-15300269 | 1    |
| 5   | BACK COVER               | 20-003-01061314 | 1    |
| 6   | LOCK PIN                 | 22-092-20029005 | 1    |
| 7   | SILICONE FOAM PACKING    | 30-013-06100274 | 1    |
| 8   | DOOR BOT MYLAR           | 90-056-02100269 | 2    |
| 9   | MSR HOLE LABEL           | 94-017-02101269 | 2    |
| 10  | DOOR LOCK                | 30-007-28210269 | 1    |
| 11  | Saatifil Acoustex Mesh A | 90-056-31100274 | 1    |
| 12  | Saatifil Acoustex Mesh B | 90-056-31200274 | 1    |

#### 4. Touchscreen

#### Resistive

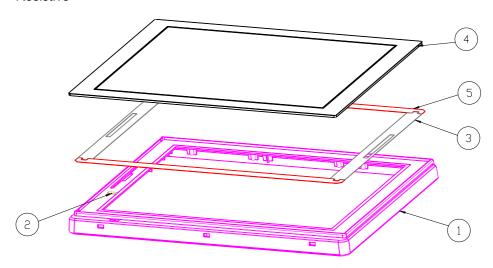

| NO. | COMPONENT NAME       | PART NO.        | Q′TY |
|-----|----------------------|-----------------|------|
| 1   | FRONT COVER          | 30-002-28110274 | 1    |
| 2   | LED DISPLAY LABEL    | 34-017-02101044 | 1    |
| 3   | DOUBLE COATED TAPE B | 94-026-04902220 | 2    |
| 4   | TOUCH PANEL          | 52-380-00114701 | 1    |
| 5   | DOUBLE COATED TAPE A | 94-026-04901220 | 2    |

## **Projected Capacitive**

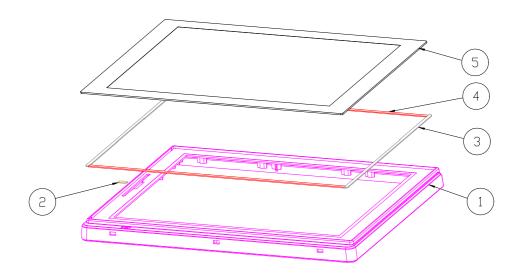

| N□. | COMPONENT NAME        | PART N□.        | Q′TY |
|-----|-----------------------|-----------------|------|
| 1   | FRONT COVER           | 30-002-28110274 | 1    |
| 2   | LED DISPLAY LABEL     | 34-017-02101044 | 1    |
| 3   | PA-3251 Double Tape V | 94-026-05002220 | 2    |
| 4   | PA-3251 Double Tape H | 94-026-05001220 | 2    |
| 5   | TOUCH PANEL           | 52-380-00075014 | 1    |

#### 5. LCD Panel

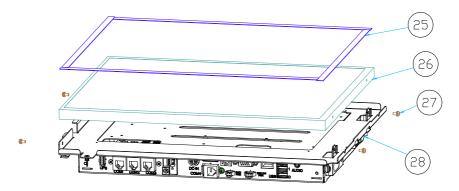

| ND. | COMPONENT NAME  | PART N□.        | Q'TY |
|-----|-----------------|-----------------|------|
| 25  | PORON           | 30-013-24100000 | 4    |
| 26  | LCD PANEL       | 52-351-03150528 | 1    |
| 27  | SCREW           | 22-232-30060211 | 4    |
| 28  | INSIDE BOX ASSY | 20-040-03001314 | 1    |

#### 6. Inside Case

#### Fundamental

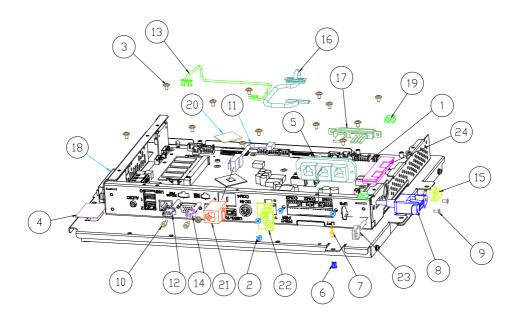

| ND. | COMPONENT NAME            | PART N□.        | Q'TY |
|-----|---------------------------|-----------------|------|
| 1   | MAIN BOARD                | PB-6822 RA      | 1    |
| 2   | SCREW                     | 22-230-30005811 | 4    |
| 3   | SCREW                     | 22-242-30005311 | 14   |
| 4   | MYLAR                     | 90-056-02100274 | 1    |
| 5   | RS232 TO RJ45 CABLE       | 27-026-27403111 | 1    |
| 6   | LED HOUSING               | 30-014-04100165 | 1    |
| 7   | POWER LED CABLE           | 27-018-26906071 | 1    |
| 8   | USB CABLE                 | 27-006-26902111 | 1    |
| 9   | FLAT HEAD No.4-40         | 22-315-40008019 | 2    |
| 10  | UNC No.4-40               | 22-692-40048051 | 2    |
| 11  | COM CABLE                 | 27-051-31404111 | 1    |
| 12  | 2nd DISPLAY POWER CABLE   | 27-012-21703071 | 1    |
| 13  | PANEL LED CABLE           | 27-018-26906111 | 1    |
| 14  | RAID POWER CABLE          | 27-012-31403071 | 1    |
| 15  | SWITCH CABLE              | 27-019-26904071 | 1    |
| 16  | LVDS CABLE                | 27-020-26902111 | 1    |
| 17  | SATA CABLE                | 27-012-26905081 | 1    |
| 18  | SPEAKER                   | 13-500-06350118 | 1    |
| 19  | WIRE MOUNT                | 90-059-04200000 | 2    |
| 20  | THERMAL PAD-A             | 81-006-82626001 | 1    |
| 21  | RJ-45 JACK SHIELDED CABLE | 10-085-08012135 | 1    |
| 22  | PRINTER POWER CABLE       | 27-012-31402071 | 1    |
| 23  | UPS POWER CABLE           | 27-055-31405071 | 1    |
| 24  | FLAT CABLE CLAMP          | 30-042-04600000 | 1    |

#### For Resistive Touchscreen

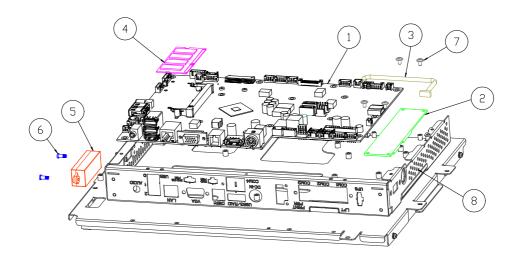

| N□. | COMPONENT NAME      | PART N□.        | Q′TY |
|-----|---------------------|-----------------|------|
| 1   | MAIN BOARD          | PB-6822 RA      | 1    |
| 2   | TOUCH CONTROL BOARD | 52-370-01720007 | 1    |
| 3   | CONTROL BOARD CABLE | 27-006-22009111 | 1    |
| 4   | MEMORY              | SEE ORDER       | 1    |
| 5   | SPEAKER             | 13-500-06350118 | 1    |
| 6   | SCREW               | 22-272-30008015 | 2    |
| 7   | SCREW               | 22-242-30005311 | 4    |
| 8   | INSIDE BOX ASSY     | 20-040-03001274 | 1    |

## For Projected Capacitive Touchscreen

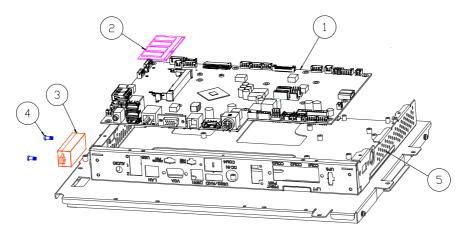

| N□. | COMPONENT NAME  | PART N□.        | Q'TY |
|-----|-----------------|-----------------|------|
| 1   | MAIN B□ARD      | PB-6822 RA      | 1    |
| 2   | MEMORY          | SEE ORDER       | 1    |
| 3   | SPEAKER         | 13-500-06350118 | 1    |
| 4   | SCREW           | 22-272-30008015 | 2    |
| 5   | INSIDE BOX ASSY | 20-040-03001274 | 1    |

## **EXPLODED DIAGRAMS FOR STAND**

#### 1. Small Stand

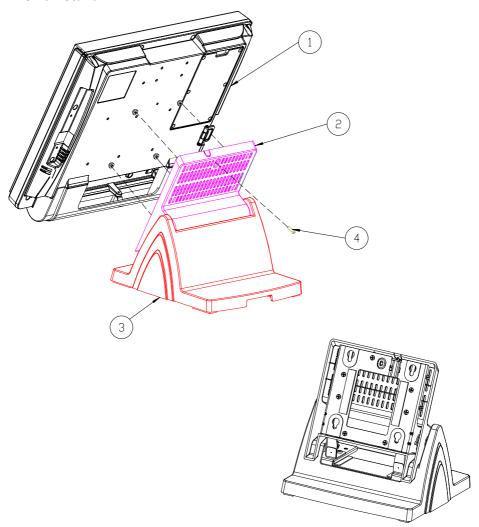

| Pos | Qty | Part Name             | Part No.        |
|-----|-----|-----------------------|-----------------|
| 1   | 1   | PA-6225_PPC_MODULE    |                 |
| 2   | 1   | PA-6151_ROTATE_MODULE |                 |
| 3   | 1   | PA-6151_STAND_MODULE  |                 |
| 4   | 1   | RW_SCREW_M3_L15mm     | 22-235-30015011 |

#### **Rotation Part**

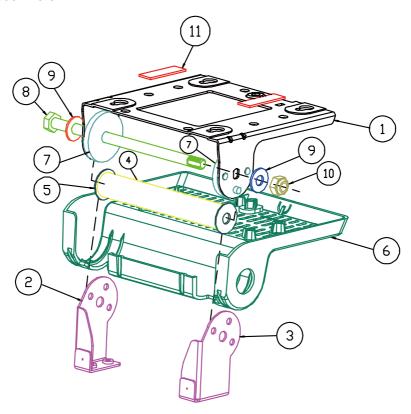

| Pos | Qty | Part Name                | Part No.        |
|-----|-----|--------------------------|-----------------|
| 1   | 1   | PA-6920_ROTATE_SUPPORT   | 80-002-03004226 |
| 2   | 1   | L_SUPPORT                | 80-002-03002226 |
| 3   | 1   | R_SUPPORT                | 80-002-03001226 |
| 4   | 1   | POS-6920_PIPE            | 80-056-02001226 |
| 5   | 2   | WASHER_ID_8.5_OD_24      | 23-202-09150247 |
| 6   | 1   | PDS-6920_RDTATE_CDVER    | 30-002-28111326 |
| 7   | 2   | PS5000_HINGE_SPACER      | 30-041-04100139 |
| 8   | 1   | HEX_SCREW_M8_L154mm      | 22-252-80154005 |
| 9   | 2   | PLAIN_WASHER_D8_D19_T1.5 | 23-202-08150191 |
| 10  | 1   | HEX_NUTS_M8_L7.85mm      | 23-142-80081291 |
| 11  | 2   | SILICON RUBBER PAD       | 90-036-06200226 |

#### **Bottom Case**

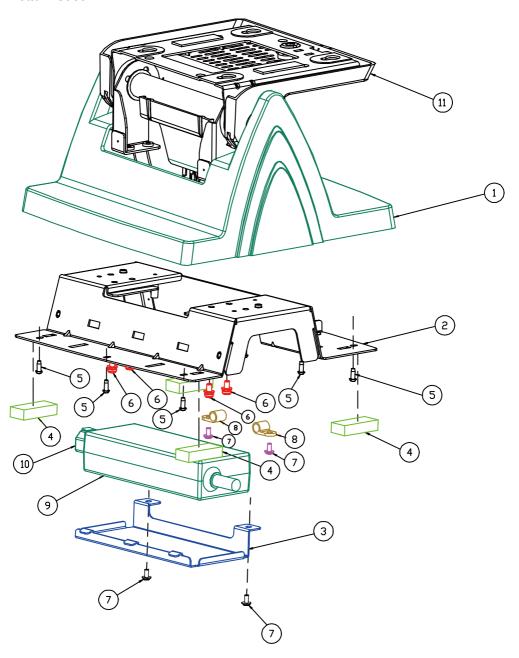

| Pos | Qty | Part Name              | Part No.        |
|-----|-----|------------------------|-----------------|
| 1   | 1   | POS-6920-STAND-COVER   | 30-002-28710226 |
| 2   | 1   | PDS-6920-STAND-BASE    | 80-032-03001226 |
| 3   | 1   | POS-6920-POWER_HOLDER  | 80-029-03001226 |
| 4   | 4   | RUBBER FOOT            | 30-004-01600000 |
| 5   | 9   | TAPPING_SCREW_T3_L8mm  | 22-122-30080011 |
| 6   | 4   | R_S_SCREW_M4_L8mm      | 22-232-40008211 |
| 7   | 4   | R_W_SCREW_M3_L6mm      | 22-232-30006311 |
| 8   | 2   | CABLE CLAMP            | 30-023-04100143 |
| 9   | 1   | ADAPTOR_SMALL          | 52-002-11072302 |
| 10  | 1   | AC_POWER_CORD          | 27-013-12837119 |
| 11  | 1   | POS-6920_ROTATE_MODULE |                 |

## 2. Multi-functional Stand – without printer

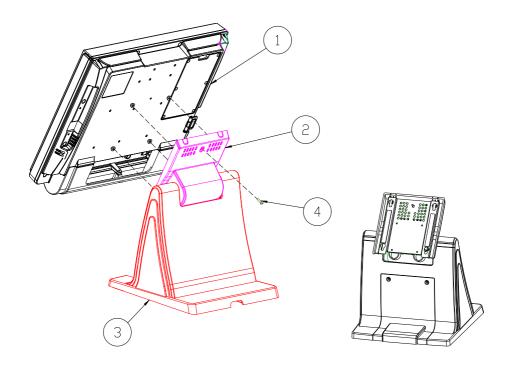

| Pos | Qty | Part Name             | Part No.        |
|-----|-----|-----------------------|-----------------|
| 1   | 1   | PA-6225_PPC_MODULE    |                 |
| 2   | 1   | PA-6225_ROTATE_MODULE |                 |
| 3   | 1   | PA-6225_STAND_MODULE  |                 |
| 4   | 1   | RW_SCREW_M3_L15mm     | 22-235-30015011 |

#### **Rotation Part**

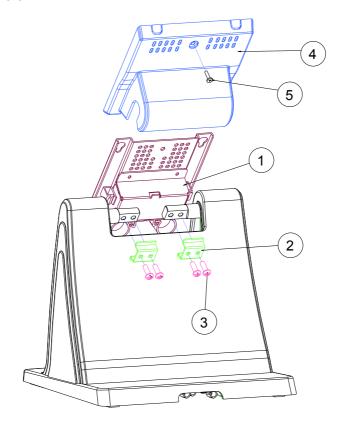

| Item | Qty | Part Name            | Part No.        |
|------|-----|----------------------|-----------------|
| 1    | 1   | Rotate base assembly | xx-xxx-xxxxxx   |
| 2    | 2   | HINGE-FIXING         | 80-012-03001314 |
| 3    | 4   | SCREW/M5x0.8Px15mm   | 22-232-50015011 |
| 4    | 1   | Stand Rotate Cover   | 30-002-28410314 |
| 5    | 1   | SCREW/M3x0.5Px12mm   | 22-275-30010011 |

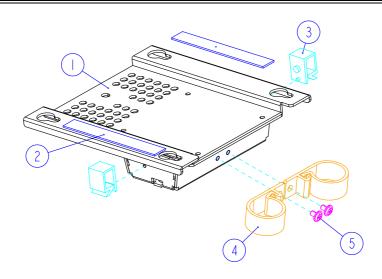

| Item | Qty | Part Name          | Part No.        |
|------|-----|--------------------|-----------------|
| I    | _   | ROTATE-BASE        | 20-032-03001314 |
| 2    | 2   | ROTATE_BASE-SPONGE | 30-013-24100314 |
| 3    | 2   | CABLE CLAMP        | 90-042-04100314 |
| 4    | 2   | CABLE CLAMP        | 90-023-04100314 |
| 5    | 2   | M3 Screw           | 22-242-30005311 |

## RAID 2<sup>nd</sup> Storage

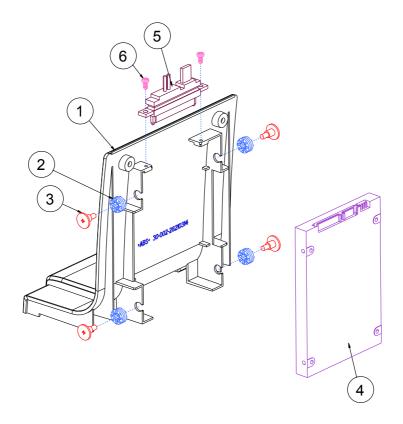

| Item | Qty | Part Name           | Part No.        | Note   |
|------|-----|---------------------|-----------------|--------|
| 1    | 1   | No Printer Cover    | 30-002-28210314 |        |
| 2    | 4   | RUBBER WASHER       | 23-680-39580963 | option |
| 3    | 4   | SCREW/M3x0.5Px4.8mm | 82-272-30005013 | option |
| 4    | 1   | 2.5" HDD            | xx-xxx-xxxxxxx  | option |
| 5    | 5   | ESATA Cable         | 27-008-31406081 | option |
| 6    | 2   | SCREW/T2.6x5mm      | 22-732-26005811 | option |

#### **Bottom Case**

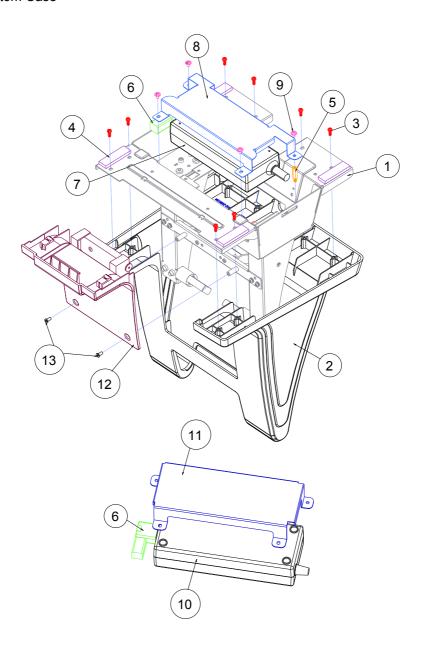

| Item | Qty | Part Name                   | Part No.        | NOTE   |
|------|-----|-----------------------------|-----------------|--------|
| 1    | 1   | Stand bracket Assembly      | xx-xxx-xxxxxx   |        |
| 2    | 1   | Stand Cover Assembly        | xx-xxx-xxxxxx   |        |
| 3    | 8   | SCREW/T3.0x8mm              | 22-122-30080011 |        |
| 4    | 4   | RUBBER FOOT(40x12x4mm)      | 30-004-01100314 |        |
| 5    | 1   | HEX CU BOSS/M3x0.5Px6L,H=15 | 22-290-30015051 |        |
| 6    | 1   | Power cord                  | xx-xxx-xxxxxxx  |        |
| 7    | 1   | 72W Adaptor                 | xx-xxx-xxxxxxx  |        |
| 8    | 1   | 72W_ADAPTOR_BRACKET         | 80-006-03001314 |        |
| 9    | 4   | SCREW/M3x0.5Px5mm           | 22-242-30005311 |        |
| 10   | 1   | 120W Adaptor                | xx-xxx-xxxxxxx  | Option |
| 11   | 1   | 120W_ADAPTOR_BRACKET        | 80-029-03003314 | Option |
| 12   | 1   | No Printer cover assembly   | xx-xxx-xxxxxxx  |        |
| 13   | 2   | SCREW/M3x0.5Px6mm           | 82-275-30006018 |        |

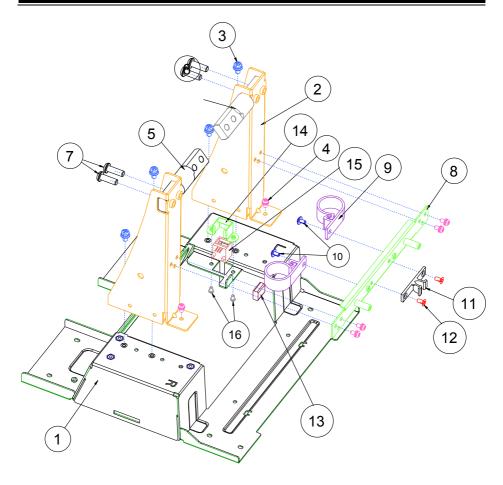

| Item | Qty | Part Name             | Part No.        | Note             |
|------|-----|-----------------------|-----------------|------------------|
| 1    | 1   | STAND_BASE_BRACKET    | 80-006-03005314 |                  |
| 2    | 2   | STAND_SUPPORT_BRACKET | 80-006-03007314 |                  |
| 3    | 4   | SCREW/M4x0.7Px8mm     | 22-232-40008211 |                  |
| 4    | 6   | SCREW/M3x0.5Px6mm     | 22-232-30060211 |                  |
| 5    | 1   | STAND HINGE R         | 20-012-29002314 |                  |
| 6    | 1   | SATND HINGE L         | 20-012-29001314 |                  |
| 7    | 4   | SCREW/M5x0.8Px15mm    | 22-232-50015011 |                  |
| 8    | 1   | STAND_LINK_BRACKET    | 80-006-03006314 |                  |
| 9    | 2   | CABLE CLAMP           | 90-023-04100314 |                  |
| 10   | 2   | SCREW/M3x0.5Px5mm     | 22-242-30005311 |                  |
| 11   | 1   | LATCH                 | 90-023-09100000 | for with Printer |
| 12   | 2   | SCREW/M3x0.5Px6mm     | 22-212-30006011 | for with Printer |
| 13   | 1   | EMI SHIELDING GASKET  | 90-050-31100000 | for with Printer |
| 14   | 1   | RJ11 HOLDER           | 80-029-03002165 | for with Printer |
| 15   | 1   | Cash Drawer cable     | 27-026-16505111 | for with Printer |
| 16   | 2   | SCREW/M2.5x0.45Px4mm  | 22-232-25004011 | for with Printer |

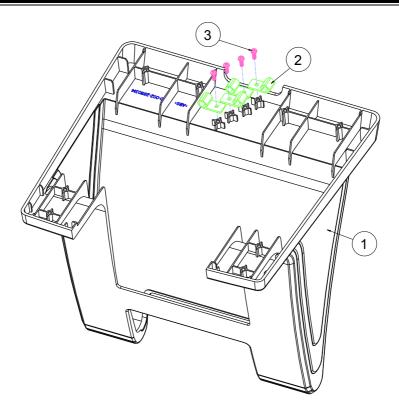

| Item | Qty | Part Name      | Part No.        |
|------|-----|----------------|-----------------|
| 1    | 1   | Stand Cover    | 30-002-28110314 |
| 2    | 4   | CABLE CLAMP    | 90-023-04200314 |
| 3    | 4   | SCREW/T3.0x8mm | 22-122-30080011 |

### 3. Multi-functional stand - with printer

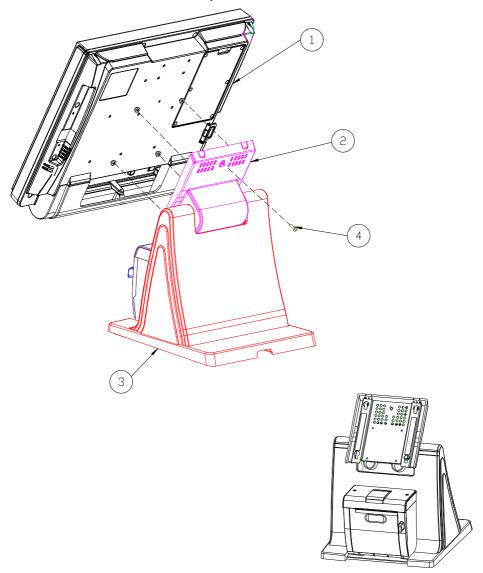

| Pos | Qty | Part Name             | Part No.        |
|-----|-----|-----------------------|-----------------|
| 1   | 1   | PA-6225_PPC_MODULE    |                 |
| 2   | 1   | PA-6225_ROTATE_MODULE |                 |
| 3   | 1   | PA-6225_STAND_MODULE  |                 |
| 4   | 1   | RW_SCREW_M3_L15mm     | 22-235-30015011 |

#### **Extension Power Cable**

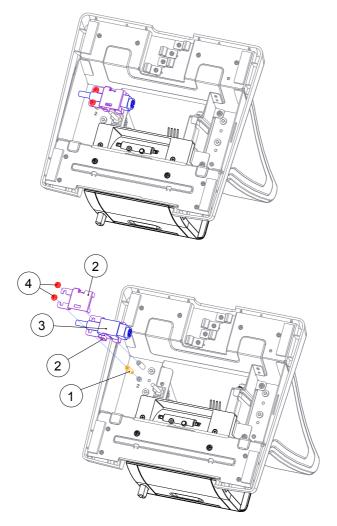

| Item | Qty | Part Name                     | Part No.        |
|------|-----|-------------------------------|-----------------|
| 1    | 1   | HEX CU BOSS/M3x0.5Px6L,H=15mm | 22-290-30015051 |
| 2    | 2   | DC IN CLIP                    | 80-014-03001314 |
| 3    | 1   | DC IN EXTENDED CABLE          | 27-012-31408111 |
| 4    | 2   | SCREW/M3x0.5Px5mm             | 22-242-30005311 |

# With RAID 2<sup>nd</sup> Storage

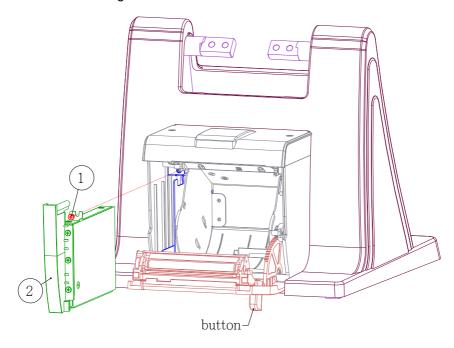

| Item | Qty | Part Name         | Part No.        |
|------|-----|-------------------|-----------------|
| 1    | 1   | SCREW/M3x0.5Px4mm | 22-272-30004318 |
| 2    | 1   | HDD raid module   | xx-xxx-xxxxxxx  |

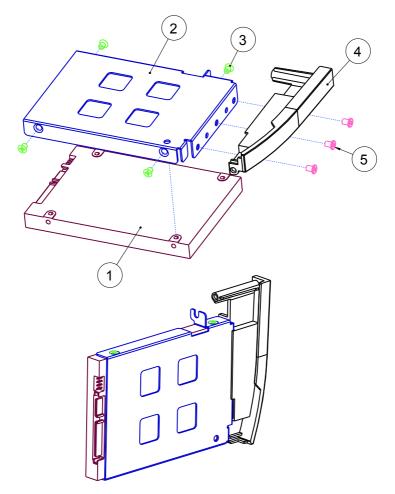

| Item | Qty | Part Name         | Part No.        |
|------|-----|-------------------|-----------------|
| 1    | 1   | 2.5" HDD          | xx-xxx-xxxxxxx  |
| 2    | 1   | HDD HOLDER        | 80-029-03002314 |
| 3    | 4   | SCREW/M3x0.5Px4mm | 22-215-30004311 |
| 4    | 1   | STAND HDD COVER   | 30-002-02110314 |
| 5    | 3   | SCREW/M3x0.5Px4mm | 22-272-30004318 |

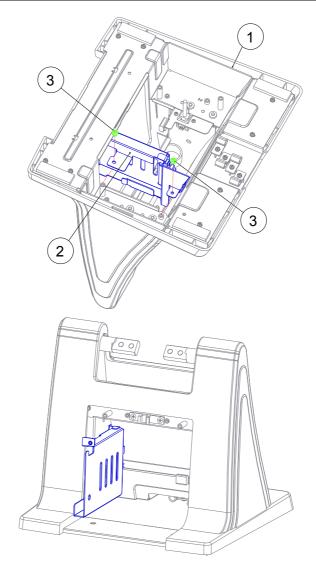

| Item | Qty | Part Name                       | Part No.        |
|------|-----|---------------------------------|-----------------|
| 1    | 1   | Stand Assembly for Printer type | xx-xxx-xxxxxxx  |
| 2    | 1   | HDD SOCKET                      | xx-xxx-xxxxxxx  |
| 3    | 2   | SCREW/M3x0.5Px5mm               | 22-242-30005311 |

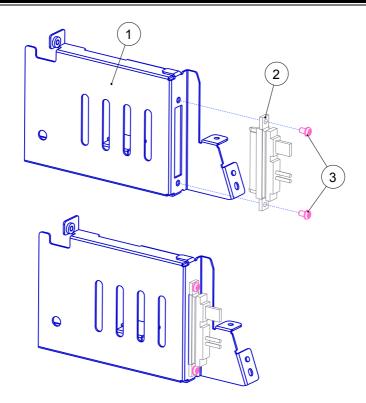

| Item | Qty | Part Name          | Part No.        |
|------|-----|--------------------|-----------------|
| 1    | 1   | HDD SOCKET BRACKET | 80-006-03004314 |
| 2    | 1   | ESATA Cable        | 27-008-31406081 |
| 3    | 2   | SCREW/M3x0.5Px5mm  | 22-230-30005811 |

# Without RAID 2<sup>nd</sup> Storage

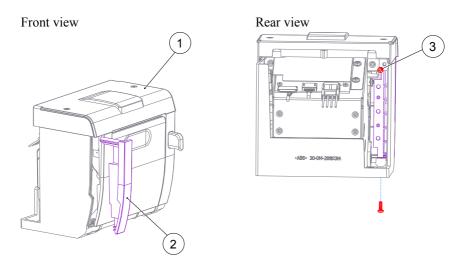

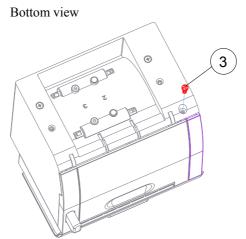

| Item | Qty | Part Name       | Part No.        |
|------|-----|-----------------|-----------------|
| 1    | 1   | Printer Module  | xx-xxx-xxxxxxx  |
| 2    | 1   | STAND HDD COVER | 30-002-02110314 |
| 3    | 2   | SCREW/T3.0x8mm  | 22-122-30080011 |

#### Thermal Printer

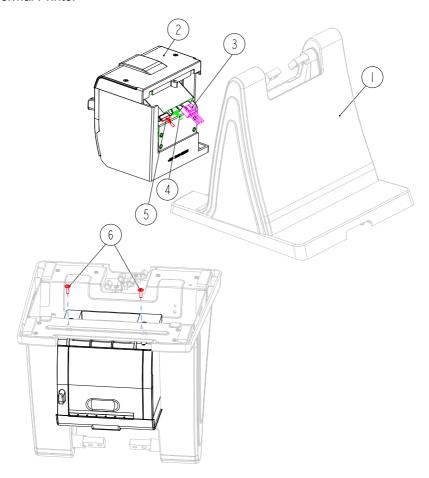

| Item | Qty | Part Name                    | Part No.                      | Note   |
|------|-----|------------------------------|-------------------------------|--------|
| 1    | 1   | HDD-SOCKET_ASSEMBLY          | x x - x x x - x x x x x x x x |        |
| 2    | 1   | Printer Module_wih_HDD Cover | x x - x x x - x x x x x x x   |        |
| 3    | 1   | PRINT POWER CABLE            | 27-012-31409071               |        |
|      | 1   | PRINT FOR USB CABLE          | 27-006-31409111               |        |
|      | 0   | PRINT FOR USB CABLE          | 27-006-31409112               |        |
| 4    | 0   | PRINT FOR COM CABLE          | 27-051-31408111               |        |
|      | 0   | PRINT FOR COM CABLE          | 27-051-31408113               |        |
|      | 0   | PRINT FOR COM CABLE          | 27-051-31408112               |        |
| 5    | Ī   | Cash Drawer cable            | 27-026-16505111               | Option |
| 6    | 2   | SCREW/M3x0.5PxI0mm           | 22-232-30010311               |        |

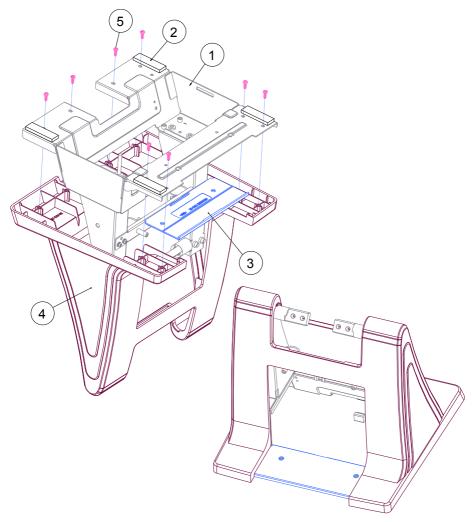

| Item | Qty | Part Name              | Part No.        | Note             |
|------|-----|------------------------|-----------------|------------------|
| 1    | 1   | STAND BRACKET ASSEMBLY | xx-xxx-xxxxxxx  |                  |
| 2    | 4   | RUBBER FOOT            | 30-004-01100314 |                  |
| 3    | 1   | STAND DRESS COVER      | 30-002-28510314 | For with Printer |
| 4    | 1   | STAND COVER ASSEMBLY   | xx-xxx-xxxxxx   |                  |
| 5    | 8   | SCREW/T3.0x8mm         | 22-122-30080011 |                  |

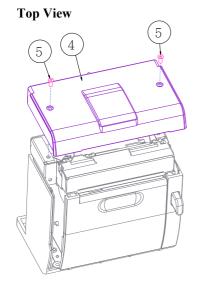

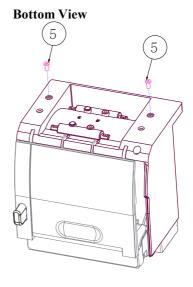

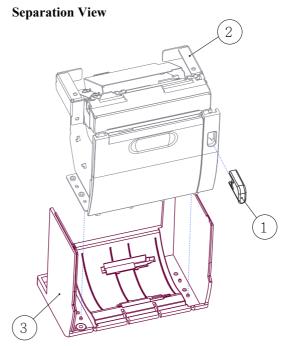

| Item | Qty | Part Name               | Part No.        |
|------|-----|-------------------------|-----------------|
| 1    | 1   | Printer Door Switch     | 30-007-28110314 |
| 2    | 1   | Printer Holder Assembly | xx-xxx-xxxxxxx  |
| 3    | 1   | Housing Assembly        | xx-xxx-xxxxxxx  |
| 4    | 4   | SCREW/M3x0.5Px6mm       | 82-275-30006018 |
| 5    | 1   | Stand Printer Cover     | 30-002-28310314 |

### 3 Inch Printer

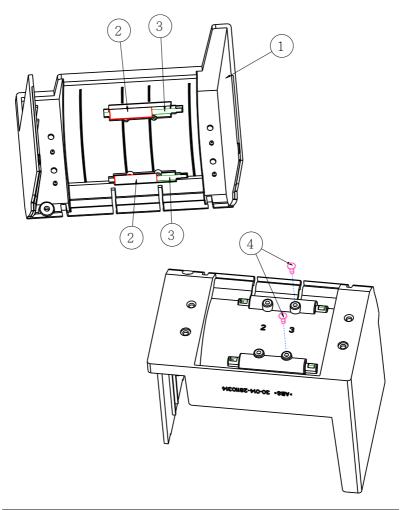

| Item | Qty | Part Name                       | Part No.        |
|------|-----|---------------------------------|-----------------|
| 1    | 1   | Stand Printer Housing           | 30-014-28110314 |
| 2    | 2   | SPACER SUPPORT <b>Ø</b> 6x25mm) | 30-041-04100165 |
| 3    | 2   | ROLLER PIN                      | 20-045-19012199 |
| 4    | 2   | Ø                               |                 |

### 3 Inch Printer Assembly

Step-1:

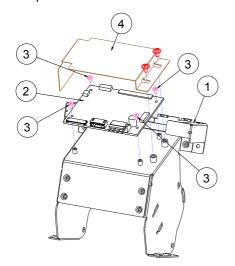

Step-2:

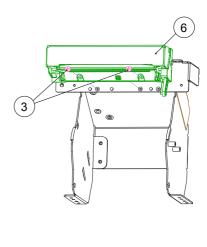

Step-3:

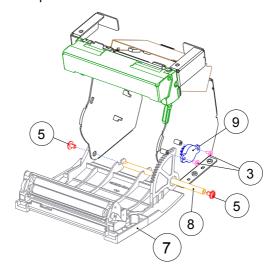

| Item | Part Name              | Part No.        | Qty |
|------|------------------------|-----------------|-----|
| 1    | Printer Holder         | 80-029-03004314 | 1   |
|      | Printer Board          | 17-122-10301028 | 1   |
| 2    | Printer Board          | 52-370-06310008 | 0   |
|      | Printer Board          | 17-160-10011023 | 0   |
| 3    | SCREW/M2x0.4Px4mm      | 22-272-20004011 | 8   |
| 4    | PRINTER-PCB-MYLAR      | 90-056-02100314 | 1   |
| 5    | SCREW/M3x0.5Px5mm      | 22-242-30005311 | 4   |
| 6    | 3" Printer (Main body) | 52-701-03017003 | 1   |
| 7    | Front Cover Assembly   | xx-xxx-xxxxxxx  | 1   |
| 8    | PAPER COVER PIN        | 20-004-10011165 | 1   |
| 9    | ROTRAY DAMPER(15gf-cm) | 90-022-09100314 | 1   |

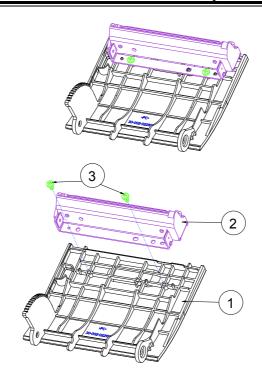

| Item | Qty | Part Name              | Part No.         |
|------|-----|------------------------|------------------|
| 1    | 1   | STAND PRINTER COVER_F  | 30-002-02210314  |
| 2    | 1   | 3" Printer (Main body) | 52-701-03017003  |
| 3    | 2   | SCREW/T3.0x5mm         | 22-121-3000501 1 |

### 2 Inch Printer

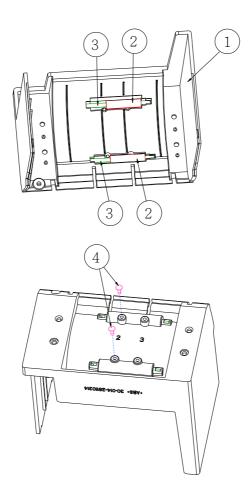

| Item | Qty | Part Name                       | Part No.        |
|------|-----|---------------------------------|-----------------|
| 1    | 1   | Stand Printer Housing           | 30-014-28110314 |
| 2    | 2   | SPACER SUPPORT <b>Ø</b> 6x25mm) | 30-041-04100165 |
| 3    | 2   | ROLLER PIN                      | 20-045-19012199 |
| 4    | 2   | Ø                               |                 |

### 2 Inch Printer Assembly

Step-1:

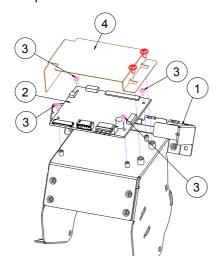

Step-2:

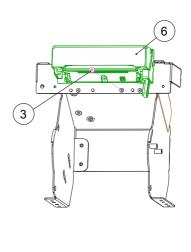

Step-3:

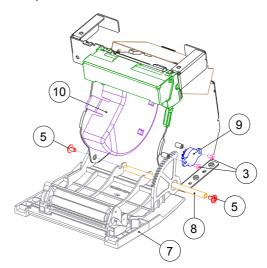

| Item | Part Name              | Part No.        | Qty |
|------|------------------------|-----------------|-----|
| 1    | Printer Holder         | 80-029-03004314 | 1   |
|      | Printer Board          | 17-122-10301028 | 1   |
| 2    | Printer Board          | 52-370-06310008 | 0   |
|      | Printer Board          | 17-160-10011023 | 0   |
| 3    | SCREW/M2x0.4Px4mm      | 22-272-20004011 | 7   |
| 4    | PRINTER-PCB-MYLAR      | 90-056-02100314 | 1   |
| 5    | SCREW/M3x0.5Px5mm      | 22-242-30005311 | 4   |
| 6    | 2" Printer (Main body) | 52-701-01020003 | 1   |
| 7    | Front Cover Assembly   | xx-xxx-xxxxxxxx | 1   |
| 8    | PAPER COVER PIN        | 20-004-10011165 | 1   |
| 9    | ROTRAY DAMPER(15gf-cm) | 90-022-09100314 | 1   |
| 10   | 2 inch PAPER BLOCK     | 30-061-28110242 | 1   |

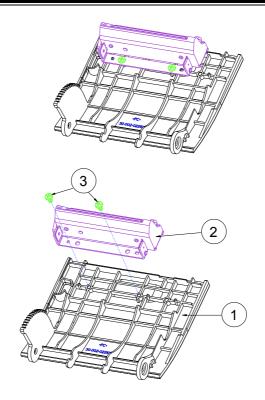

| Item | Qty | Part Name              | Part No.        |
|------|-----|------------------------|-----------------|
| 1    | 1   | STAND PRINTER COVER_F  | 30-002-02210314 |
| 2    | 1   | 2" Printer (Main body) | 52-701-01020003 |
| 3    | 2   | SCREW/T3.0x5mm         | 22-121-30005011 |

### **EXPLODED DIAGRAMS FOR PERIPHERAL DEVICES**

#### 1. MSR & i-Button

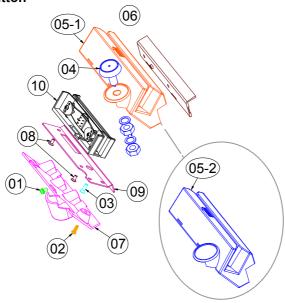

| NO. |                                    | COMPONENT NAME                            | PART NO.        | Q'TY |
|-----|------------------------------------|-------------------------------------------|-----------------|------|
| 1   | ROUND                              | HEAD WITH SPRING WASHER SCREW M3x0.5Px6mm | 22-232-30060211 | I    |
| 2   | PAN                                | HEAD SCREW T3.0x8mm(Black)                | 22-122-30080011 | -    |
| 3   | FLA                                | T HEAD SCREW T3.0x10mm                    | 22-712-30010011 | -    |
| 4   | iBU.                               | TTON(IBTI00)                              | 52-551-00100002 |      |
| 5   | 5-1                                | MSR TOP HOUSING-3                         | 30-014-12420210 | -    |
|     | 5-2                                | MSR TOP HOUSING-2                         | 30-014-12320210 |      |
| 6   | MSR                                | COVER SIDE-I                              | 30-002-12122210 | -    |
| 7   | IBUTTON CABLE L=200mm+70mm 30-002- |                                           | 30-002-12020210 | _    |
| 8   | FLAT                               | HEAD SCREW M3x0.5Px6mm(Black)             | 22-215-30060011 | 2    |
| 9   | MSR                                | FIX BRACKET                               | 20-006-03004210 | _    |
|     |                                    | MSR_DEVICE/PS2                            | MB-3012RA-12N   |      |
|     | 10-1                               | MSR CABLE                                 | 27-014-31402071 | -    |
|     |                                    | IBUTTON CABLE                             | 27-022-16503071 | -    |
| 10  | 10-2                               | MSR_ID TECH_DEVICE/PS2                    | 52-151-08333416 |      |
|     | 10 2                               | MSR CABLE                                 | 27-014-27402072 |      |
|     |                                    | MSR_SYSKING_DEVICE/PS2                    | 52-551-00883000 |      |
|     | 10-3                               | MSR CABLE                                 | 27-014-21007111 |      |
|     |                                    | IBUTTON CABLE                             | 27-022-16503071 |      |

# 2. Fingerprint

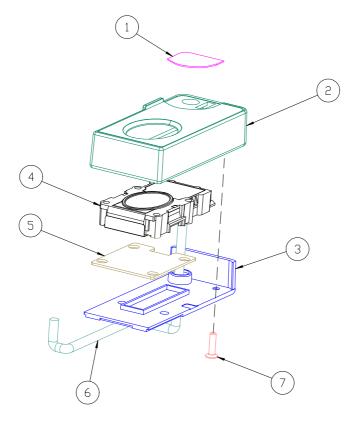

| ND. | COMPONENT NAME           | PART N□.        | Q'TY |
|-----|--------------------------|-----------------|------|
| 1   | PC_SHEET                 | N/A             | 1    |
| 2   | FINGER PRINTER TOP COVER | 30-002-12720210 | 1    |
| 3   | FINGER PRINTER BTM COVER | 30-002-12820210 | 1    |
| 4   | FINGER PRINTER MODULE    | 52-551-00501205 | 1    |
| 5   | FINGER PRINTER BRACKET   | N/A             | 1    |
| 6   | FINGER PRINTER CABLE     | N/A             | 1    |
| 7   | FLAT HEAD SCREW          | 22-712-30010011 | 1    |

# 3. Adaptor Holder for Panel PC

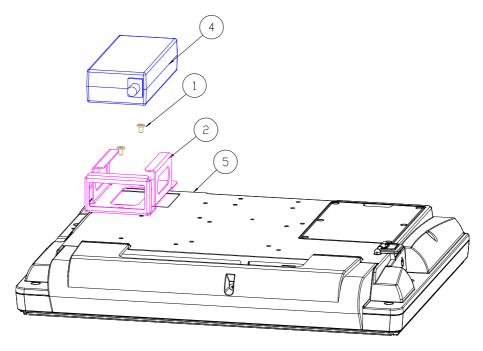

| ND. | COMPONENT NAME | PART NO.        | Q'TY |
|-----|----------------|-----------------|------|
| 1   | SCREW          | 22-272-40008011 | 2    |
| 2   | ADAPTOR HOLDER | 20-029-07001274 | 1    |
| 3   | SCREW          | 82-275-30006018 | 2    |
| 4   | ADAPTOR        | SEE ORDER       | 1    |
| 5   | PA-6225 PPC    |                 | 1    |

### 4. VFD Kit

### Normal Type

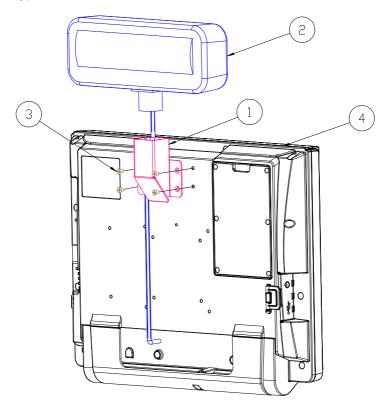

| ND. | COMPONENT NAME      | PART NO.        | Q′TY |
|-----|---------------------|-----------------|------|
| 1   | VFD SUPPORT BRACKET | 80-006-03062226 | 1    |
| 2   | VFD DISPLAY         | 52-901-31001703 | 1    |
| 3   | SCREW               | 22-215-40008711 | 4    |
| 4   | PA-6225 PPC MODULE  |                 | 1    |

# Rotated Type

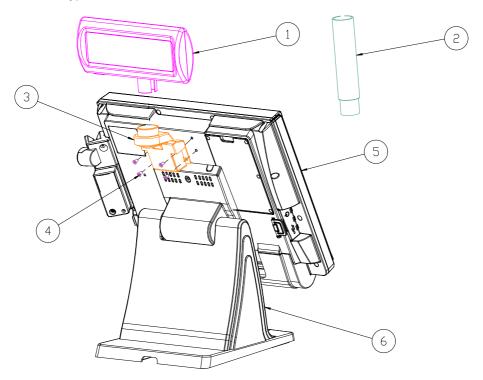

| N□. | COMPONENT NAME       | PART NO.        | Q′TY |
|-----|----------------------|-----------------|------|
| 1   | ∨FD_MODULE           | 52-901-31001703 | 1    |
| 2   | VFD_EXTEND_POLE      | N/A             | 1    |
| 3   | ∨FD_HINGE_MODULE     | N/A             | 1    |
| 4   | F_SCREW_M4_L8mm      | 22-215-40008711 | 4    |
| 5   | PA-6225_PPC_MODULE   |                 | 1    |
| 6   | PA-6225_STAND_MODULE |                 | 1    |

### 5. Second Display

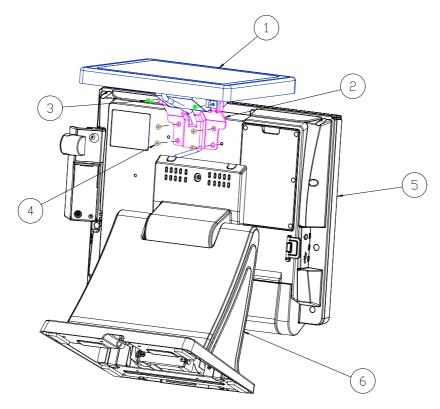

| N□. | COMPONENT NAME       | PART NO.        | Q′TY |
|-----|----------------------|-----------------|------|
| 1   | 2ND_DISPLAY          | BY ORDER        | 1    |
| 2   | 2ND_DIS_SUPPORT_BRT  | 80-006-03061226 | 1    |
| 3   | R_SCREW_M4_L8mm      | 22-245-40008011 | S    |
| 4   | F_SCREW_M4_L8mm      | 22-215-40008711 | 4    |
| 5   | PA-6225_PPC_MODULE   |                 | 1    |
| 6   | PA-6225_STAND_MODULE |                 | 1    |

# **EXPLODED DIAGRAMS FOR PACKING**

### **PPC Packing**

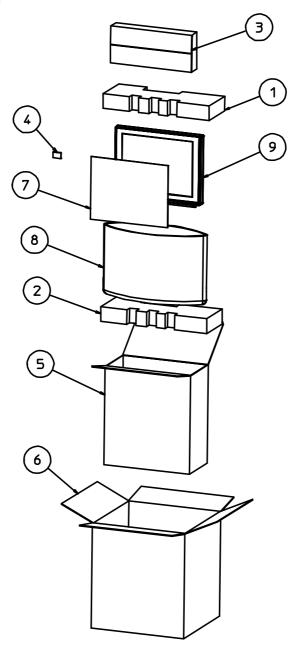

### **POS Packing**

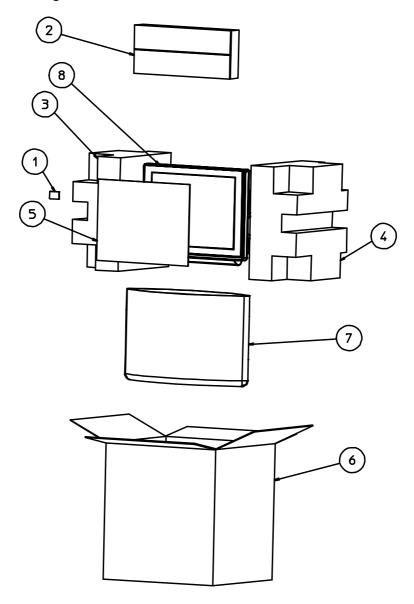

### **PPC Packing**

| NO. | COMPONENT NAME  | PART NO.        | YTO |
|-----|-----------------|-----------------|-----|
| 1   | EPE TOP         | 94-016-00301274 | 1   |
| 2   | EPE BOTTOM      | 94-016-00302274 | 1   |
| 3   | ACCESSORIES BOX | 34-003-01301086 | 1   |
| 4   | SILICA GEL      | 34-005-00010007 | 1   |
| 5   | INNER BOX       | 94-002-01201269 | 1   |
| 6   | OUTER BOX       | 94-001-01401269 | 0.5 |
| 7   | MYLAR           | 30-056-02100008 | 1   |
| 8   | PE BAG          | 32-10020010000  | 1   |
| 9   | PA-6225 PPC     |                 | 1   |

#### **POS Packing**

| NO. | COMPONENT NAME  | PART NO.        | Q'TY |
|-----|-----------------|-----------------|------|
| 1   | SILICA GEL      | 34-005-00010007 | 1    |
| 2   | ACCESSORIES BOX | 34-003-01301086 | 1    |
| 3   | EPE LIFT        | 94-016-00303274 | 1    |
| 4   | EPE RIGHT       | 94-016-00304274 | 1    |
| 5   | MYLAR           | 30-056-02100008 | 1    |
| 6   | OUTER CARTON    | 94-001-01401226 | 1    |
| 7   | PE BAG          | 32-10020010000  | 1    |
| 8   | PA-6225 POS     |                 | 1    |

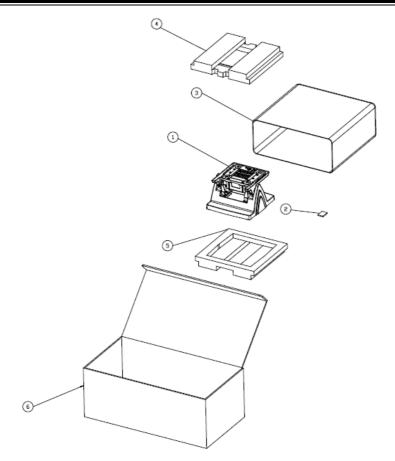

| N | Part Description           | Part No.        | Qty |
|---|----------------------------|-----------------|-----|
| 1 | Stand                      | N/A             | 1   |
| 2 | Silica gel                 | 34-005-00010007 | 1   |
| 3 | Package bag 480×460mm      | 32-100-20010000 | 1   |
| 4 | EPE top 280x273x42mm       | 94-016-00303269 | 1   |
| 5 | EPE bottom 280x273x42mm    | 94-016-00304269 | 1   |
| 6 | Outer carton 592x308x229mm | 94-001-01403269 | 05  |